#### Esteve Ribera Torró

#### Escuela Técnica Superior de Ingeniería del Diseño – Universitat Politècnica de Valencia

#### *Abstract*

*The inter-institutional cooperation of the Universitat Pollitècnica de València and the AECID with the team of archaeologists and conservators staff from Proyecto Especial Kuelap (Gobierno Regional Amazonas - Peru) has made possible the execution of the virtual archaeology project on pre-Inca archaeological site of Kue*lap, a significant icon of Chachapoya cuture in Amazonian Andes. The achievements of this project have *been the publication of the"kuelapvirtual.com" web site and the elaboration of a prototype of Kuélap and its environment. The website offers a virtual visit of 360 grades with 190 interactive panoramas that it is based on the technique of immersive spherical photography and a virtual flight based on Google Earth API for its location and geographical exploration. The prototype, designed from a 3D model elaborated with Rhinoce*ros 3D modelling, displays the reconstruction of Kuélap in the period of full occupation in the XI century AD *and Kuélap geographical environment imported from Google Earth in full colour.*

*Key words: KUELAP, VIRTUAL ARCHAEOLOGY, INTERACTIVE VIRTUAL TOUR, 360 º SPHERICAL IMMERSIVE PHOTOGRAPHY, 3D, PROTOTYPING*

#### *Resumen*

*La cooperación interinstitucional de la Universitat Politécnica de Valencia y la AECID con el equipo de arqueólogos y conservadores del Proyecto Especial Kuélap (Gobierno Regional Amazonas - Perú) han hecho posible la ejecución exitosa de este proyecto de arqueología virtual sobre el sitio arqueológico preincaico de Kuélap, ícono de la cultura Chachapoya en los Andes Amazónicos. Los frutos de este proyecto han sido la publicación del portal web "kuelapvirtual.com" y la fabricación de un prototipo de Kuélap y de su entorno. El portal ofrece una visita virtual 360º con 19 panoramas interactivos, en base a la técnica de la fotografía esférica inmersiva, y un vuelo virtual en base al API de Google Earth para su ubicación y exploración geográfica. El prototipo, realizado a partir de un modelo 3D modelado con Rhinoceros, muestra por una parte una reconstrucción de Kuélap en plena ocupación hacia el siglo XI. d. C, y por otra el entorno geográfico de Kuélap a todo color, importado del Google Earth.*

*Palabras Clave: KUÉLAP, ARQUEOLOGÍA VIRTUAL, VISITA VIRTUAL INTERACTIVA, FOTOGRA-FÍA ESFÉRICA INMERSIVA 360º, 3D, PROTOTIPADO*

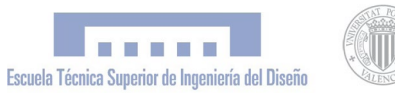

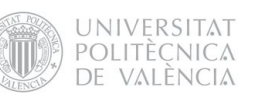

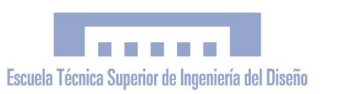

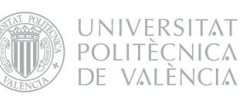

A mi hijo Biel Amaru

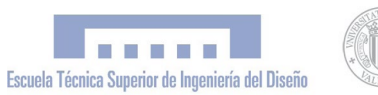

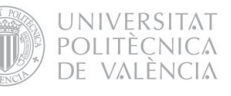

# PROYECTO FIN DE CARRERA

PFC Ingeniería Técnica en Diseño Industrial Autor: Esteve Ribera Torró Director: José Antonio Diego Mas

Valencia, junio del 2013

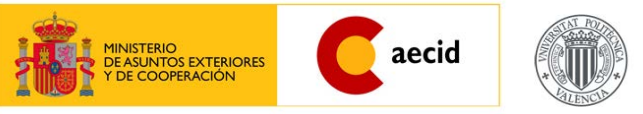

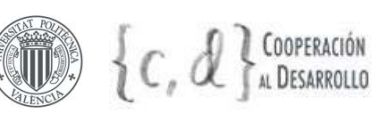

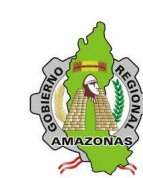

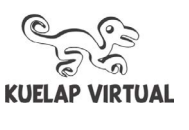

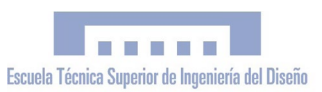

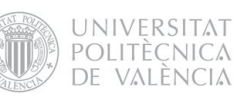

# ÍNDICE

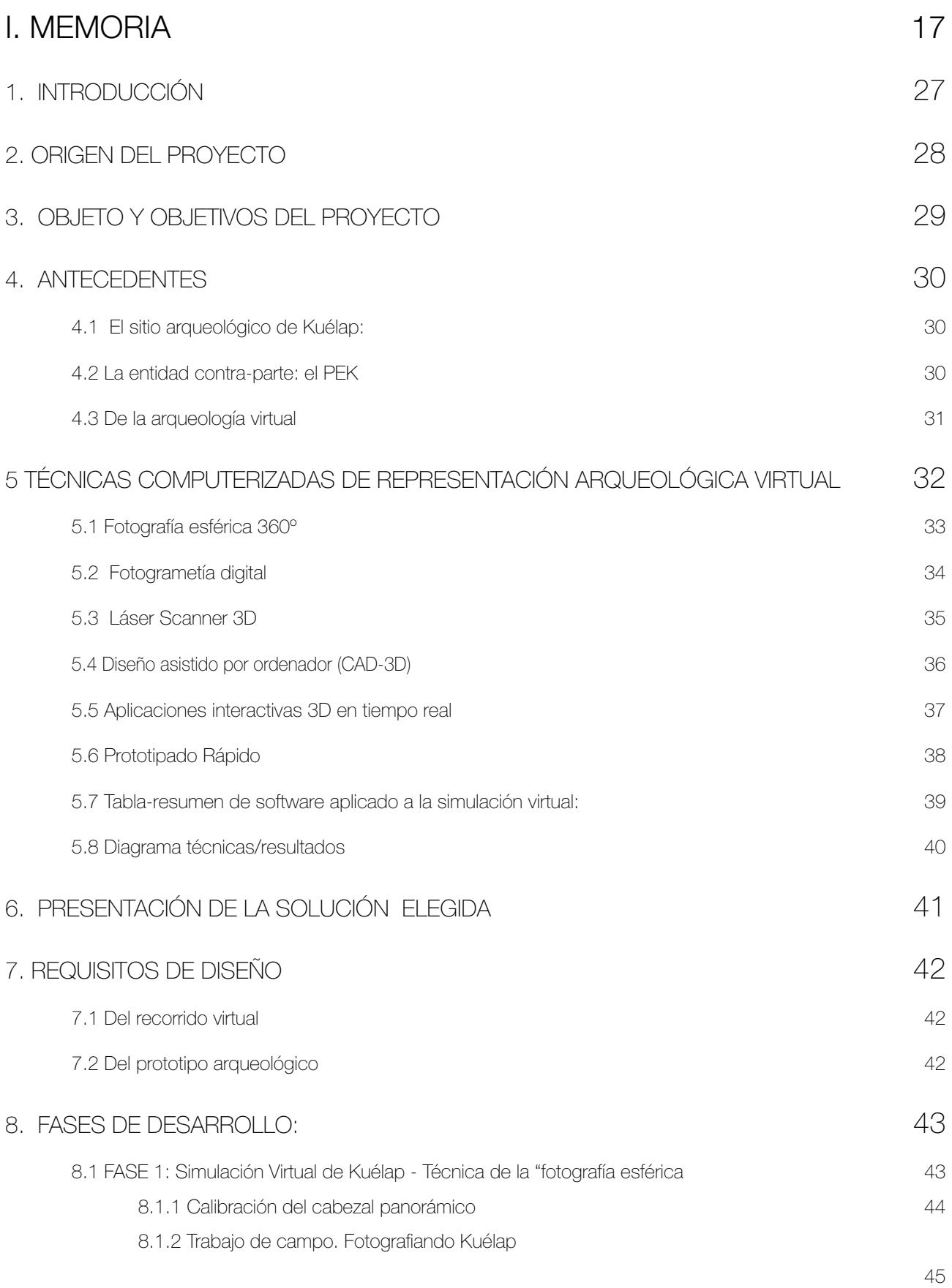

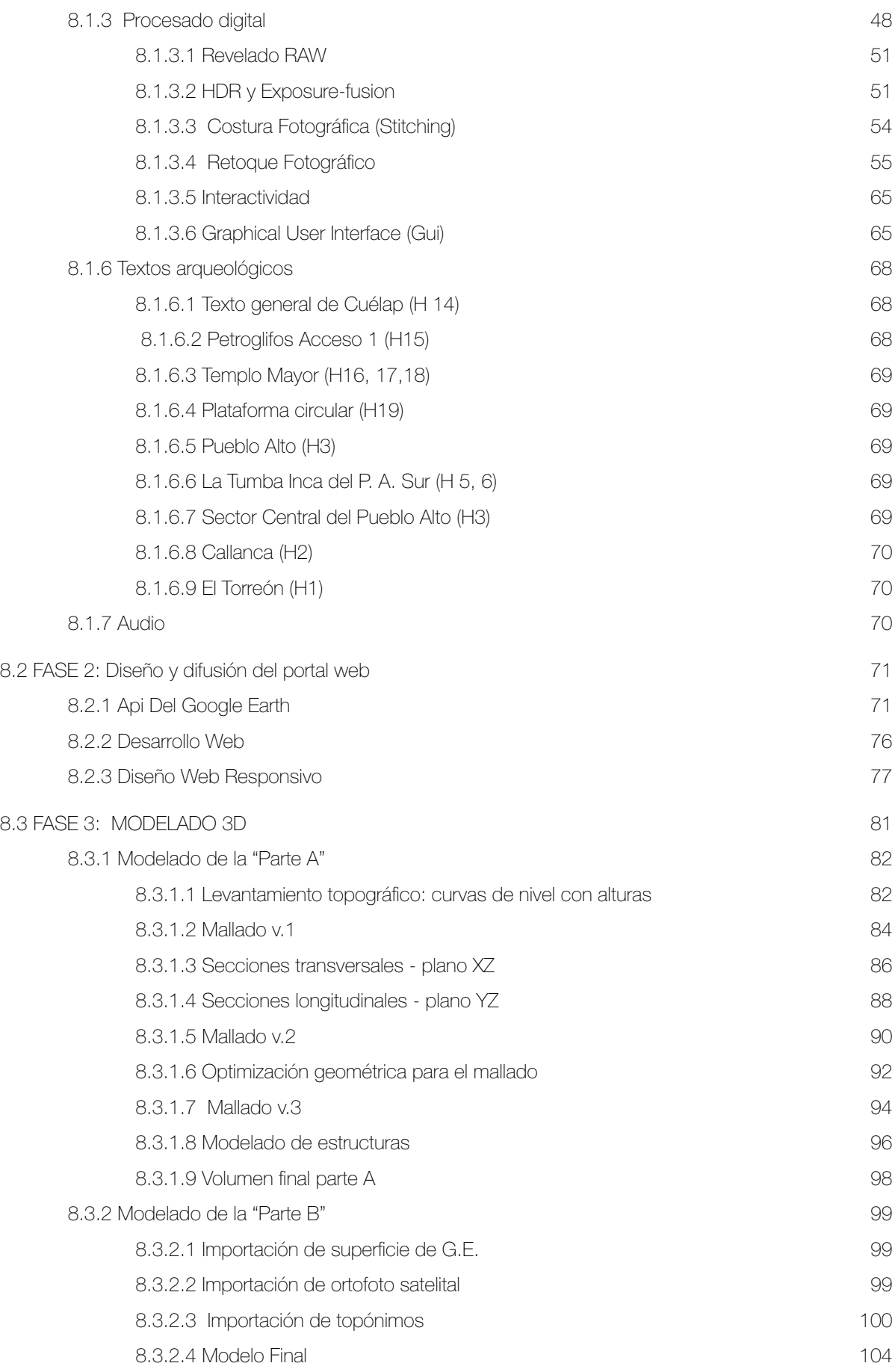

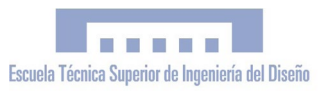

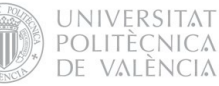

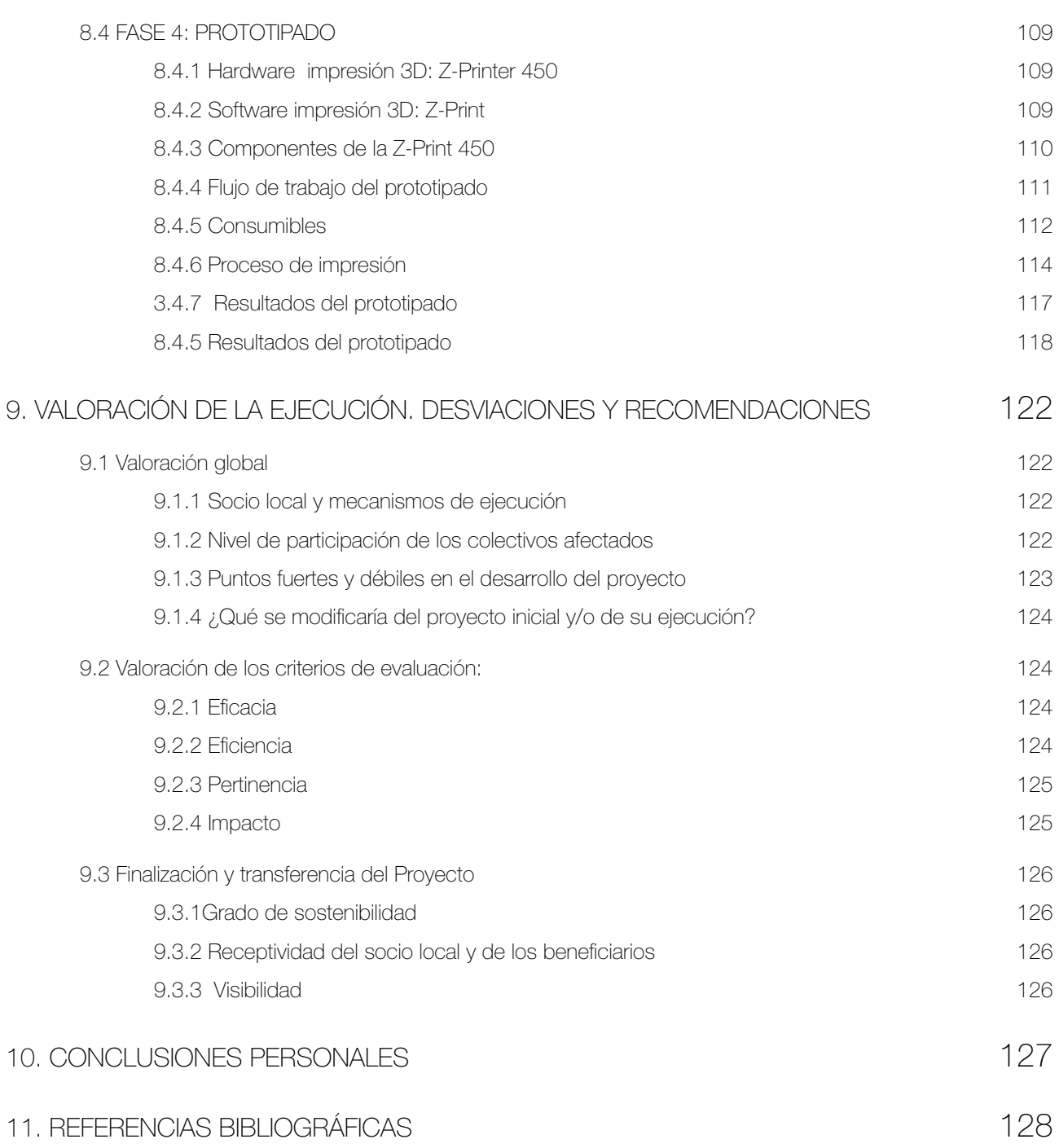

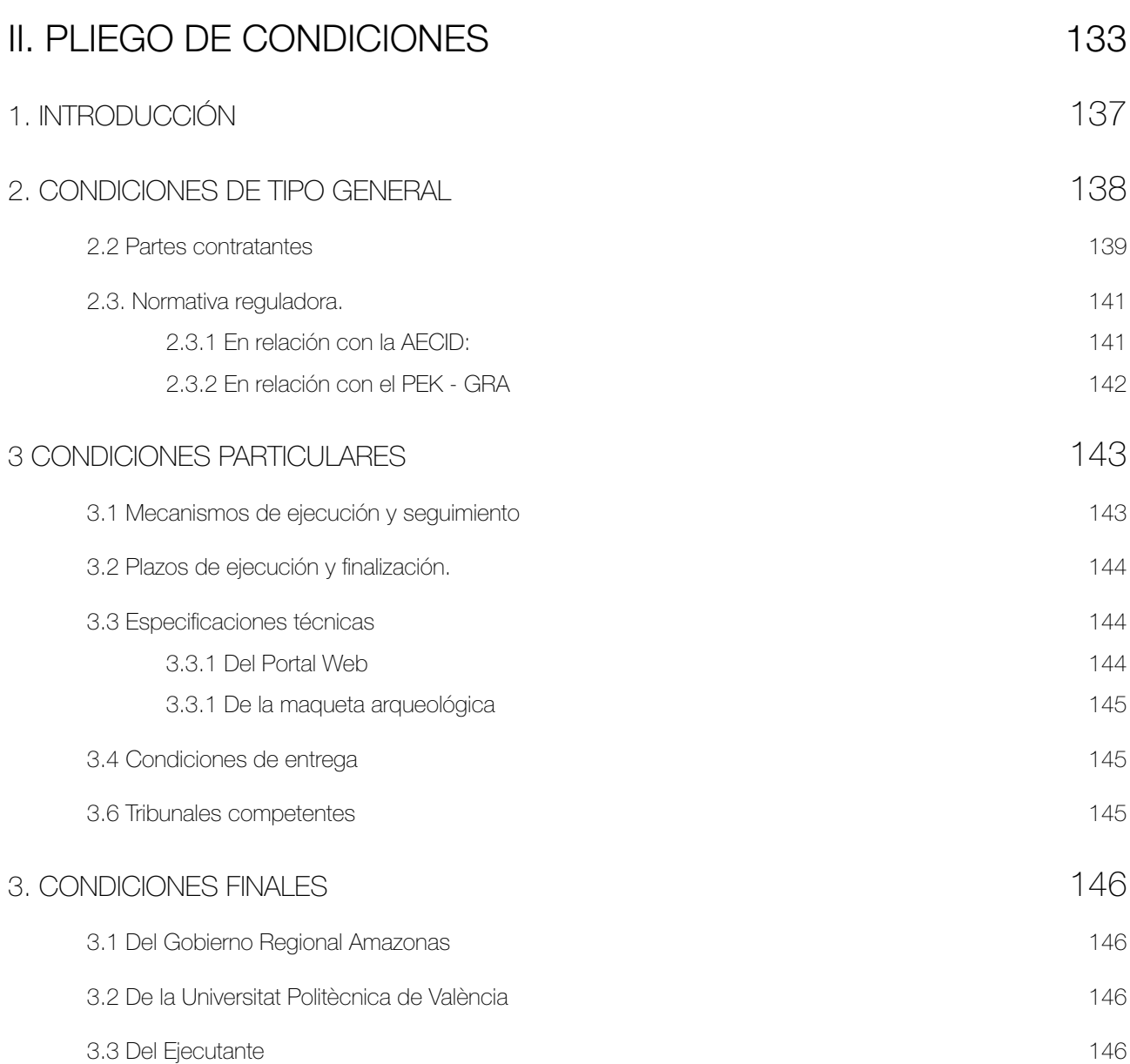

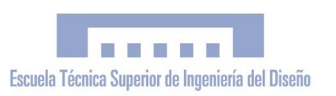

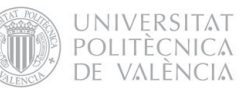

### [III. PLANOS](#page-147-0) 149

- 1. PLANTA TOPOGRÁFICA DE LA CIUDADELA DE KUÉLAP
- 2. SECCIONES D-D', E-E', F-F', G-G'
- 3. SECCIONES H-H', I-I', J-J', K-K'
- 4. ALZADOS PUEBLO ALTO SECCIÓN B-B'
- 5. ALZADOS MURALLA PRINCIPAL SECCIÓN A-A' [150](#page-148-0)

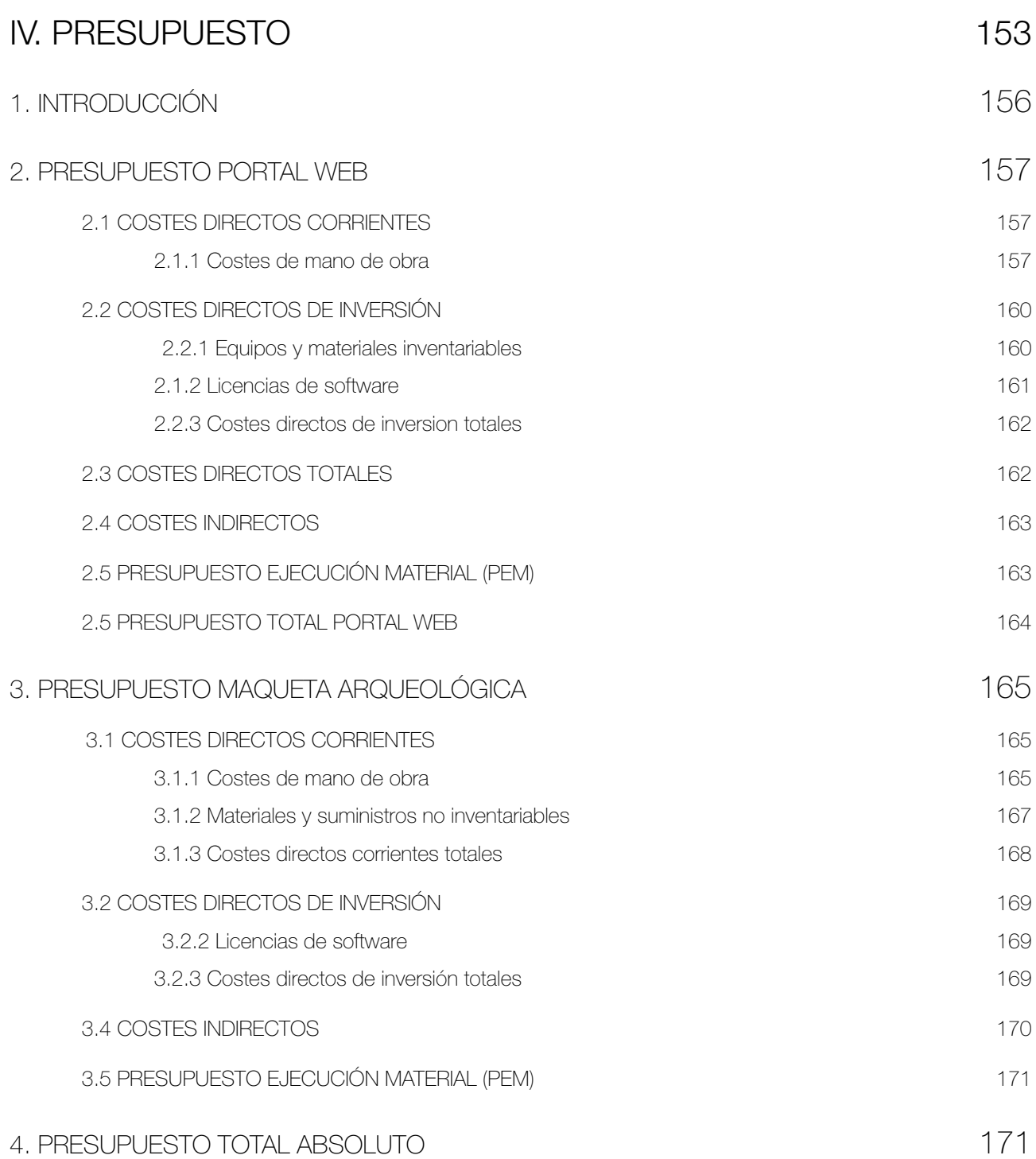

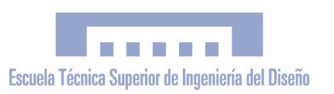

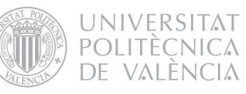

## [V. ANEXOS](#page-173-0) 175

- 1. PDF 3D: MODELO A. KUELAP
- 2. PDF 3D: MODELO B. ENTORNO
- 3. PDF 3D: MODELO AB. MAQUETA ARQUEOLÓGICA
- 4. PDF 3D: MALLAS V1, V2 I V3
- 5. CONVENIO MARCO UPV GRA
- 6. estadÍSTICAS portal web. google analytics
- 7. fluJO de trABAJO fotografia ESFÉRICA hdr
- 8. reCORTES de premsa

<span id="page-15-0"></span>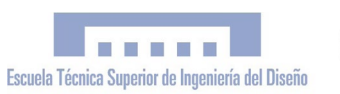

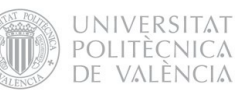

# I. MEMORIA

PFC Ingeniería Técnica en Diseño Industrial Autor: Esteve Ribera Torró Director: José Antonio Diego Mas

Valencia, junio del 2013

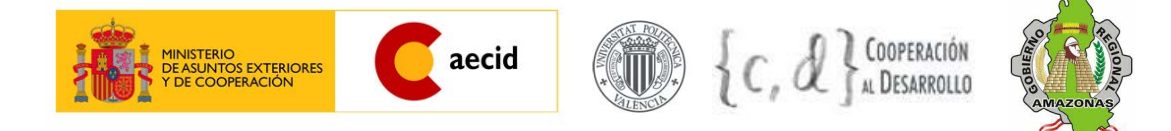

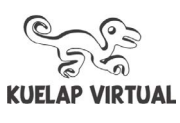

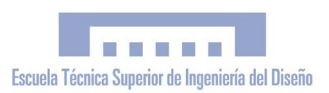

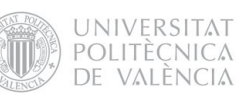

# ÍNDICE

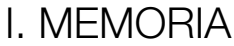

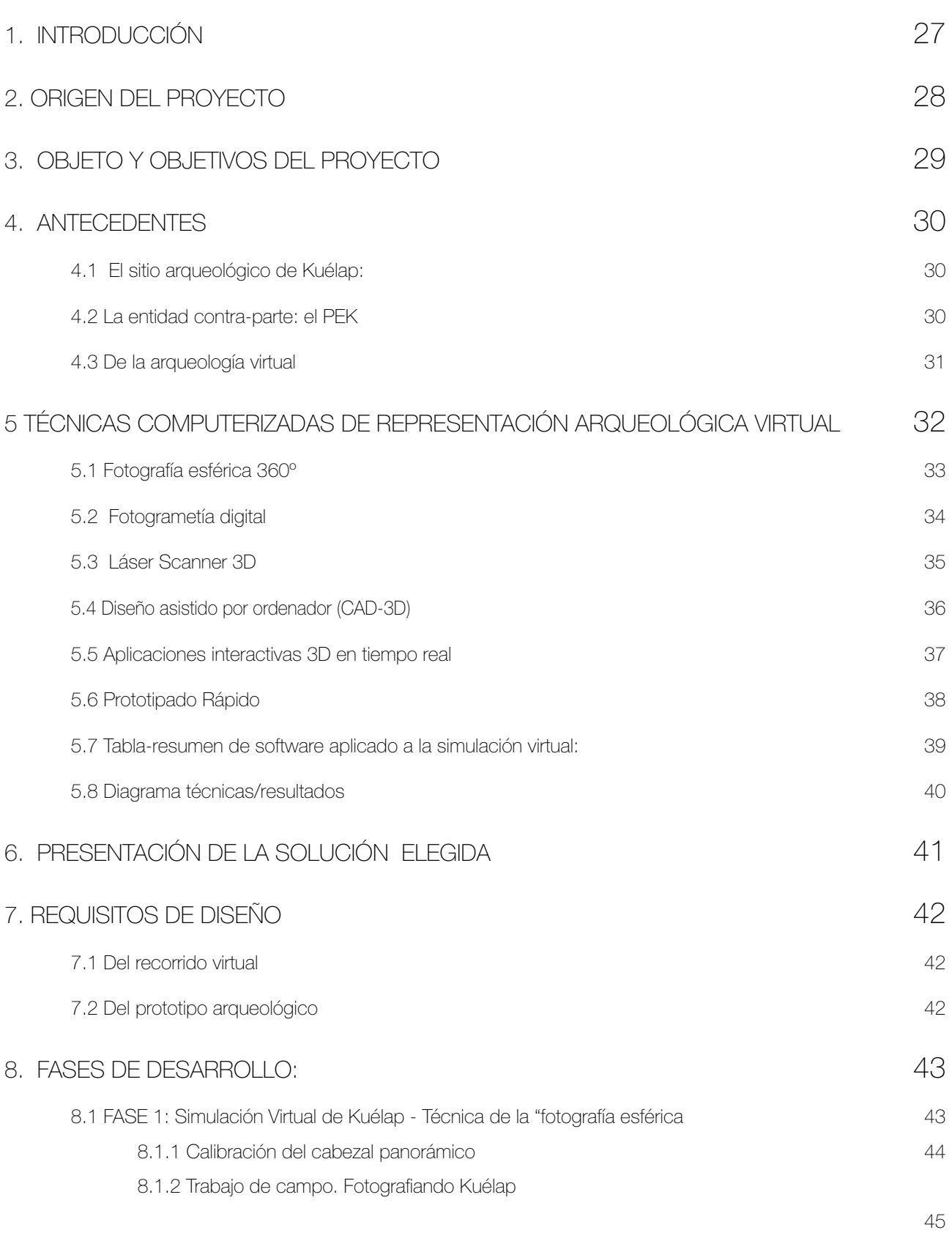

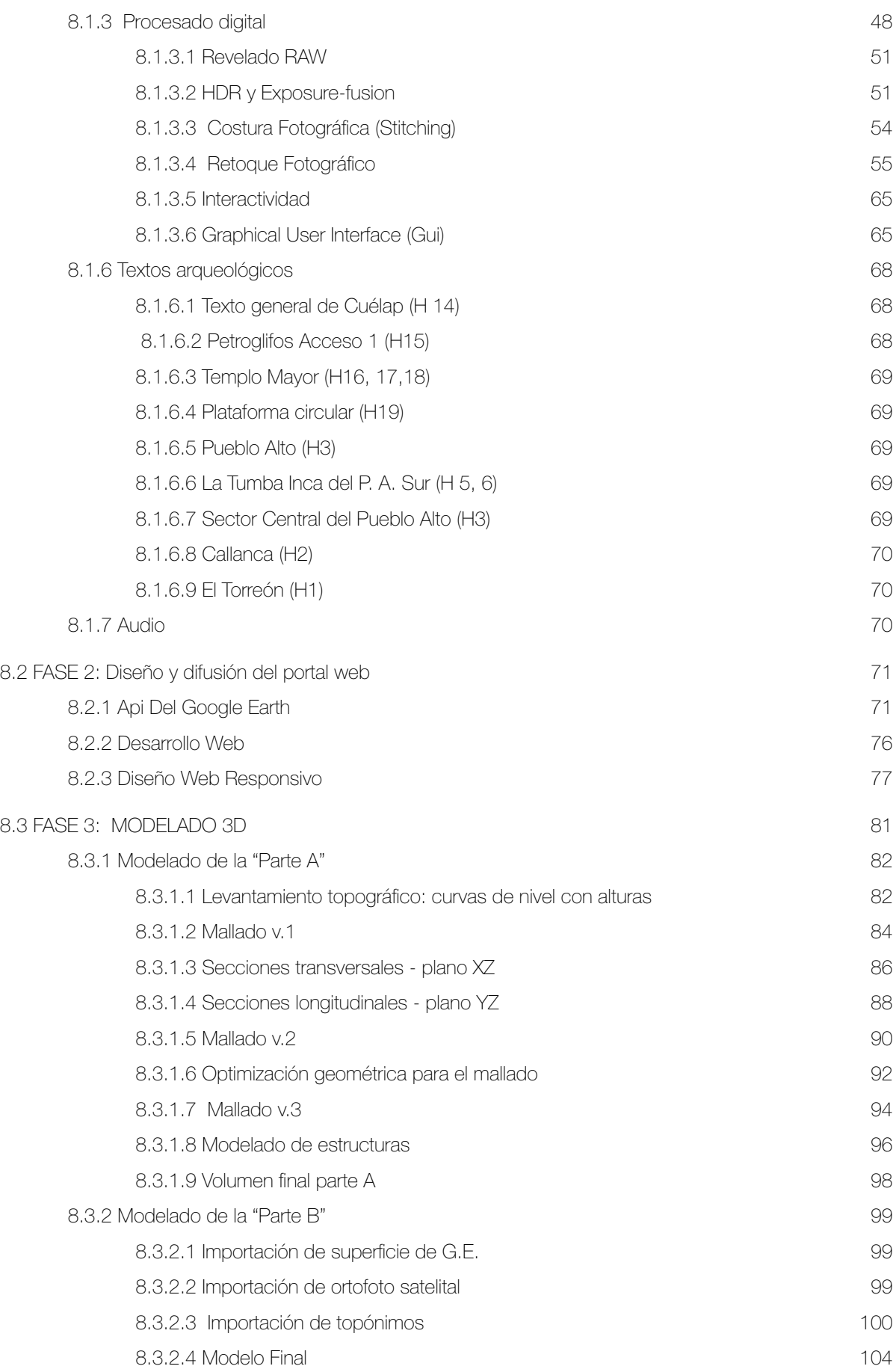

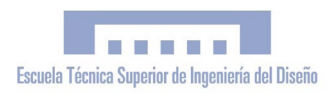

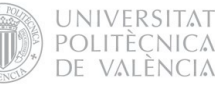

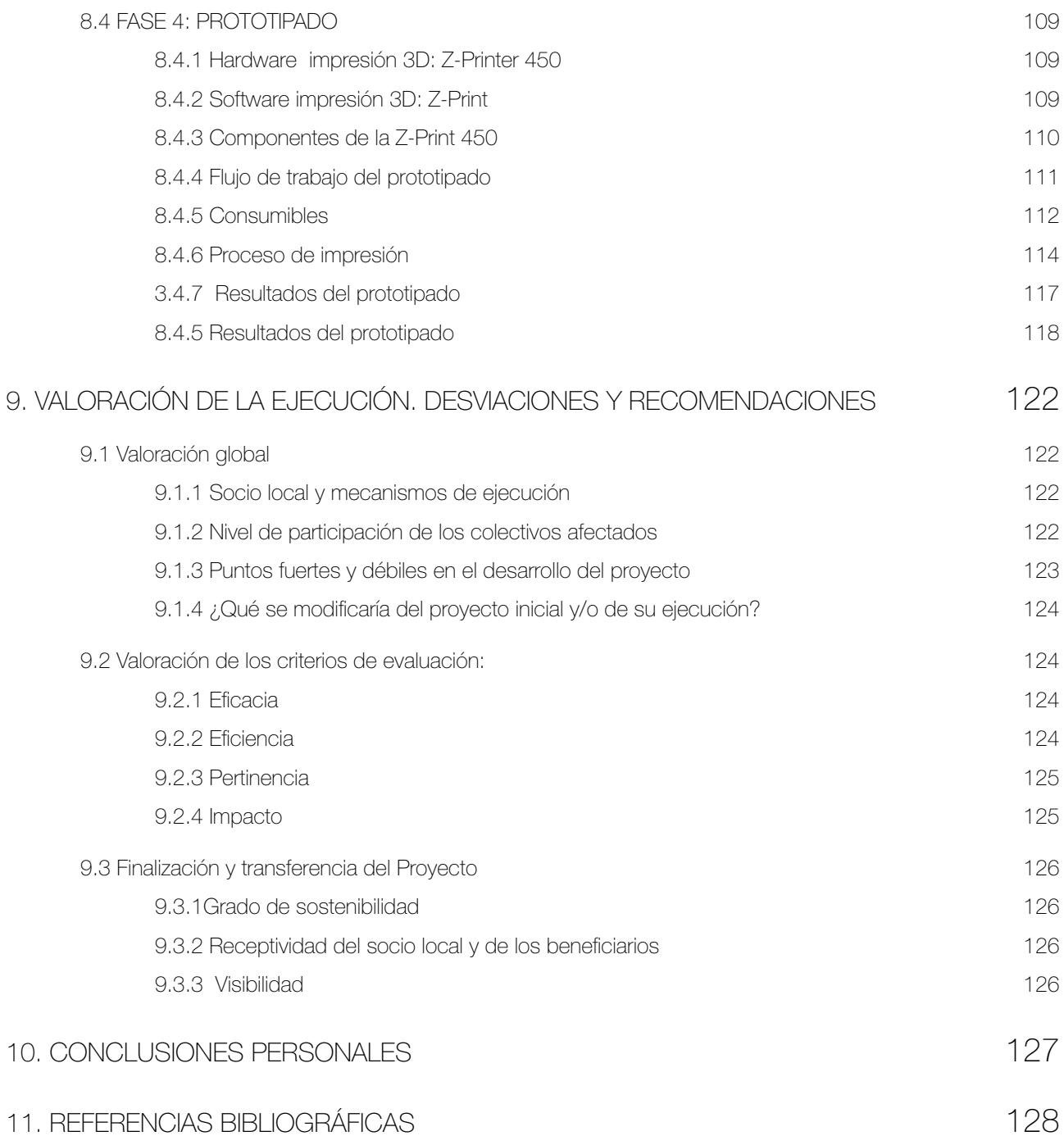

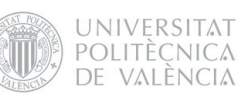

## ÍNDICE DE FIGURAS

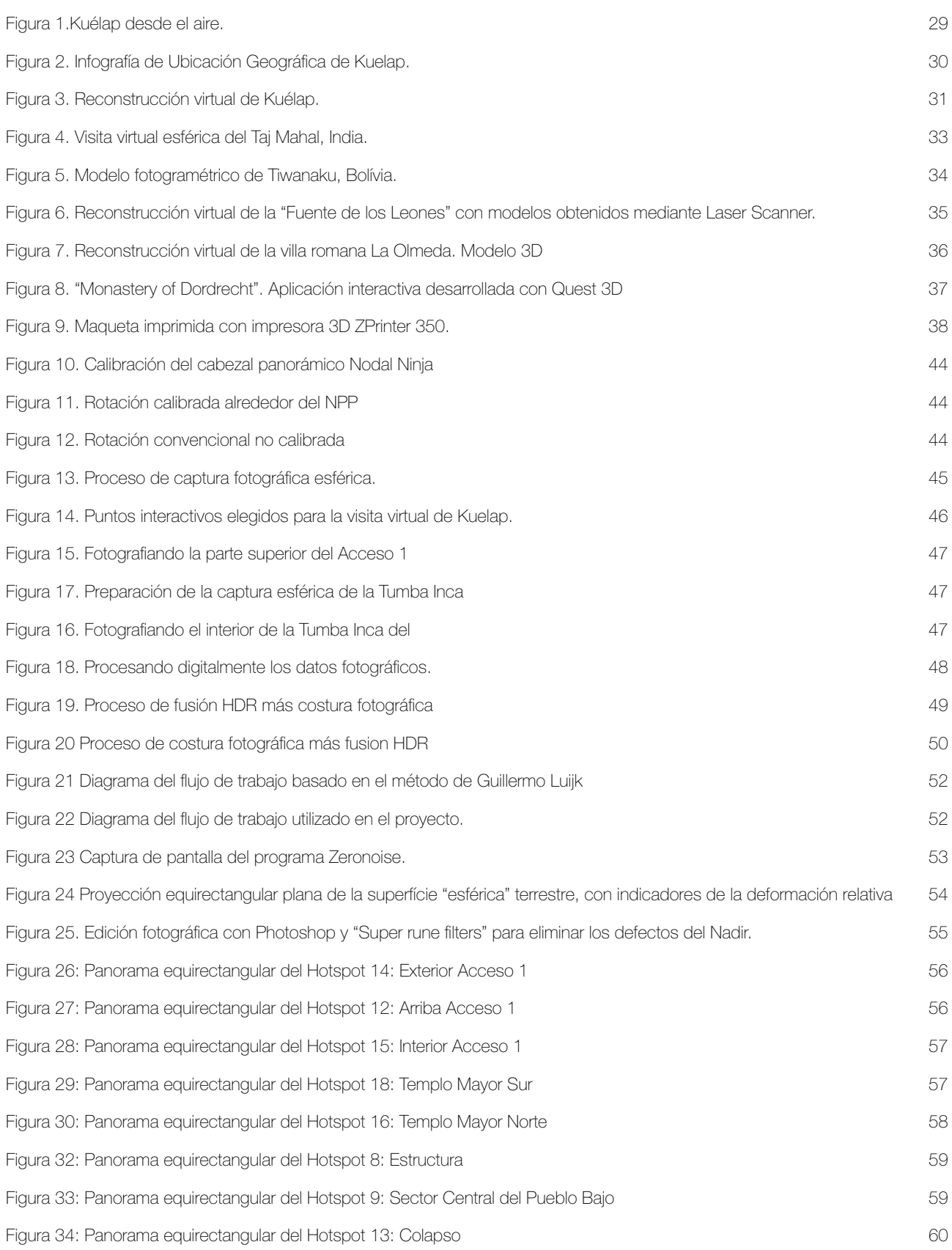

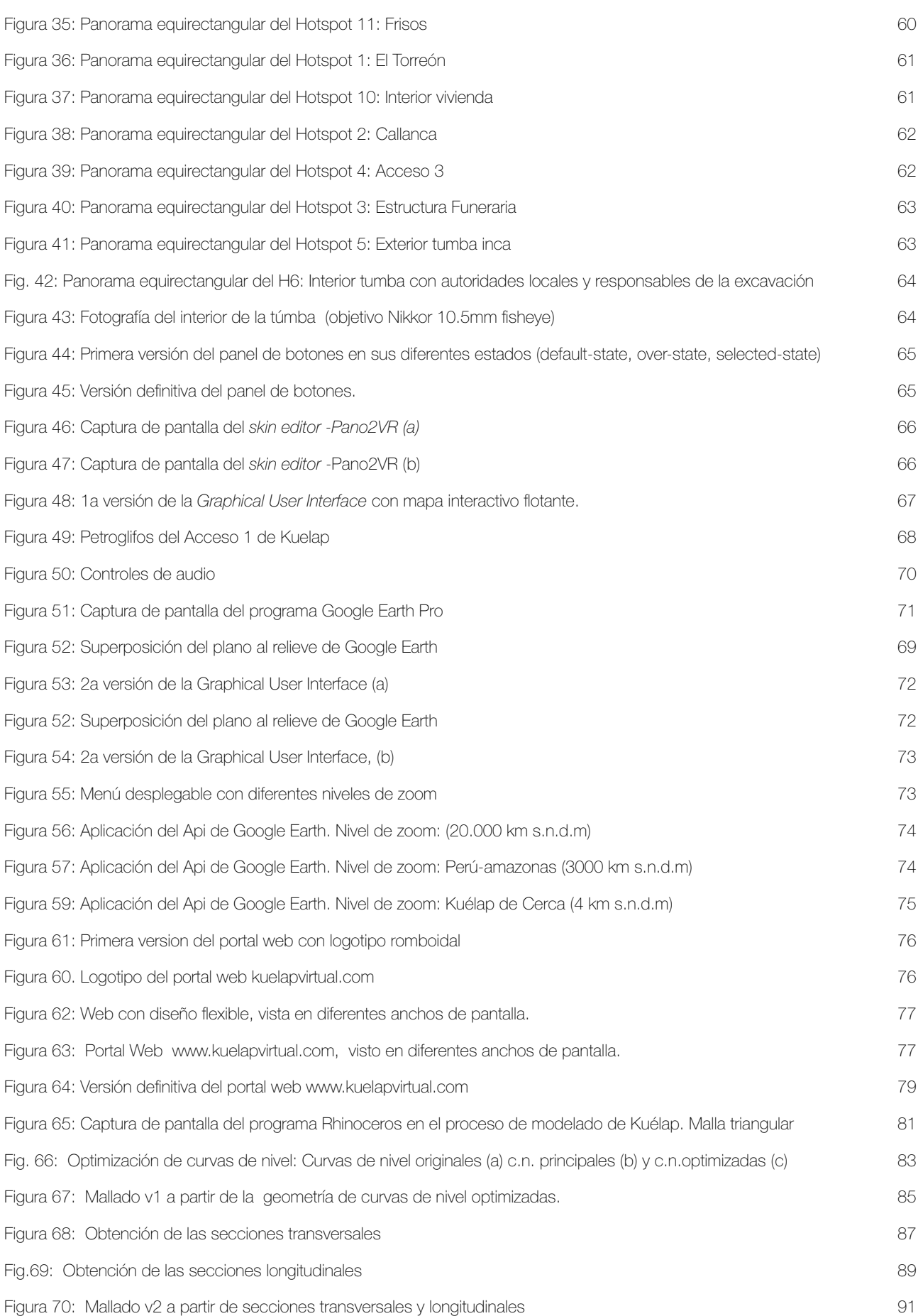

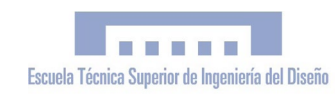

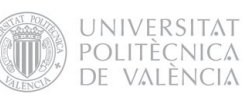

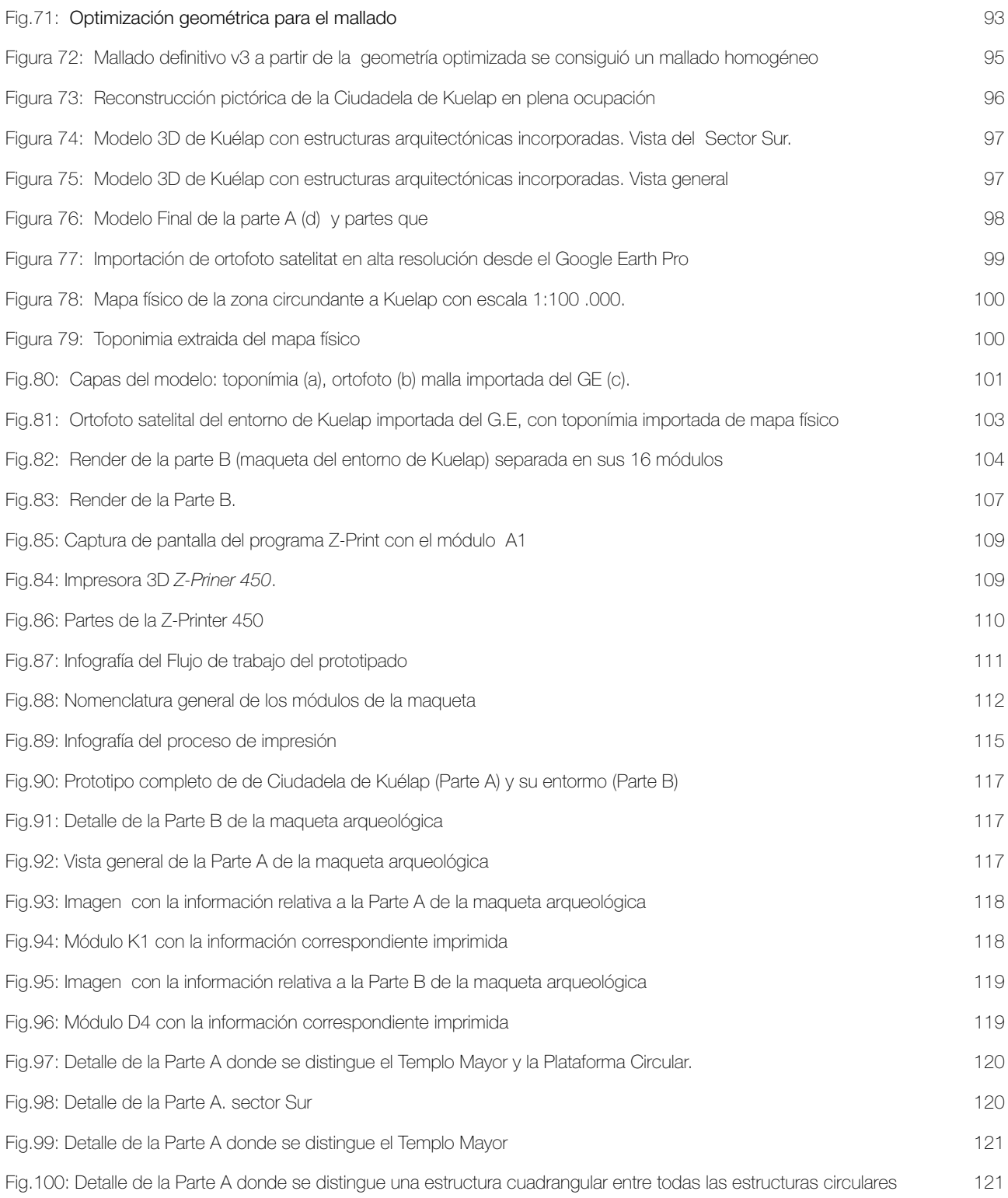

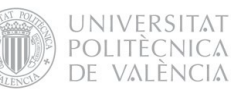

#### <span id="page-25-0"></span>1. INTRODUCCIÓN

El proyecto que aquí presentamos se trata de un Proyecto Fin de Carrera (PFC) desarrollado en el marco de un proyecto de Cooperación Internacional al Desarrollo, que fue ejecutado por Esteve Ribera Torró entre los meses de octubre del 2010 y abril del 2012 en la Región Amazonas del Perú y la Universitat Politècnica de València (UPV). Se contextualiza como una colaboración de la UPV y la Agencia Española de Cooperación Internacional al Desarrollo (AECID) con el equipo de arqueólogos y especialistas del Proyecto Especial Kuélap del Gobierno Regional de Amazonas (PEK-GRA), en su labor de investigación, conservación y difusión científica del sitio arqueológico preincaico de Kuélap.

Dicha colaboración se basó -tal como describe el título del PFC- en la "Realización de una Simulación Virtual en 3D, difusión telemática y prototipado" de Kuélap. Esto se materializó en dos productos finales; el portal web "kuelapvirtual.com" y una maqueta arqueológica de Kuélap. El portal contiene una visita virtual 360º de Kuélap con 19 panoramas interactivos, además de una aplicación del Api de Google Earth para su ubicación geográfica. La maqueta arqueológica está dividida en dos partes. La primera (4 módulos), con escala 1:750, muestra una reconstrucción de Kuélap en plena ocupación hacia el siglo XI. d. C. La segunda (16 módulos), a escala 1:17500, muestra el relieve del entorno de Kuélap a color, con toda la información toponímica correspondiente.

El proyecto fue posible gracias a la financiación de la AECID y el Centro de Cooperación al Desarrollo de la UPV, y tuvo el apoyo del Proyecto Especial Kuélap (Gobierno Regional Amazonas) como entidad contra-parte. La dirección del PFC fue a cargo de José Antonio Diego Mas, y contó con la dirección arqueológica de Luis Alfredo Narváez Vargas, arqueólogo responsable de la dirección científica de Kuélap.

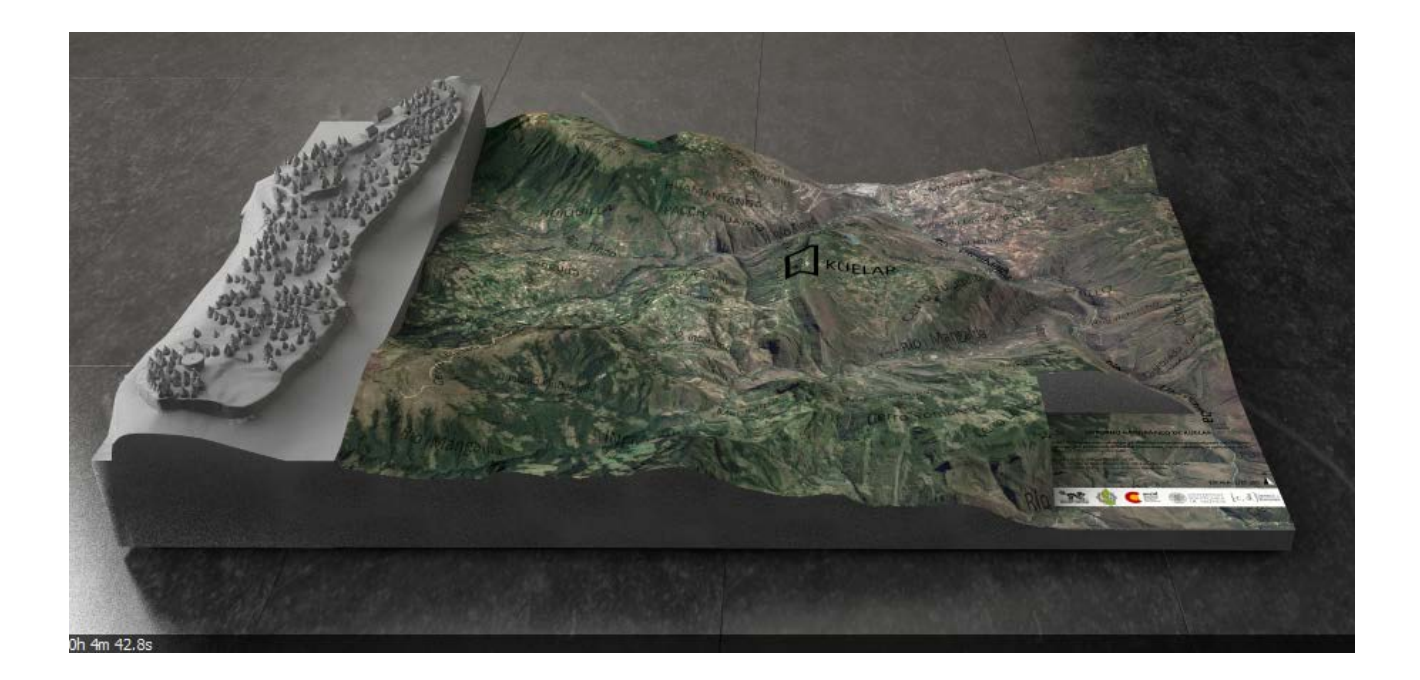

#### <span id="page-26-0"></span>2. ORIGEN DEL PROYECTO

La idea de realizar este proyecto nace después de haber terminado los estudios de Ingeniería Técnica en Diseño Industrial. Finalizar los estudios es un momento singular en la vida académica de cualquier professional, el fin de una etapa, y la ocasión perfecta para explorar nuevos campos y profundizar en aquellos aspectos interesantes de la carrera en los que no había sido posible hasta el momento; una buena ocasión para la especialización académica y el contacto con el mundo laboral. El PFC se presentaba como la oportunidad perfecta para poder desarrollar un Proyecto de Cooperación al Desarrollo en un país empobrecido, que era un objetivo que anhelaba desde hacía tiempo, tras algunas experiencias previas como cooperante internacional.\*

Con estas premisas, se fué configurando la idea de realizar el PFC vinculado a un Proyecto de Cooperación al Desarrollo en un país del continente Sudamericano, aplicando el conocimiento adquirido durante la carrera para dar respuesta a las necesidades de la arqueología, en un proyecto pluridisciplinar que satisfaciera mi curiosidad por aprender conocimientos propios de otras áreas del saber.

Una vez definido el proyecto conceptualmente, restaban dos problemas ineludibles; encontrar financiamiento y definir el objeto de estudio.

Para encontrar financiamiento fue necesario realizar una intensa búsqueda de becas y subvenciones a proyectos de cooperación . Con el fin de encontrar un objeto de estudio,

y en consecuencia, el lugar donde desarrollar el Proyecto, se enviaron decenas de correos electrónicos a los responsables de la gestión del patrimonio cultural y arqueológico de diferentes países de Sudamérica y Centroamérica; directores de proyectos arqueológicos, museos, colegios de arqueólogos, ministerios de cultura, etc....

De este modo llegó la propuesta de colaboración a manos del Proyecto Especial Kuélap -encargado de la gestión arqueológica de la ciudadela de Kuélap-, quienes contestaron favorablemente y abrieron las puertas a la colaboración interinstitucional.

A partir de este momento, pasamos de una idea general a una cuestión particular, adaptando la definición del proyecto al objeto de estudio concreto: el sítio arqueológico de Kuélap. Esta propuesta fué presentada a dos convocatórias de ayuda a proyectos de cooperación:

· *Convocatoria Abierta Permanente 2010* de la AECID (Ministerio de Asuntos Exteriores y Cooperación)

·*Programa de Cooperación al Desarrollo 2010*  del Centro de Cooperación al Desarrollo (CCD) de la UPV

Tanto la AECID como el CCD resolvieron favorablemente la concesión de las respectivas subvenciones, lo cual aseguró la viabilidad del proyecto y posibilitó que los objetivos y el tiempo de ejecución se ampliaran enormemente, para conseguir un resultado de gran integridad y calidad como el que finalmente se ha obtenido.

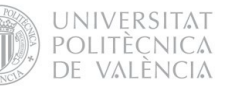

#### <span id="page-27-0"></span>3. OBJETO Y OBJETIVOS DEL PROYECTO

El proyecto aplica al campo de la arqueología las últimas técnicas vinculadas a la simulación virtual en 3D, con el fin de documentar, conservar y difundir el patrimonio arqueológico de la Ciudadela de Kuélap, principal sitio arqueológico de la cultura Chachapoya en los Andes Amazónicos del Perú.

Se pretende llevar a cabo un proyecto integral y pluridisciplinar, donde se desarrollen diferentes técnicas computerizadas de representación arqueológica virtual orientadas a estos fines. Tal y como plantea la "Carta para la Gestión y Protección del Patrimonio Arqueológico"[\[1\]](#page-126-0) de 1990, el proyecto contempla como objetivo fundamental el conseguir un equilibrio sostenido entre investigación (contenido), conservación (sostenibilidad) y difusión (fin social). Cabe decir que si bien estos tres fines siempre se manifiestan de manera conjunta, en cada parte del proyecto cada uno de ellos adquiere diferente peso específico. En lo referente a la investigación, el PFC se ha desarrollado en colaboración con los arqueólogos y especialistas responsables de las intervenciones arqueológicas de Kuélap\*, quienes han garantizado unos resultados con gran rigor científico y integridad intelectual. El fin de conservar el patrimonio arqueológico se refleja en el registro documental de Kuélap obtenido con la visita virtual en base a fotografía esférica. Esta técnica de representación virtual ha permitido documentar de manera fidedigna el estado de la Ciudadela en el preciso momento en que se obtuvieron las fotografías, con la precisión que representa una visión 360º del campo visual.

Si bien la investigación y conservación son esenciales y están siempre presentes, quizá es en la difusión donde el proyecto pone más énfasis. La "difusión telemática" y el "prototipado" tienen sin lugar a dudas un fin social. Se pretende acercar el conocimiento histórico preincaico y del patrimonio arqueológico de Kuélap tanto a los especialistas en arqueología y conservación como al gran público, fomentando el conocimiento y re-conocimiento de la cultura Chachapoya como pasado histórico propio de las comunidades locales. Desde el punto de vista socio-económico, el proyecto fomenta la promoción de una actividad turística sostenible en Kuélap, basada en el turismo cultural, que genera ingresos para la población local, y que contribuye consolidar el turismo sostenible como actividad económica de peso en la región y como alternativa

a la minería y la actividad agro-pecuaria.

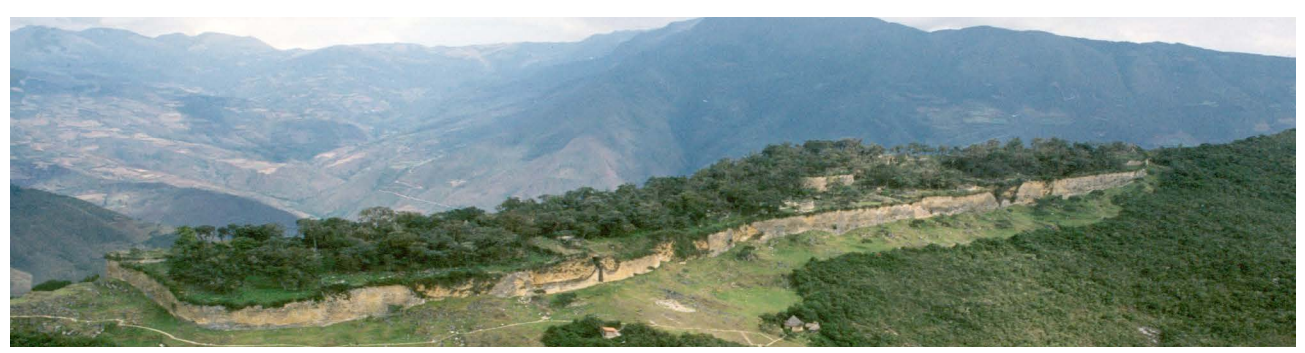

Figura 1.Kuelap desde el aire. Proyecto Especial Kuélap - Gobierno Regional Amazonas

#### <span id="page-28-0"></span>4. ANTECEDENTES

#### 4.1 El sitio arqueológico de Kuélap:

Kuélap es un importante sitio arqueológico preincaico del Perú, considerado como ciudadela más significativa de la cultura Chachapoya y comparable en interés arqueológico y extensión al conocido Machu Picchu. Se estima que su construcción se realizó hacia el año 1000 d.C., coincidiendo con el periodo de máximo esplendor de la cultura Chachapoya. El sitio forma un conjunto arquitectónico de piedra de grandes dimensiones, ubicado en la cima de una montaña a 3.000 msnm, sobre el que se han catalogado más de 600 estructuras circulares, además de otras estructuras singulares. Su ubicación se encuentra en el margen izquierdo del río Utcubamba, en la provincia de Luya, región de Amazonas, cerca de su capital actual: San Juan de la Frontera de los Chachapoyas. Esta zona pertenece a los Andes Amazónicos, zona declarada hotspot de biodiversidad por la increíble riqueza fau

#### 4.2 La entidad contra-parte: el PEK

El Proyecto Especial Kuélap -del Gobierno Regional de Amazonas) es el organismo encargado de -conducir, formular, planificar, gestionar y manejar los recursos culturales y naturales de la Región, que además son concebidos como Patrimonio (…) desarrollando y conduciendo acciones de intervenciones arqueológicas y puesta en valor del monumento considerado icono de la arqueología en Amazonas. [\[2\]](#page-126-0)

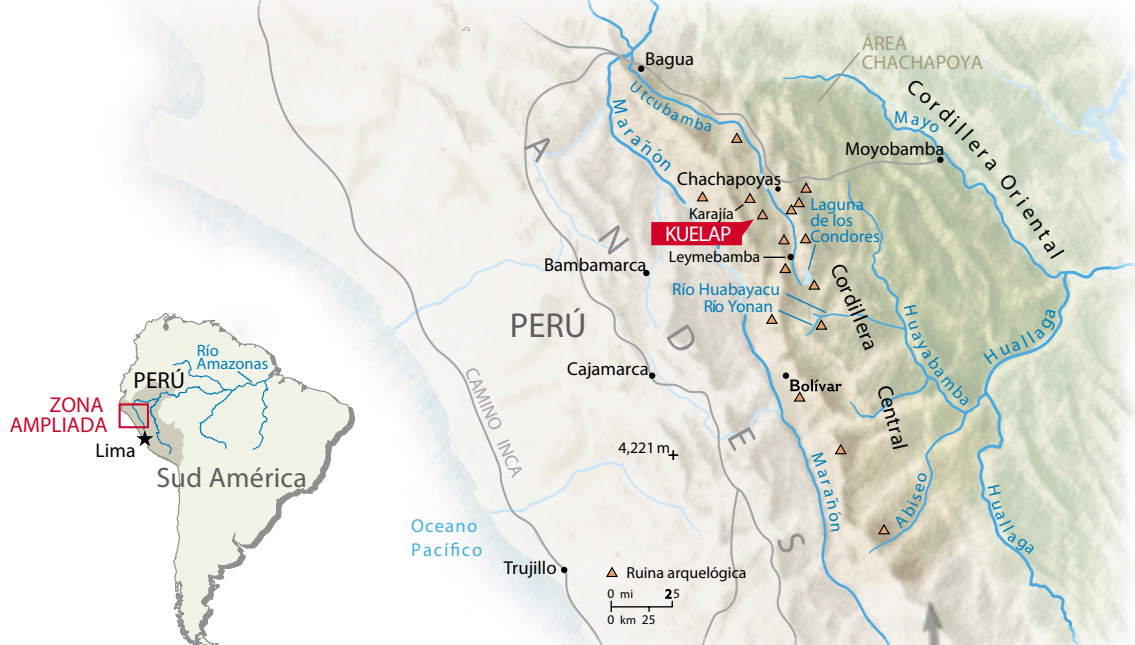

Figura 2. Infografía de Ubicación Geográfica de Kuelap. Fuente: Elaboración propia a partir de infografía National Geographic <sup>[\[3\]](#page-126-0)</sup> 198/3: 63-81

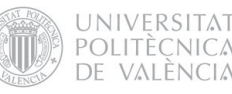

#### <span id="page-29-0"></span>4.3 De la arqueología virtual

En los últimos años hemos podido presenciar un importante desarrollo de las Tecnologías de la Información y la Comunicación que han cambiado radicalmente la manera de concebir la comunicación y de presentar la información y han dado lugar una serie de herramientas informáticas que se han desarrollado ampliamente en campos como la ingeniería, la arquitectura, el diseño, o el desarrollo de videojuegos. En este contexto, y como una nueva disciplina científica, ha emergido la arqueología virtual, que utiliza estas nuevas tecnologías para satisfacer las necesidades propias de la arqueología.

El concepto Virtual Archeology (Arqueología

Virtual), fue propuesto por primera vez por Paul Reilly en 1990, describiéndolo como "el conjunto de técnicas informáticas que permiten la visualización 3D de la representación virtual y realista de los objetos y edificios antiguos, cuyos restos han desaparecido o están en un estado de preservación tan deficiente que hacen imposible su observación o muy difícil su interpretación" [\[4\]](#page-126-0). En los principios de la carta de Sevilla se recoge otra definición de "arqueología virtual" mas actual: la disciplina científica que tiene por objeto la investigación y el desarrollo de formas de aplicación de la visualización asistida por ordenador a la gestión integral del patrimonio arqueológico [\[5\]](#page-126-0).

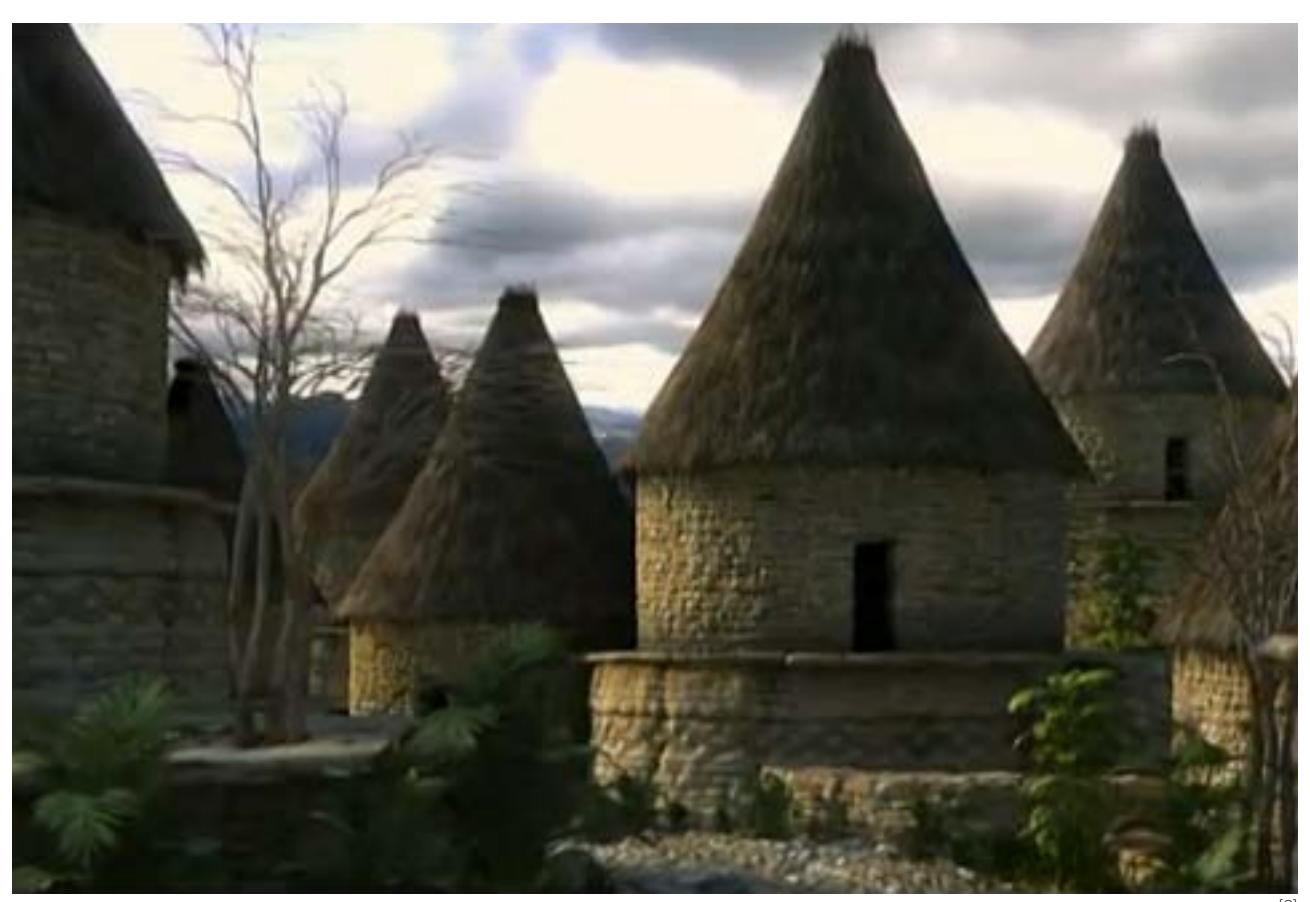

Figura 3. Reconstrucción virtual de Kuélap. Fuente: RTVE Documental: La Joya, los guerreros de la niebla <sup>[6]</sup>

#### <span id="page-30-0"></span>5 TÉCNICAS COMPUTERIZADAS DE REPRESENTACIÓN ARQUEOLÓGICA VIRTUAL

Uno de los primeros pasos en el desarrollo de cualquier proyecto de diseño es el de consultar cómo otros autores han resuelto previamente el mismo problema que se pretende resolver, porqué sólo así se pueden plantear soluciones que marquen la diferencia y aporten valor añadido.

El campo de la arqueología virtual es muy amplio, y cada caso plantea una metodología que varía según su naturaleza y fines. Existen diferentes enfoques en la representación arqueológica virtual según su objetivo. Por un lado tenemos la documentación gráfica, es decir, el objetivo de representar virtualmente el objeto de estudio salvaguardando toda la información gráfica y volumétrica para su estudio e interpretación arqueológica.

En este sentido, existen técnicas por medio de las cuales se puede obtener un "clon virtual" del objeto de estudio, una réplica digital de su forma y su textura para el registro documental.

Otro objetivo de la arqueología virtual es la investigación. En este caso, las nuevas tecnologías se ponen al servicio de la interpretación arqueológica. En este contexto se inscribe el concepto de "anastilosis virtual", que es el estudio arqueológico que utiliza como método la re-composición virtual de una ruina arqueológica en un modelo 3D a partir de la re-composición de las partes existentes pero desmembradas. El modelo virtual en este caso sirve como herramienta analítica, permitiendo definir, comprobar y/o descartar hipótesis reconstructivas.

Por otro lado, muchos proyectos de arqueología virtual están orientados a la difusión, es decir, que su objetivo principal es el de transmitir el conocimiento arqueológico a un gran público y/o a un publico especializado, a través de la imagen como medio principal de comunicación gracias a su enorme capacidad de síntesis.

En la búsqueda documental de técnicas computerizadas de representación arqueológica virtual, cabe destacar, por su relevancia, la publicación *Virtual Archaeology Review* [7]; la primera revista científica internacional dedicada monográficamente al campo de la arqueología virtual. También encontramos excelentes ejemplos de virtualización del patrimonio histórico en el portal web http:// www.patrimoniohistoricoclm.es [\[8\]](#page-126-0), de la Consejería de Cultura de Castilla la Mancha, y en la página www.cybermuseum.es [\[9\]](#page-126-0), dedicada a los proyectos de Cibermuseología desarrollados desde el grupo de investigación Urbs (Universidad de Zaragoza).

Después de este pequeño estudio del estado de la técnica, pasamos a describir brevemente las principales características de las técnicas que a nuestro parecer son más significativas en cuanto a la representación arqueológica virtual:

- · Fotografía esférica 360º
- · Fotogrametría
- · Laser Scanner 3D
- · Diseño asistido por ordenador (CAD-3D)
- · Aplicaciones interactivas 3D en tiempo real
- · Prototipado Rápido

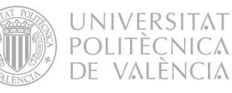

#### <span id="page-31-0"></span>5.1 Fotografía esférica 360º

La fotografía esférica es una técnica de visualización computerizada basada en la fotografía digital, que permite al usuario contemplar un lugar en la pantalla con un gran nivel de realismo. Esta técnica permite generar aplicaciones interactivas donde es posible mover el campo visual en todas direcciones (como si moviéramos la cabeza) y explorar 360º alrededor del observador. Se trata de un sistema de realidad virtual, que intenta reproducir el sentido humano de la vista, creando un efecto inmersivo en la fotografía gracias a su interactividad. La metodología consiste en capturar fotográficamente 360º alrededor del punto nodal de la cámara\*, con un cierto solape entre tomas,

#### PROS

- · Bajo coste
- · Realismo fotográfico
- · Elevada interactividad
- · Archivos livianos
- · Carga rápida
- · Exelente implementación web

para luego procesar digitalmente estas foto grafías y "coserlas", obteniendo como resultado una fotografía que contiene todo el entorno esférico. A esta fotografía se le llama "panorama equirectangular", y se le puede añadir interactividad y crear el efecto inmersivo mediante softwares específicos que permiten la exportación a formato flash o html 5. Algunos de estos softwares, como el Pano2vr, permiten la creación y edición de interfaz gráfica del usuario (GUI) que sirven para controlar las acciones de la aplicación por el usuario (girar izquierda, derecha, arriba, abajo, zoom in, zoom out, maximizar, minimizar, auto-rotar, etc)

#### CONTRAS

- · Equipo fotografico especializado
- · Sin información volumétrica mesurable
- · Requerimientos de software
- · Movimiento restringido: No permite el libre desplazamiento por el espacio vitual, sólo la rotación esférica

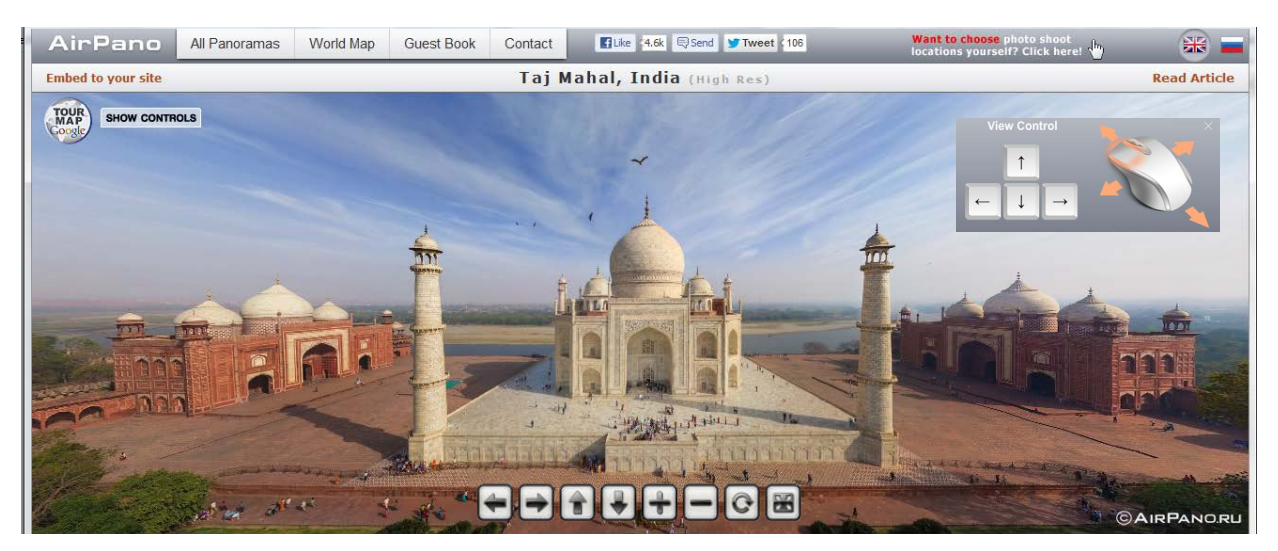

Figura 4. Visita virtual esférica del Taj Mahal, India. Airpano.ru [\[9\]](#page-126-0)

#### <span id="page-32-0"></span>5.2 Fotogrametía digital

La fotogrametría puede definirse como *el arte, ciencia y tecnología cuyo fin es el de obtener información cuantitativa fiable relativa a objetos físicos y su entorno, mediante procesos de registro, medida e interpretación de imágenes fotográficas* [\[11\]](#page-126-0) (American Society for Photogrammetry and Remote Sensing- 1979).

La parte digital de esta disciplina permite generar modelos 3D a partir de fotografías 2D mediante el uso de softwares especializados, obteniendo las características métricas y geométricas (dimensión, forma y posición), del objeto fotografiado. Este proceso se basa en las relaciones matemáticas de la geometría proyectiva y de la visión estereoscópica que posee de manera natural el ser humano.

#### PROS

- · Bajo coste
- · No requiere de equipos especializados
- · Buenos resultados con una camara DSL
- · Se puede alcanzar una elevada precisión
- · Información volumétrica mesurable
- · No invasiva

El gran desarrollo que ha tenido la fotogrametría digital en los últimos años ha permitido una enorme popularización de la disciplina gracias a que los equipos fotogramétricos de elevado costo están siendo desplazados por softwares de menor precio. Esta técnica se ha convertido en una buena alternativa a los scanners lasers. Actualmente, los programas informáticos de fotogrametría han alcanzado un elevado nivel de automatismo, hasta el punto de ser capaces de generar automáticamente modelos de elevación del terreno, orto-imágenes, estereortoimágenes, y especialmente modelos tridimensionales a partir de buenas fotografías de partida tomadas con dianas que el programa reconoce.

#### CONTRAS

- · Requiere de softwares de elevado coste
- · Archivos pesados
- · No implementable directamente en web

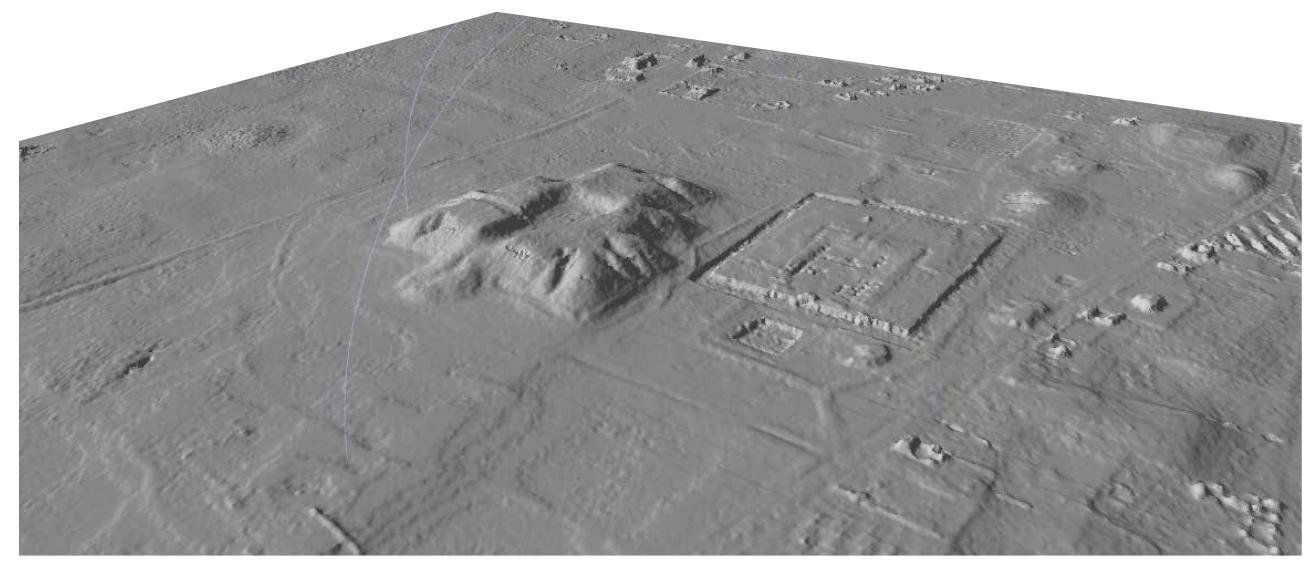

Figura 5. Modelo fotogramétrico de Tiwanaku, Bolívia. Center for Advanced Spatial Technologies - University of Arkansas [\[12\]](#page-126-0)

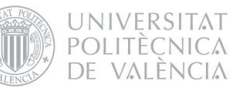

#### <span id="page-33-0"></span>5.3 Láser Scanner 3D

*El Láser Scanner permite obtener gran cantidad de medidas en forma de coordenadas espaciales en un sistema de referencia propio y en un tiempo muy breve. Con la repetición de las medidas desde distintas posiciones sucesivas y su posterior unión en un único sistema de referencia a través del reconocimiento de puntos homólogos, se obtiene un modelo 3D de un entorno complejo. La nube de puntos global obtenida de la toma de datos de la realidad se complementa e integra con imágenes digitales a alta resolución y se optimiza para una mejor gestión de los datos.*[13] (Marambio, A.; Biere, R.M. "Patrimonio Cultural de España")

#### PROS

- · Precisión geométrica milimétrica
- · Velocidad en la toma de datos
- · Información volumétrica mensurable
- · No invasiva

El resultado que obtenemos con el láser scanner es un resultado en bruto, que requiere de un mallado y un texturizado para su correcta visualización. La mayor ventaja del scanner láser es la increíble precisión en la definición espacial del objeto y la velocidad en la toma de datos. No obstante, para los fines de la arqueología esto no es suficiente. Muchas veces no se requieren precisiones geométricas tan grandes y se prioriza obtener una buena definición gráfica, con un texturas de calidad. Por este motivo, para conseguir un buen resultado es necesario el uso de softwares especializados que optimizen el modelo de nube de puntos obtenido con el láser-scanner.

#### **CONTRA**

- · Alto coste (equipos)
- · Grandes volúmenes de datos
- · Archivos pesados
- · Requiere de ajustes en el modelo obtenido
- · No implementable directamente en web
- · Tiempos post-proceso

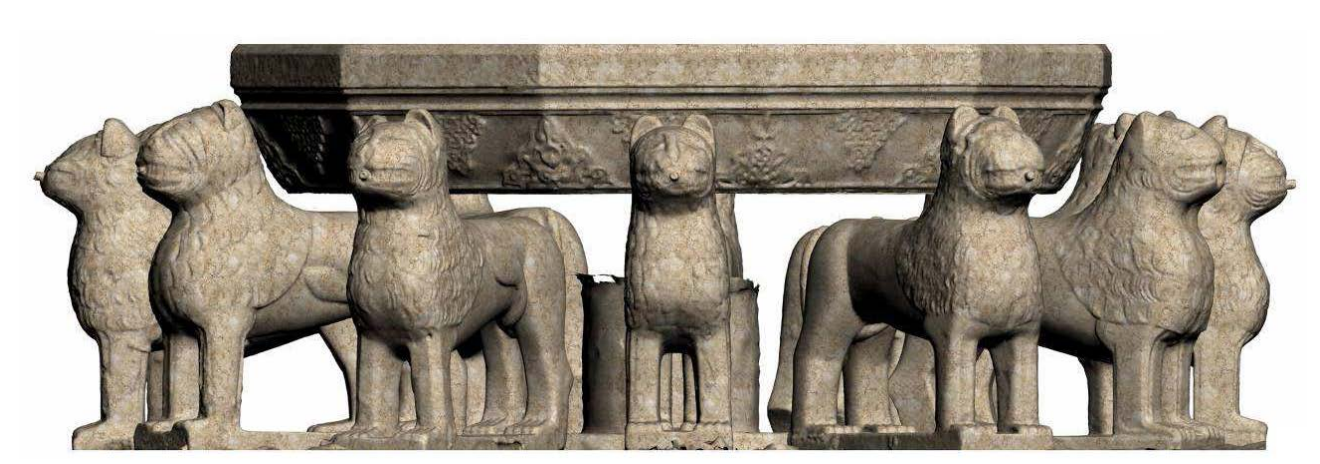

Figura 6. Reconstrucción virtual de la "Fuente de los Leones" con modelos obtenidos mediante Laser Scanner. [\[14\]](#page-126-0) P. Cano, F. Lamolda, J. Torres <sup>1</sup>y M. Villafranca VAR. Vol. 1 Num 2. ISSN: 1989-9947

#### <span id="page-34-0"></span>5.4 Diseño asistido por ordenador (CAD-3D)

Un modelador 3D es un software de diseño asistido por ordenador (CAD/CAM) que permite la creación y edición de sólidos, superficies y demás entidades geométricas, con posibilidad de aplicar materiales y texturas, controlar la iluminación de la escena y realizar renders y animaciones. Estos softwares permiten la creación de una entidad 3D a partir de planimetría, levantamientos topográficos y/u otra información geométrica, como también la importación de modelos obtenidos mediante otras técnicas. Mientras los modelos fotogramétricos o láser scanner se basan en un "escaneado 3D" del objeto físico original con una enorme cantidad de coordenadas

#### PROS

- · Bajo coste
- · No requiere de equipos especializados
- · Se puede combinar con otras técnicas
- · Gestión matemática de la geometría
- · Se pueden generar resultados foto-realísticos
- · Información métrica y geométrica mensurable
- · Exportación a gran cantidad de formatos
- · Modelos para la fabricación

espaciales, los modelos creados con programas como 3Ds Max o Rhinoceros están basados en la formulación matemática de la geometría y por tanto suelen ser modelos mucho más livianos y simples que la tradicional nube de puntos, a la par que menos rigurosos en la reproducción de la geometría original. Con el control de materiales, texturas y luces, se pueden lograr resultados foto-realísticos de alta calidad. El modelo 3D obtenido no es un resultado final para el público. Los requerimientos específicos de cada proyecto determinarán el formato de salida, que puede ser en forma de render, animación, pdf interactivo, aplicación navegable, etc.

#### CONTRAS

- · Poca precisión en la reproducción fidedigna
- · Requiere de gran conocimiento del software
- · Tiempo de renderizado altos geom. complejas
- · No implementable en web directamente

Figura 7. Reconstrucción virtual de la villa romana La Olmeda. Modelo 3D [\[15\]](#page-126-0) Balawat VAR. Vol. 1 Num. 1 ISSN: 1989-9947

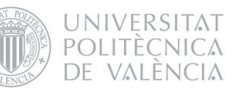

#### <span id="page-35-0"></span>5.5 Aplicaciones interactivas 3D en tiempo real

Actualmente el estado de la técnica de las aplicaciones interactivas en 3D ha evolucionado de manera muy significativa, especialmente impulsado des del sector de los videojuegos. Esto se plasma en la calidad gráfica y gran velocidad de renderizado que permiten los hardwares disponibles en el mercado. La tecnología que poseen los motores de videojuegos tiene una gran aplicación en la visualización virtual del patrimonio arqueológico, ya que permite la navegación total por un espacio tridimensional con un elevado nivel de interactividad. Softwares como Quest3D o Unity permiten la importación de un modelo o escenario 3D -escaneado y/o modelado

#### **PROS**

- · Bajo coste
- · No requiere de equipos especializados
- · Gran nivel de interactividad
- · Libertad de movimiento entornos navegables
- · Modelos para la visualización
- · Información métrica y geométrica mensurable

con otros softwares- para crear un escenario interactivo en que el usuario podrá moverse libremente, sobrevolarlo o realizar los comportamientos programados. Con estos softwares se le puede dar un gran nivel de realismo y lograr un enorme efecto inmersivo, ya que son capaces de controlar todo el entorno, como los efectos atmosféricos, el cielo, el terreno, etc. Una opción muy interesante aplicada a la arqueología virtual es la de poder visualizar las diferentes fases constructivas de un sitio arqueológico a través de una línea de tiempo, tal y como muestra la fig. X., donde se aplican las capacidades de los videojuegos a la gestión del patrimonio.

#### **CONTRAS**

- · Requerimientos gráficos de hardware
- · Archivos pesados
- · Conocimientos de programación

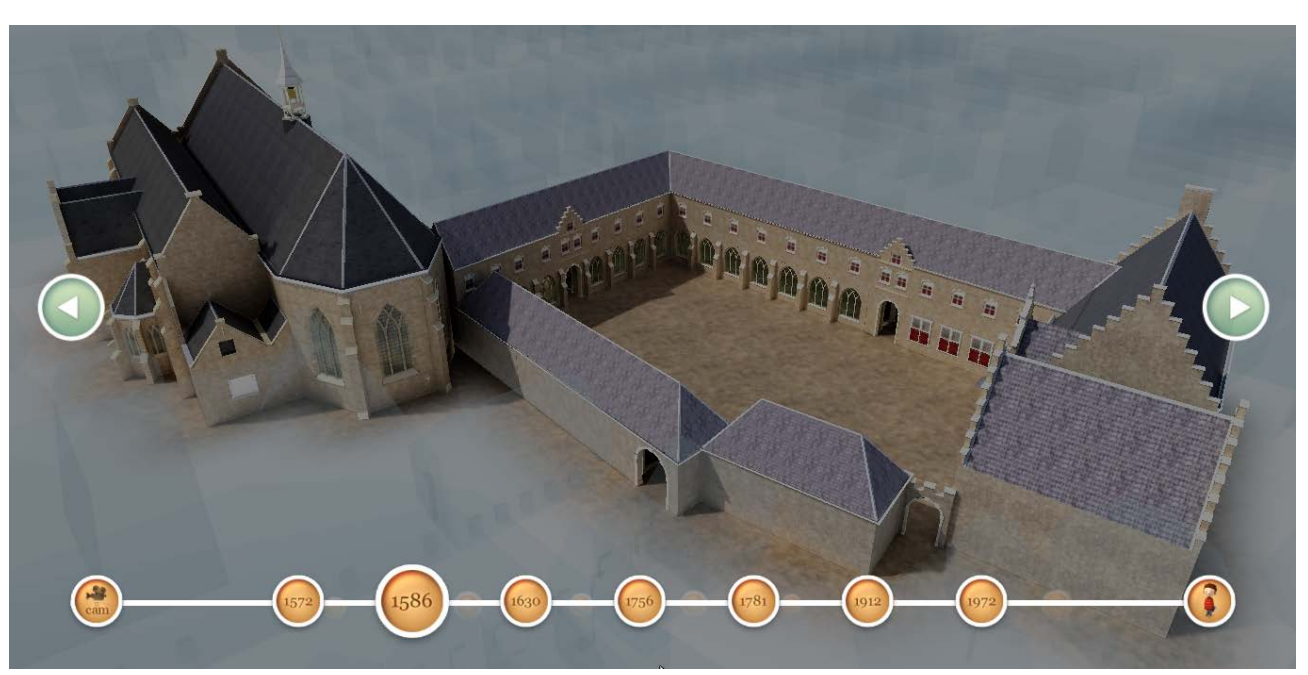

Figura 8. "Monastery of Dordrecht". Aplicación interactiva desarrollada con Quest 3D. Paladin Studios. [\[16\]](#page-126-0)
### 5.6 Prototipado Rápido

El Prototipado Rápido es una tecnología que permite producir modelos y prototipos físicos con una impresora 3D directamente a partir del modelo tridimensional generado en el sistema CAD-3D. Esta tecnología tiene su mayor aplicación en el diseño industrial, aunque también podemos encontrar algunos ejemplos de su empleo en el campo del maquetismo arquitectónico. En los últimos años, el desarrollo de la industria de impresoras 3D ha conllevado una importante caída en los precios de estos equipos, aunque siguen lejos de ser asequibles para un usuario no profesional. En lo referido al tema de maquetas arqueo-

### PROS

- · Modelo físico de gran precisión
- · Posibilidad de impresión a colores
- · Modelos importables des de CAD-3D

lógicas, un modelo a escala puede ser una buena fórmula para hacer comprensible espacialmente un sitio arqueológico, sus dimensiones, sus partes y las relaciones que se establecen entre estas. La experiencia de visitar físicamente un sitio arqueológico muchas veces resulta insuficiente para entender su arquitectura, ya que el visitante se encuentra demasiado próximo al objeto arqueológico como para tener una concepción general. Una maqueta arqueológica proporciona una visión espacial del sitio, y a la vez permite representar hipótesis arqueológicas de como sería el sitio en plena ocupación.

### CONTRAS

- · Elevado coste (maquinaria y consumibles)
- · Equipos especializados (impresora 3D)
- · Impresión limitada a pequeños volúmenes
- " Tratamiento post-prototipado

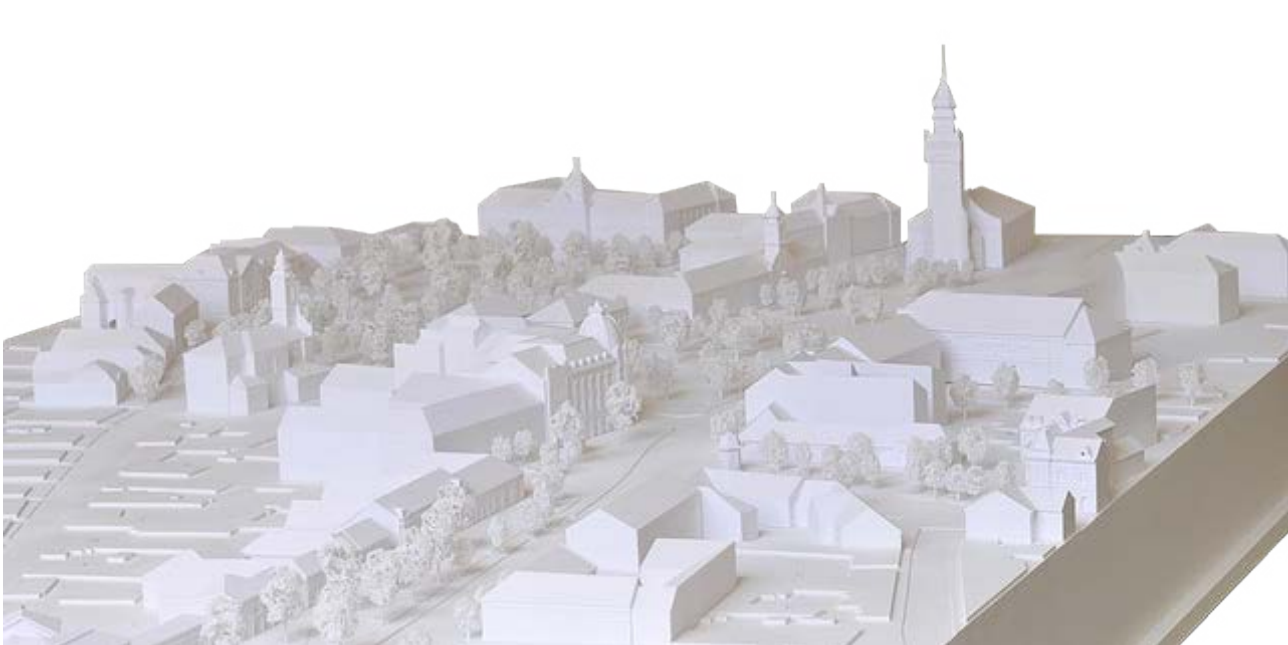

Figura 9. Maqueta imprimida con impresora 3D ZPrinter 350. Facultad de Arquitectura de Miklos.

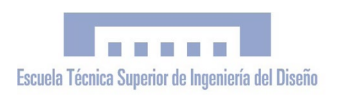

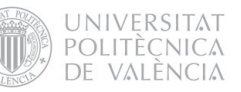

5.7 Tabla-resumen de software aplicado a la simulación virtual:

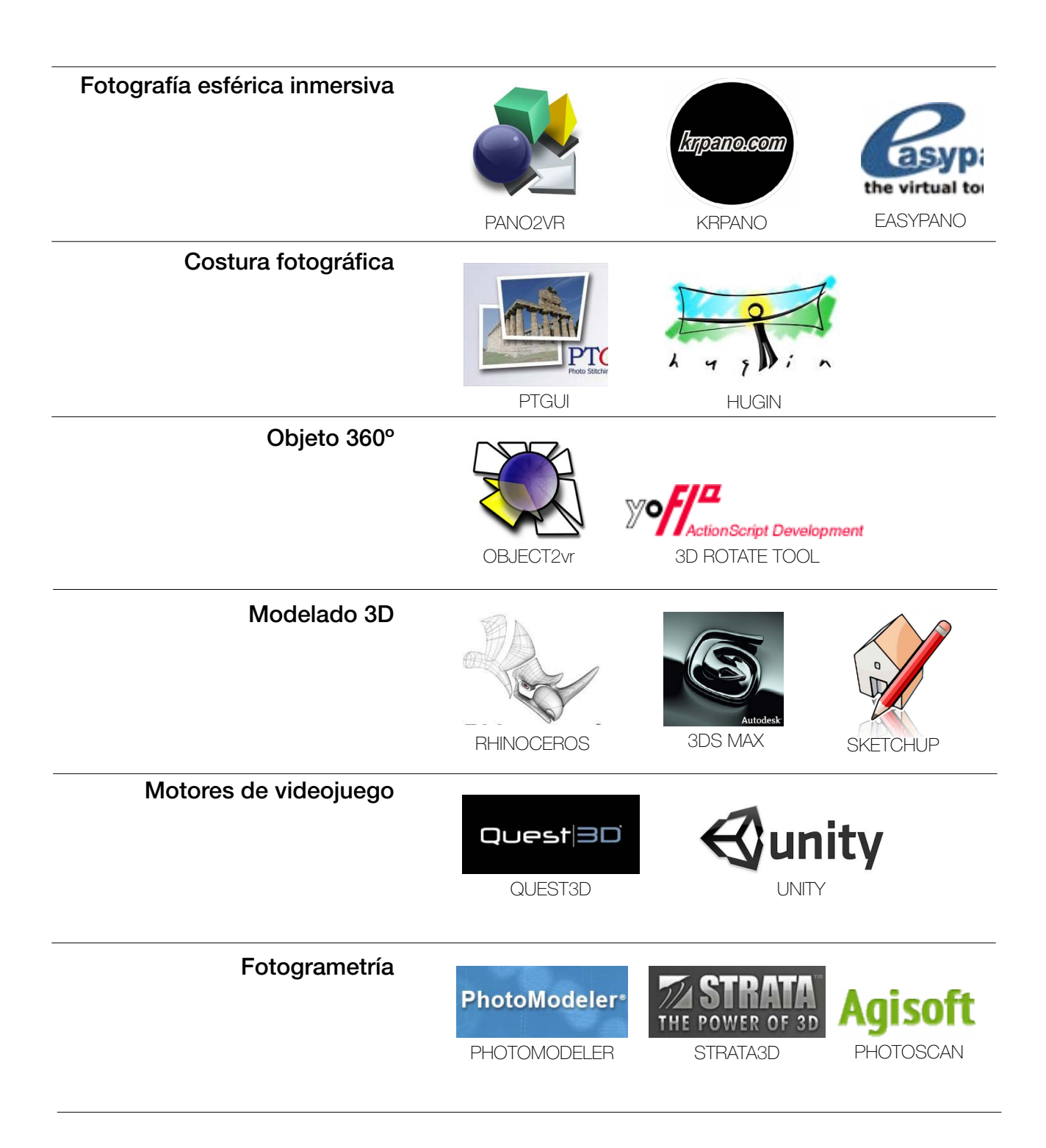

# 5.8 Diagrama técnicas/resultados

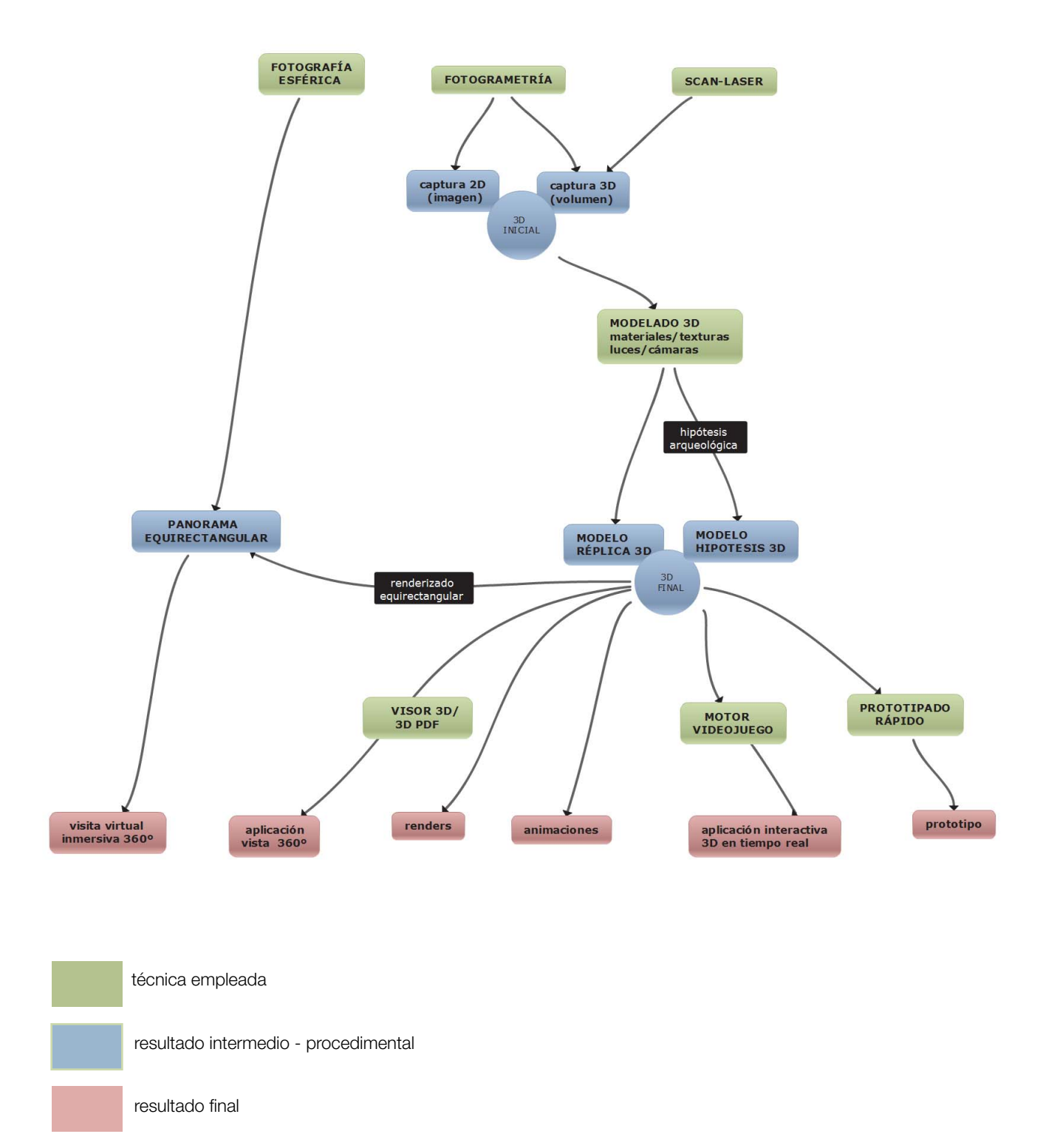

**UNIVERSITAT POLITÈCNICA** DE VALÈNCIA

## 6. PRESENTACIÓN DE LA SOLUCIÓN ELEGIDA

Como fruto de la coordinación entre los diferentes especialistas que participaron en el proyecto, y de manera especial con la dirección arqueológica y la dirección del PFC, se definió en detalle y se programó la ejecución del proyecto en relación a las necesidades que se planteaban y los recursos de que se disponía. El proyecto, como se observa en el título, planteaba desde sus inicios dos productos diferenciados: simulación virtual y prototipado. Para el primero, finalmente y tomando en consideración las necesidades de los arqueólogos, se eligió la técnica de la fotografía esférica inmersiva, con el propósito de ofrecer una visita virtual fidedigna y con realismo fotográfico de Kuélap en el estado en que lo encontramos hoy en día.

Esta técnica se consideró la más indicada por los siguientes motivos:

- · Buenos resultados gráficos
- · Buena implementación en web
- · Realismo fotográfico
- · Facilidad de inserción de textos y gráficos
- · Capacidad de editar la GUI
- · Softwares asequibles
- · Equipos asequibles
- · Archivos livianos / carga rápida

Por otra parte, el prototipado estaba necesariamente vinculado al uso de CAD/CAM. En el momento en que se inició el PFC, un equipo de topógrafos del PEK estaba realizando un levantamiento topográfico con estación total de Kuélap. Se consideró que los resultados que se obtuviesen al finalizar este trabajo podían ser útiles como datos de partida para la generación de un modelo 3D de la ciudadela de Kuélap sobre el que realizar una "reconstrucción arqueológica" para mostrar su estado en plena ocupación.

Gracias al levantamiento topográfico no fue necesario el uso de la fotogrametría o el láser scanner, que por otro lado tampoco eran viables económicamente. En un primer momento se consideró la posibilidad de realizar una aplicación interactiva 3D en tiempo real tipo videojuego, pero pronto esta posibilidad fue descartada por su inviabilidad en tiempo y costos.

Finalmente, la ejecución del proyecto se definió en 4 fases:

#### FASE 1:

Simulación virtual de Kuélap a partir de la técnica de la "fotografía esférica".

#### FASE 2:

Diseño y publicación del portal kuelapvirtual. com (API Google Earth, diseño flash, programación HTML y javascript)

#### FASE 3:

Construcción de un modelo virtual a partir la técnica de "modelado 3D con Rhinoceros".

### FASE 4:

Prototipado con impresora 3D (Z-Printer 450, Dep. de Proyectos de Ingeniería - UPV)

## 7. REQUISITOS DE DISEÑO

#### 7.1 Del recorrido virtual

Intuitivo: La aplicación debe ser intuitiva para que cualquier usuario no familiarizado con las nuevas tecnologías acceda a los contenidos de manera simple

Atractivo: Debe contar con un diseño atractivo que motive al usuario a navegar por la aplicación.

Visual: Los contenidos deben ser lo más gráficos posible, aplicando la capacidad de síntesi de la imagen y su valor como medio propagandístico.

Riguroso: En consonancia con los principios de la arqueologia virtual descritos en la "Carta de Sevilla" el rigor científico debe estar garantizado.

Interactivo: La aplicación debe permitir una interacción a modo de diálogo entre ordenador y usuario

**Inmersivo:** La visita virtual debe de producir una apariencia de realidad que permita al usuario tener la sensación de estar presente en ella.

Responsivo: El diseño web debe adaptarse y visualizarse correctamente en los diferentes formatos de pantalla existentes en el mercado

Compatible: El portal debe ser compatible con los principales navegadores, hardwares y sistemas operativos.

Económico: El coste de desarrollo y mantenimiento debe adaptarse a los recursos de que se dispone

**Innovador:** La aplicación debe de aportar soluciones que marquen la diferencia y aporten valor añadido.

Masivo: Debe llegar a un gran público utilizando internet como medio para ello.

### 7.2 Del prototipo arqueológico

Fidedigno: El modelo 3D y en consecuencia el prototipo arqueológico deben de reproducir con exactitud el modelo original (Kuélap y su entorno).

Eficiente: Se deben obtener unos resultados de calidad optimizando la cantidad de consumibles necesarios en la fabricación.

Resistente: Los módulos requieren de cierta resistencia que permita su manipulación y garantize su integridad tras el envio de España a Perú.

Modular: Debido a las limitaciones en cuanto al àrea imprimible de la Z-Printer, el diseño debe ser modular sin sobrepasar las dimensiones de 203 x 254 x 203 mm por módulo

**Alta resolución:** Las imagenes aplicadas a la maqueta como mapas de texturas deben de contar con una alta resolución que evite la apariencia pixelada

**Informativo:** La maqueta debe contar con un espacio que informe de su título, escala y norte geográfico, además de autores y financiadores. En la parte dedicada al entorno de Kuelap, además, la maqueta debe informar de los nombres propios de los accidentes geográficos y demográficos en base a los topónimos de un mapa físico.

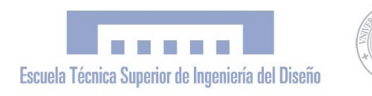

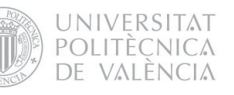

#### 8. FASES DE DESARROLLO:

8.1 FASE 1: Simulación Virtual de Kuélap - Técnica de la "fotografía esférica

En esencia, como ya hemos comentado anteriormente, esta técnica se basa en la obtención de una imagen completa de 360x360 grados de todo lo que nos rodea (panorama equirectangular), que posibilita la creación de una aplicación interactiva donde el usuario tiene la sensación de encontrarse físicamente allí donde se toma (inmersión). El primer paso en esta primera fase fue la adquisición del equipo fotográfico, elegido con el asesoramiento de los expertos de www.viajesvirtuales.com [\[17\],](#page-126-0) a los hay que agradecer todo el apoyo prestado. La compra se realizó por internet en las empresas de Estados Unidos B & H y Nodal Ninja. El equipo fotográfico utilizado fue el siguiente:

- · Cámara DSLR Nikon D300s
- · Objetivo Nikkor 10.5mm "ojo de pez"
- · Rotador RD16 Nodal Ninja
- · Cabezal panorámico Nodal Ninja 3 MKII
- · Trípode manfrotto
- · Cable disparador remoto

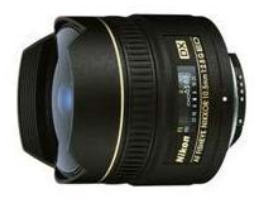

AF DX Fisheye-Nikkor 10.5mm f/2.8G ED

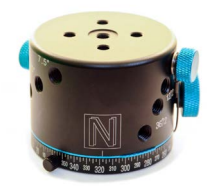

Rotador RD16 Nodal Ninja

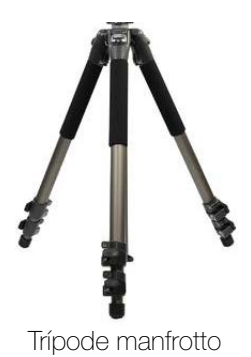

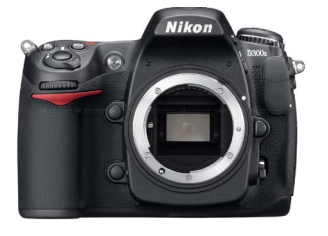

Cámara DSLR Nikon D300s

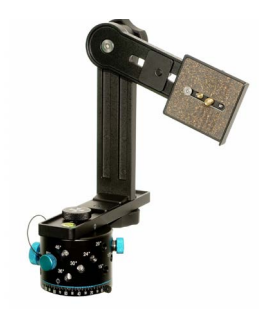

Cabezal panorámico Nodal Ninja 3 MKII

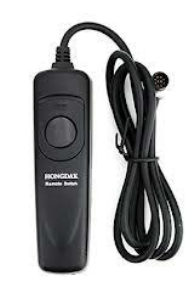

Cable disparador remoto

### 8.1.1 Calibración del cabezal panorámico

La clave para obtener unos buenos resultados reside principalmente en la precisión de las fotografías originales. El panorama equirectangular se consigue con la unión de varias fotografías, por lo cual es esencial que estas estén tomadas adecuadamente para que el software encargado de la costura fotográfica

(stitching) pueda realizar bien las uniones. El principal problema a evitar es el efecto "parallax". Si giramos la cámara con un cabezal convencional, notaremos que la posición aparente entre objetos situados en diferentes planos de profundidad varía con el ángulo (ver figura 11)

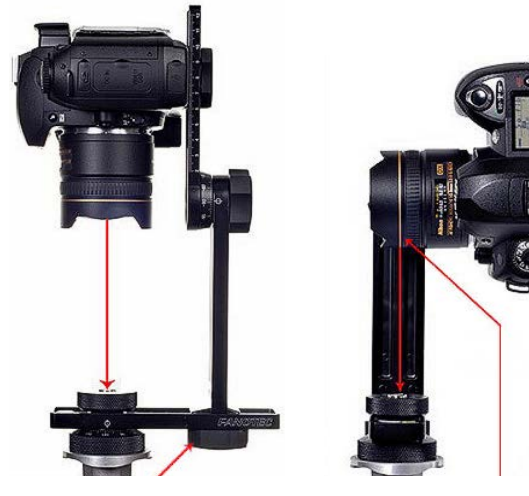

Figura 10. Calibración del cabezal panorámico Nodal Ninja

con lo que se producirán deformaciones o interpolaciones extrañas al unir las imágenes con la consecuente falta de definición y calidad. Para evitar esto utilizaremos el "cabezal panorámico", que permite girar la cámara alreel anillo dorado. Aún con esta información, siempre es recomendable ajustar el cabezal panorámico comprobando que se ha erradicado por completo el efecto parallax. Esto se consigue situando dos objetos verticales a diferentes profundidades. Rotando la cámara,

si observamos que la posición relativa entre dos objetos varía lo más mínimo, quiere decir que tiene parallax. Para solucionar esto hay que deslizar la cámara y objetivo hasta que el efecto desaparezca.

dedor del punto nodal, también llamado "punto de pupila" o "punto de no paralaje", con lo que evitamos esta distorsión. Para ello será necesario ajustar el cabezal panorámico tal y como se muestra en la figura 10, ya que para el caso del objetivo Nikkor 10.5mm el punto nodal se encuentra en el plano definido por

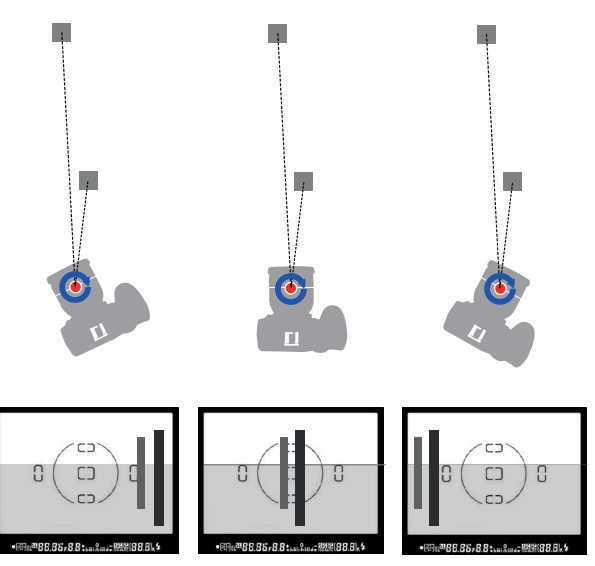

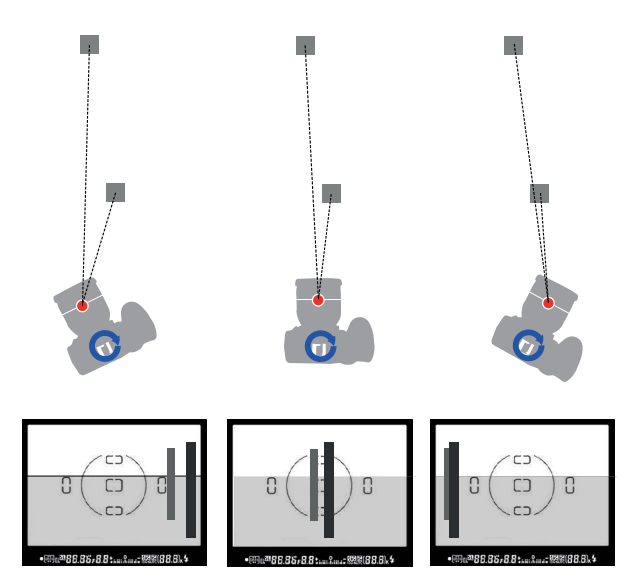

Figura 11. Rotación calibrada alrededor del NPP Figura 12. Rotación convencional no calibrada Elaboración propia inspirada en Big Ben's Panorama Tutorial[s \[18\]](#page-126-0)

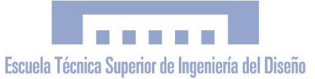

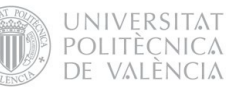

#### 8.1.2 Trabajo de campo. Fotografiando Kuélap

Conjuntamente con el equipo arqueológico, se seleccionaron los puntos que se consideraron de mayor interés para realizar los panoramas. Finalmente fueron 19 los elegidos, suficientes para mostrar el conjunto arqueológico en profundidad y especialmente para exhibir sitios no accesibles al visitante, como el interior del Templo Mayor o el interior de una tumba de la élite; un importante hallazgo que se produjo justo al iniciar el proyecto.

La técnica empleada para cada panorama consistió en capturar 360ºx360º con 6+2 tomas; esto es 6 tomas horizontales (una cada 60º), más las capturas del zenit y el nadir.. Para controlar el ángulo de giro de la cámara, fue muy útil el rotador R16, que permitió fijar el ángulo de giro en 60º y rotar así la cámara con total exactitud y comodidad.

de los puntos, para no encontrarse después con problemas en la postproducción. Por eso, se puso más peso en el trabajo de edición digital que en la fotografía de campo, y se decidió capturar las imágenes en formato RAW\*, que es un formato de archivo digital de imágenes que contiene la totalidad de los datos de la imagen tal y como ha sido captada por el sensor digital de la cámara fotográfica, sin la compresión JPG habitual. También se hizo uso del braketing, que es una función

> de la cámara que permite la captura automatizada de un mismo tema variando el valor de exposición (EV) , con lo que obtuvimos una secuencia escalonada de exposiciones por cada imagen.

> > **solape** plano fotográfico ..<br>ete transversal campo de visión punto de no paralaje (NPP)

Figura 13. Proceso de captura fotográfica esférica. Elaboración propia

60º

La fig. 13 intenta representar el sistema empleado en la captura fotográfica. Como se aprecia, existe una cierta zona de solape, necesaria para poder obtener un buen panorama equirectangular con la edición fotográfica. Debido a la dificultad de acceso a la ciudadela de Kuélap, se intentó aprovechar al máximo cada desplazamiento y capturar la mayor información fotográfica posible desde cada uno Con este método nos asegurábamos de captar la máxima información fotográfica "en bruto" y manera sistemática, para poder llegar a los resultados deseados con el uso de softwares empleando la técnica de Hight Dinamic Range. Además del aspecto práctico, el uso del formato RAW y del HDR se justifica por la voluntad de exploración en el campo de técnicas digitales de edición fotográfica.

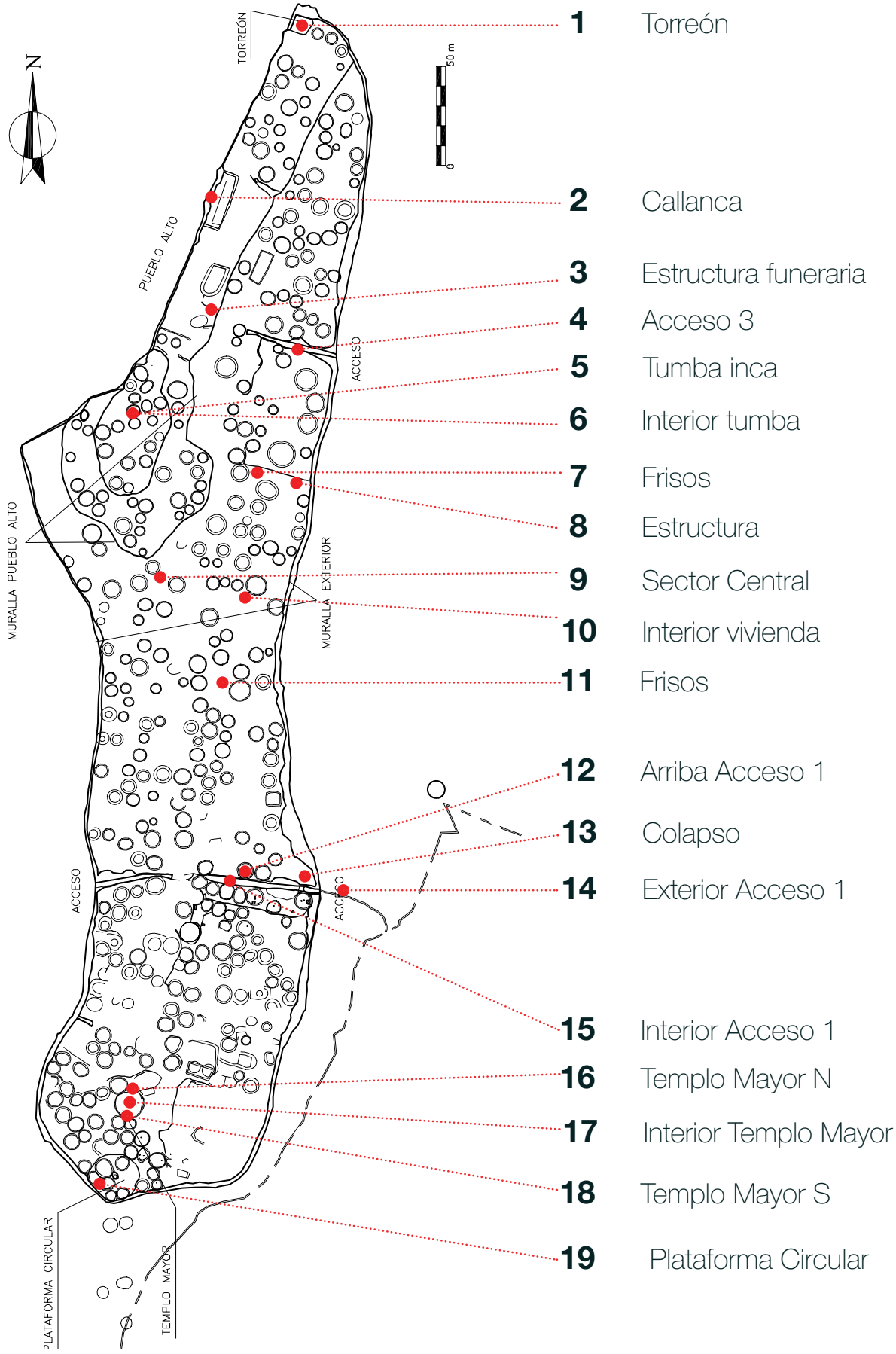

Figura 14. Puntos interactivos elegidos para la visita virtual de Kuelap. Elaboración própia. Plano: PEK - GRA

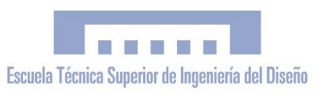

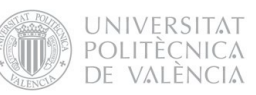

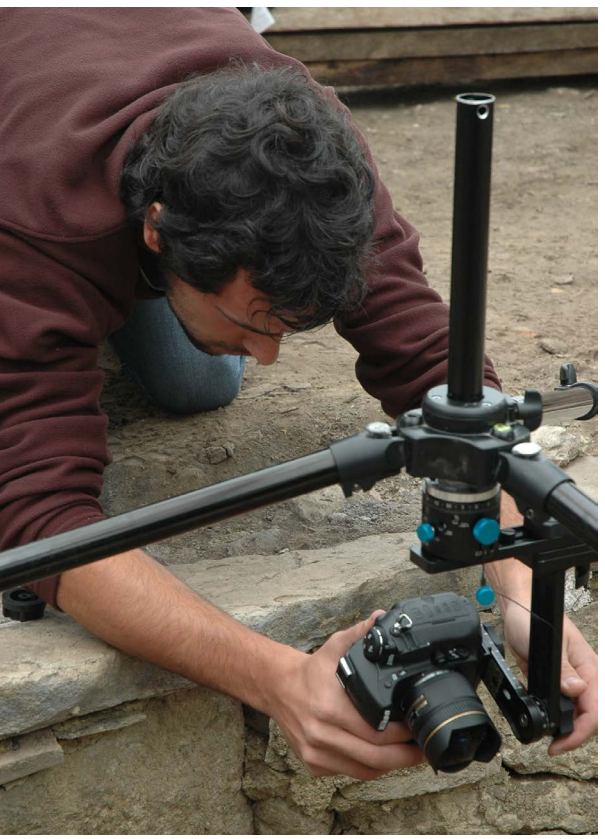

Figura 16. Fotografiando el interior de la Tumba Inca del Pueblo Alto. Foto: Marla Toyne

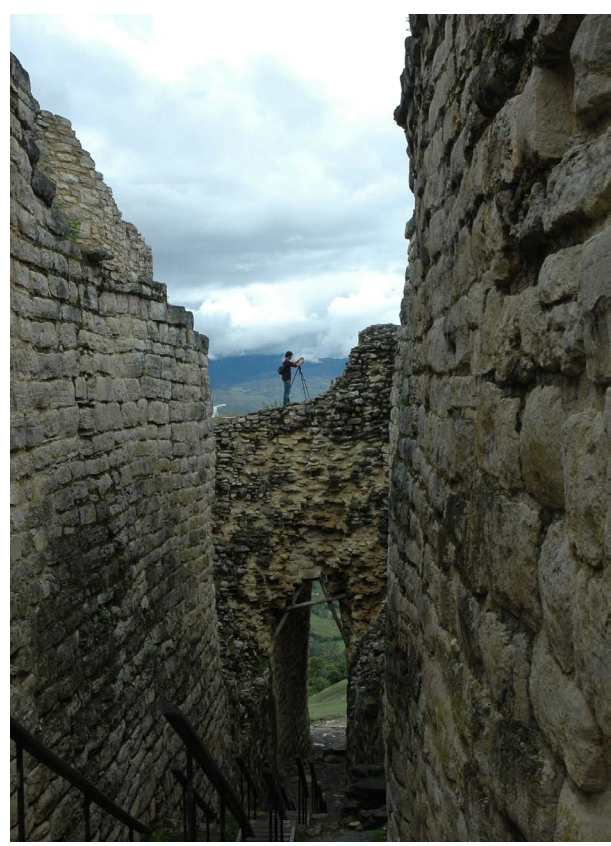

Figura 15. Fotografiando la parte superior del Acceso 1 Foto: Marla Toyne

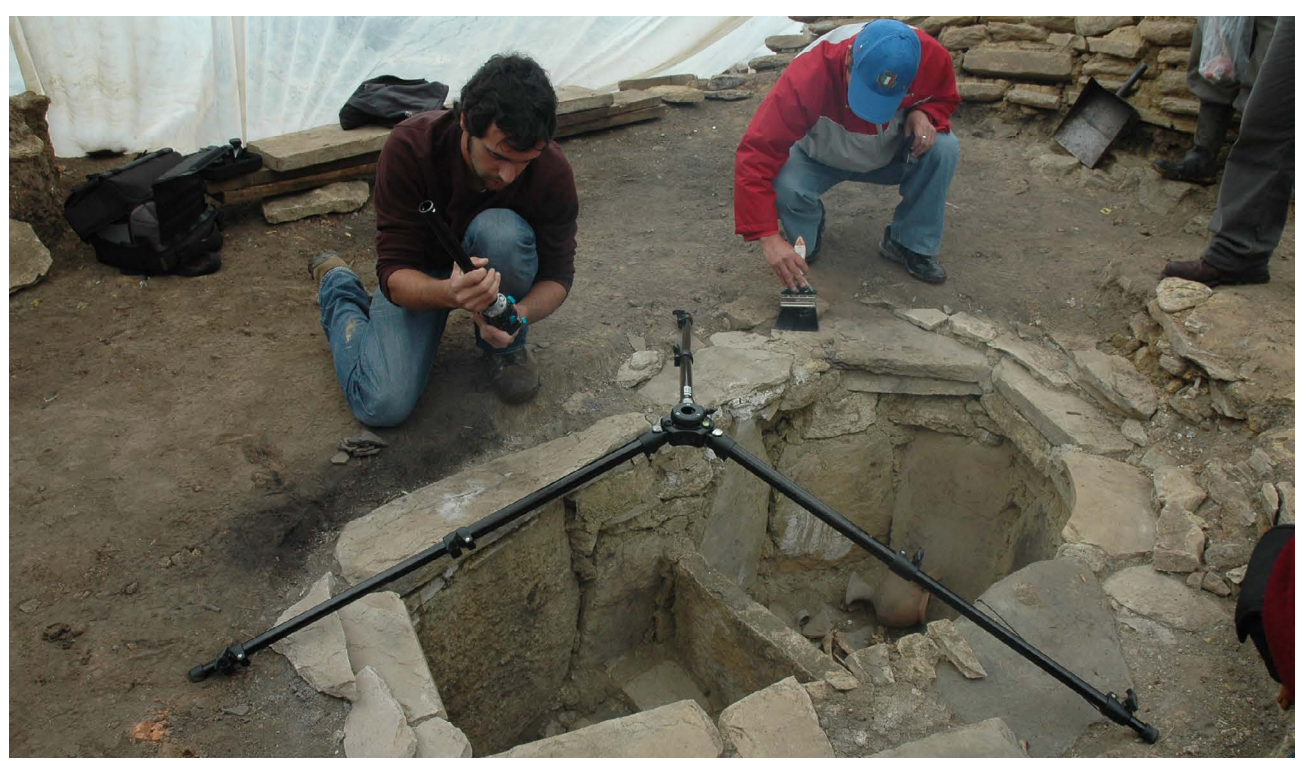

Figura 17. Preparación de la captura esférica de la Tumba Inca, minutos antes de su levantamiento arqueológico. Foto: Marla Toyne

#### 8.1.3 Procesado digital

Una vez recopilada una gran cantidad de material fotográfico, llegó el momento de la edición digital de este material. Las posibilidades en cuanto al flujo de trabajo a desarrollar eran enormes; el hecho de combinar la fotografía panorámica con el HDR/Exposure fusion ampliaba enormemente el número de variables en el flujo de trabajo, ya que son necesarias un gran numero de operaciones a desarrollar, y la casuística derivada del orden en que estas se ejecutan y con qué software es muy grande. Por este motivo se consultó a especialistas en fotografía digital y se realizaron numerosas pruebas con distintos softwares y procesos hasta llegar a definir un flujo de trabajo sistemático óptimo para ser aplicado a la edición de todos los panoramas.

En este sentido fue inestimable la ayuda aportada por el especialista en fotografía digital Guillermo Luijk a través de los artículos de su web [19] y especialmente por compartir libremente el software "Zeronoise" [20] del cual es el autor y que empleamos en nuestro proyecto. La primera decisión a la hora de definir la metodología fue elegir si realizar primero la fusión (HDR / Exposurefusion) y seguidamente la costura fotográfica (Stitching) o hacerlo en el orden inverso. Las fig. 19 y 20 ilustran estas dos posibilidades y sus implicaciones en la manera de trabajar las fotografías. Las dos opciones son muy válidas y se pueden conseguir resultados similares, así que nos decantamos por hacer la fusión primero y la costura después por considerarlo más practico. Como referente nos parece importante mencionar un *workflow* basado en el método proFigura 18. Procesando digitalmente los datos fotográficos.

puesto por Luijk (ver figura 21). Se trata de un sistema que comprende la fusión de imágenes con Zeronoise y la costura fotográfica con PTGui, que tiene como fundamento la minimización del ruido\* de la fotografía -que es uno de los principales problemas del HDR- con un gran nivel de control manual en la edición fotográfica y perdiendo la mínima cantidad de información fotográfica en cada paso. No obstante, a pesar de los buenos resultados, el trabajo era excesivamente tedioso, ya que las operaciones a realizar eran excesivas, además de la enorme cantidad de archivos intermedios que se generaban. Era necesario tratar de sistematizar y agilizar el trabajo sin renunciar a la calidad de los resultados, lo que condujo finalmente al flujo de trabajo que finalmente decidimos utilizar en el proyecto:

- · Balance de Blancos con Zeronoise
- · Revelado RAW neutro con Zeronoise
- · Exposure Fusion con Tufuse
- · Costura fotográfica con PTgui
- · Retoque fotográfico con Photoshop
- · Interactividad y GUI con Pano2vr

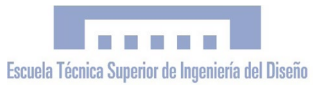

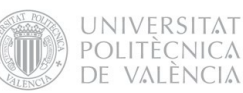

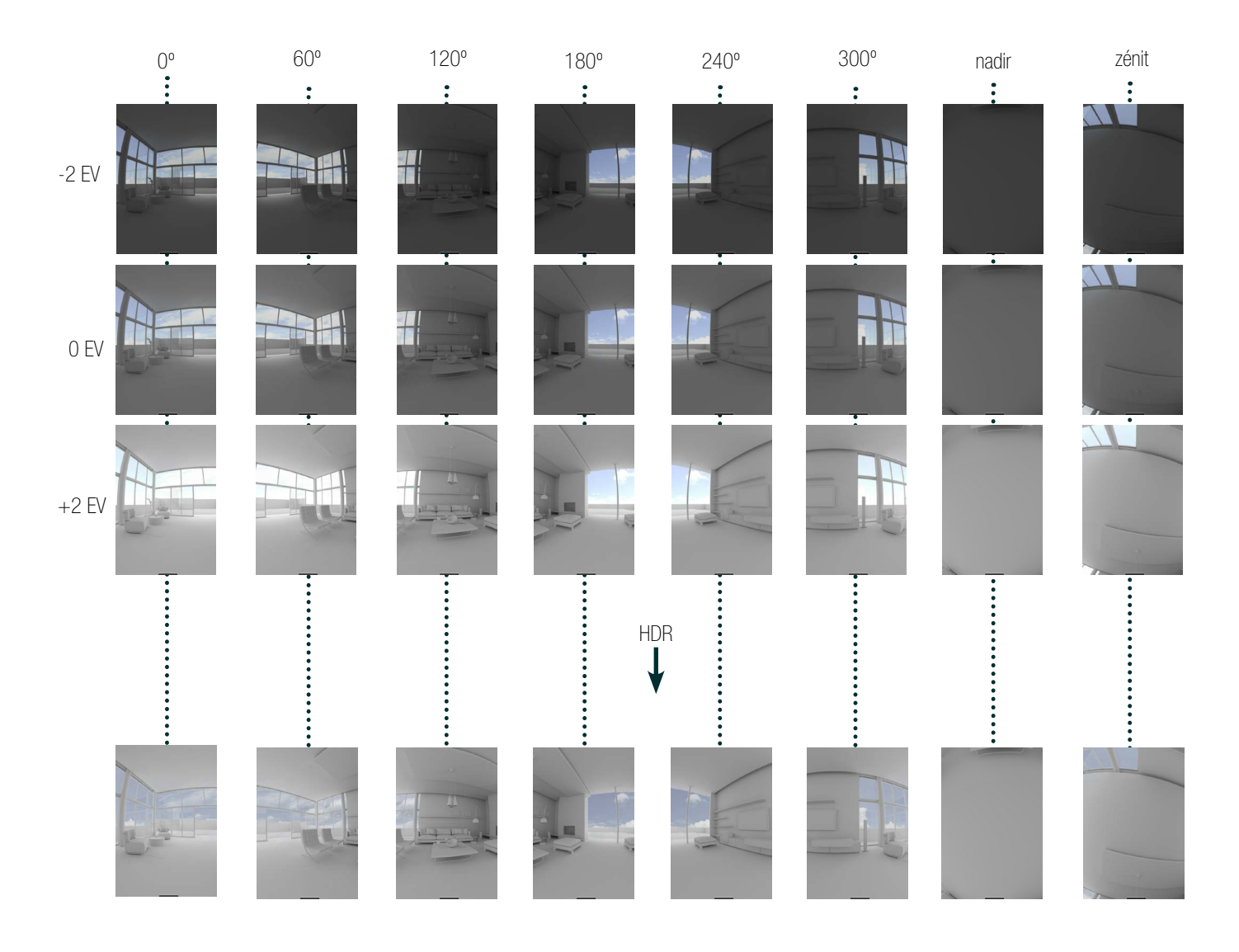

COSTURA

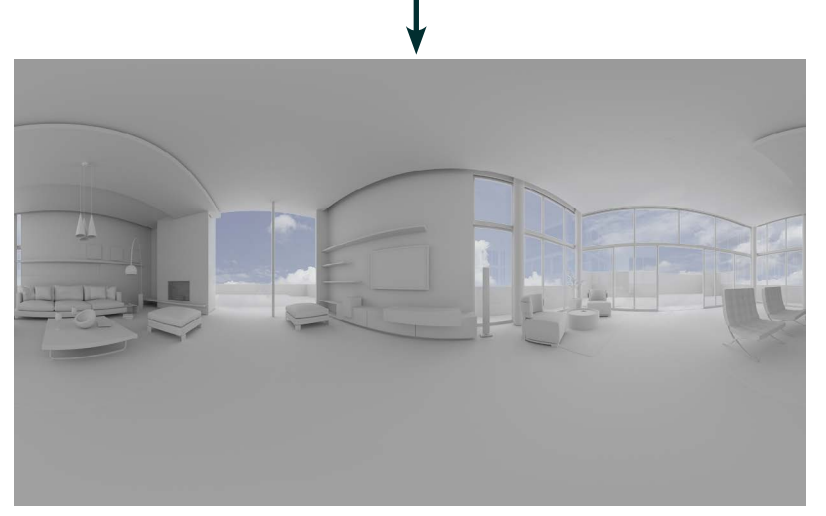

Figura 19. Proceso de fusión HDR más costura fotográfica para la obtención de una imagen equirrectangular Obra derivada a partir del tutorial "VR with Modo and Pano2VR" - http://www.vertextutor.com/vr-with-modo-and-pano2vr[\[21\]](#page-127-0)

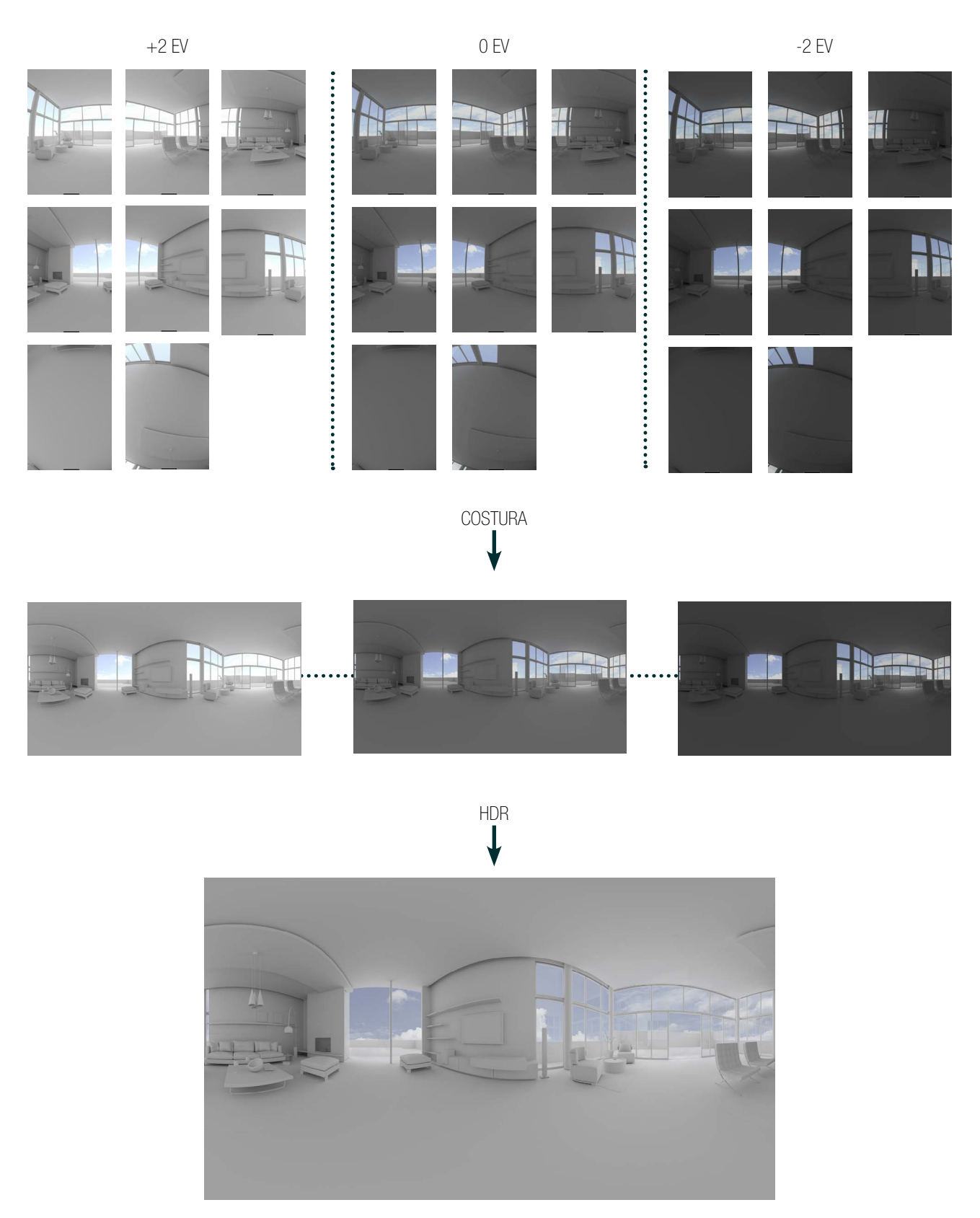

Figura 20 Proceso de costura fotográfica más fusion HDR para la obtención de una imagen equirrectangular HDR Obra derivada a partir del tutorial "VR with Modo and Pano2VR" - http://www.vertextutor.com/vr-with-modo-and-pano2vr-part-01/

UNIVERSITAT POLITÈCNICA DE VALÈNCIA

### 8.1.3.1 Revelado RAW

El formato fotográfico RAW, que en el caso de cámaras Nikon corresponde a la extensión de archivo .NEF, es un tipo de archivo "en crudo", es decir que conserva la máxima información fotográfica de la escena tal y como ha sido captada por el sensor digital de la cámara fotográfica. Se trata pues de un "negativo" , que requiere de un "revelado" para poder visualizarse como imagen final. Existen numerosos reveladores RAW como el Adobe Lightroom o el propio revelador de Nikon (ViewNX), pero finalmente nos decantamos por emplear el programa Zeronoise porque nos permite definir el Balance de blancos con gran precisión y nos da como resultado un archivo TIFF de 16 bits en bruto, sobre el podremos realizar ajustes de exposición, contraste y saturación posteriormente. En realidad Zeronoise no es un revelador propiamente dicho, sino que internamente utiliza el revelador DCraw (programado por David Coffin), de libre distribución y gran control manual.

#### 8.1.3.2 HDR y Exposure-fusion

El HDR es una técnica que muchas veces se asocia a un uso artístico de la fotografía caracterizado por efectos muy llamativos con altas saturaciones y un alto nivel de artificialidad; pero no siempre es así. Las posibilidades que ofrece esta técnica son muy variadas y también es ampliamente utilizada con el propósito de obtener fotografías naturales y realísticas como en nuestro caso. Su uso es muy apropiado cuando existe una gran diferencia entre luces y sombras en la escena, como sucede por ejemplo en el Templo Mayor, donde el interior está muy oscuro y el exterior altamente iluminado.

*Fusión de tomas con HDR* 

(archivo intermedio de 32 bits)

Existe cierta controversia a la hora de definir el HDR. Internacionalmente, las siglas HDR hacen referencia a la fusión de la exposición en que se genera un archivo de 32 bits en bruto que contiene un rango dinámico mucho mayor que el de las fotografías capturadas por la cámara. Este archivo tiene extensión .HDR y no es visualizable en el monitor del ordenador debido a su numero de bits. Para ello es necesario su compresión mediante un "mapeado de tonos", que generará un LDR (Low Dinamic Range) como resultado final. Para realizar este proceso se utilizan softwares como Photomatix o Dynamic Photo HDR, pero los algoritmos que se utilizan no suelen dar resultados muy naturales.

## *Fusión de tomas sin HDR: Exposure-fusion* (sin archivo intermedio de 32 bits)

Por otra parte, existen otros métodos como los que utiliza el programa Zeronoise o Tufuse que estrictamente hablando también pueden considerarse HDR, ya que emplean archivos TIFF de 16 bits con un rango dinámico muy superior al que la cámara es capaz de capturar. Sin embargo, en estos casos suele hablarse de "exposure fusion", para diferenciarlo del clásico HDR de 32 bits. Los algoritmos que emplean estos softwares producen resultados mucho más naturales y realísticos, por lo que nos parecieron mucho más apropiados para nuestro proyecto.

*"Simulación Virtual, difusión telemática y prototipado del sítio arqueológico de Kuelap (Amazonas, Perú)"*

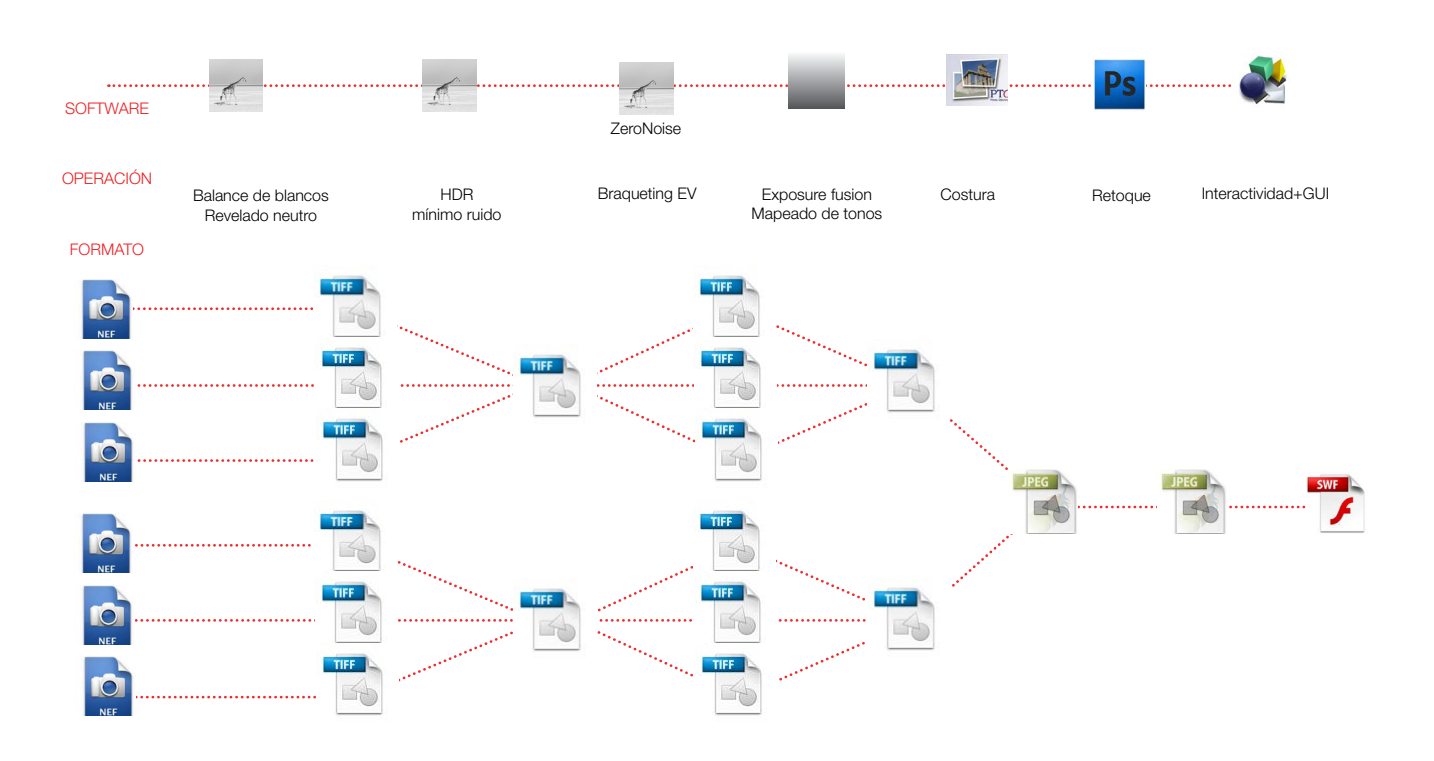

Figura 21 Diagrama del flujo de trabajo basado en el método de Guillermo Luijk Fuente: Elaboración propia

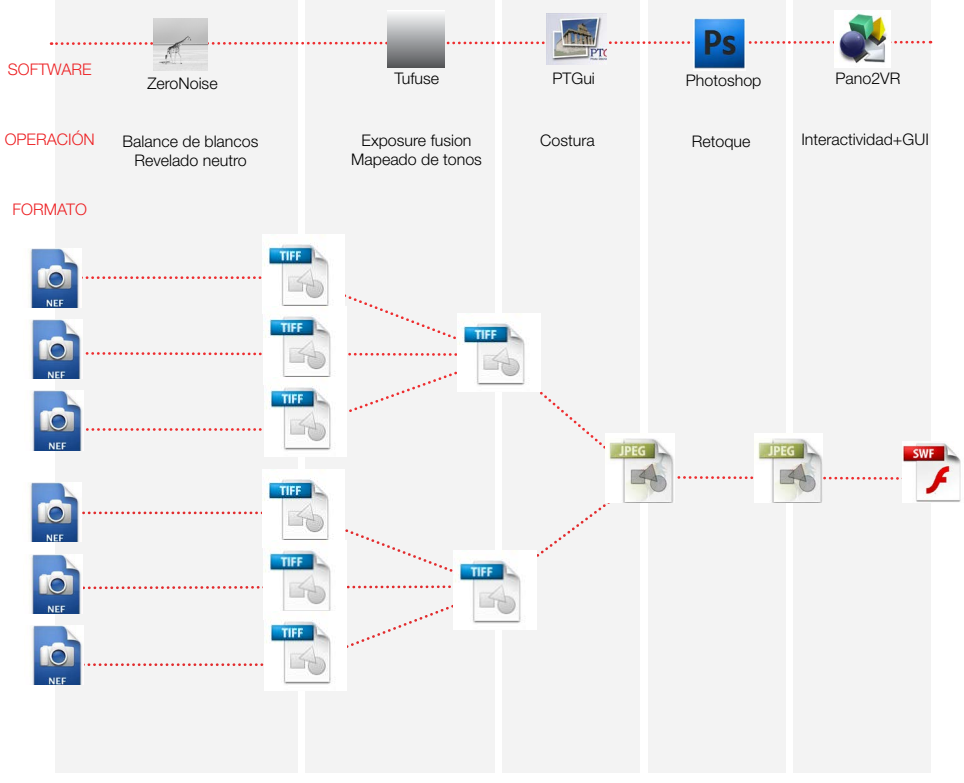

Figura 22 Diagrama del flujo de trabajo utilizado en el proyecto. Fuente: Elaboración propia

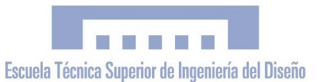

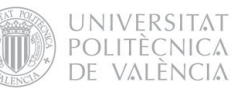

El programa Zeronoise tiene la función de automatizar la tarea de fusionar los arhivos RAW procedentes de varias tomas realizadas sobre una misma escena con diferentes grados de exposición, para lograr una imagen de bajo ruido y alto rango dinámico (HDR). En nuestro caso, el ruido no nos suponía un gran problema por lo que finalmente tan solo utilizamos el Zeronoise de manera parcial. Para la fusión de la exposición nos decantamos por el programa TUFUSE, por el hecho de aunar la fusión de la información y mapeo de tonos con resultados muy aceptables y naturales. Zeronoise, en cambio, a pesar de optimizar la reducción del ruido y la nitidez, no realiza la etapa de mapeado de tonos (la imagen generada contiene los parámetros de brillo, contraste y tonos idénticos a la original sin procesar), con lo que era necesario realizar el mapeado con otro software complicando en exceso el flujo de trabajo.

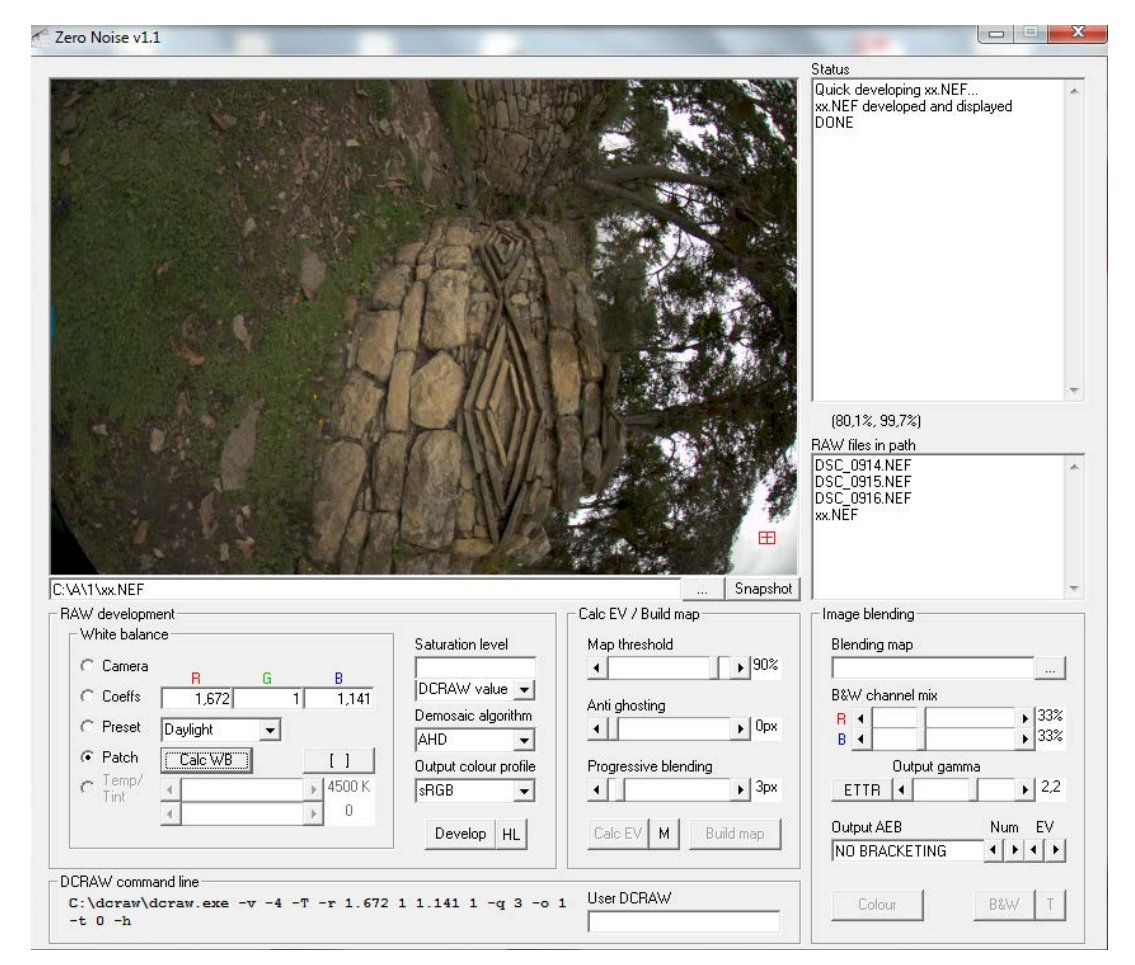

Figura 23 Captura de pantalla del programa Zeronoise.

#### 8.1.3.3 Costura Fotográfica (Stitching)

Con los archivos revelados con Zeronoise y fundidos con Tufuse, obtuvimos 8 TIFFs por panorama con los cuales pasamos a la costura fotográfica con PTGui para la obtención del panorama equirectangular. Como ya hemos comentado, la proyección equirectangular (también conocida como proyección cilíndrica equidistante o proyección latitud-longitud) es un tipo de proyección de una superficie esférica en una imagen plana, muy utilizada en los mapamundis para representar la tierra. Se basa en traducción directa de longitud y latitud como coordenadas cartesianas. Se ha convertido en un estándar en aplicaciones informáticas para procesar mapas globales, por su correspondencia entre píxeles y su posición geográfica. Cabe decir que el resultado

de esta proyección son imágenes distorsionadas no conformes (con distorsión en las formas y los ángulos) y no equivalentes (con distorsión las áreas relativas). Esta distorsión

> es nula en el ecuador y máxima en los polos (zenit y nadir), como se observa en la figura 24.

El programa elegido para realizar la costura fotográfica fue PTGui. Este programa también permite trabajar con HDR y Exposure-Fusion, y acepta los archivos RAW de Nikon (con extensión .NEF) como imágenes de entrada, pero prefe-

rimos realizar estas operaciones con otros softwares que nos permitieran tener más control sobre el proceso.

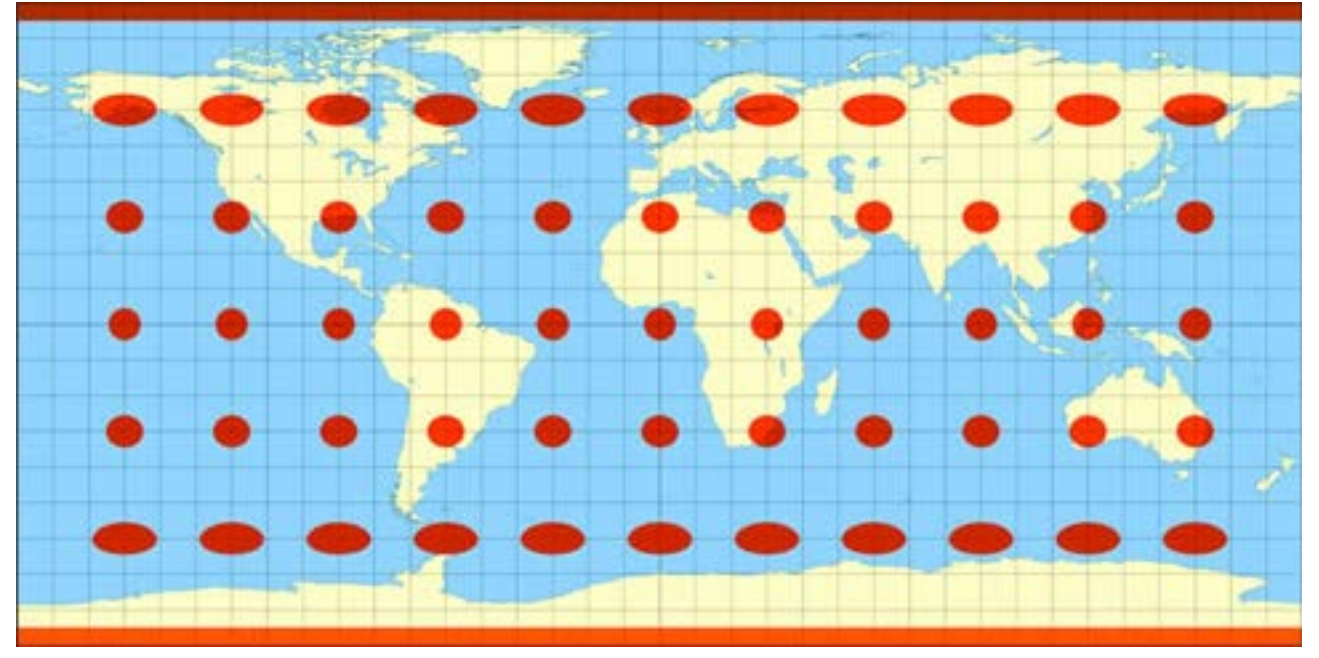

Figura 24 Provección equirectangular plana de la superfície "esférica" terrestre, con indicadores de la deformación relativa

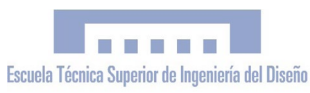

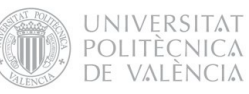

#### 8.1.3.4 Retoque Fotográfico

Cómo último paso para la obtención del panorama equirectangular definitivo, realizamos algunos retoques y ajustes en Photoshop. El principal de ellos fué la corrección del Nadir. Después de la costura equirectangular, siempre aparece el trípode y su sombra en la parte inferior, y una pequeña zona en blanco que no ha sido fotografiada por la cámara. Esta parte se muestra completamente distorsionada porqué, como ya hemos comentado anteriormente, la distorsión es máxima en los extremos inferior y superior, con lo que la edición se hace muy difícil. Por este motivo son de gran utilidad los plugins de Photoshop "Super cubic filters", que permiten la transformación del zenit y el nadir en imágenes planas sin distorsión muy facilmente editables, que después de ser modificadas, vuelven a incorporarse al panorama equirrectangular. La edición consiste en reconstruir el suelo eliminando el trípode y sus sombras, haciendo uso de las herramientas de corrección puntual como "tampón de clonar", "pincel corrector" y "parche". Una vez corregido el suelo, aplicamos el filtro "super cubir reverse" para volver al panorama equirectangular. En algunos casos en que la calibración de la cámara no ha sido perfecta, pueden aparecer pequeños fallos de costura debido al efecto parallax, que requieren de ser corregidos puntualmente.

Por último, tan solo queda realizar algunos ajustes de carácter general, como definir el contraste global y la saturación, con lo que obtenemos el panorama equirectangular definitivo.

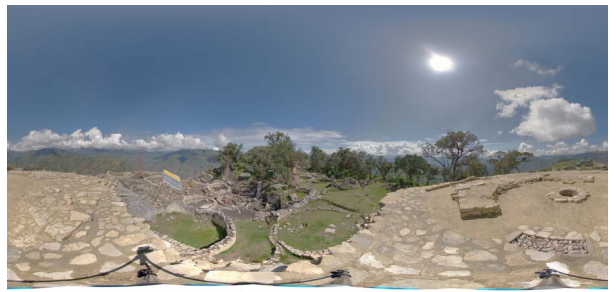

1. Panorama equirectangular original

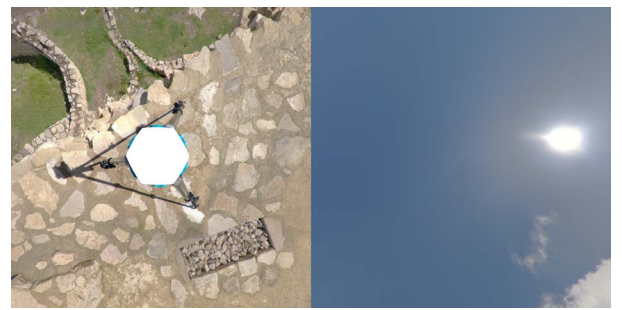

2. Proyección del Nadir y el Zenit tras aplicar el plugin "super cubic filter" en Photoshop

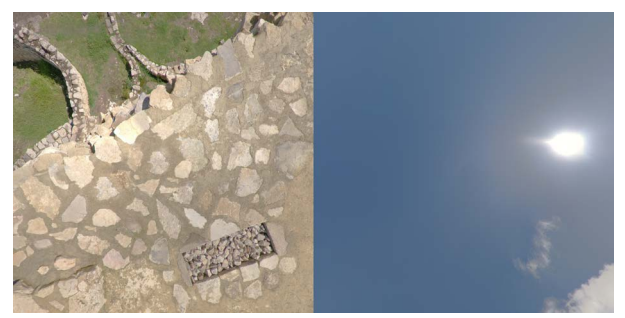

3. Resultado de la edición fotográfica local en Photoshop me- diante las herramientas "tampón de clonar" y "parche"

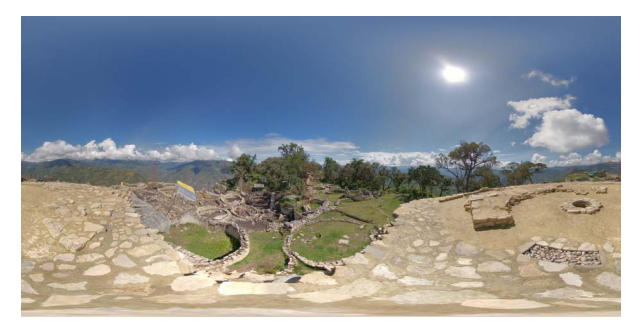

4. Panorama equirrectangular resultante con el Nadir corregido, tras aplicar el plugin "super cubir reverse"

Figura 25. Edición fotográfica con Photoshop y "Super rune filters" para eliminar los defectos del Nadir. Fuente: elaboración propia

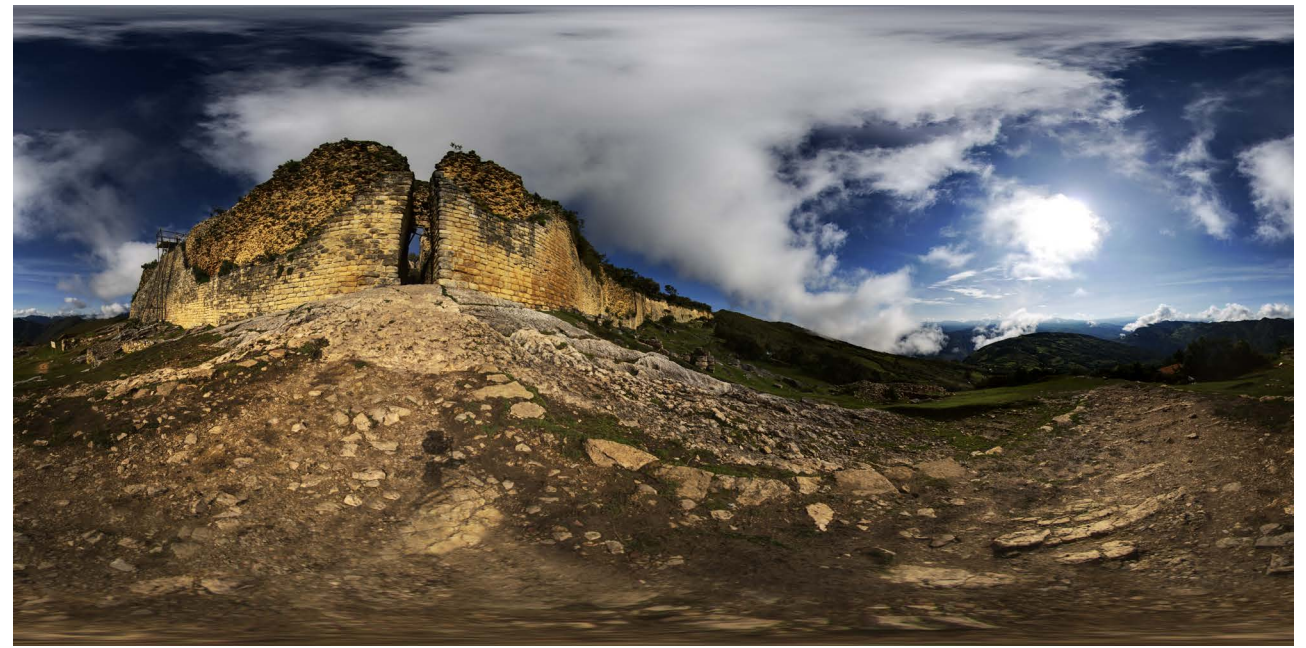

Figura 26: Panorama equirectangular del Hotspot 14: Exterior Acceso 1 Fuente: elaboración propia

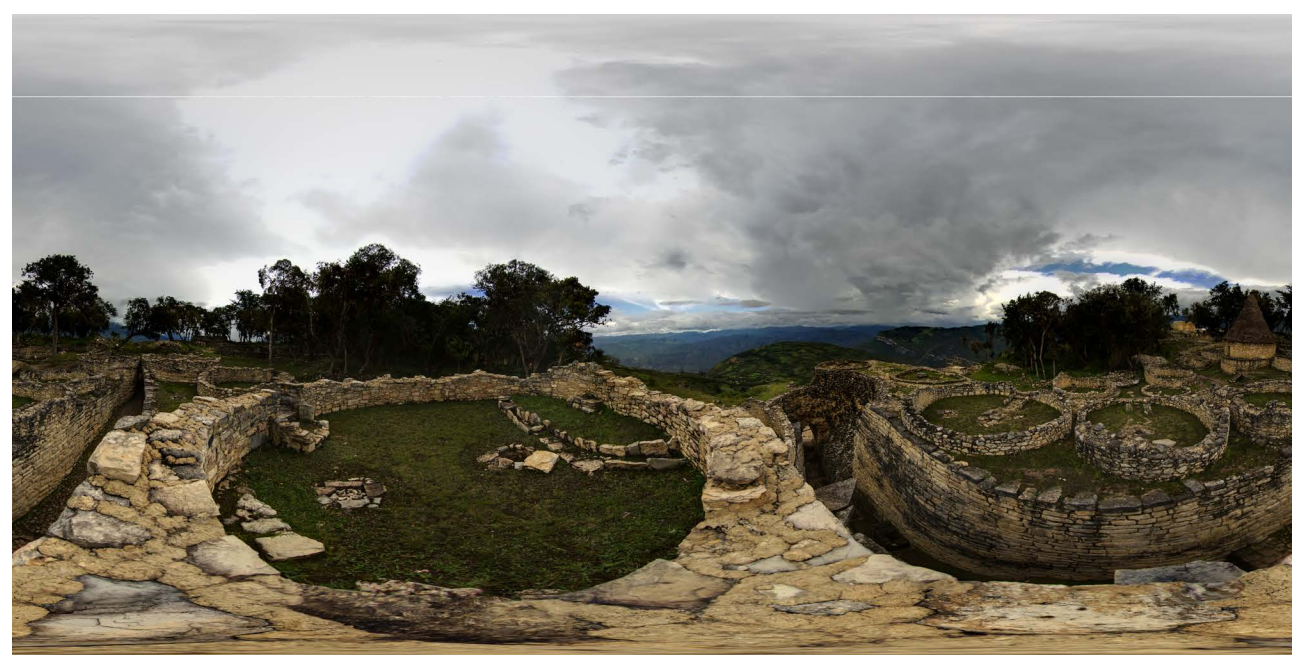

Figura 27: Panorama equirectangular del Hotspot 12: Arriba Acceso 1 Fuente: elaboración propia

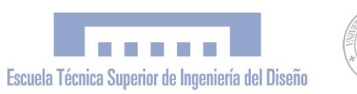

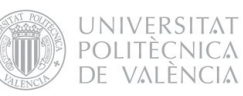

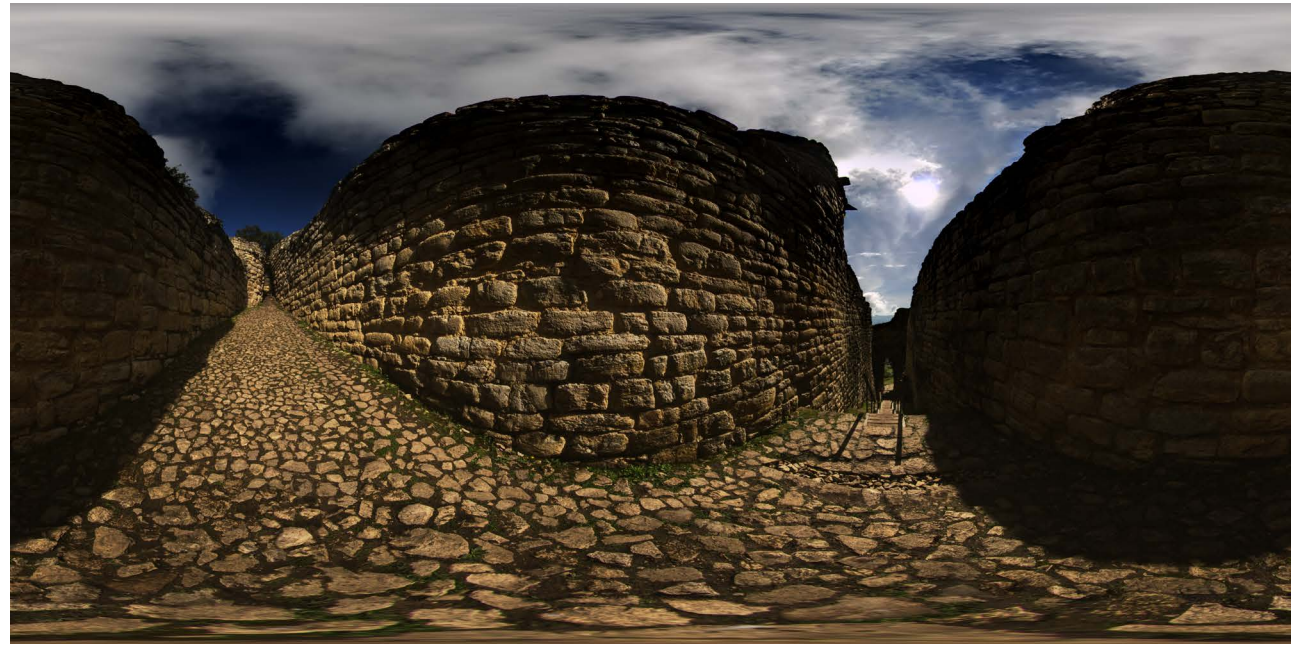

Figura 28: Panorama equirectangular del Hotspot 15: Interior Acceso 1 Fuente: elaboración propia

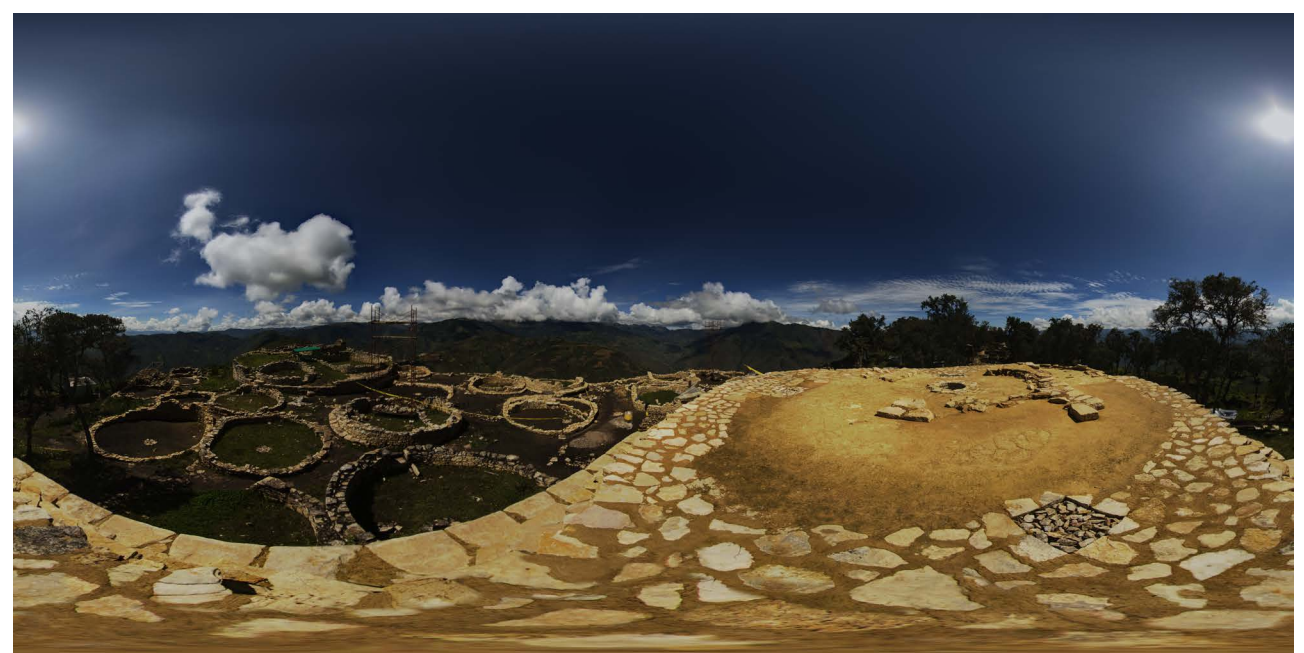

Figura 29: Panorama equirectangular del Hotspot 18: Templo Mayor Sur Fuente: elaboración propia

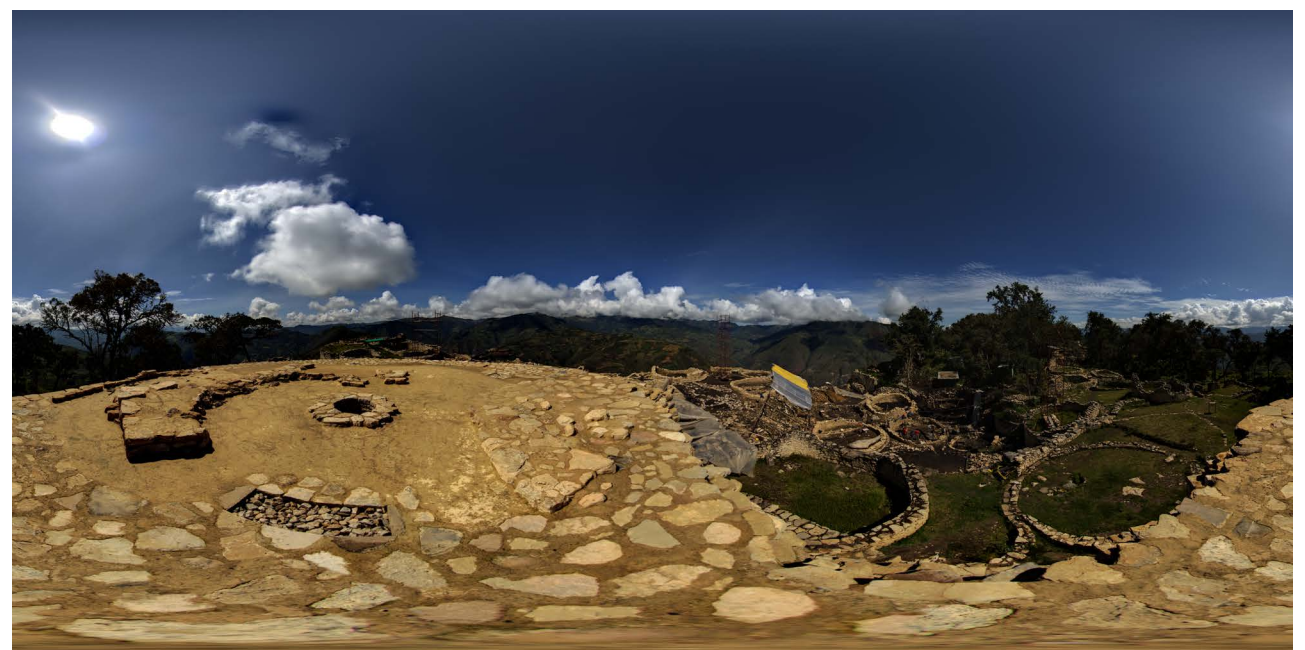

Figura 30: Panorama equirectangular del Hotspot 16: Templo Mayor Norte Fuente: elaboración propia

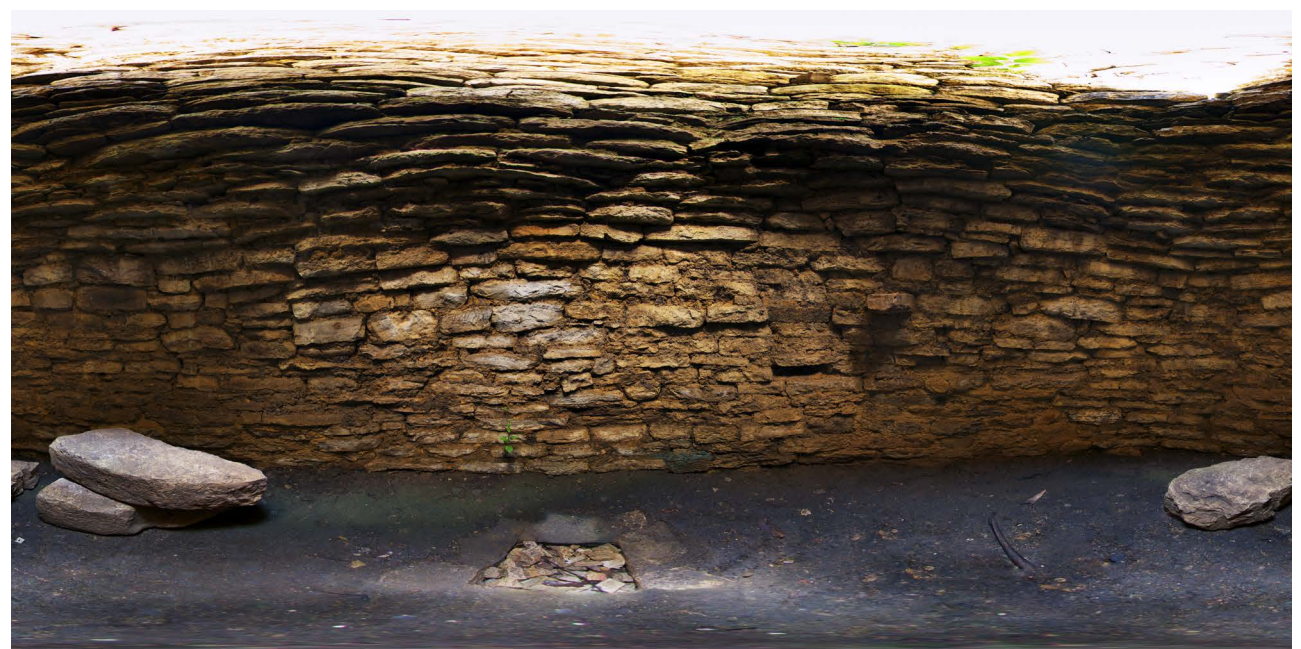

Figura 31: Panorama equirectangular del Hotspot 17: Interior Templo Mayor Fuente: elaboración propia

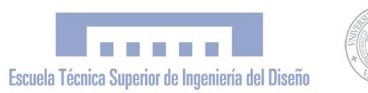

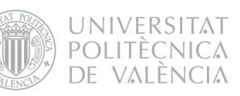

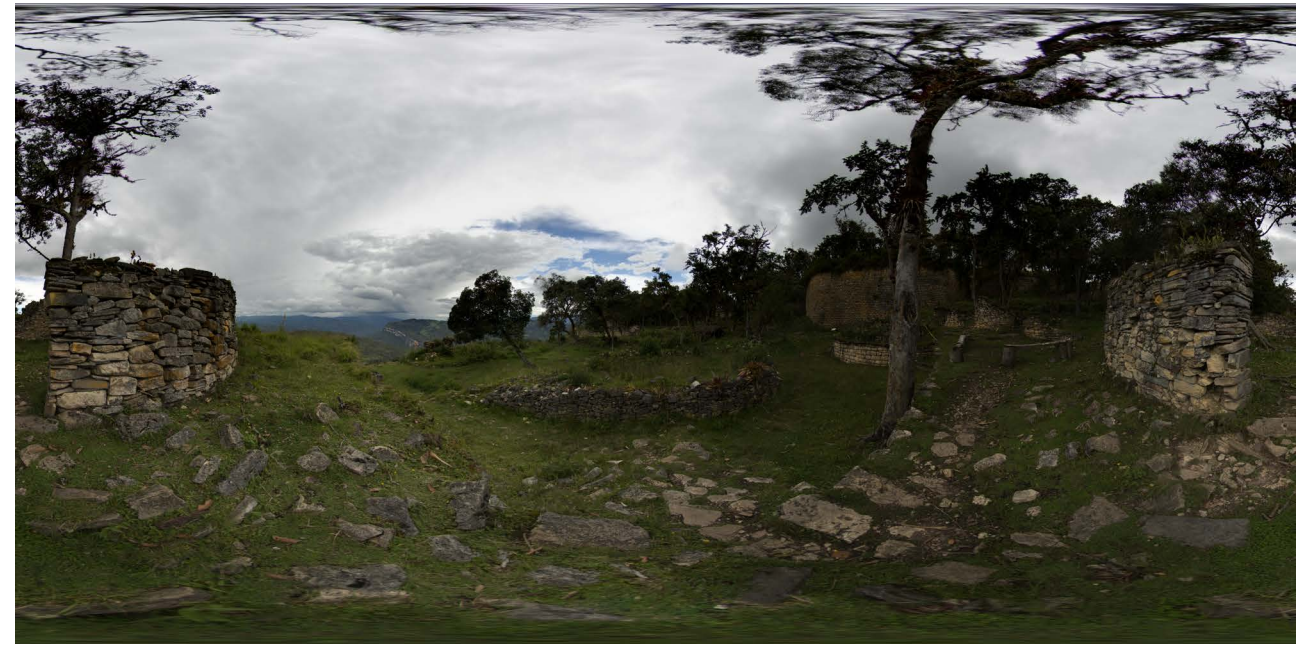

Figura 32: Panorama equirectangular del Hotspot 8: Estructura Fuente: elaboración propia

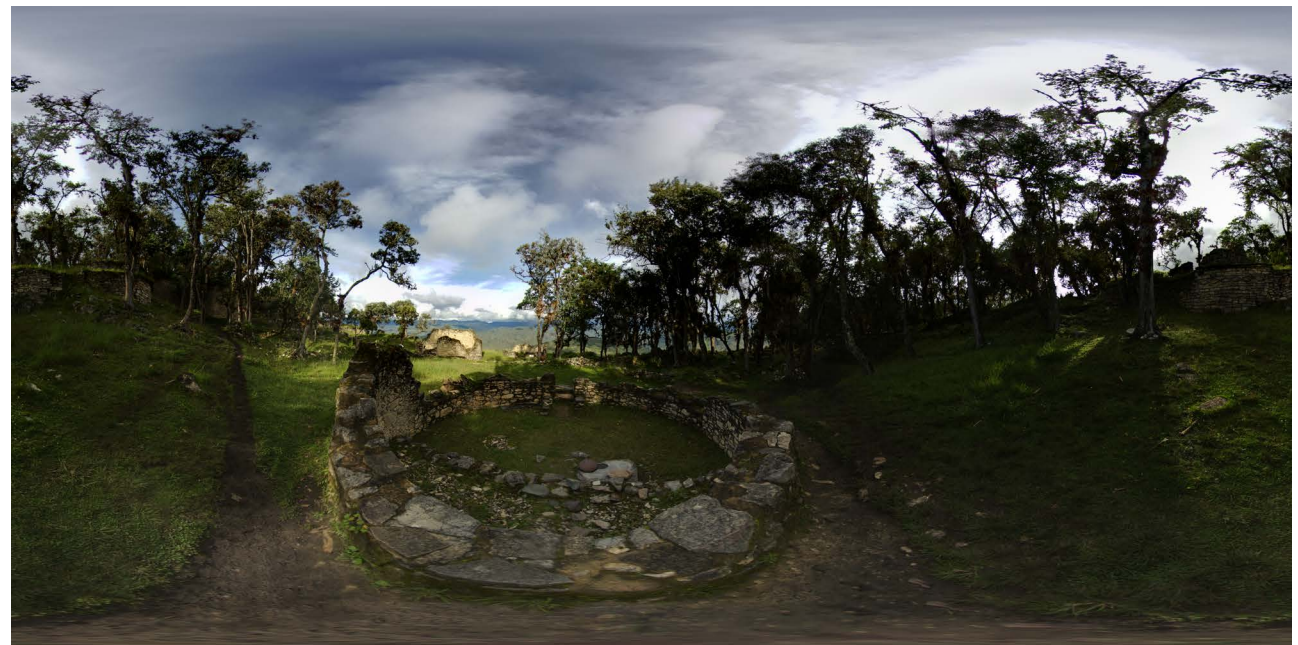

Figura 33: Panorama equirectangular del Hotspot 9: Sector Central del Pueblo Bajo Fuente: elaboración propia

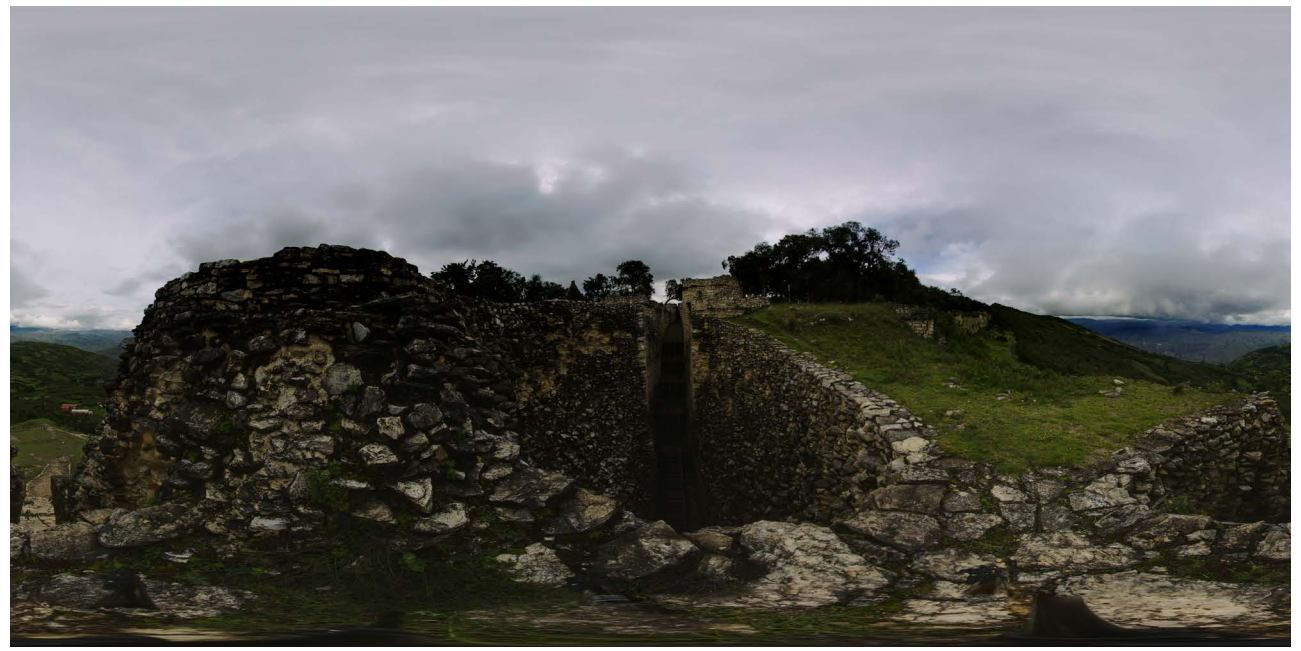

Figura 34: Panorama equirectangular del Hotspot 13: Colapso Fuente: elaboración propia

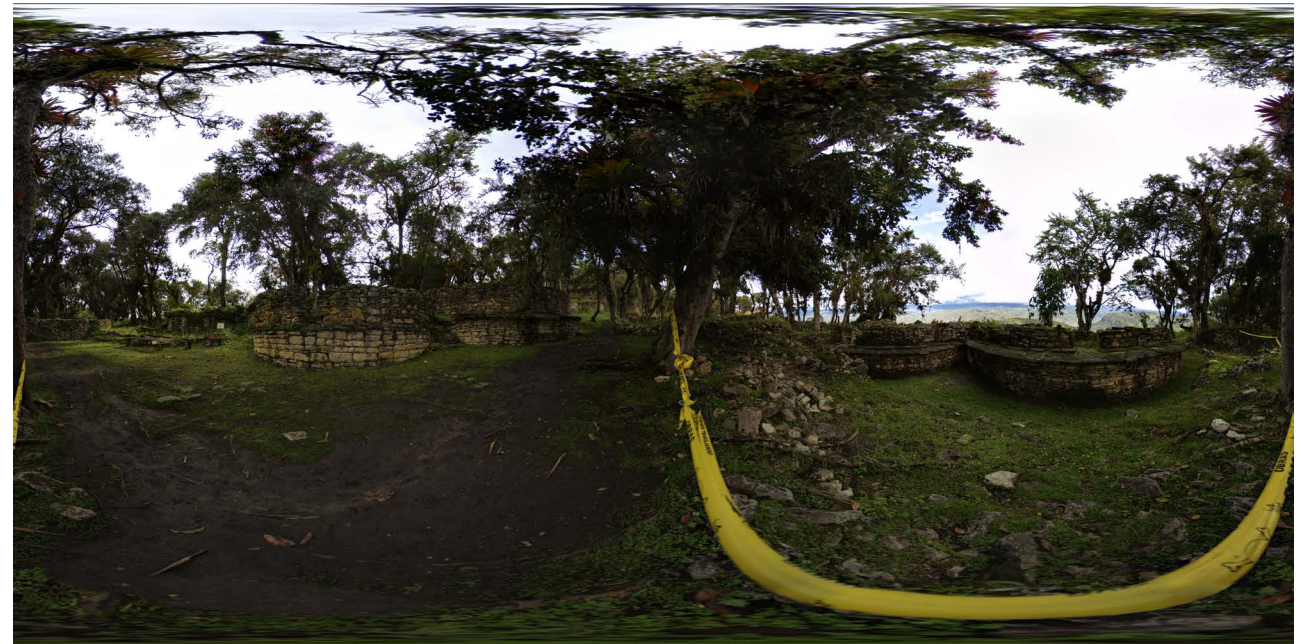

Figura 35: Panorama equirectangular del Hotspot 11: Frisos Fuente: elaboración propia

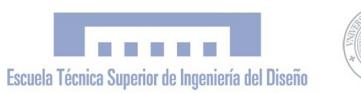

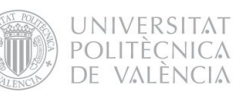

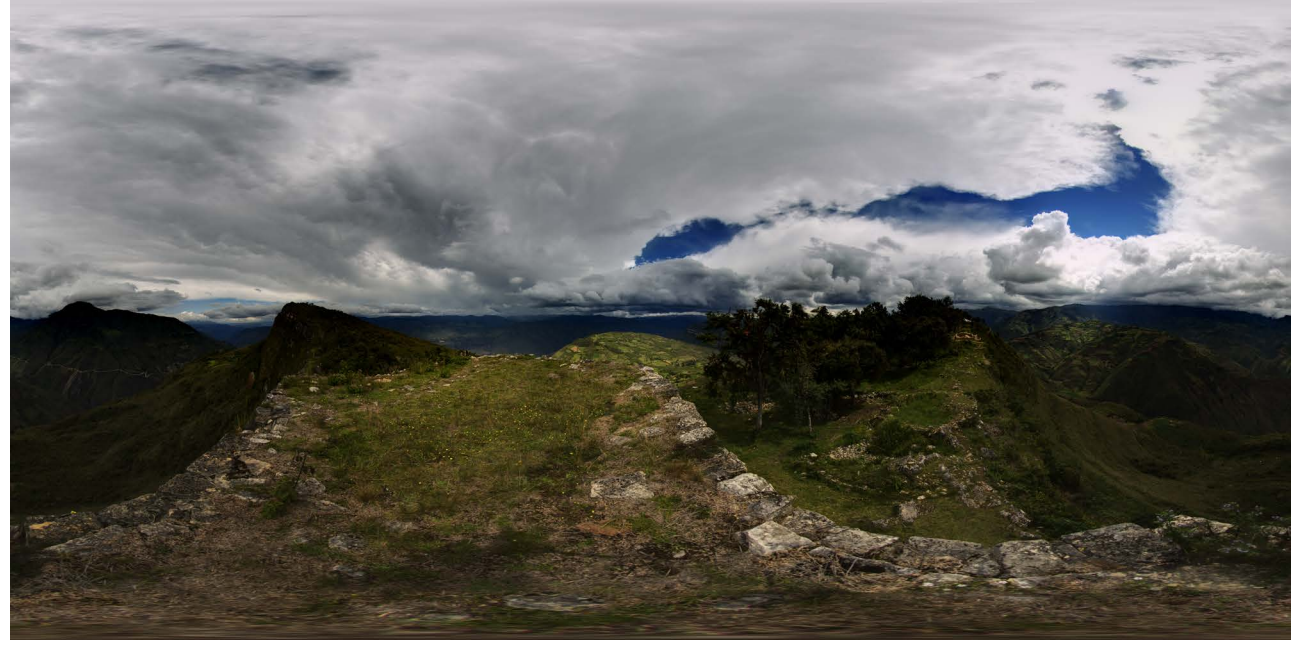

Figura 36: Panorama equirectangular del Hotspot 1: El Torreón Fuente: elaboración propia

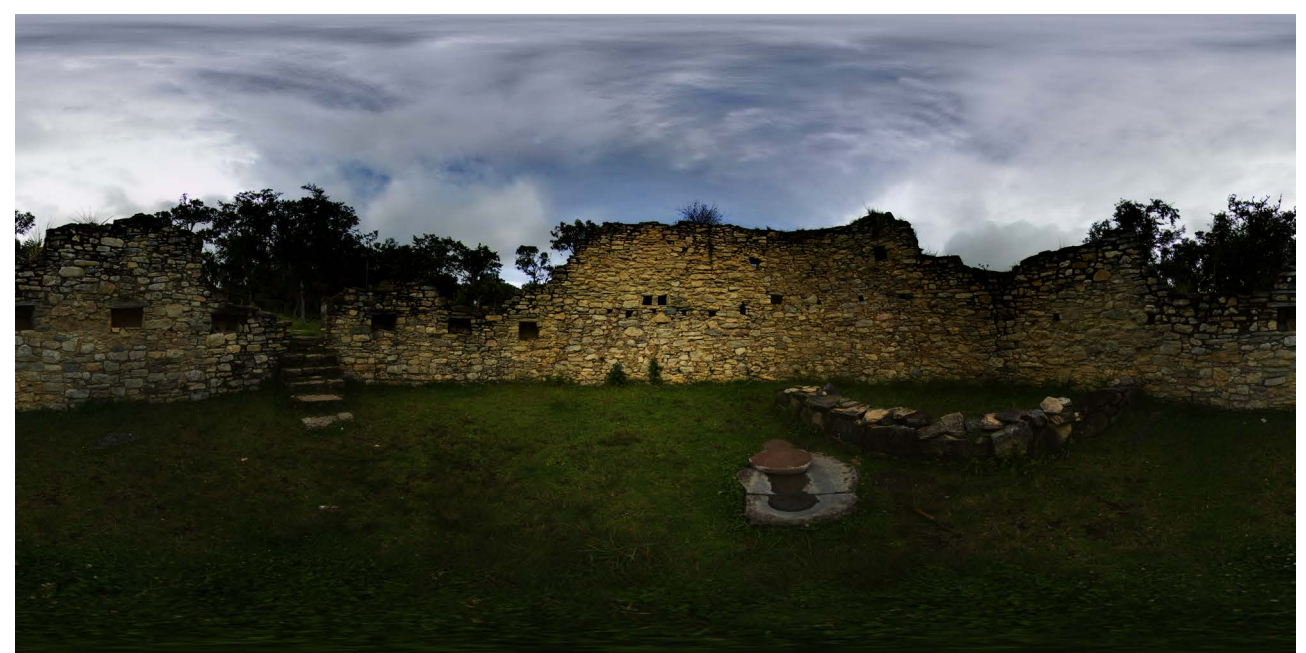

Figura 37: Panorama equirectangular del Hotspot 10: Interior vivienda Fuente: elaboración propia

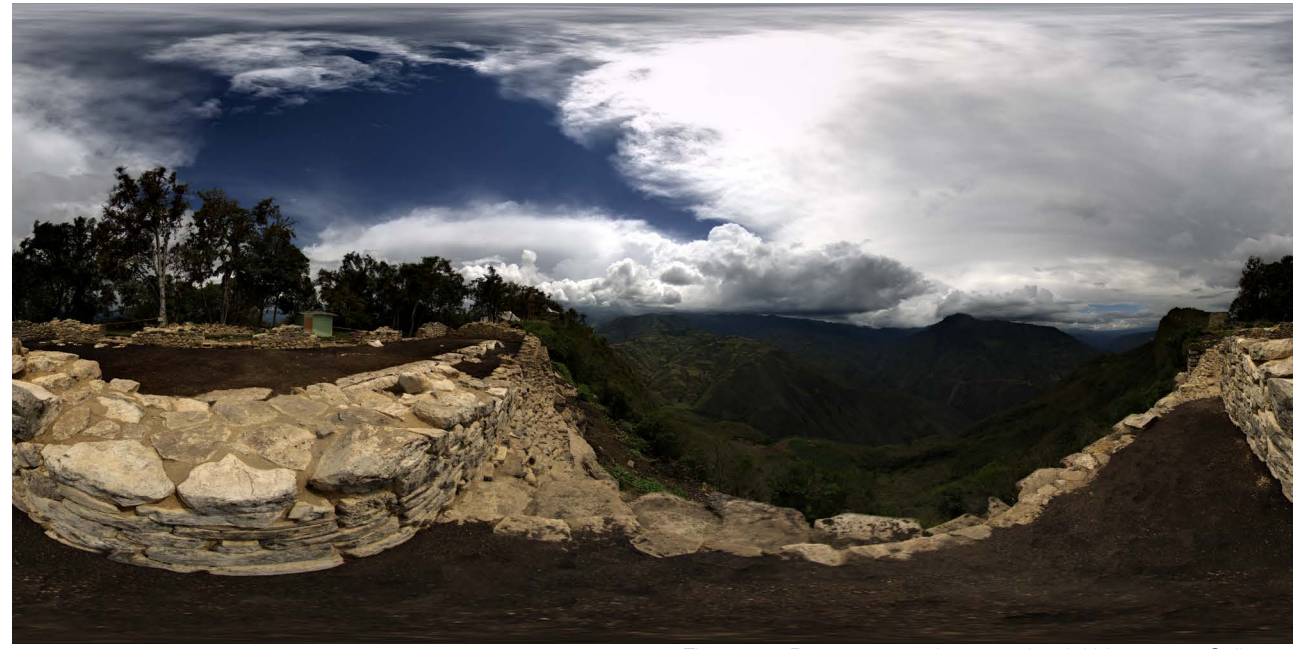

Figura 38: Panorama equirectangular del Hotspot 2: Callanca Fuente: elaboración propia

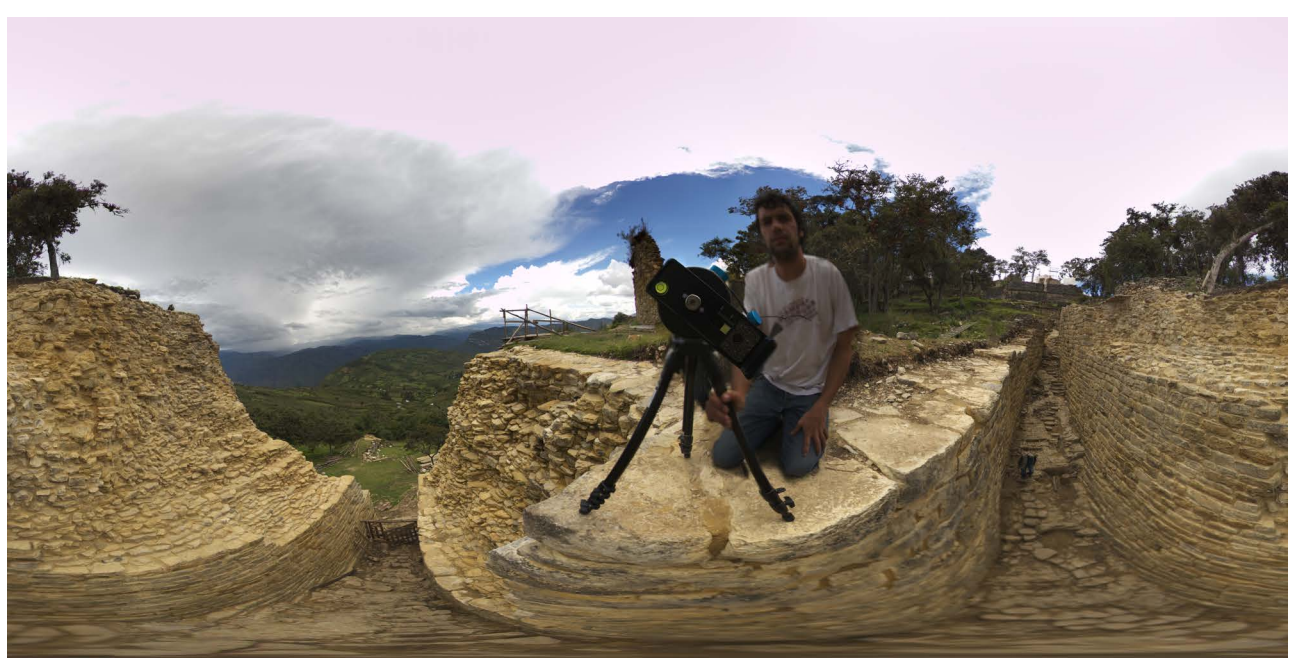

Figura 39: Panorama equirectangular del Hotspot 4: Acceso 3 Fuente: elaboración propia

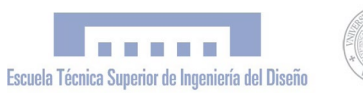

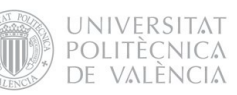

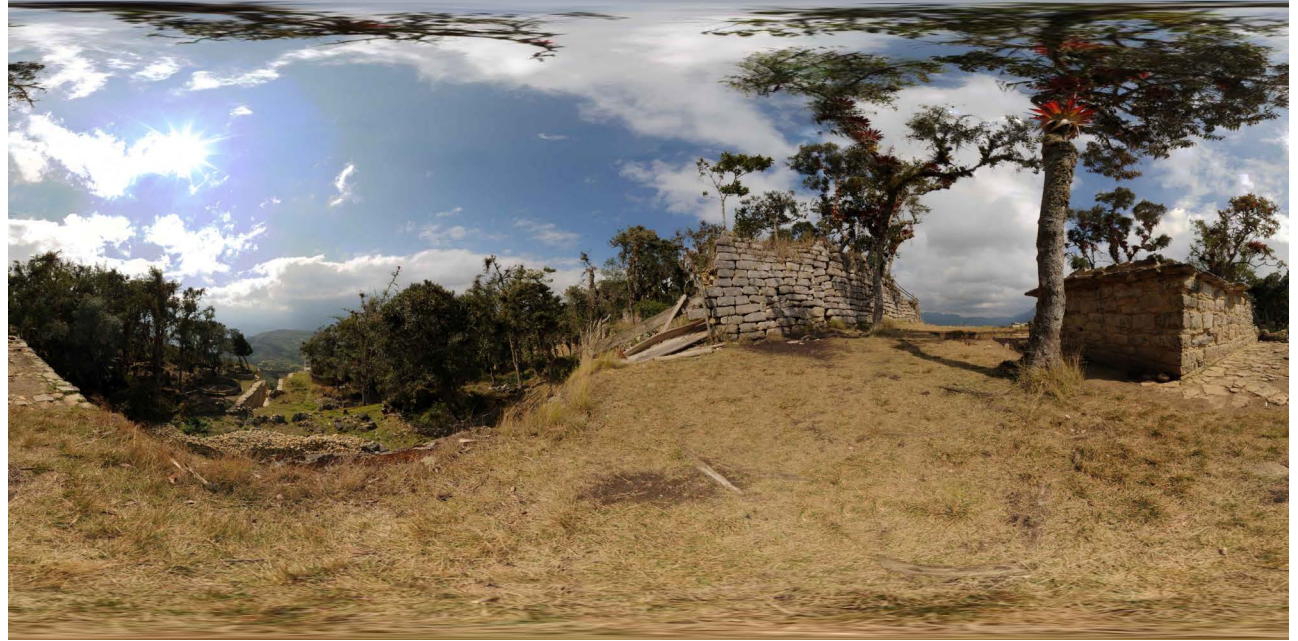

Figura 40: Panorama equirectangular del Hotspot 3: Estructura Funeraria Fuente: elaboración propia

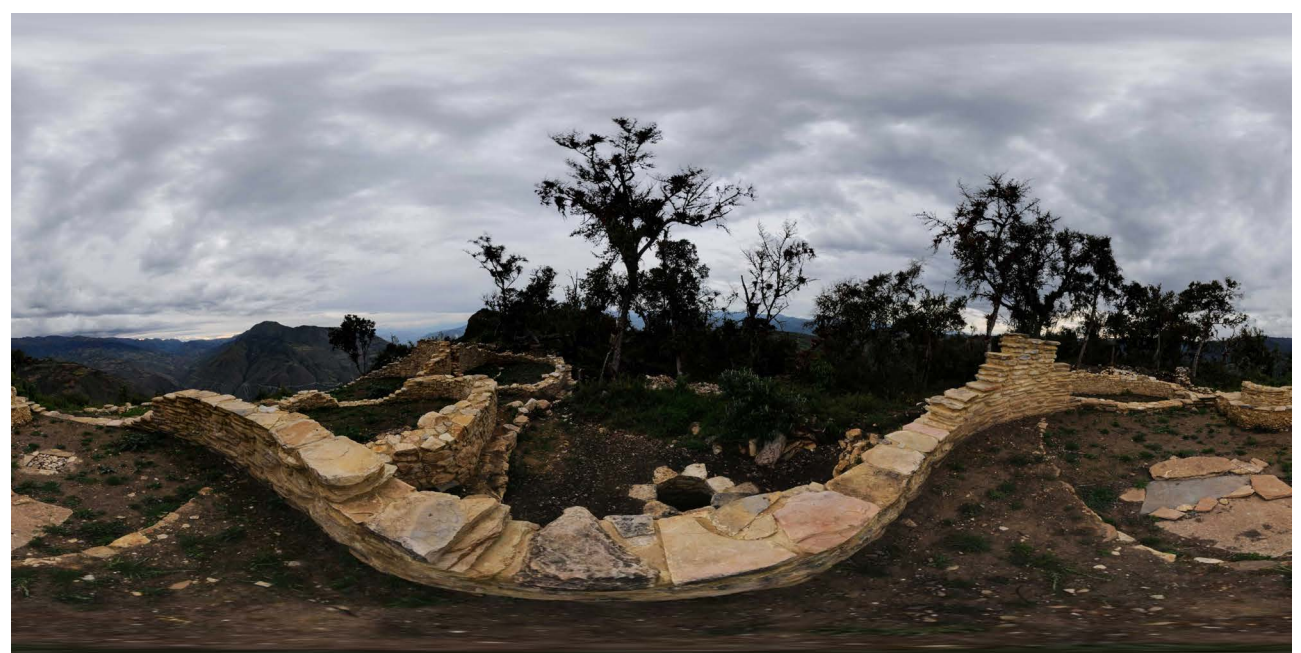

Figura 41: Panorama equirectangular del Hotspot 5: Exterior tumba inca Fuente: elaboración propia

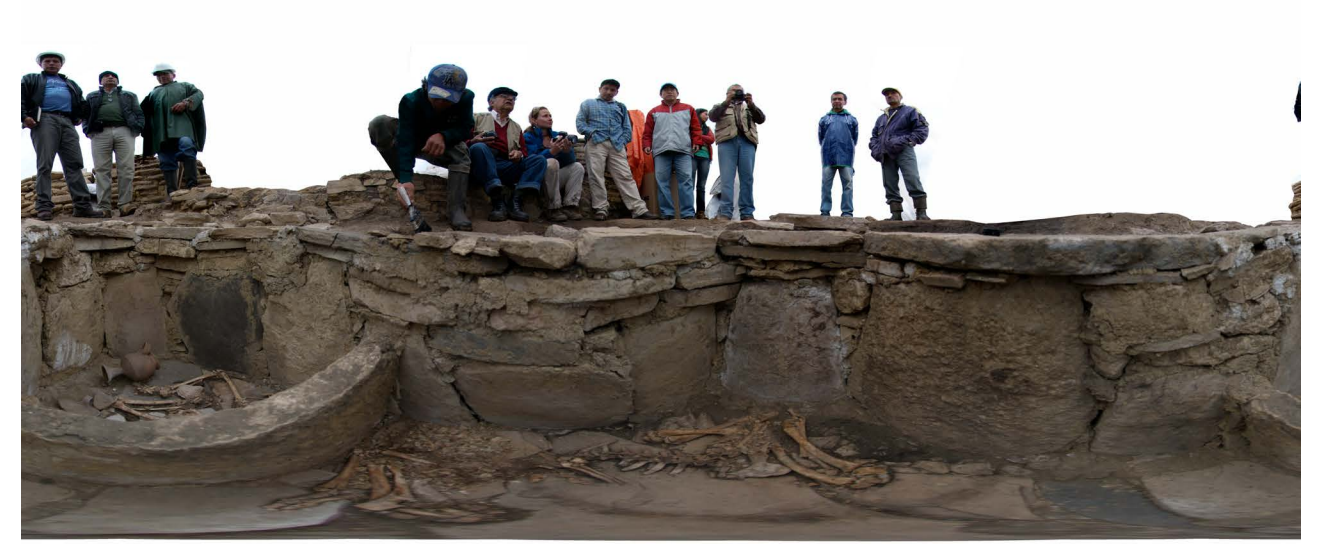

Fig. 42: Panorama equirectangular del H6: Interior tumba con autoridades locales y responsables de la excavación Fuente: elaboración propia

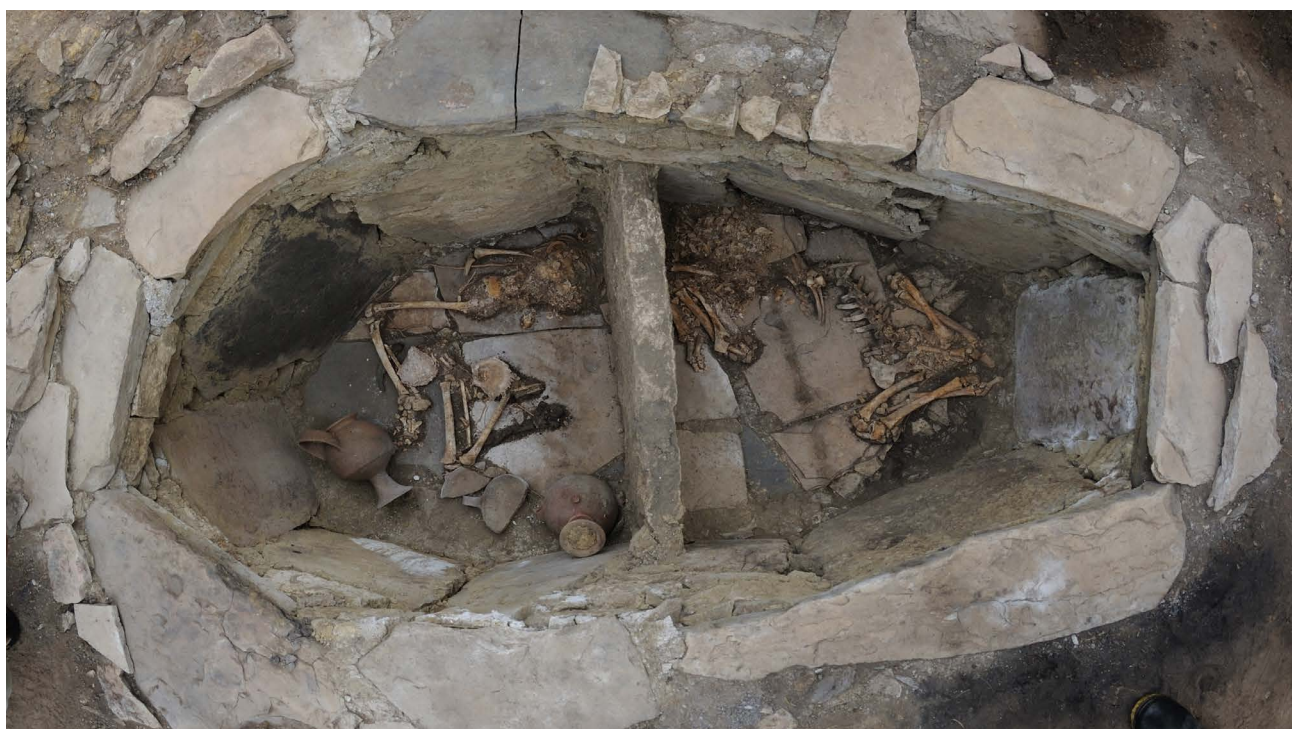

Figura 43: Fotografía del interior de la túmba (objetivo Nikkor 10.5mm fisheye) Fuente: elaboración propia

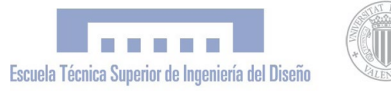

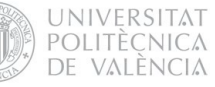

#### 8.1.3.5 Interactividad

Los panoramas equirectangulares son imágenes estáticas que contienen todo el entorno esférico alrededor de un punto concreto del espacio. Desde el punto de vista fotográfico pueden resultar interesantes por si mismas, pero en lo referente a este proyecto, lo que realmente nos interesa es su interactividad y implementación web para lograr una visita virtual interactiva. Esto lo conseguimos mediante el programa Pano2VR; los panoramas equirectangulares (con formato TIFF o JPG) son utilizados como "datos de entrada", para conseguir archivos Flash o Quicktime interactivos como "datos de salida". Una visita virtual consiste en una aplicación navegable por distintos panoramas, con un entorno gráfico que permite al usuario interactuar con la aplicación. Para la navegación de un panorama a otro, optamos por dos métodos complementarios; la navegación por "hotspots" o puntos interactivos del panorama, y la navegación mediante "mapa de ubicación". De esta manera, el usuario tiene siempre a su alcance un mapa general que le permite saber exactamente dónde se encuentra en cada momento, y le permite desplazarse a cualquiera de los puntos interactivos de la aplicación.

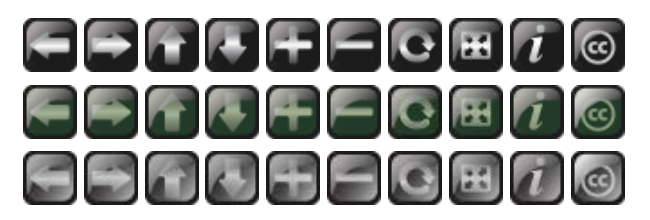

Figura 44: Primera versión del panel de botones en sus diferentes estados (default-state, over-state, selected-state)

#### 8.1.3.6 Graphical User Interface (Gui)

Convertir un panorama equirectangular en un flash interactivo es una tarea relativamente sencilla, pero relacionar todos estos panoramas interactivos en una visita virtual con un entorno gráfico adecuado puede llegar a ser realmente complejo. El programa Pano2VR cuenta con un "skin editor", o editor de GUI, con el que se pueden crear todo un entorno gráfico para controlar la aplicación. Los principales componentes de este entorno son el "panel de botones" y el "mapa interactivo". La calidad del GUI dependerá en gran medida de la usabilidad de la aplicación y del diseño de sus componentes. Las principales funciones que consideramos para el panel de botones fueron las siguientes:

- · Girar izquierda
- · Girar derecha
- · Girar arriba
- · Girar abajo
- · Zoom in
- · Zoom out
- · Start/stop auto-rotación
- · Pantalla completa
- · Instrucciones
- · Copyleft

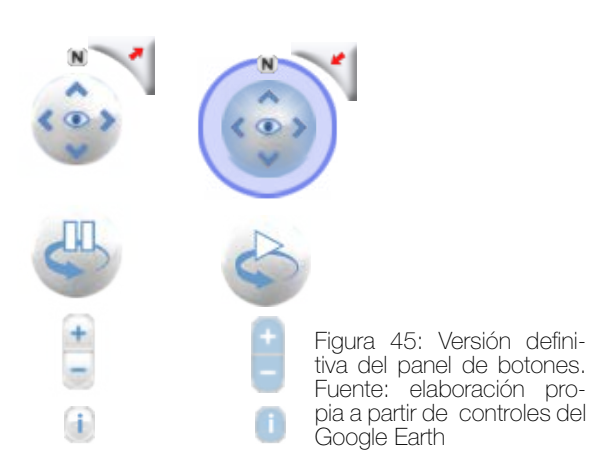

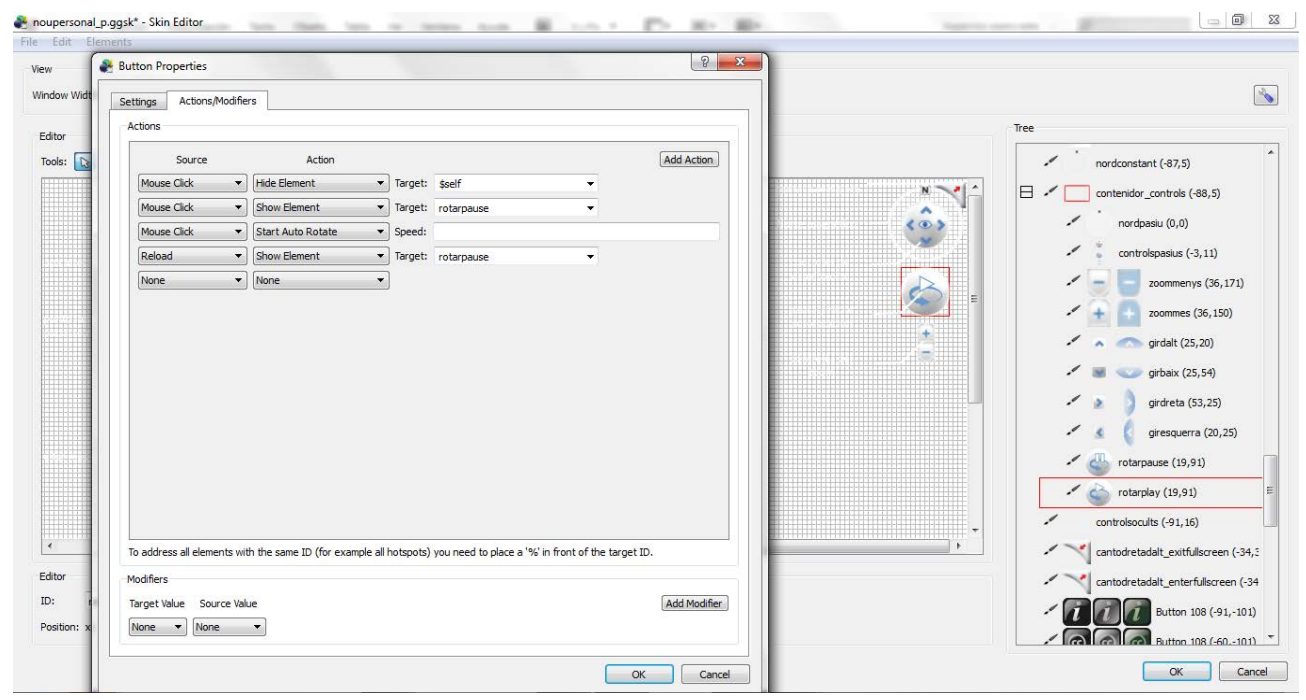

Figura 46: Captura de pantalla del *skin editor -Pano2VR,* donde se aprecia la configuración de las acciones del panel de botones Fuente: elaboración propia

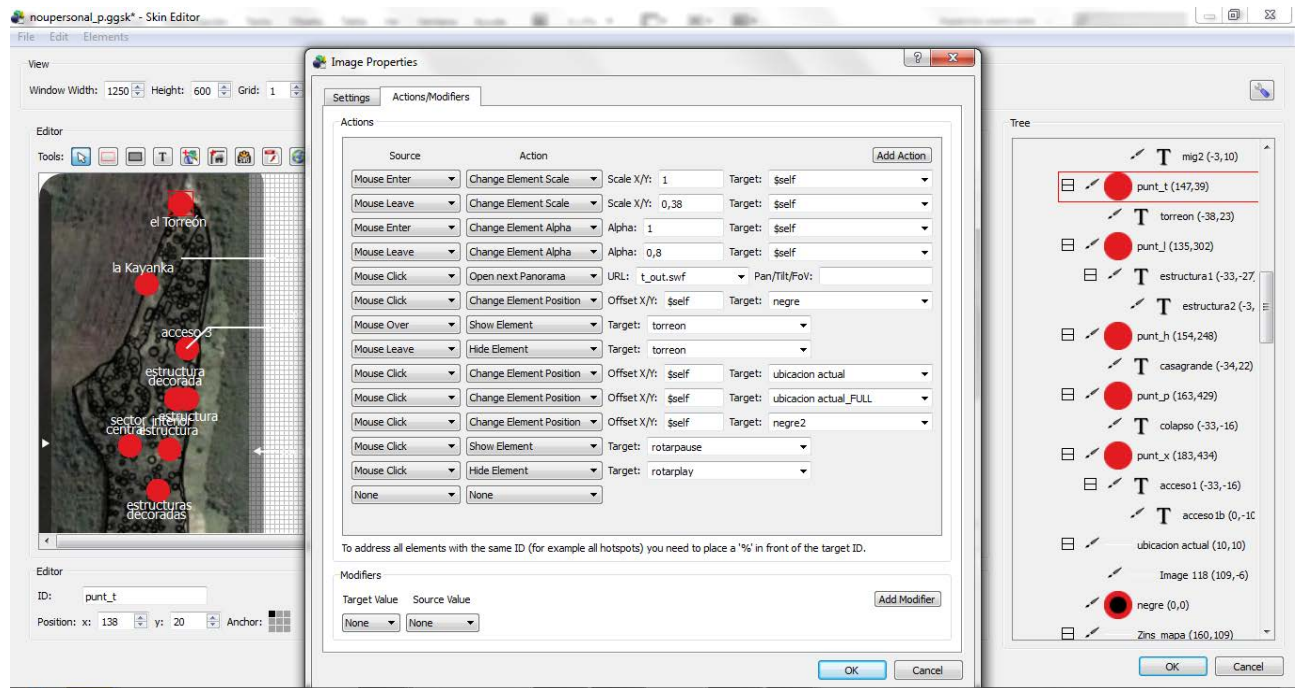

Figura 47: Captura de pantalla del *skin editor* -Pano2VR-, donde se aprecia la configuración de las acciones del mapa interactivo Fuente: elaboración propia

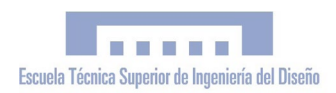

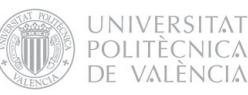

En el desarrollo de la GUI fueron de gran ayuda los tutoriales y videotutoriales sobre el uso del programa Pano2VR y su skin editor, disponibles en la web de la compañía (www. gardengnome.com), gracias a los cuales fue posible sacarle el máximo partido a este programa.

Cabe decir que el diseño del GUI sufrió muchas variaciones hasta llegar al resultado final. En realidad, el entorno gráfico de la visita virtual no puede entenderse de manera independiente al diseño global del portal web, por lo que el proceso de diseño flash no fue lineal; el entorno gráfico de la visita virtual se fue re-diseñando a medida que avanzaba el diseño global del portal web, combinando los lenguajes flash, html y javascript.

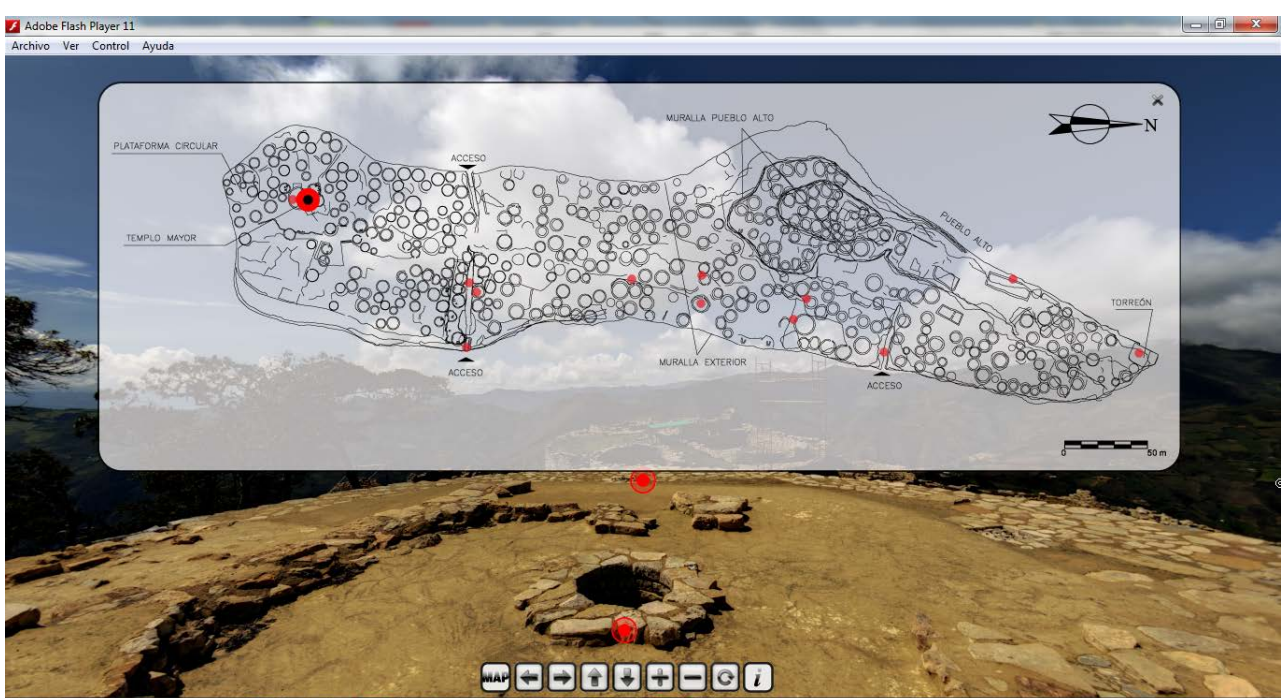

Figura 48: 1a versión de la *Graphical User Interface* con mapa interactivo flotante. Fuente: elaboración propia

#### 8.1.6 Textos arqueológicos

Con el fin de divulgar el resultado de las investigaciones realizadas en Kuelap con todo el rigor científico, se incorporaron a la visita virtual una série de textos descriptivos de los principales estructuras arqueológicas de la Ciudadela, facilitados por el director arqueológico de Kuelap, Alfredo Narvaez. Estos textos se dispusieron en el lateral izquierdo de la aplicación de modo que el usuario pudiese elegir entre mostrar el "mapa de ubicación" o el texto correspondiente a cada hotspot de la visita:

#### 8.1.6.1 Texto general de Cuélap (H 14)

Kuelap -o Cuélap según los textos antiguosestá, ubicado a 3000 m. de altitud, en el distrito de Tingo (Provincia de Luya) de la Región Amazonas, y constituye el asentamiento de élite de mayor importancia de la civilización Chachapoya en los Andes nororientales del Perú. Su construcción debió iniciarse en los primeros siglos de la era cristiana y culminó su ocupación en 1570 aproximadamente. Sus colosales murallas y su compleja arquitectura interior son evidencias de su función como un conjunto poblacional bien organizado, que incluye recintos de índole administrativa, religiosa, espacios ceremoniales y de residencia permanente. El sitio se ubica en la cima de Cerro Barreta que es parte de una geografía sagrada que incluye a la Laguna Cuychaculla que se constituye en la huaca principal de los Chachapoyas, como lo señalan los testimonios etnohistóricos.

#### 8.1.6.2 Petroglifos Acceso 1 (H15)

La entrada principal atestigua su uso para personajes de alto estatus, no solamente por su forma y detalles arquitectónicos, sino además, por la ubicación de numerosos bloques de piedra en su construcción que fueron ornamentados con diversos símbolos de tipo religioso que incluyen rostros y animales míticos, serpientes y símbolos de profundo contenido religioso. En este acceso se han mantenido los testimonios del proceso de crecimiento del sitio, incluyendo grandes capas de relleno que permitieron de manera sucesiva la extensión del acceso, tanto en altura como su crecimiento hacia el interior.

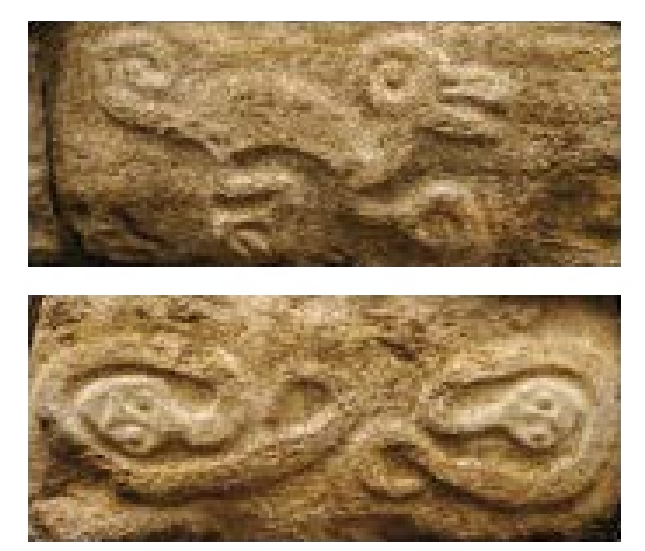

Figura 49: Petroglifos del Acceso 1 de Kuelap Fuente: elaboración propia

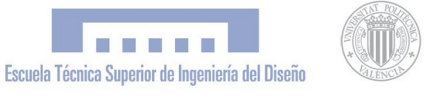

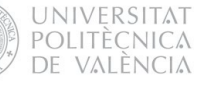

### 8.1.6.3 Templo Mayor (H16, 17,18)

El Templo Mayor es uno de los centros sagrados de mayor importancia para el monumento. Este edificio que presenta la forma de un cono truncado invertido, tiene 13.5 m. de diámetro en su parte superior, en la cual se han registrado numerosas evidencias de ofrendas diversas en rituales complejos que incluyó el colocar huesos humanos dentro del recipiente interior, convirtiéndose así en un gran osario. En torno al edificio se han encontrado entierros humanos y ofrendas que proceden de la costa norte, de la sierra de Ayacucho en el sur y hasta de Cajamarca en la sierra norte.

#### 8.1.6.4 Plataforma circular (H19)

La Plataforma Circular, ubicada inmediatamente sobre la muralla sur, tuvo una función intimamente vinculada con el Templo Mayor. En esta plataforma debió residir el personaje que tuvo bajo su responsabilidad el funcionamiento del templo. El final de la historia ocupacional de Cuélap se relaciona con una masacre de grandes proporciones que ocurrió de manera exclusiva dentro de los límites de esta plataforma, que no incluyó mujeres, y que fue realizada por un grupo local bien organizado, en el marco de un conflicto de poder. Este hecho fue seguido de un gran incendio que marca los días finales de ocupación del sitio. Este triste acontecimiento debió ocurrir alrededor de 1570 cuando se establece el sistema de reducciones de indios por el poder colonial español. En el centro de esta plataforma hubo un osario semejante al que se registró en la parte superior y central del Templo Mayor.

#### 8.1.6.5 Pueblo Alto (H3)

El Pueblo Alto se ubica en la parte norte y oeste del sitio y tiene una muralla que lo delimita y separa del resto del asentamiento. Tiene tres sectores bien definidos, a los cuales se accede por dos accesos, uno que permite ingresar al sector norte y central y el otro que permite el acceso solamente al sector sur, de carácter básicamente residencial.

#### 8.1.6.6 La Tumba Inca del P. A. Sur (H 5, 6)

Dentro de una estructura especial se descubrió una tumba Inca, de un personaje adolescente, con ofrendas de alta calidad, que incluye fina cerámica, objetos de madera muy destruidos y una nariguera de metal. Es posible que se trata de una ofrenda del tipo Capacocha, costumbre Inca en los centros de mayor importancia religiosa del imperio.

#### 8.1.6.7 Sector Central del Pueblo Alto (H3)

Este sector debió cumplir una función pública durante los últimos momentos de ocupación. Por esta razón, solamente cuenta con tres estructuras de formas cuadradas y rectangulares, de época Inca, que se superponen a estructuras circulares más antiguas. En el extremo sur de este sector, se ubica una estructura cuadrangular muy destruida, que contenía numerosos entierros humanos primarios y secundarios. Este edificio debió tener un techo a dos o cuatro aguas. Debajo de este hay evidencias de edificios más antiguos.

### 8.1.6.8 Callanca (H2)

Este es un edificio de época Inca. Es el más grande del sitio, es de forma rectangular y ha sido propuesta su función como Callanca, un edificio que servía durante la época Inca, para propósitos ceremoniales bajo techo, pero también como hospedaje para viajeros o invitados.

### 8.1.6.9 El Torreón (H1)

Edificio sólido de tipo ceremonial ubicado en el extremo norte del sitio, forma parte del sector norte del Pueblo Alto y colinda con un abismo inaccesible hacia el lado oeste. En la parte superior se encontraron centenares de piedras de naturaleza caliza que fueron redondeadas para ser utilizadas como proyectiles para honda, los que debieron ser utilizados para propósitos ceremoniales, ya que para propósitos defensivos no cumplía un papel significativo. Sin embargo, en el caso de que se utilizaran hondas, el espacio superior solo debió permitir la *perfomance* de muy pocas personas, tal vez una sola que las arrojaba hacia el oeste, ya que hacia el este, los techos de las casas vecinas impedían la visibilidad.

#### 8.1.7 Audio

Por petición del Gobierno Regional Amazonas, se incorporó a la web una pista de audio. Para ello se eligió un grupo de música andina tradicional del vecino pueblo de Lamud: Los Chillaos. Esta elección se realizó en consonancia con el objetivo de promocionar el desarrollo territorial de la zona con la difusión de los atractivos culturales de las poblaciones locales, considerando la música como un importante bien partimonial. A la pista de audio se le incorporró el sonido del "pututo" o cuerno acústico, que era una herramienta que utilizaban los Chachapoya para comunicarse en la distáncia, cuyo sonido conocemos perfectamente gracias a la etno-arqueología. También se insertó el sonido de aves propias de la zona para crear una atmósfera singular, recreando el sonido ambiente de Kuelap.

Para controlar el audio, en la parte superior de la web se insertaron unos controles con los que el usuario pudiera regular el volúmen, silenciar, y parar/reproducir el audio.

 Hay que agradecer enormemente al grupo "Chillaos" que cediera su música de manera desinteresada para el portal web.

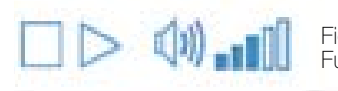

Figura 50: Controles de audio Fuente: elaboración propia

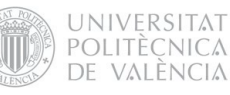

## 8.2 FASE 2: Diseño y difusión del portal web 8.2.1 Api Del Google Earth

Google Earth es un programa que permite realizar visitas virtuales a partir de información geográfica, presentando un globo virtual terráqueo con diferentes niveles y contenidos de mapas geográficos navegables gracias a una Interfaz con Zoom (Zoomable User Interfície). Presenta la Tierra con una superposición de imágenes obtenidas a partir de fotografías satelitales, aéreas y SIG. 3D del mundo. Además, con Google Earth se puede visualizar el relieve de la superficie de la tierra en 3D, gracias a los modelos digitales del terreno (MDT), recogidos por el Shuttle Radar Topography Mission (SRTM) de la NASA. También tiene la capacidad de mostrar modelos 3D de edificios y estructuras realizados por los usuarios con el programa de modelaje 3D SketchUp.

El plugin de Google Earth y su API de JavaScript permiten integrar esta herramienta en aplicaciones y webs propias. Esto es de gran utilidad para ubicar geográficamente un determinado lugar y poder realizar una exploración oreográfica del relieve. Mediante el uso del API se pueden dibujar líneas, polígonos, insertar marcadores o imágenes sobre la superficie del terreno, añadir modelos 3D, realizar recorridos o cargar archivos KML , lo que permite crear sofisticadas aplicaciones.

Desde el momento en que descubrimos la potencialidad de esta API, tratamos de explotar su aplicabilidad en nuestro proyecto. En un primer momento, se pensó en utilizar esta aplicación como "mapa de ubicación" de la visita virtual integrada en el GUI, de manera que estuviera visible en el lateral izquierdo de

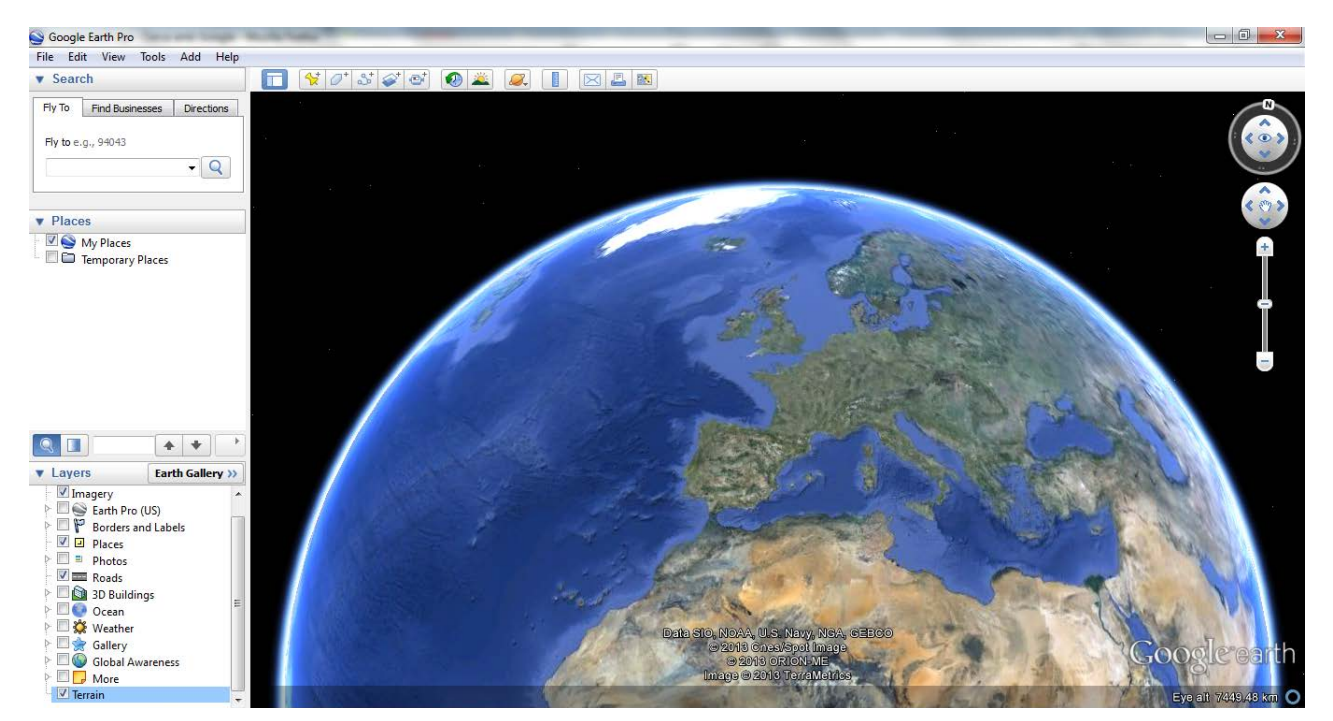

Figura 51: Captura de pantalla del programa Google Earth Pro Fuente: elaboración propia

la pantalla con puntos interactivos y presentara sus propios botones de navegación. Para ello se solapó una imagen del plano de Kuélap al relieve del GE; de esta manera se podía observar con claridad las estructuras arqueológicas contextualizadas en su entorno topográfico. Se planificó también la inserción del un modelo 3D de Kuélap en el estado actual y otro en el estado ocupacional que fueran navegables por el usuario- aprovechando la última fase del proyecto que contemplaba el modelado 3D de la Ciudadela- para insertar este mismo modelo en la aplicación. No obstante, el modelo que se realizó en la última fase no resultó válido para estos fines, porque era un modelo conceptual que se diseñó orientado a su fabricación física y en relación con su escala (1:750), por lo que no estaba texturizado ni contaba con el detalle necesario para una navegación tipo videojuego (walkthough).

No obstante, esta propuesta llegó a materializarse en la segunda versión del diseño de GUI (figura 53).

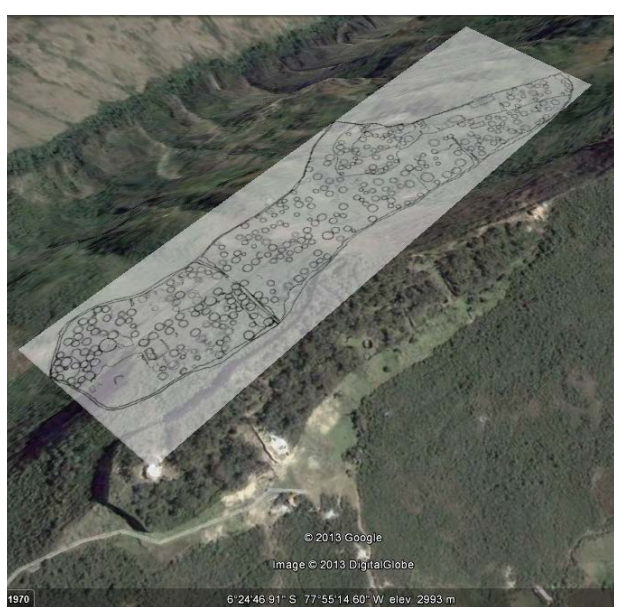

Figura 52: Superposición del plano al relieve de Google Earth Fuente: elaboración propia

Cabe decir que los conocimientos que se tenían de JavaScript antes de realizar el proyecto eran prácticamente nulos, por lo que fue de gran ayuda la guía para desarrolladores del API de Google Earth [\[23\]](#page-127-0) y la Galería de Demos [\[24\]](#page-127-0) donde encontramos buenos ejemplos del uso del API, algunos de los cuales adaptamos a nuestra aplicación.

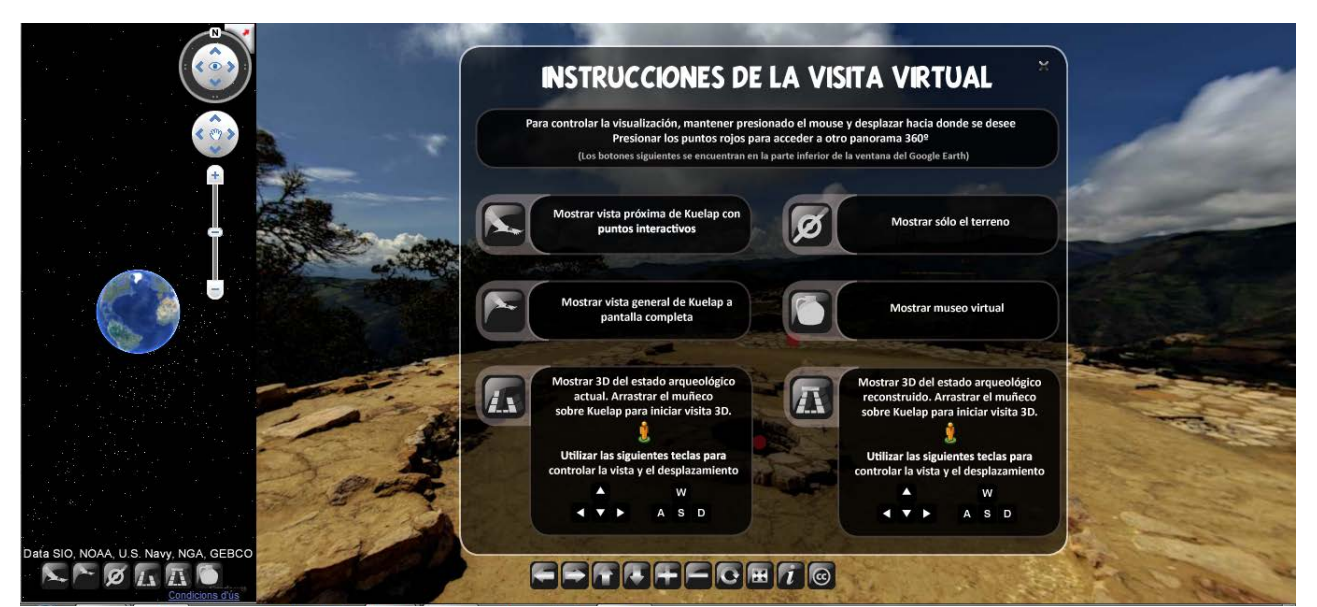

Figura 53: 2a versión de la Graphical User Interface, donde el mapa interactivo flotante ha sido sustituido por la aplicación del API de Google Earth con sus propios botones.Vista del Templo Mayor con instrucciones visibles Fuente: elaboración propia

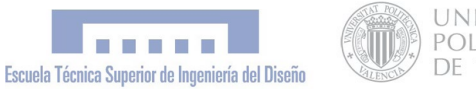

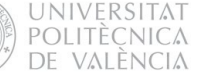

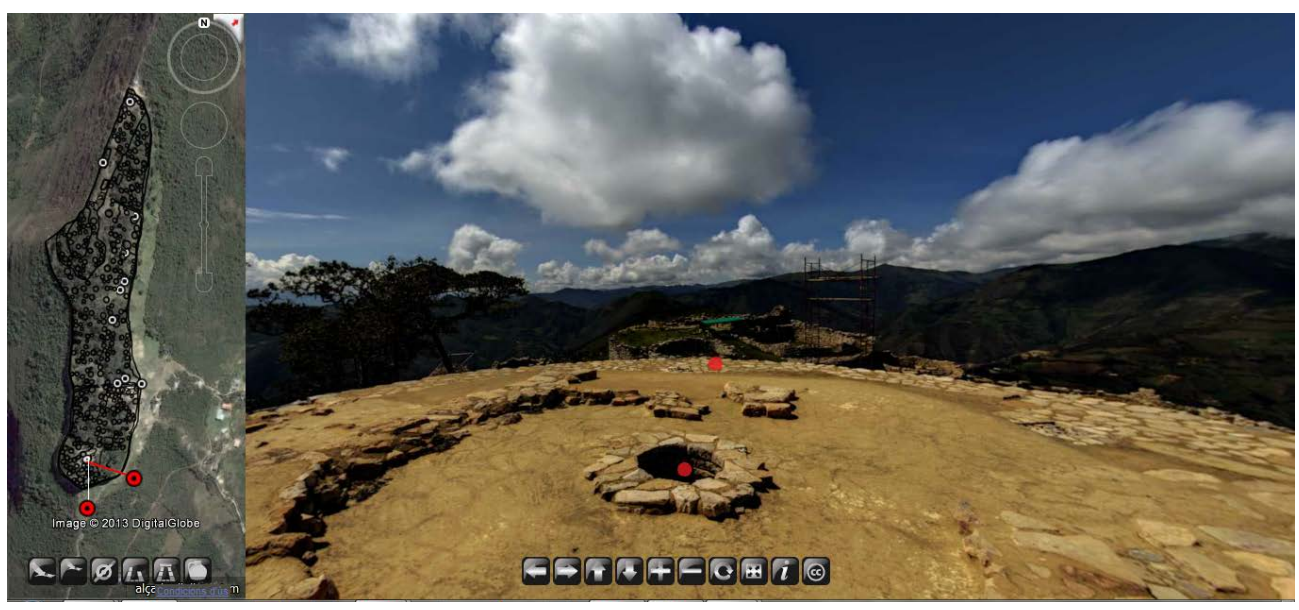

Figura 54: 2a versión de la Graphical User Interface, donde el mapa interactivo flotante ha sido sustituido por la aplicación del API de Google Earth con sus propios botones. Vista del Templo Mayor con mapa interactivo visible Fuente: elaboración propia

Finalmente, por motivos de usabilidad del portal web, se optó por crear una sección independiente para la aplicación de Google Earth, accesible desde un menú desplegable (ver figura 56), y utilizar una imagen estática como "mapa de ubicación" de la visita panorámica. De esta manera la aplicación del GE no interfería en la visita virtual panorámica y quedaban diferenciados y independientes los lenguajes flash por una parte y javascript por la otra, evitando una aplicación híbrida interdependiente con los problemas que ello conllevaba. Esta solución permitía, además, poner más énfasi en la aplicación de Google Earth, ya que ahora disponía de un espacio propio más visible. Desde el menú desplegable se puede elegir el nivel de zoom deseado:

- · Vista espacial (20.000 km s.n.d.m)
- · Perú-amazonas (3000 km s.n.d.m)
- · Kuélap de lejos (20 km s.n.d.m)
- · Kuélap de Cerca (4 km s.n.d.m)

La aplicación se diseñó de manera que según el nivel de zoom que elige el usuario, se cargarán unas u otras capas. Así, si se hace click sobre el nivel de zoom "Perú-Amazonas", la aplicación mostrará una capa que remarca con colores las zonas correspondientes a Perú y a Amazonas (ver figura 57). Al hacer click sobre "Kuélap de lejos", la aplicación señala de forma destacada todos los asentamientos próximos a Kuélap con sus correspondientes nombres (ver figura 58) y si se hace click sobre "Kuélap de cerca", se cargará la capa correspondiente al plano arqueológico de Kuélap superpuesto al relieve del terreno, y se ocultarán las demás capas (ver figura 59).

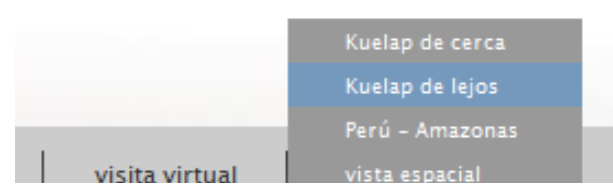

Figura 55: Menú desplegable con diferentes niveles de zoom Fuente: elaboración propia
*"Simulación Virtual, difusión telemática y prototipado del sítio arqueológico de Kuelap (Amazonas, Perú)"*

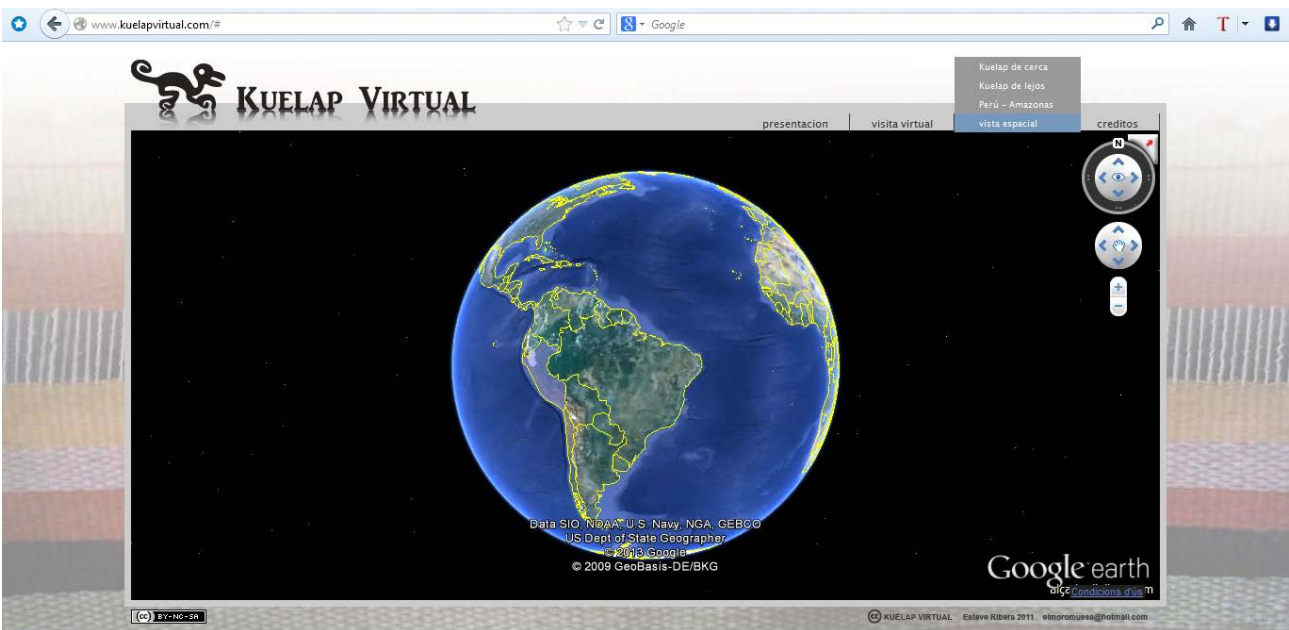

Figura 56: Aplicación del Api de Google Earth definitiva implementada en el portal web. Nivel de zoom: (20.000 km s.n.d.m) Fuente: elaboración propia

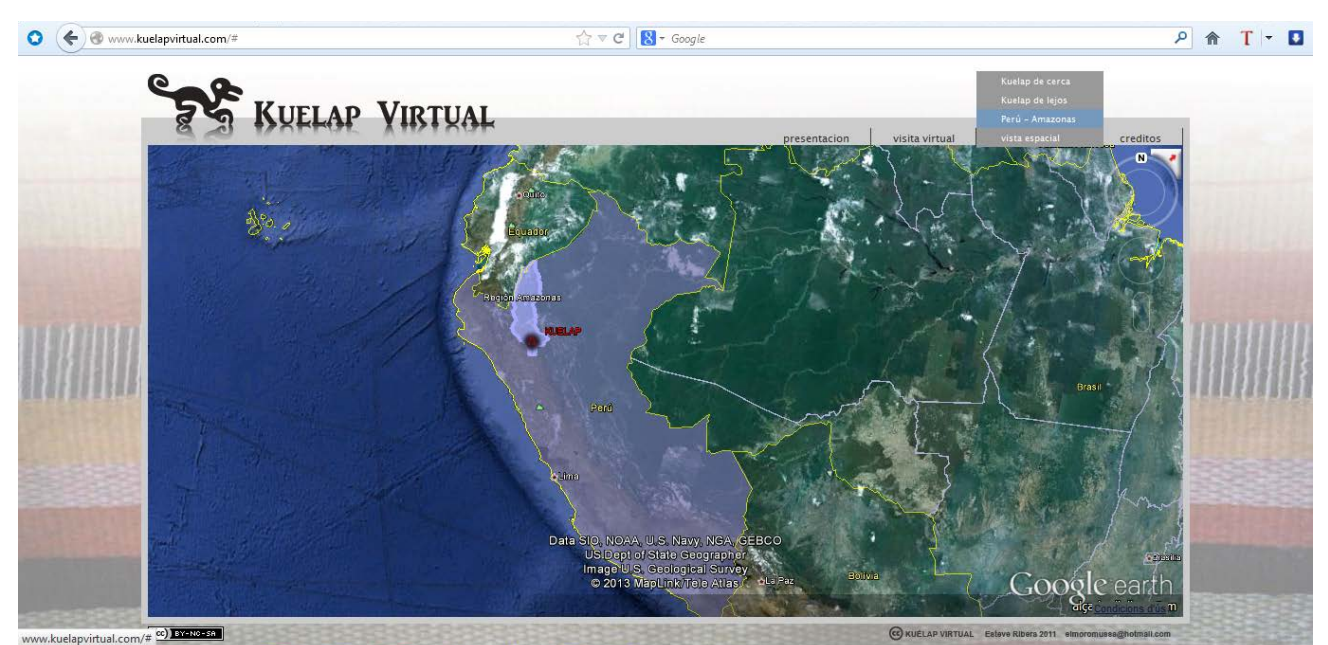

Figura 57: Aplicación del Api de Google Earth implementada en el portal web. Nivel de zoom: Perú-amazonas (3000 km s.n.d.m) Fuente: elaboración propia

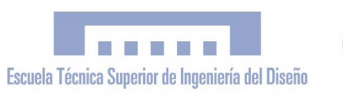

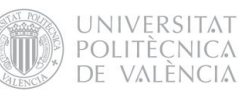

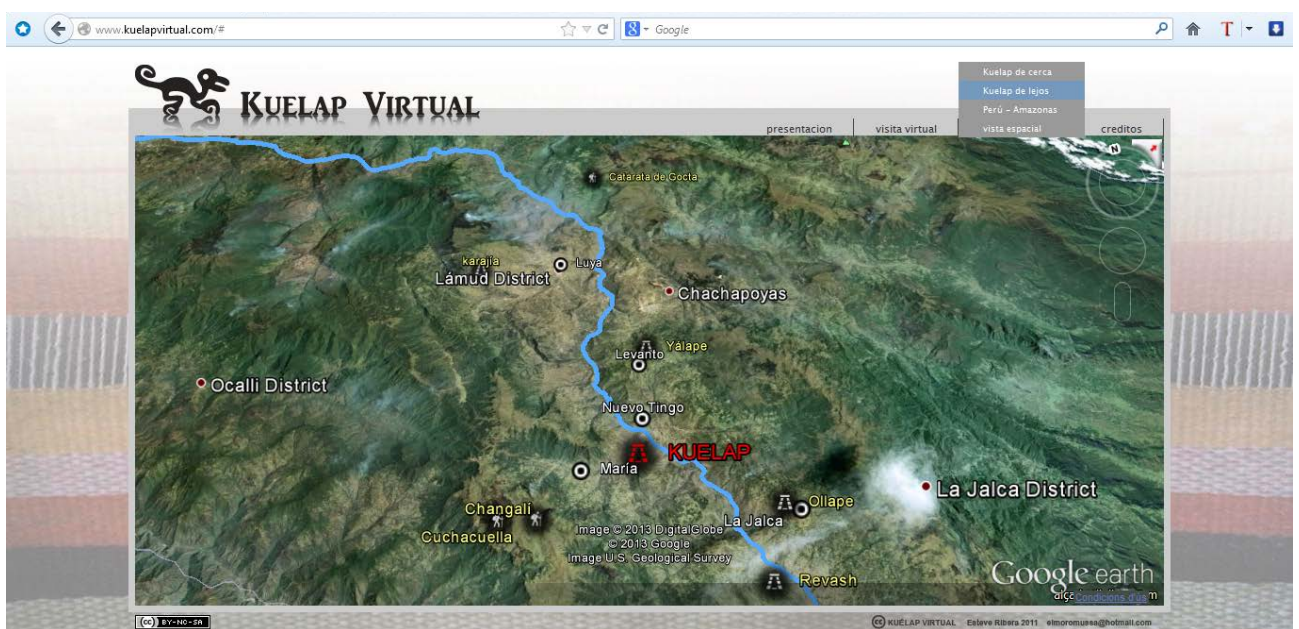

Figura 58: Aplicación del Api de Google Earth implementada en el portal web. Nivel de zoom: Kuélap de lejos (20 km s.n.d.m) Fuente: elaboración propia

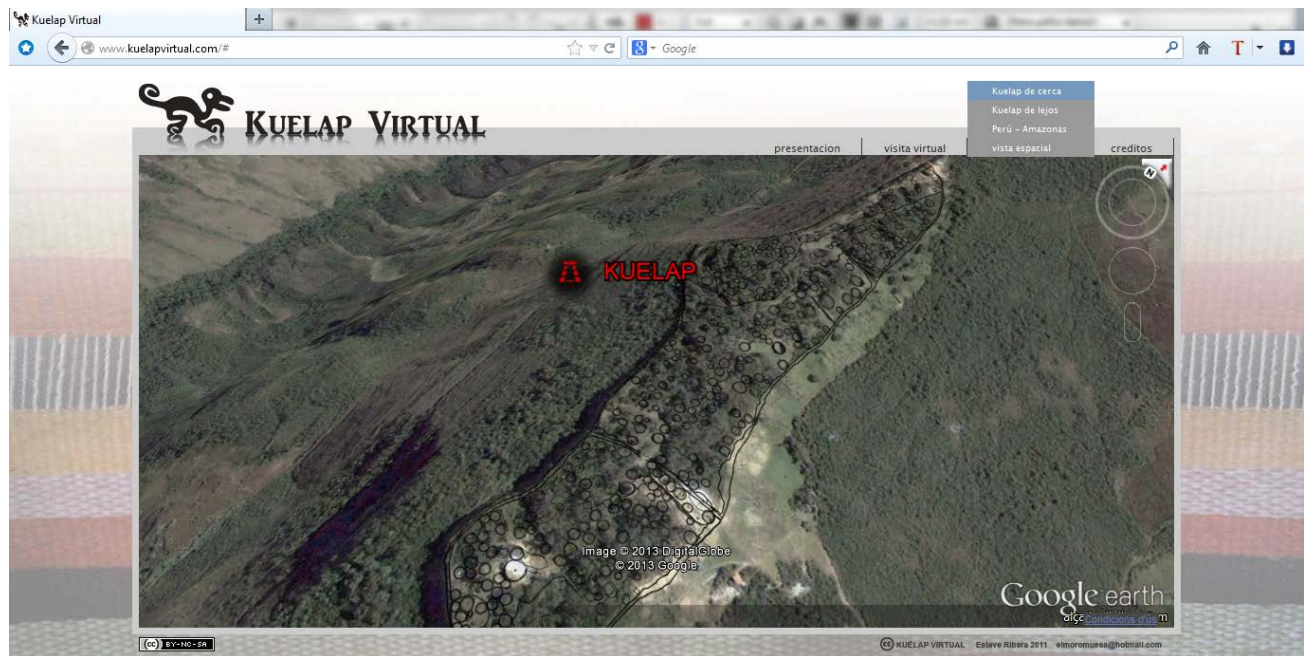

Figura 59: Aplicación del Api de Google Earth implementada en el portal web. Nivel de zoom: Kuélap de Cerca (4 km s.n.d.m) Fuente: elaboración propia

## 8.2.2 Desarrollo Web

El proyecto contemplaba como uno de sus productos finales el portal web *www.kuelapvirtual. com;* por este motivo era necesario integrar la visita virtual en un entorno web que mostrase a su vez otros contenidos complementarios. Desde un primer momento, se partió de la idea de crear un diseño muy simple e intuitivo que no restara espacio visual a la visita virtual. Podríamos extendernos mucho hablando del desarrollo del código html y javascript que utiliza la página, pero nos centraremos en la parte de diseño que es lo que nos atañe como PFC de Ingeniería del Diseño. Uno de los primeros aspectos a abordar fue el diseño del logotipo del portal web. El resultado final se muestra en la figura 60. El isotipo representa uno de los petroglífos más importantes y representativos de Kuélap, y va acompañado del texto "kuélap virtual" en mayúsculas.

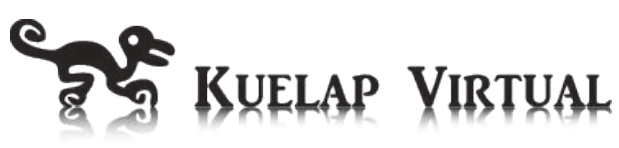

Figura 60. Logotipo del portal web kuelapvirtual.com Fuente: elaboración propia

El contenido principal de la web, es decir, la visita virtual con su GUI, se dispuso a modo de ventana flotante central, de forma que no fuera necesario el uso del scrollbar vertical ni horizontal. Se introdujo un menú css horizontal en la parte superior de esta ventana, alineado a la derecha de esta. En la figura 61 podemos apreciar la primera versión de la web donde aún no se había implementado el logotipo final. Esta versión se basó en el uso del rombo como motivo de diseño, por el hecho que la forma romboidal es una de las geometrías más utilizadas por los Chachapoyas en sus frisos en Kuélap y en otros yacimientos, y hoy día es un emblema de su cultura.

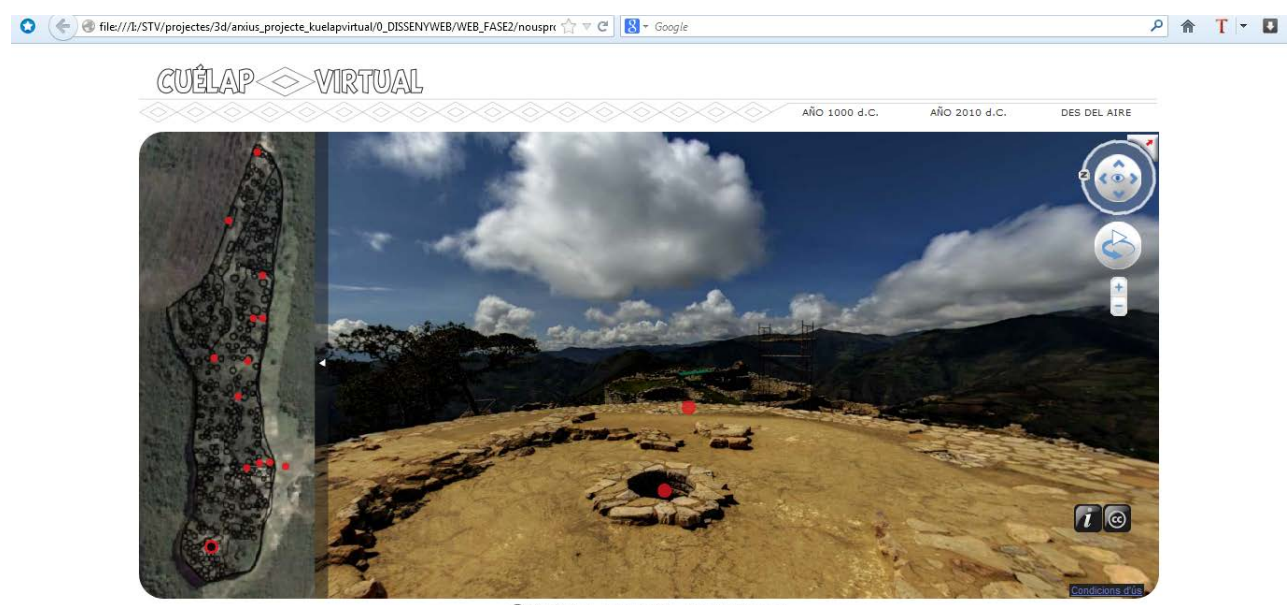

CC CUELAP VIRTUAL Esteve R

Figura 61: Primera version del portal web con logotipo romboidal Fuente: elaboración propia

UNIVERSITAT POLITÈCNICA DE VALÈNCIA

#### 8.2.3 Diseño Web Responsivo

Hoy en día, el acceso a internet no sólo se produce desde ordenadores de escritorio o portátiles, sino que hay una gran variedad de dispositivos que permiten la navegación web, como teléfonos móviles, pequeños notebooks o tablets como el Ipad, y es una tendencia a la alza. La resolución de pantalla varia entre los 320px (iPhone) a 2560px (monitor de gran tamaño). Esto ha tenido una gran repercusión en la manera en que se diseñan las webs, pasando de una concepción estática del diseño a una dinámica donde los contenidos són flexibles y se adaptan a cada tipo de pantalla y resolución. Esta nueva concepción es lo que se conoce como "diseño responsivo", que trata de romper con los esquemas del diseño impreso estático para dar respuesta a las nuevas exigencias del medio digital con su propio lenguage.

En relación con nuestro proyecto, decidimos realizar el portal web mediante diseño responsivo para que este fuera visitable desde cualquier dispositivo, con lo que ampliamos enormemente la cantidad de usuarios del portal. Básicamente, conseguimos hacer la web flexible asignando valores de ancho y alto relativos, y alineando los elementos de manera que no se superpusiesen cuando el ancho de pantalla fuese mínimo.

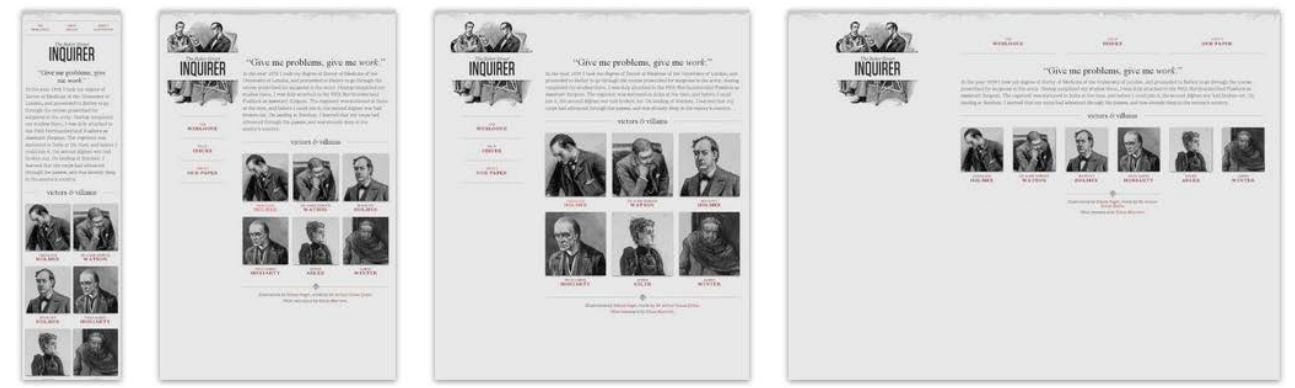

Figura 62: Web con diseño flexible, vista en diferentes anchos de pantalla. Ejemplo diseñado por Ethan Marcotte para explicar<br>el *Responsive Web Design* en su artículo de A *List Apart <sup>[25]</sup> F*uente: http://alistapart.com

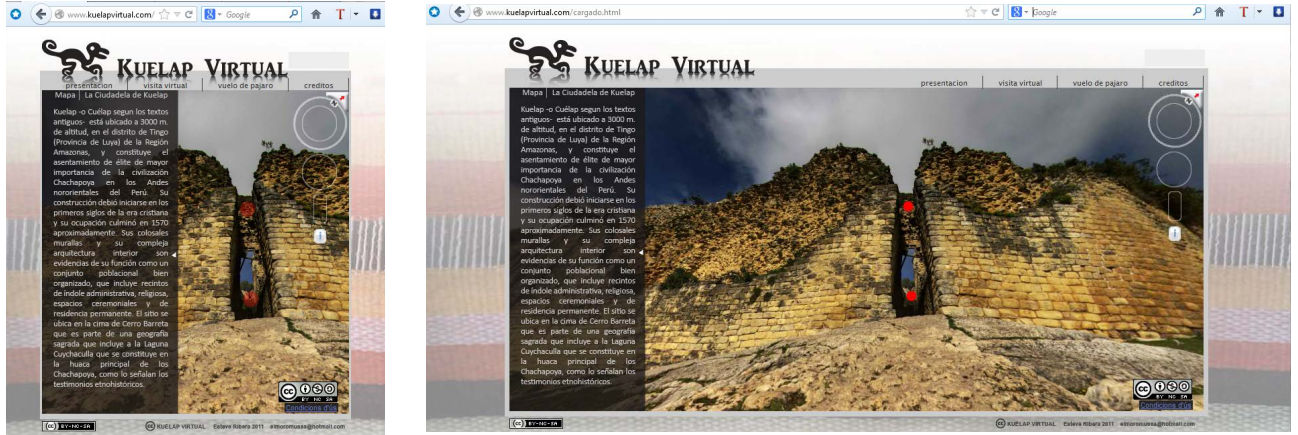

Figura 63: Portal Web www.kuelapvirtual.com, visto en diferentes anchos de pantalla. Fuente: elaboración propia

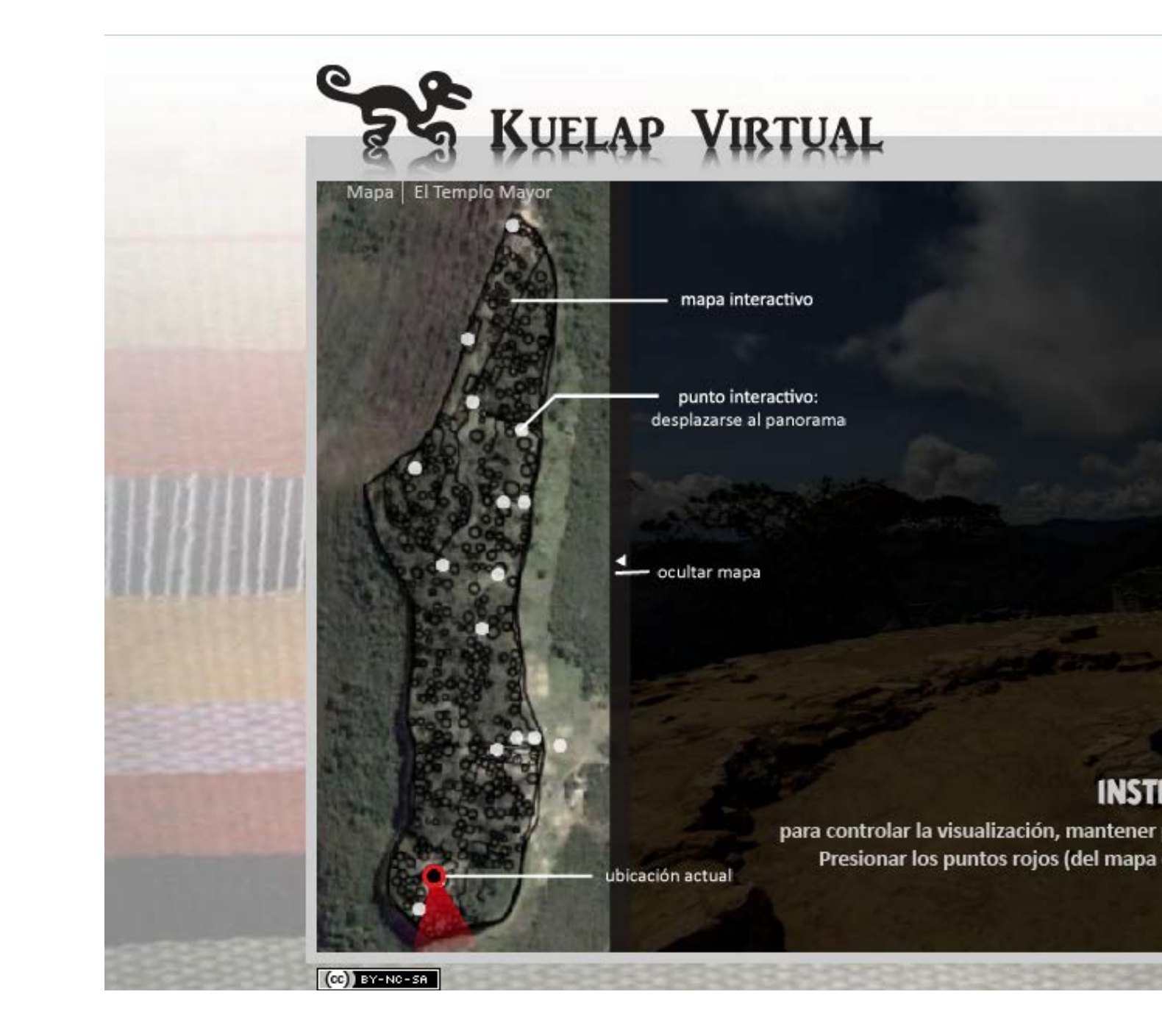

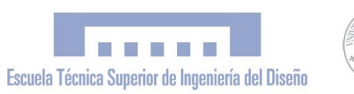

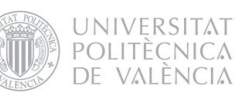

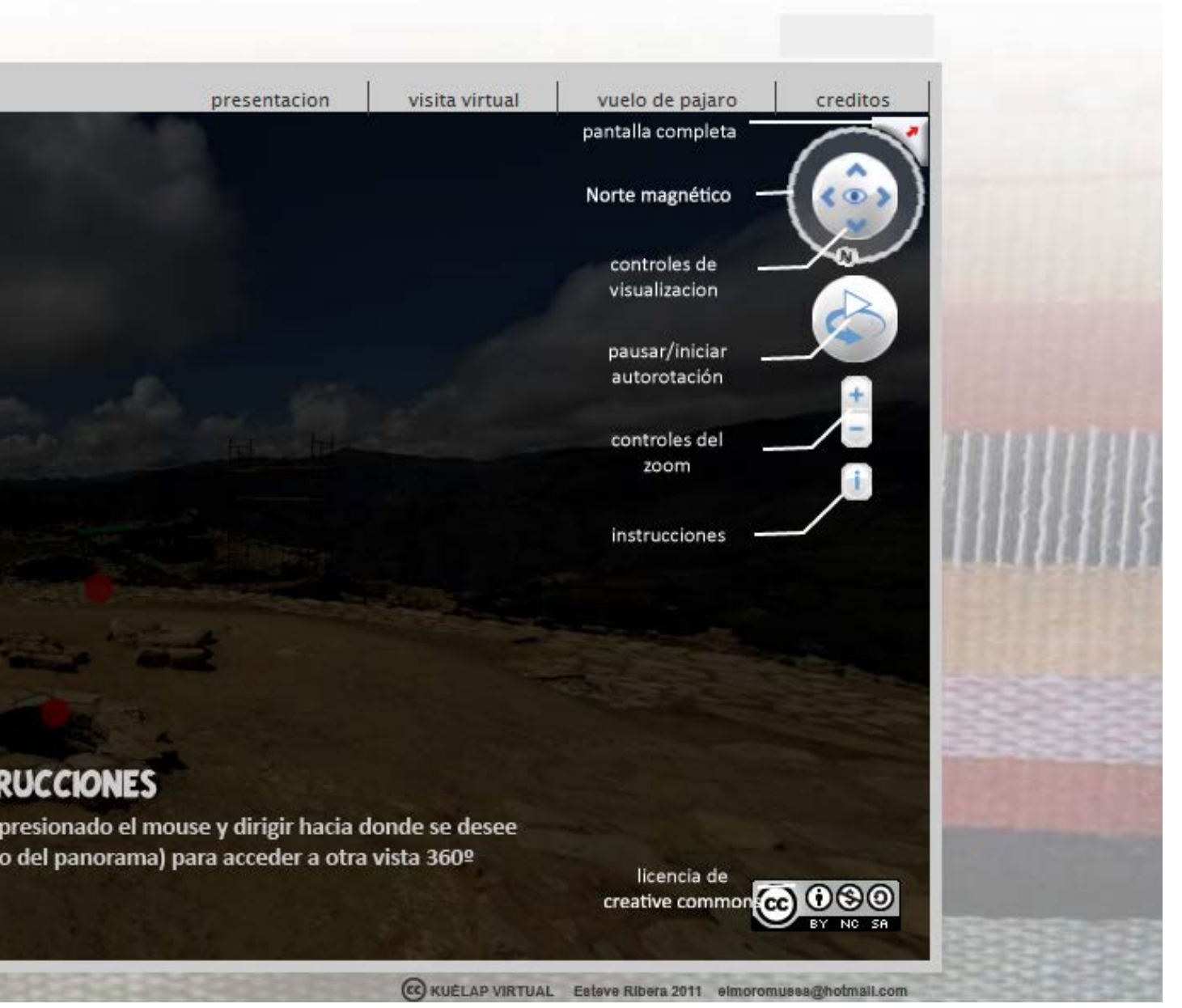

Figura 64: Versión definitiva del portal web www.kuelapvirtual.com <sup>[\[26\]](#page-127-0)</sup> Font: elaboración propia *"Simulación Virtual, difusión telemática y prototipado del sítio arqueológico de Kuelap (Amazonas, Perú)"*

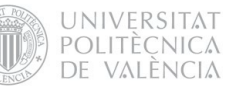

#### 8.3 FASE 3: MODELADO 3D

El proyecto contemplaba como uno de sus resultados finales la obtención de una maqueta arqueológica de Kuélap y de su entorno, fabricada mediante la impresión 3D de un modelo virtual del mismo. La viabilidad de esto quedó garantizada gracias a la colaboración del Departamento de Proyectos de Ingeniería de la UPV, quien puso a disposición del proyecto la máquina de prototipado rápido Zprinter-450.

El modelado 3D para el prototipado presentaba unas características muy diferentes al modelado 3D destinado al renderizado o a la animación. En el primer caso, todas las partes del modelo (las visibles y las no visibles) requieren un buen acabado ya que se materializarán en un objeto físico, mientras que en el segundo caso tan solo se cuida el detalle de aquellas partes que serán visibles en el renderizado, lo cual es muy adecuado para poder trabajar con los programas de modelado agilizando la gestión de los recursos gráficos del ordenador. Además, modelar para el prototipado requiere de modelos con geometrías limpias, precisas y cerradas aptas para la máquina de prototipado rápido. Por otra parte, el rigor científico del proyecto requería de un modelo fidedigno al original, aunque la escala del producto final determinó el nivel de detalle del modelo final. En nuestro caso, optamos por diseñar la maqueta en dos partes diferenciadas; una que mostrase la Ciudadela de Kuélap a escala 1:750 (parte A) y otra que mostrase el entorno oreográfico a escala 1:17500 (parte B). En la parte A se aplicó la hipótesis arqueológica para mostrar cómo sería el sitio en su estado original hacia el sigo XI d.C.. Se decidió hacer esta parte monocromática, por el hecho de tratarse de un modelo conceptual, mientras que la parte B se realizó a todo color, mostrando una orto-foto satelital proyectada sobre el relieve, a lo que se añadió la información toponímica extraída de un mapa físico de la zona.

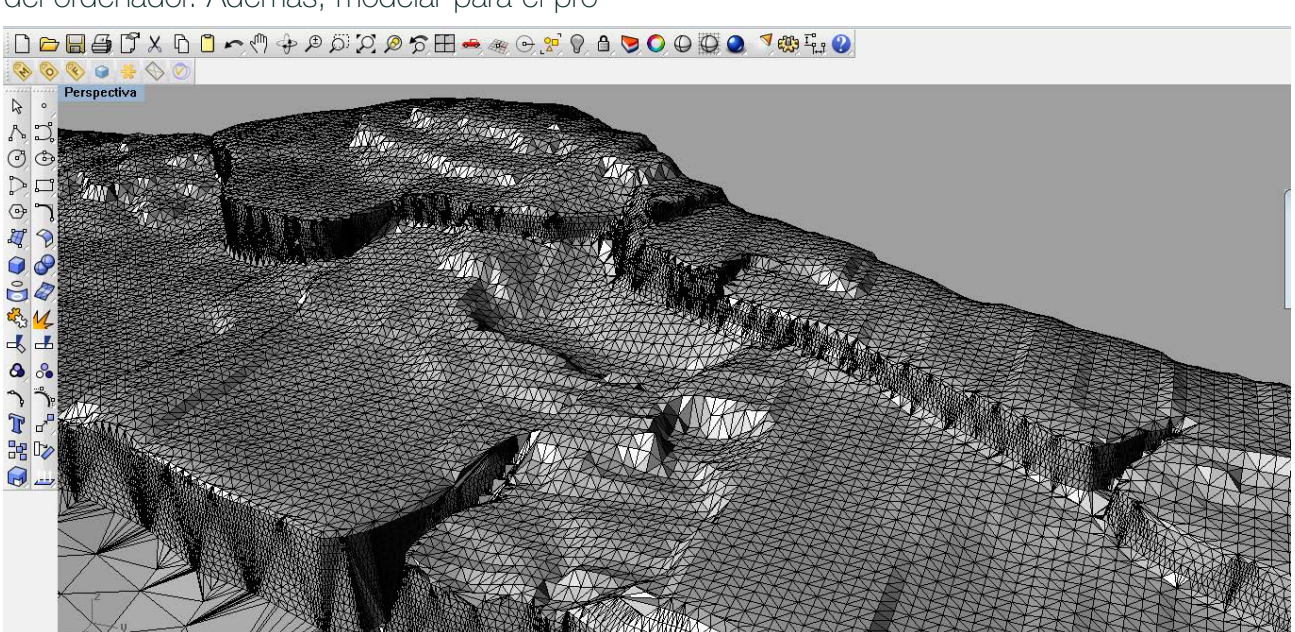

Figura 65: Captura de pantalla del programa Rhinoceros en el proceso de modelado de Kuélap. Malla triangular Fuente: elaboración propia

9

 $\overline{a}$ 

 

 

<sup>1</sup>

<sup>1</sup>

 

 

 $\overline{a}$ 

<sup>7</sup>

<sup>7</sup>

 

  $^{\prime}$ 

 $\rightarrow$ 

 $\overline{ }$ 

э.

 $^{\circ}$ 

 $\prime$ 

 $^{\prime\prime}$ 

. **.** .

 

 $\geq$ 

 

 $\ddot{\phantom{0}}$  

 

 

5.

 $\epsilon$ 

7.

 

\.

**x** 

 $\overline{ }$ 

 $\overline{\phantom{a}}$ 

v,

1,

 

 303<br>303<br>303 

303<br>303<br>303 

 

<u>f</u>

z,

 $^{\prime}$ 

<u>1</u>

l,

 $\epsilon$ 

 $\overline{a}$ 

 $\epsilon$ 

 

 

 $\overline{ }$ 

 $\overline{ }$ 

 $\overline{ }$ 

11.

 $\epsilon$ 

 $\overline{ }$ 

 $\overline{ }$ 

 $\overline{ }$ 

 $^{\prime\prime}$ 

 $\prime$ 

 $\overline{ }$ 

 $^{\prime\prime}$ 

 $\epsilon$ 

7.

 $\overline{\phantom{a}}$ 

 $\gg$ 

 $\lll$ 

 $\sim$ 

 

 $\overline{1}$ 

 

303 April 1920

 $\tilde{\phantom{a}}$ 

 

 

<sup>7</sup>

 $\overline{\phantom{0}}$ 

 $\overline{ }$ 

 $\rm{^{\prime}}$ 

 $\overline{\phantom{a}}$ 

 $\overline{\phantom{a}}$ 

 $\rm{''}$ 

7.

 $^{\prime}$ 

 $^{\prime}$ 

 $\rm{^{\prime}}$ 

 $^{\prime\prime}$ 

 $^{\prime\prime}$ 

 (/ 

 $\gamma$ 

 $^{\prime}$ 

 

 $\overline{a}$ 

 

301<br>311 - 11

<sup>3012</sup>

 $\overline{c}$ 

 

 

 

  z

z

 

 $\overline{\phantom{a}}$ 

 $\sim$ 

 

# 8.3.1 Modelado de la "Parte A" 8.3.1.1 Levantamiento topográfico: curvas de nivel con alturas

Para el modelado de la parte A de la maqueta, se tomaron como datos de partida los resultados del levantamiento topográfico realizado por los topógrafos del PEK. Estos resultados consistían en un archivo de autocad que contenía las curvas de nivel de Kuélap, con una distancia relativa entre curvas de 0,2 m, situadas a su respectiva altura. Hubiera sido deseable que todas las curvas estuvieran cerradas, o contar con la nube de puntos original a partir de la cual se obtuvieron dichas curvas de nivel para simplificar el trabajo, pero esto no fue posible. Por otro lado, el terreno circundante a la Ciudadela era muy escaso y fue necesario complementar estos datos con un mapa de mayor escala que mostrase una área más amplia.  $\overline{\phantom{0}}$   $\overline{a}$   $\overline{a}$  $\overline{\phantom{0}}$  <sup>6</sup>  $\overline{\phantom{a}}$  $\left\langle \begin{array}{c} 1 \ 1 \end{array} \right\rangle$  <u>y</u>  $\overline{\phantom{a}}$   $\epsilon$  5  $\left\langle \right\rangle$ 

 $\binom{a}{b}$ 

 

 $\mathcal{C}$ 

**z** 

 $\overline{\phantom{a}}$ 

<sup>1</sup>

 $\tilde{\phantom{a}}$ 

 $\overline{\phantom{a}}$ 

 $^\prime\prime$ 7,

 $\overline{\phantom{a}}$ 

 $\tilde{}$ 1.

 

-.

 $\epsilon$ 

 $\approx$ 

 $\epsilon$ 

 $^{\prime\prime}$ 

 $\overline{\phantom{a}}$ 

 $^{\prime}$ 

 $^{\prime}$ 

7,

 $\tilde{\phantom{a}}$ 

٠.

 

 $\epsilon$ 

 $\overline{\phantom{a}}$ 

 $\overline{\phantom{a}}$ 

 

 $\overline{\phantom{a}}$ 

<u>1</u>

 <sup>3</sup> 

 ι.

и,

11.

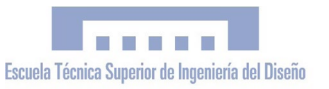

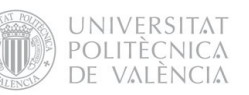

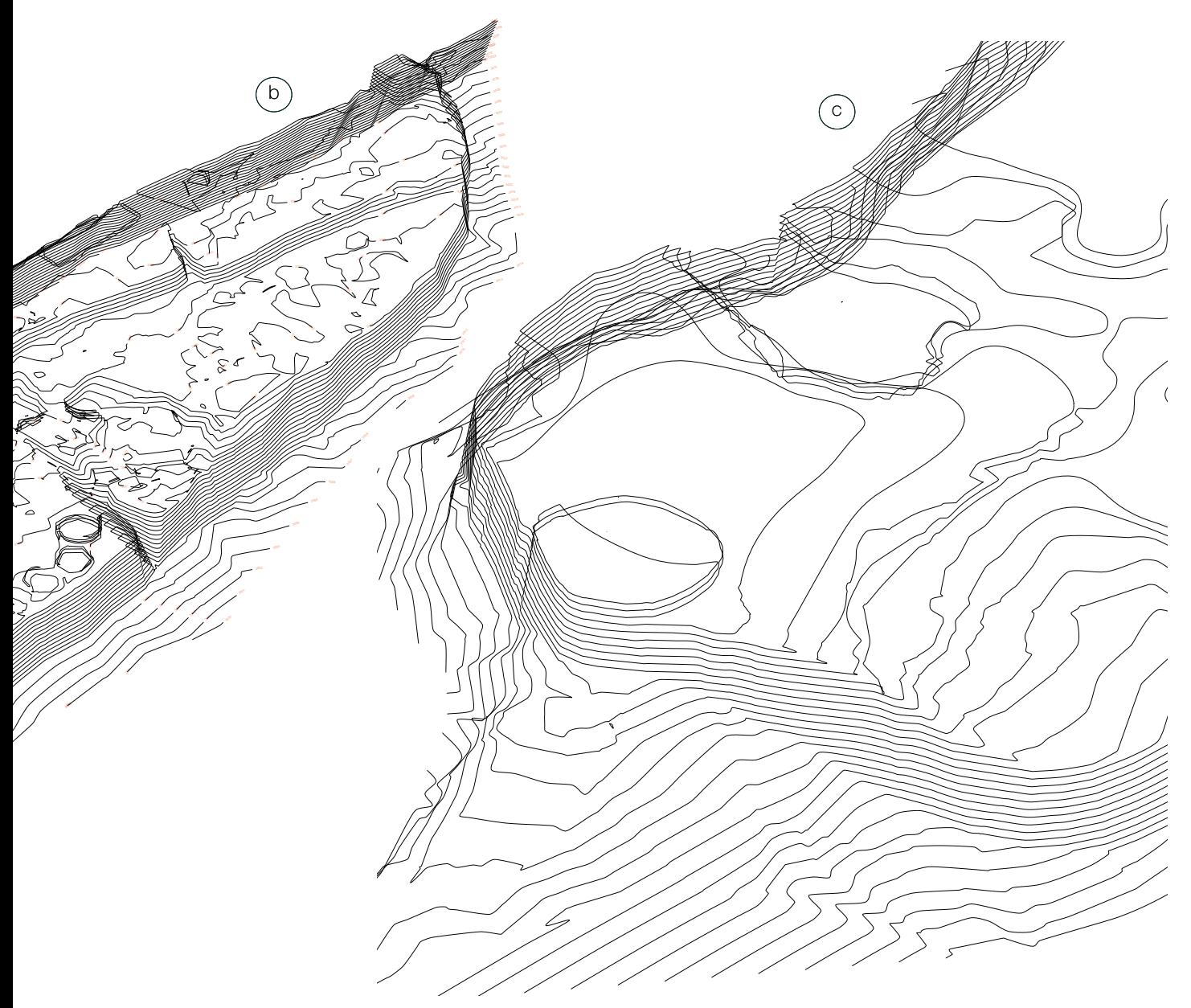

Fig. 66: Optimización de curvas de nivel: Curvas de nivel originales (a) c.n. principales (b) y c.n.optimizadas (c) Fuente: elaboración propia

El primer paso consistió en diezmar las curvas, seleccionando únicamente las principales. Esto se aprecia en la figura 66, que muestra la diferencia entre las distancias relativas entre curvas de de 0,2 m (a) i 1m (b). No obstante, las curvas principales presentaban tramos abruptos y irregulares que implicaban que el mallado no se realizase correctamente y aparecieran geometrías indeseables en este, por lo que se procedió a un suavizado y adecuación de las mismas (c) .

El fin de este procedimiento era el de obtener una geometría adecuada sobre la cual realizar el mallado. Todo este proceso se realizó con el programa Rhinoceros, elegido por las grandes prestaciones en lo referente al modelado orgánico (cómo es nuestro caso). Aparte de esto, Rhinoceros es un programa que destaca por su interfaz intuitiva y que posee una herramienta que fue vital en todo el desarrollo del modelo 3D: el plugin "Rhinoterrain".

#### 8.3.1.2 Mallado v.1

La primera versión del mallado la obtuvimos aplicando el comando "triangulate mesh" sobre la geometría de curvas de nivel simplificadas y suavizadas. El resultado es el que se muestra en la figura 67. Como podemos observar, la malla resultante no es homogénea; las superficies verticales (muralla, muros, etc.) presentan un nivel de definición muy elevado mientras que en las horizontales pasa todo lo contrario. Esto es debido a que los planos de sección XY intersectan perpendicularmente con las superficies verticales, mientras que con las superficies horizontales lo hacen tangencialmente.

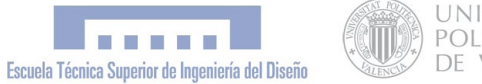

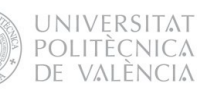

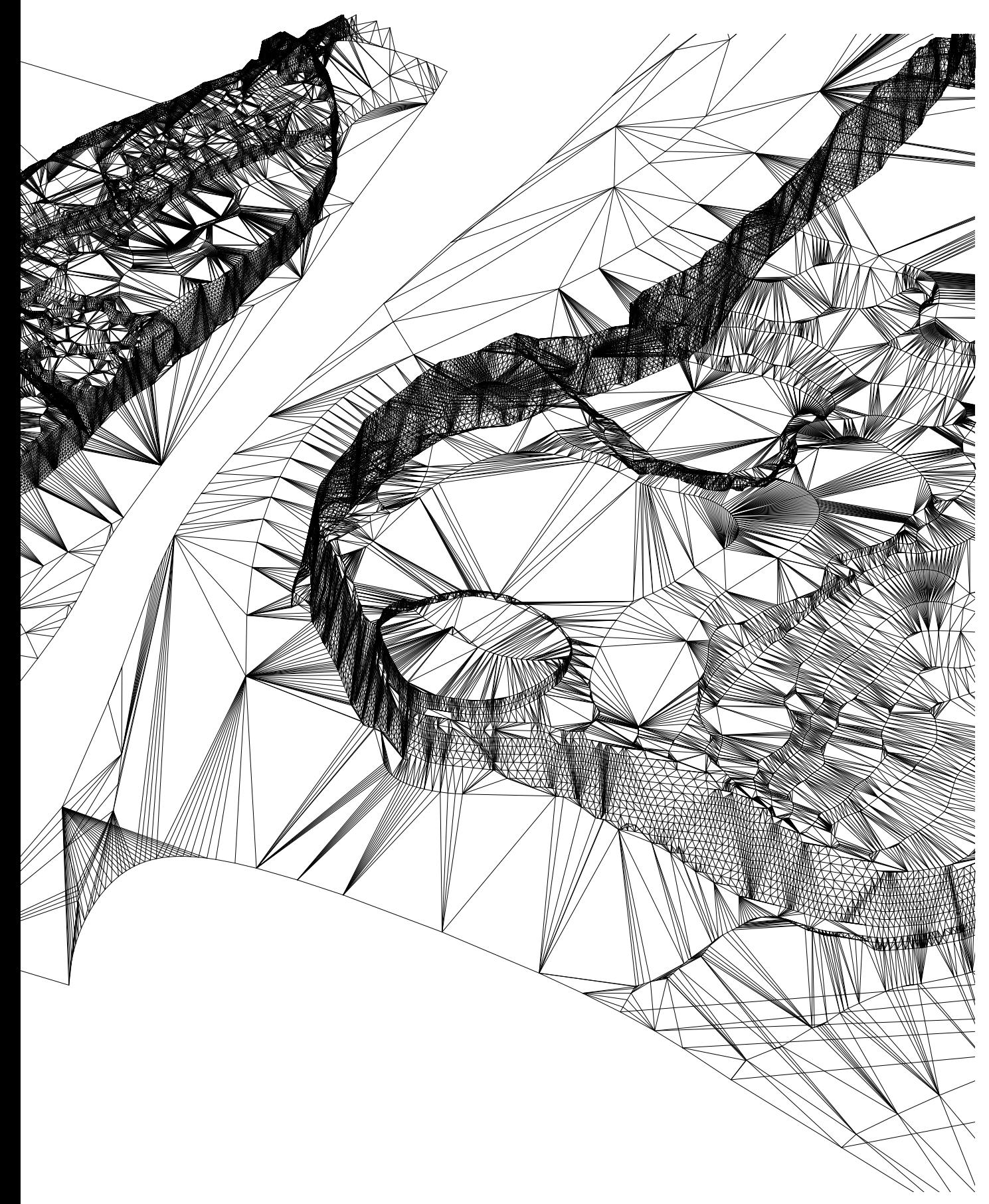

Figura 67: Mallado v1 a partir de la geometría de curvas de nivel optimizadas. La malla no es homogénea; las superficies verticales presentan un nivel de definición muy elevado mientras que en las horizontales pasa todo lo contrario Fuente: elaboración propia

# 8.3.1.3 Secciones transversales - plano XZ

Con el propósito de conseguir una malla homogénea , optamos por crear una retícula de curvas compuesta por las secciones transversales y longitudinales del volumen, sobre la cual realizar el mallado.

1) Las curvas de nivel (a) son seccionadas por planos XZ equidistantes obteniendo una geometría de puntos (b).

a

2) Sobre los puntos contenidos en cada uno de estos planos se generará una curva spline por plano, que corresponderán a las secciones transversales del volumen (c)

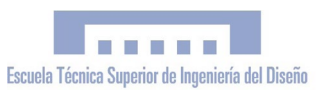

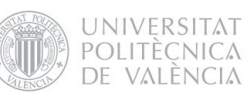

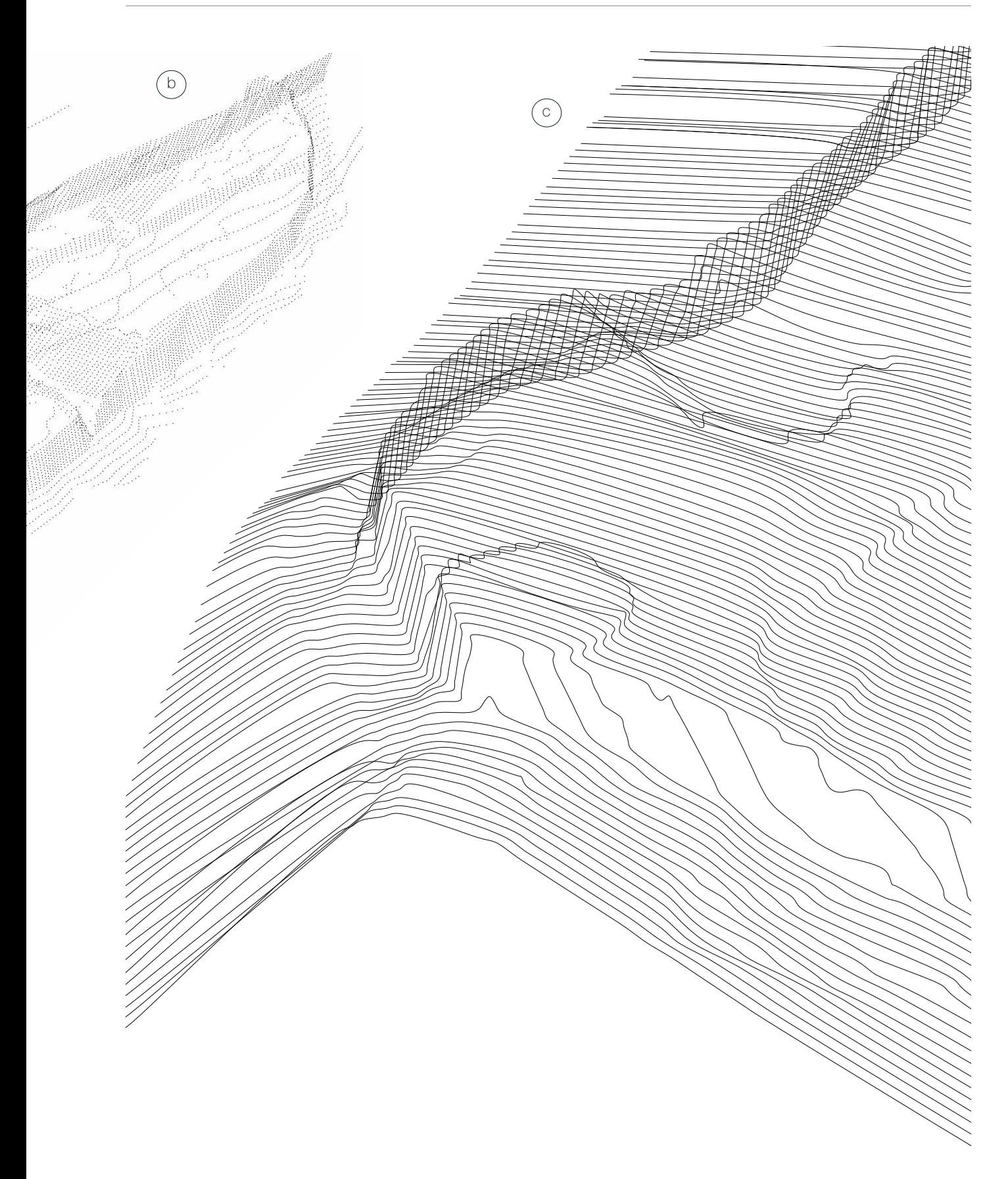

Figura 68: Obtención de las secciones transversales: curvas de nivel optimizadas (a), Geometría de puntos (b), secciones transversales (c). Como podemos observar las superfícies horizontales del volúmen ahora quedan definidas con mucho más detalle respecto a las curvas de nivel originales

# 8.3.1.4 Secciones longitudinales - plano YZ

Para obtener las secciones longitudinales, realizamos el mismo proceso descrito anteriormente pero sobre las curvas transversales que hemos obtenido en vez de con las curvas de nivel originales.

1) Las splines transversales (a) son seccionadas por planos YZ equidistantes obteniendo una geometría de puntos (b)

2) Sobre los puntos contenidos en cada uno de estos planos se generará una curva spline por plano, que corresponderán a las secciones longitudinales del volumen (c).

 $\binom{a}{b}$ 

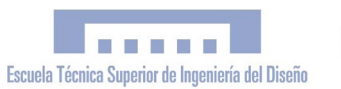

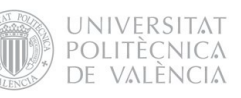

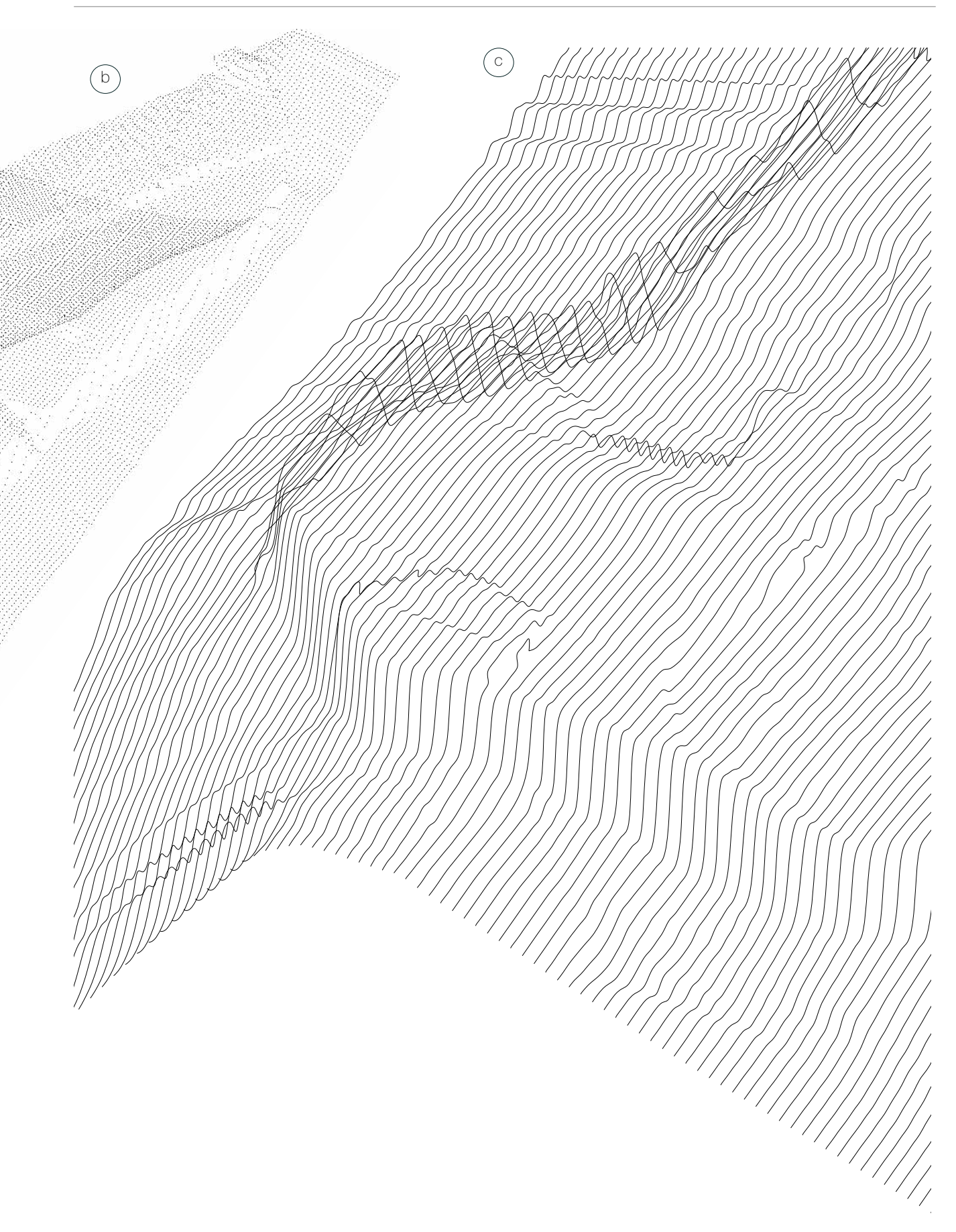

Fig.69: Obtención de las secciones longitudinales: secciones transversales (a), Geometría de puntos (b), secciones longitudinales (c). Fuente: Elaboración propia

## 8.3.1.5 Mallado v.2

El resultado de realizar el mallado a partir de la retícula de *splines* longitudinales y transversales tampoco fue del todo satisfactorio. Si bien las superficies horizontales ahora contaban con una gran precisión y homogeneidad, en algunos tramos de los muros la superficie generada no era aceptable ya que presentaba deformaciones indeseables. Comparando los dos métodos empleados, observamos que en el mallado v1 (obtenido a partir de las curvas de nivel), las superficies verticales eran aceptables y las horizontales no, mientras que en el mallado v2 pasaba todo lo contrario. Conscientes de esto, procedimos a generar una geometría híbrida para obtener una malla óptima.

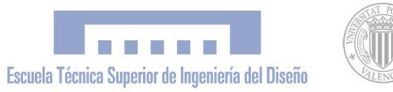

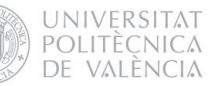

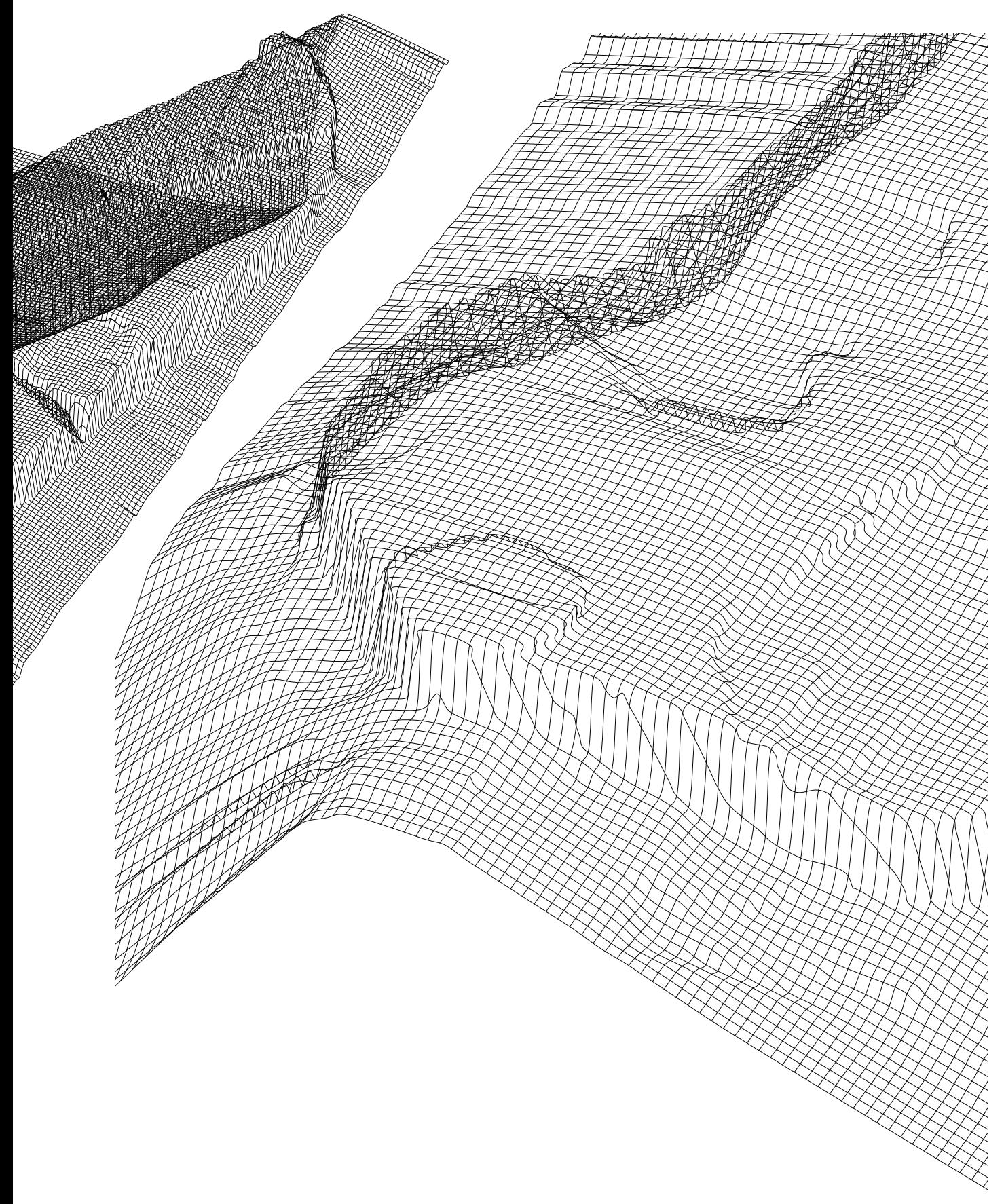

Figura 70: Mallado v2 a partir de secciones transversales y longitudinales.La superficie generada no es aceptable ya que presenta deformaciones indeseables Fuente: elaboración propia

# 8.3.1.6 Optimización geométrica para el mallado

a

Finalmente se optimizó la geometría utilizando curvas de nivel para las superficies verticales y retícula de puntos para las horizontales. Para lograr esta geometría fue necesario en primer lugar recortar las secciones transversales de modo que ocuparan tan solo la superficie horizontal del volumen (delimitada por el contorno de los muros), para luego generar la retícula de puntos con la intersección de planos YZ equidistantes. Las curvas de nivel que definen el terreno circundante también fueron seccionadas por planos YZ equidistantes para conseguir puntos distribuidos de manera homogénea, para forzar que la triangulación de la malla pasara por dichos puntos, logrando una gran homogeneidad en el mallado.

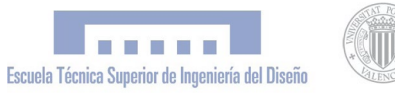

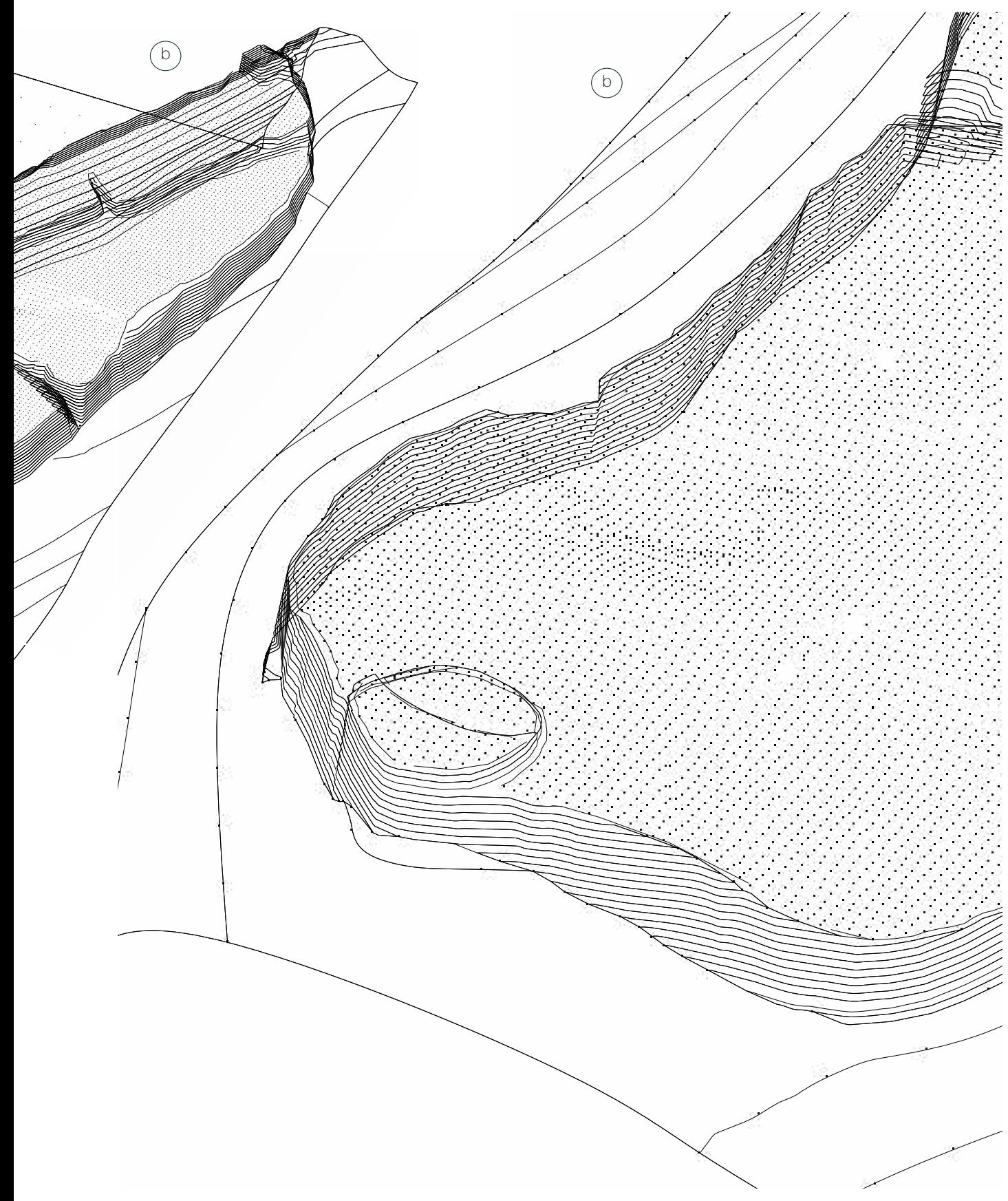

Fig.71: Optimización geométrica para el mallado: Se buscó una geometría híbrida; curvas de nivel para los tramos verticales y puntos uniformemente distribuidos para las horizontales (b). Estos puntos se obtuvieron a partir de las secciones transversales recortadas (a). Los tramos inclinados presentan curvas y puntos simultaneamente. Fuente: elaboración propia

.<br>Kapat

### 8.3.1.7 Mallado v.3

Finalmente, tras aplicar el comando "triangulate mesh" sobre la geometría optimizada explicada en el punto anterior, obtuvimos una superficie que estaba a la altura de nuestras expectativas y resultaba perfectamente apta para los fines del proyecto. Como podemos apreciar, la malla obtenida presenta una gran homogeneidad tanto en las superficies verticales como en las horizontales.

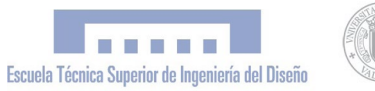

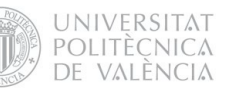

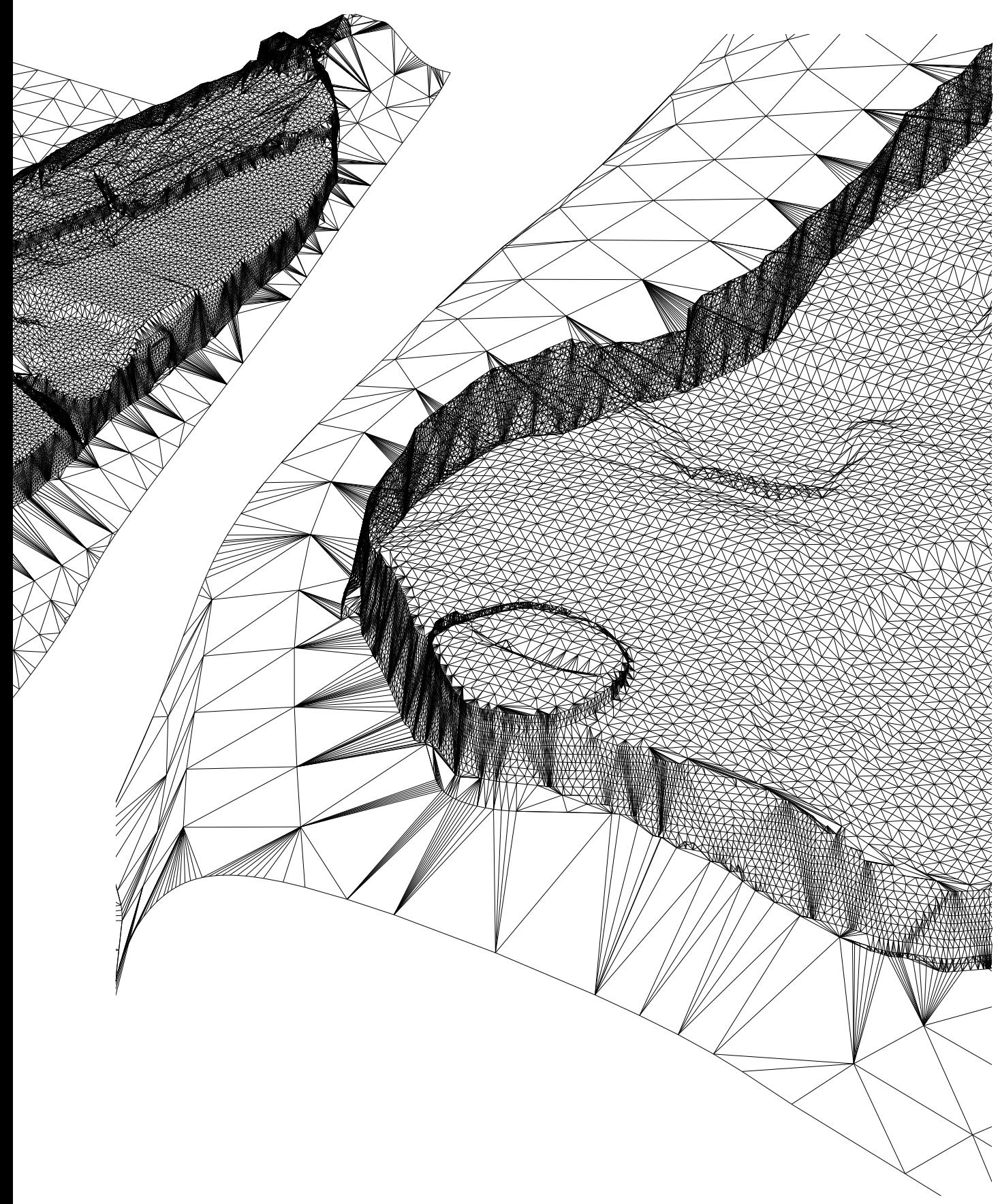

Figura 72: Mallado definitivo v3 a partir de la geometría optimizada se consiguió un mallado homogéneo Fuente: elaboración propia

### 8.3.1.8 Modelado de estructuras

El siguiente paso a realizar fue el modelado de las edificaciones de Kuélap. En este punto fue imprescindible la coordinación técnica con la dirección arqueológica de Kuélap para lograr que la hipótesis arqueológica de la Ciudadela en su periodo ocupacional utilizada en la maqueta contara con el rigor científico necesario. Por el hecho de utilizar una escala de 1:750 en la fabricación de esta parte de la maqueta, las construcciones no requerían de gran detalle ya que su tamaño real tras la fabricación era en su mayoría inferior a un centímetro. Por este hecho se omitió la representación de puertas y ventanas, y la forma de las estructuras circulares típicas de Kuélap fue sintetizada y simplificada en formas geométricas básicas. La mayor parte de las construcciones de Kuélap, exceptuando algunas estructuras singulares, presentan una planta en forma circular o ovoide; patrón arquitectónico prototípico de la cultura arqueológica Chachapoya. En primer lugar se modeló una casa prototípica, con un cuerpo cilíndrico y un tejado cónico, coronado por un pequeño tronco-de-cono invertido. Fue de gran utilidad la representación pictórica de Kuélap en plena ocupación que exhibe el "Museo de las Momias" de Leymebamba, que sirvió como referencia en el diseño del modelo pese a la solución monocromática elegida. Con las curvas de nivel visibles, fuimos clonando la casa prototípica y situándola en cada una de las plantas constructivas de viviendas que mostraba el plano y adaptándolas a su forma y dimensiones.

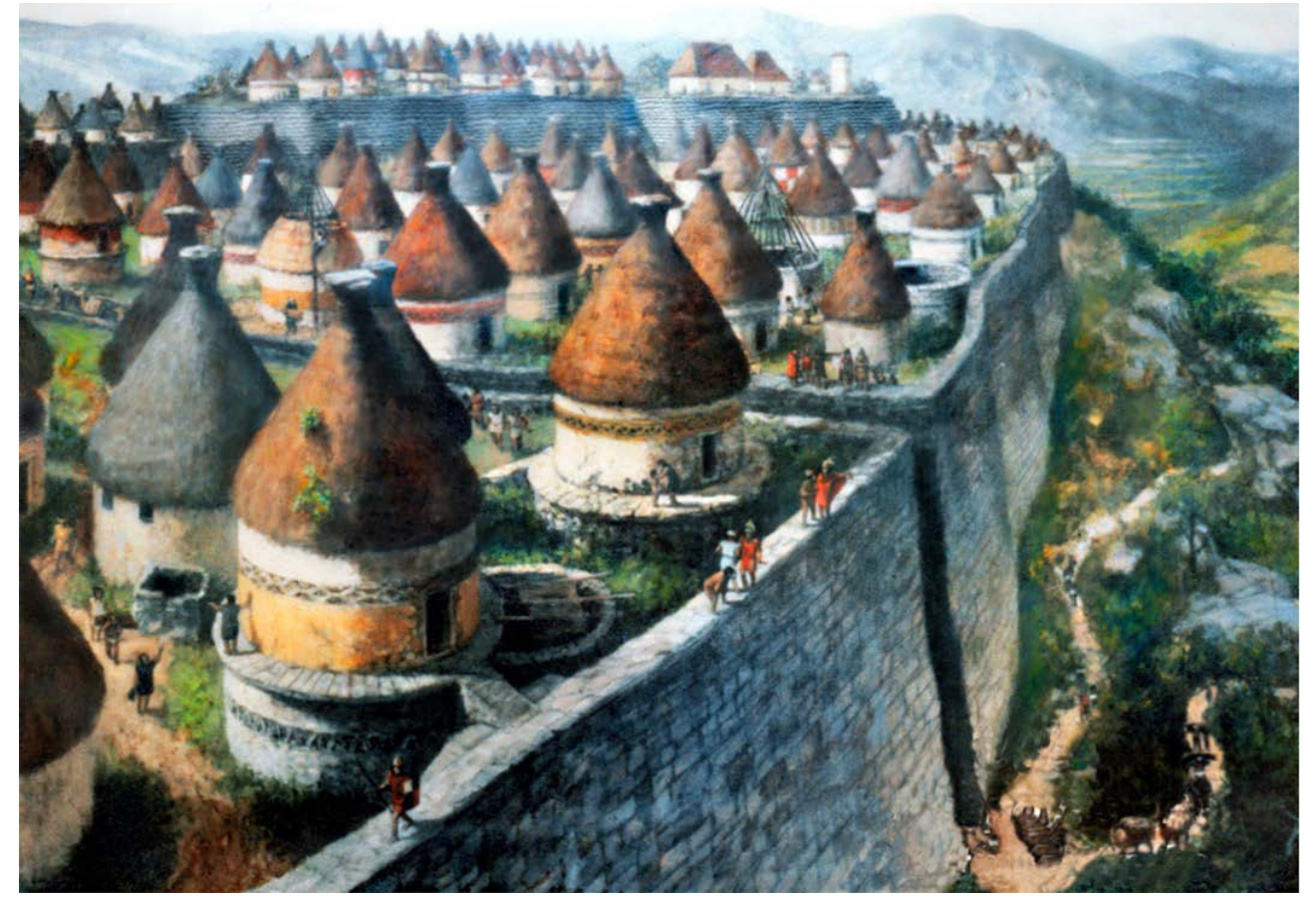

Figura 73: Reconstrucción pictórica de la Ciudadela de Kuelap en plena ocupación [\[27\]](#page-127-0) Fuente: Museo de las Mómias de Leymebamba (Amazonas, Perú)

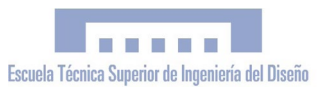

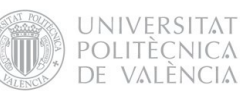

La reconstrucción presentaba, además, algunas estructuras singulares que fueron modeladas individualmente, cómo es el caso del Templo Mayor, el Castillo, la Callanca y algunas estructuras de planta rectangular pertenecientes a la época inca, última etapa de la ocupación poblacional de Kuélap.

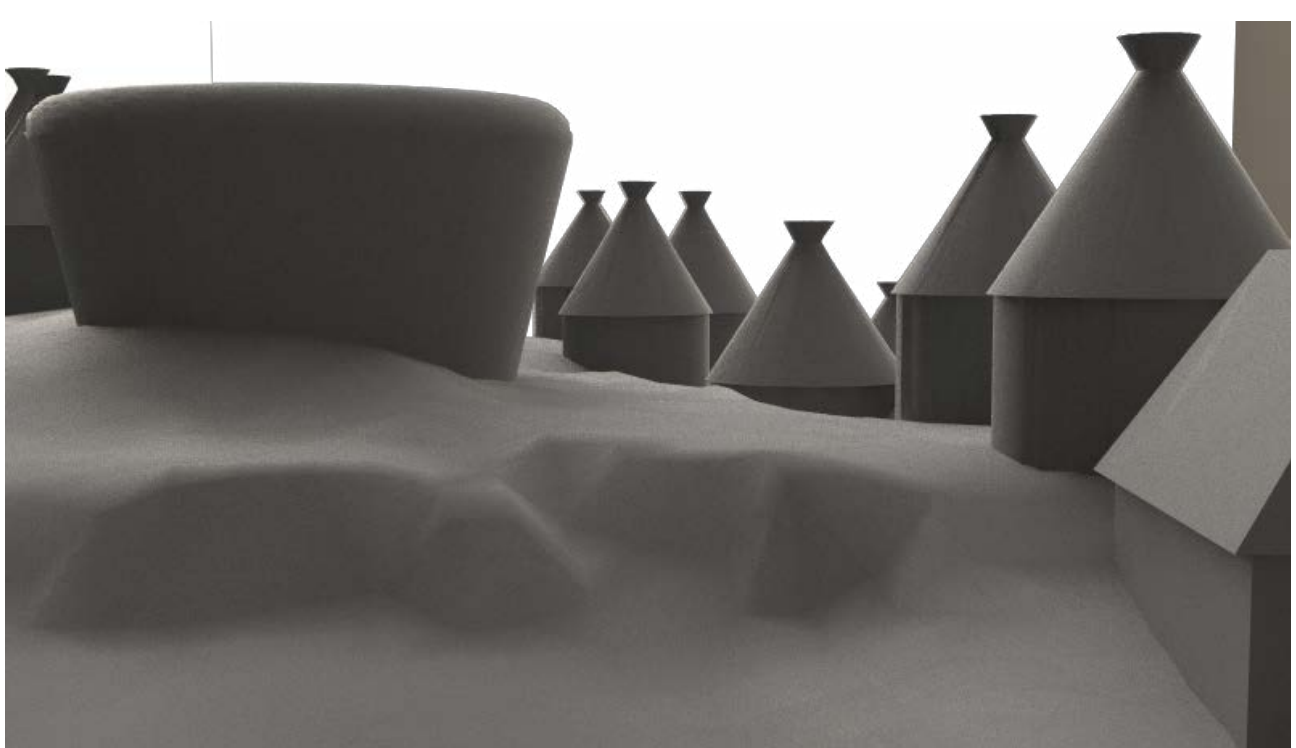

Figura 74: Modelo 3D de Kuélap con estructuras arquitectónicas incorporadas. Vista del Sector Sur. Fuente: elaboración propia

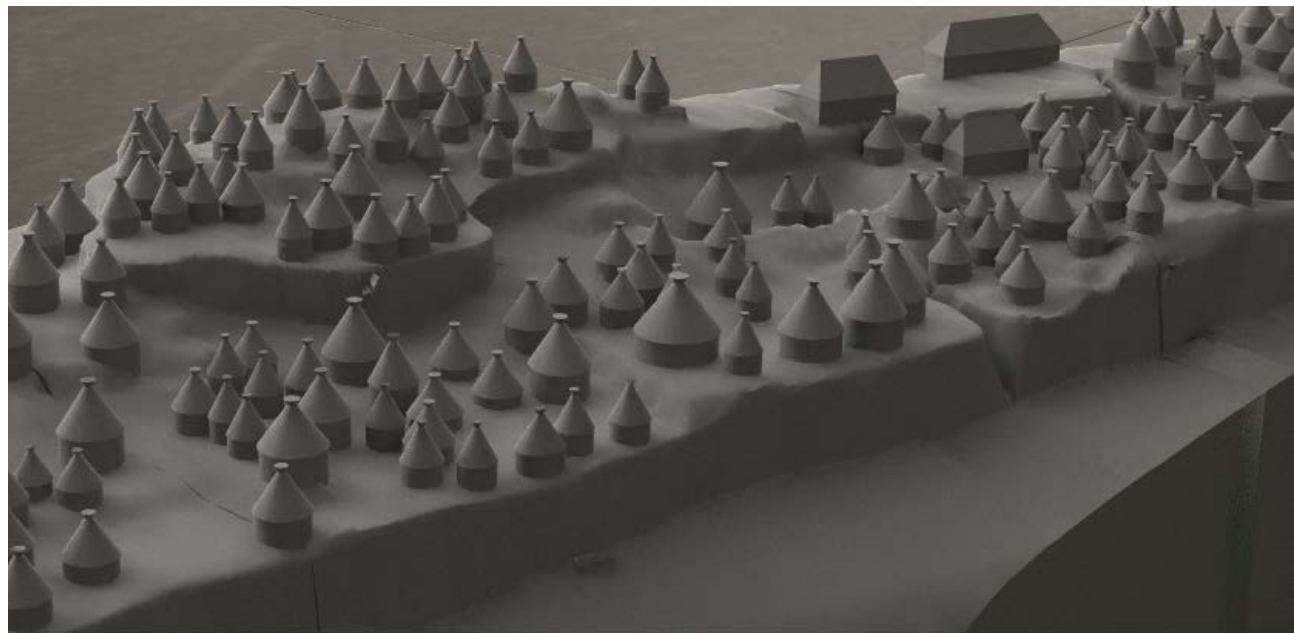

Figura 75: Modelo 3D de Kuélap con estructuras arquitectónicas incorporadas. Vista general Fuente: elaboración propia

## 8.3.1.9 Volumen final parte A

Debido a las limitaciones del área imprimible de la máquina de prototipado rápido Z-Printer 450 (203 x 254 x 203 mm), diseñamos la maqueta general de 20 módulos de 200 x 240 mm, contando con unas dimensiones totales de 1,20 x 0,8 metros. La superficie de la parte A de la maqueta (Kuélap) se diseñó de tal manera que en planta ocupara una área de 800 x 240 cm, con lo que poder dividirla perfectamente en cuatro módulos. Tras seccionar la superficie en cuatro partes, sobre cada una de estas aplicamos el comando del Rhinoterrain "create base", con lo obtuvimos una base o soporte para cada módulo tal y como se muestra en la figura. Para terminar, aplicamos el comando "offset mesh" para dar grosor a la superficie correspondiente a cada módulo, obteniendo cuatro mallas perfectamente cerradas y aptas para el prototipado rápido.

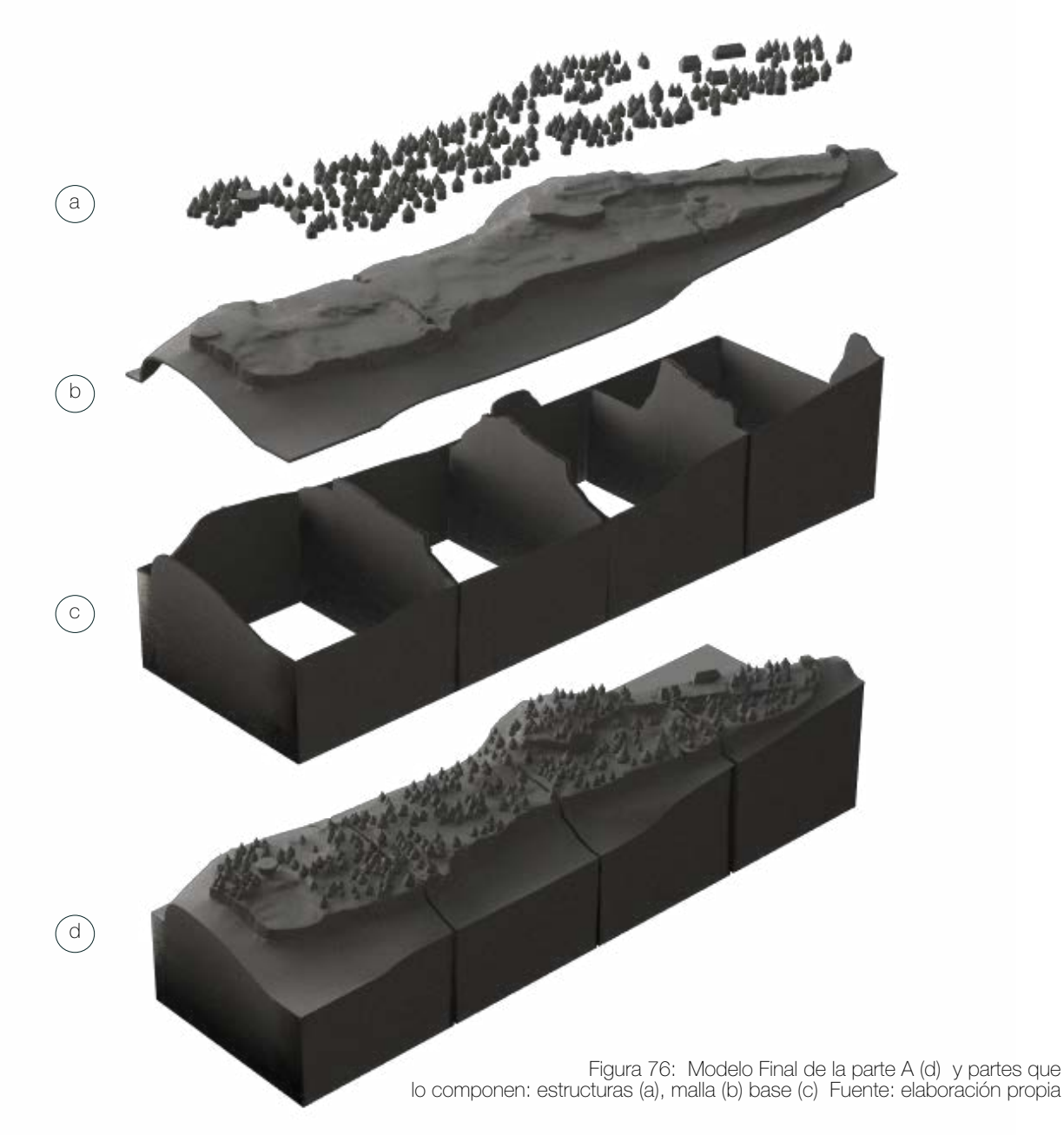

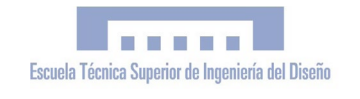

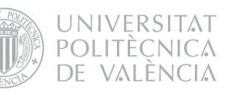

# 8.3.2 Modelado de la "Parte B" 8.3.2.1 Importación de superficie de G.E.

La parte B de la maqueta presentó un proceso de modelado muy diferente al descrito en la parte A. En este caso no se partió de una geometría de curvas de nivel sino que la geometría fue importada directamente desde el Google Earth v 4.2 con el plugin Rhino Terrain, y la textura se trabajó independientemente. La versión 4.2 del G.E. es una versión antigua, por este motivo no es posible obtener ortofotos a gran resolución. En cambio, permite importar superficies con mucha más definición y calidad que con las versiones posteriores donde esto está limitado. Por este motivo, el relieve fue importado con esta versión, optima para trabajar con el plugin Rhino Terrain.

## 8.3.2.2 Importación de ortofoto satelital

Para obtener una buena ortofoto que sirviera como textura de la superficie importada, se utilizó el Google Earth Pro 6.1 que permite guardar ortofotos satelitales a gran resolución (4800 x 2800) a diferencia de la versión 4.2. En este punto consideramos oportuno modificar la ortofoto para complementarla con la mayor cantidad de información toponímica posible, ya que aparte de informar de los nombres de montañas, quebradas, barrancos y pueblos, en la toponimia autóctona es donde más sustrato ha quedado de las lenguas prehispánicas y pre-incaicas como sería el caso, según algunos autores, de una hipotética lengua Chacha\* anterior al Quechua local, caracterizada entre otras cosas por el uso de las terminaciones -mal,-huala, -gat y -lap, como en el caso de "Kuélap".

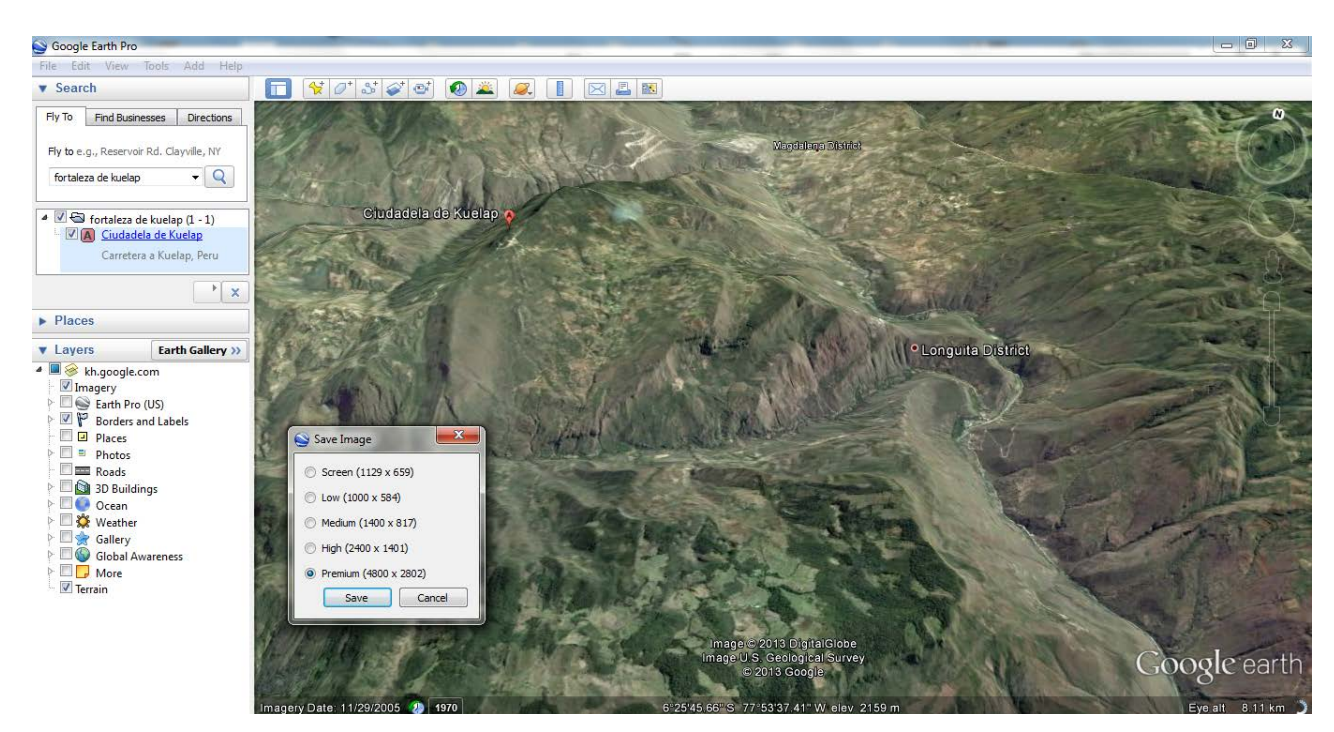

Figura 77: Importación de ortofoto satelitat en alta resolución desde el Google Earth Pro Fuente: elaboración propia

#### 8.3.2.3 Importación de topónimos

Para importar la información toponímica se tomó como referencia un mapa físico de la zona, elaborado por el Instituto Geográfico Nacional (ING) del Perú, a escala 1:100 .000. Con el programa Adobe Illustrator, y tomando el mapa como base, se reescribieron todos los topónimos en una capa nueva, conservando su ubicación original. Cómo último paso, se incorporó esta capa a la ortofoto satelital obtenida en el paso anterior.

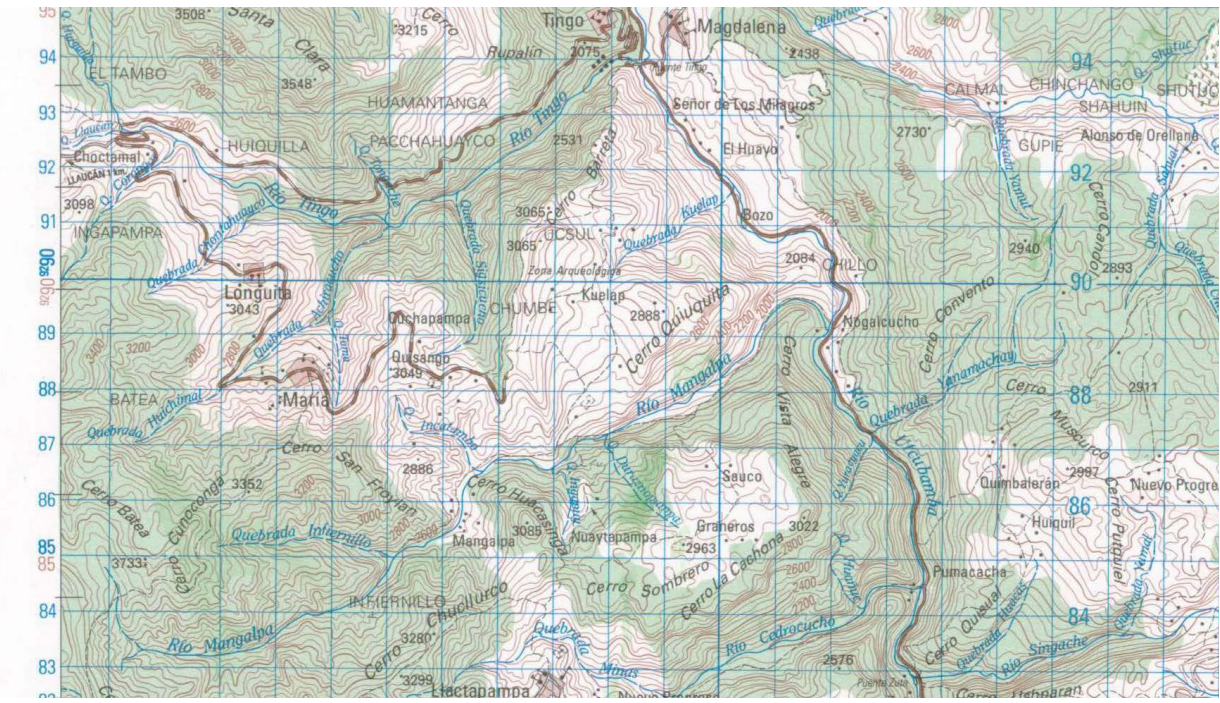

Figura 78: Mapa físico de la zona circundante a Kuelap con escala 1:100 .000<sup>[\[28\]](#page-127-0)</sup> Instituto Geográfico Nacional (ING) del Perú,

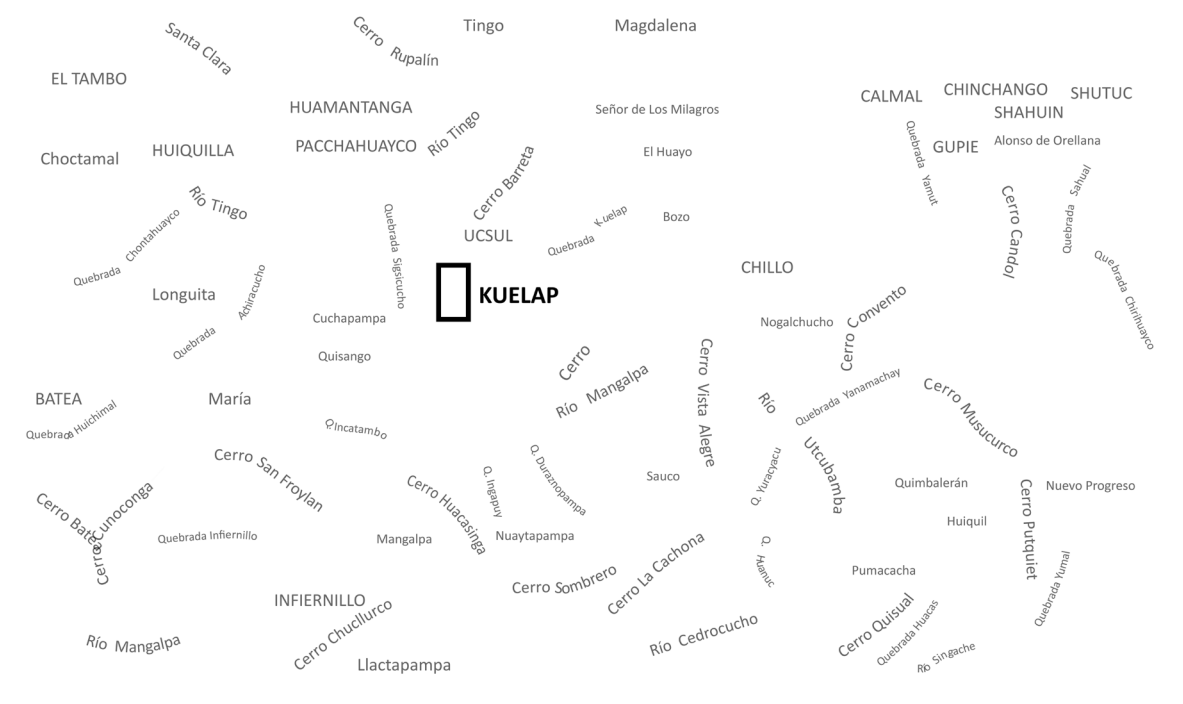

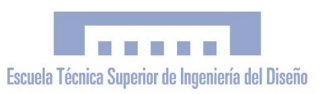

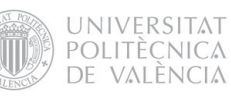

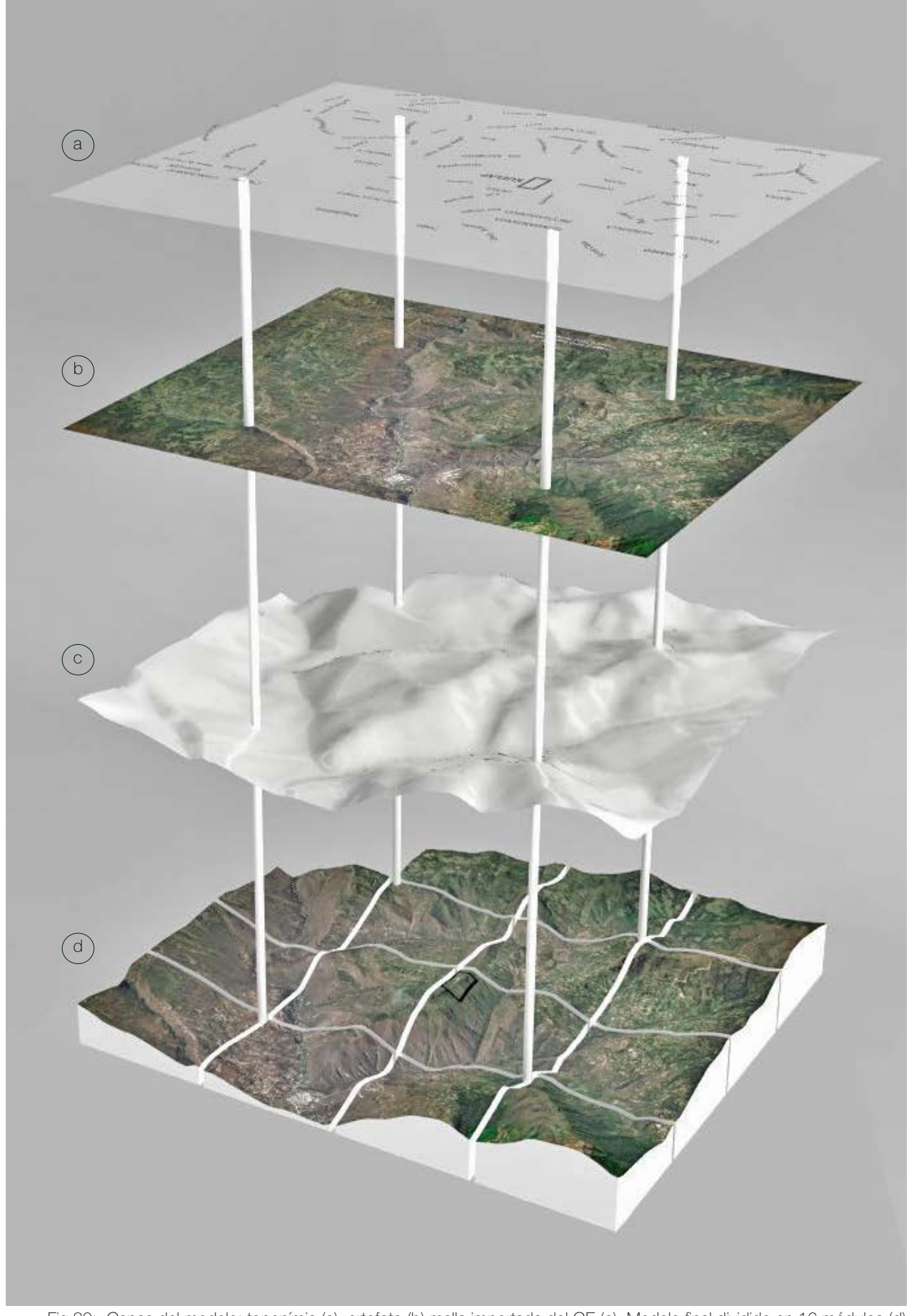

Fig.80: Capas del modelo: toponímia (a), ortofoto (b) malla importada del GE (c). Modelo final dividido en 16 módulos (d) Fuente: elaboración propia

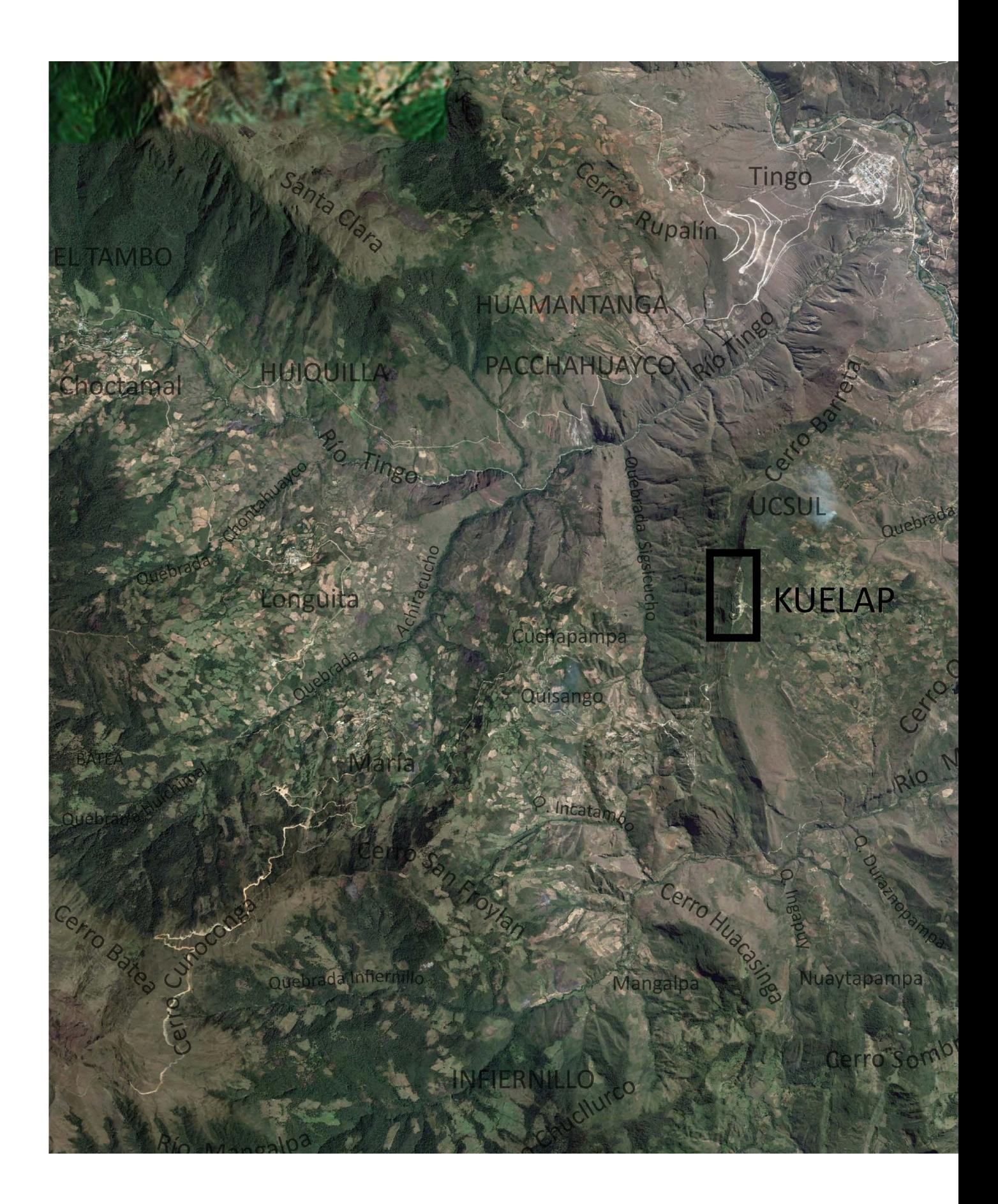

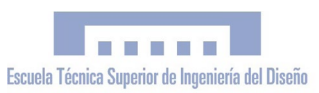

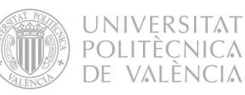

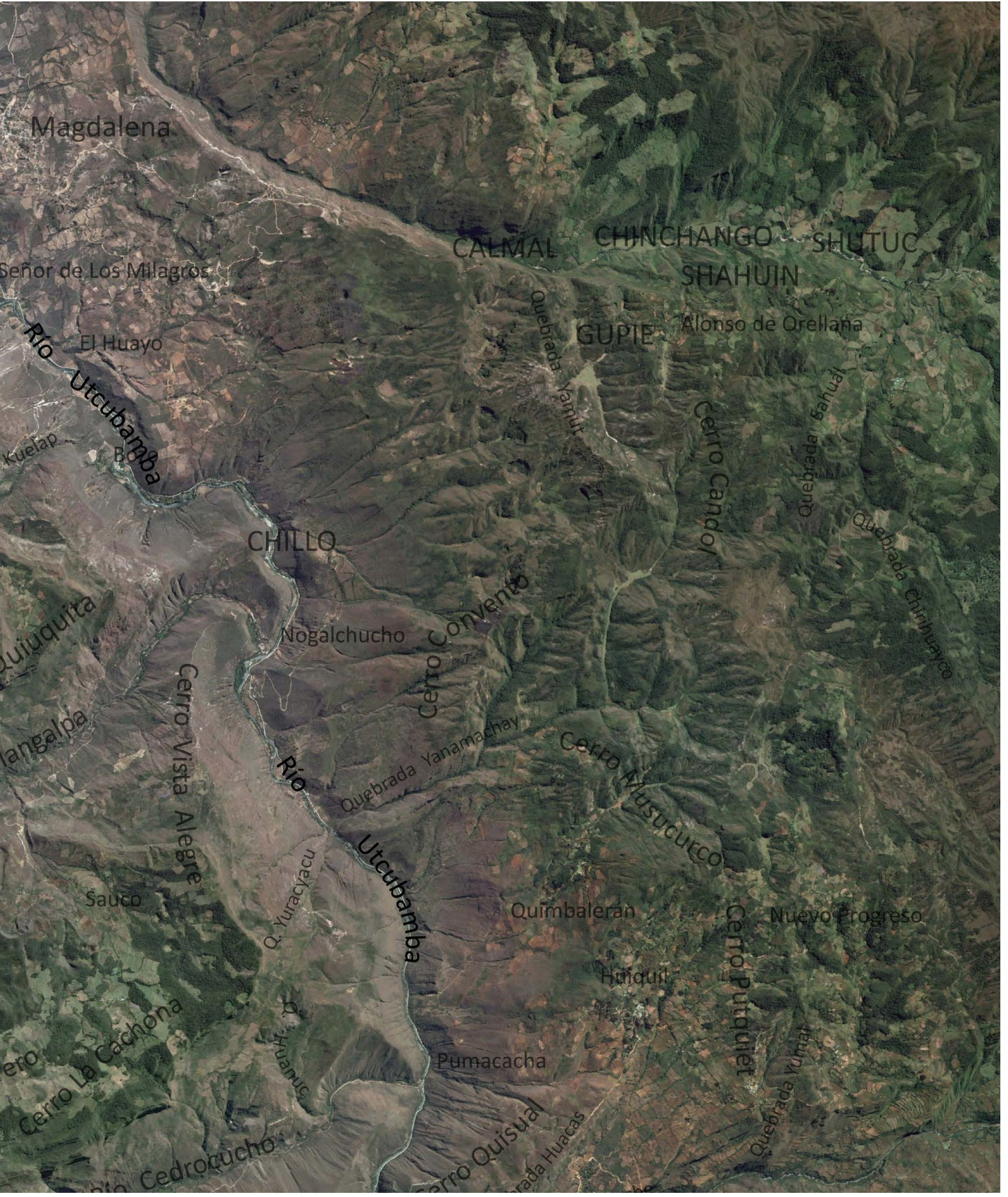

Fig.81: Ortofoto satelital del entorno de Kuelap importada del G.E, con toponímia importada de mapa físico Fuente: elaboración propia

## 8.3.2.4 Modelo Final

Tras proyectar la ortofoto con los topónimos correspondientes\* al relieve importado del Google Earth\*, obtuvimos la superficie mapeada definitiva\*. Esta superficie la dividimos en 16 módulos (4x4) de 200 x 240 mm cada uno, creando sus respectivas bases con un espesor de pared definido en 4mm. Todo esto se realizó mediante la opción "exportar a Z-Corp" integrada en el plugin Rhino Terrain, que permite crear un módulos directamente a partir de una malla y del rectángulo que define cada módulo en planta. Gracias a este comando, obtuvimos fácilmente 16 módulos perfectamente aptos para su impresión 3D con la Z-Printer 450, economizando el material necesario para su impresión.

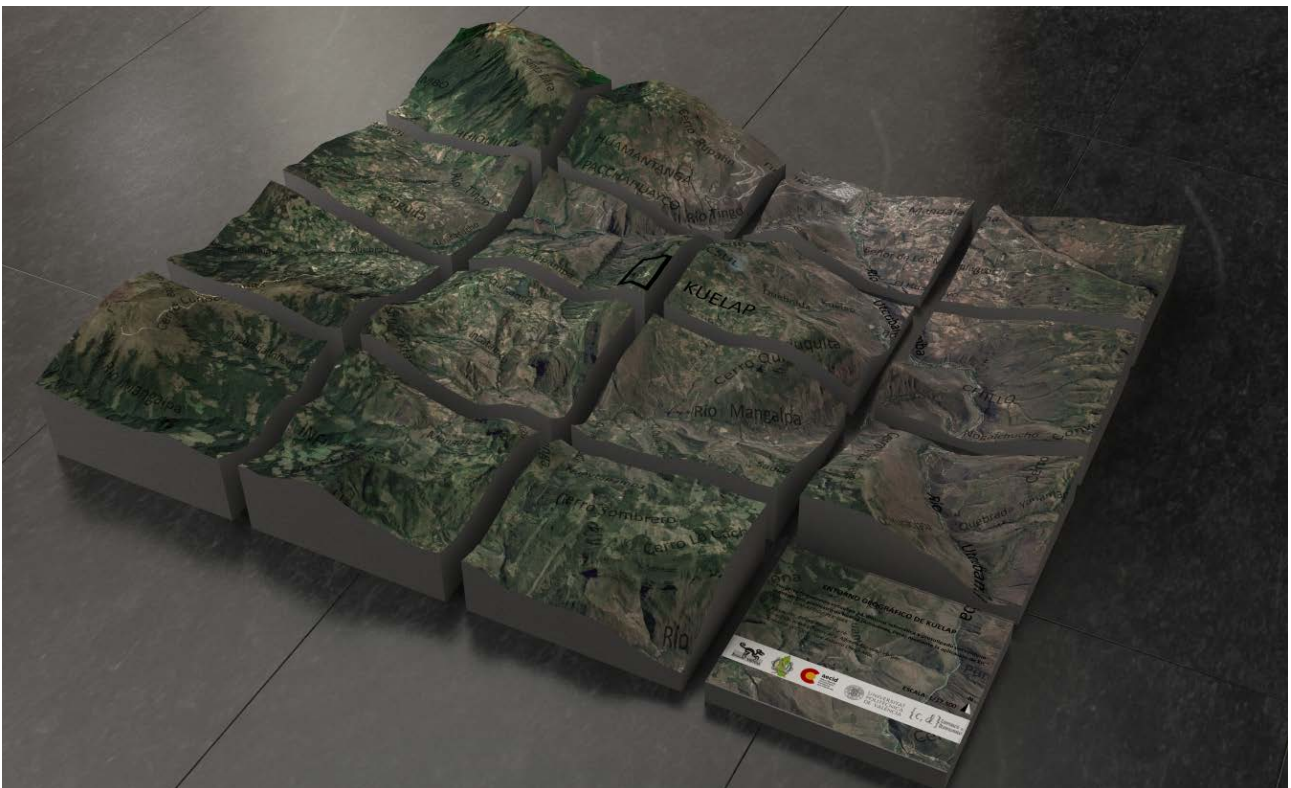

Fig.82: Render de la parte B (maqueta del entorno de Kuelap) separada en sus 16 módulos Fuente: elaboración propia

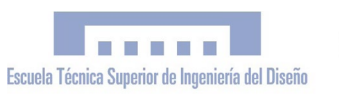

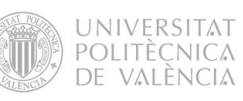

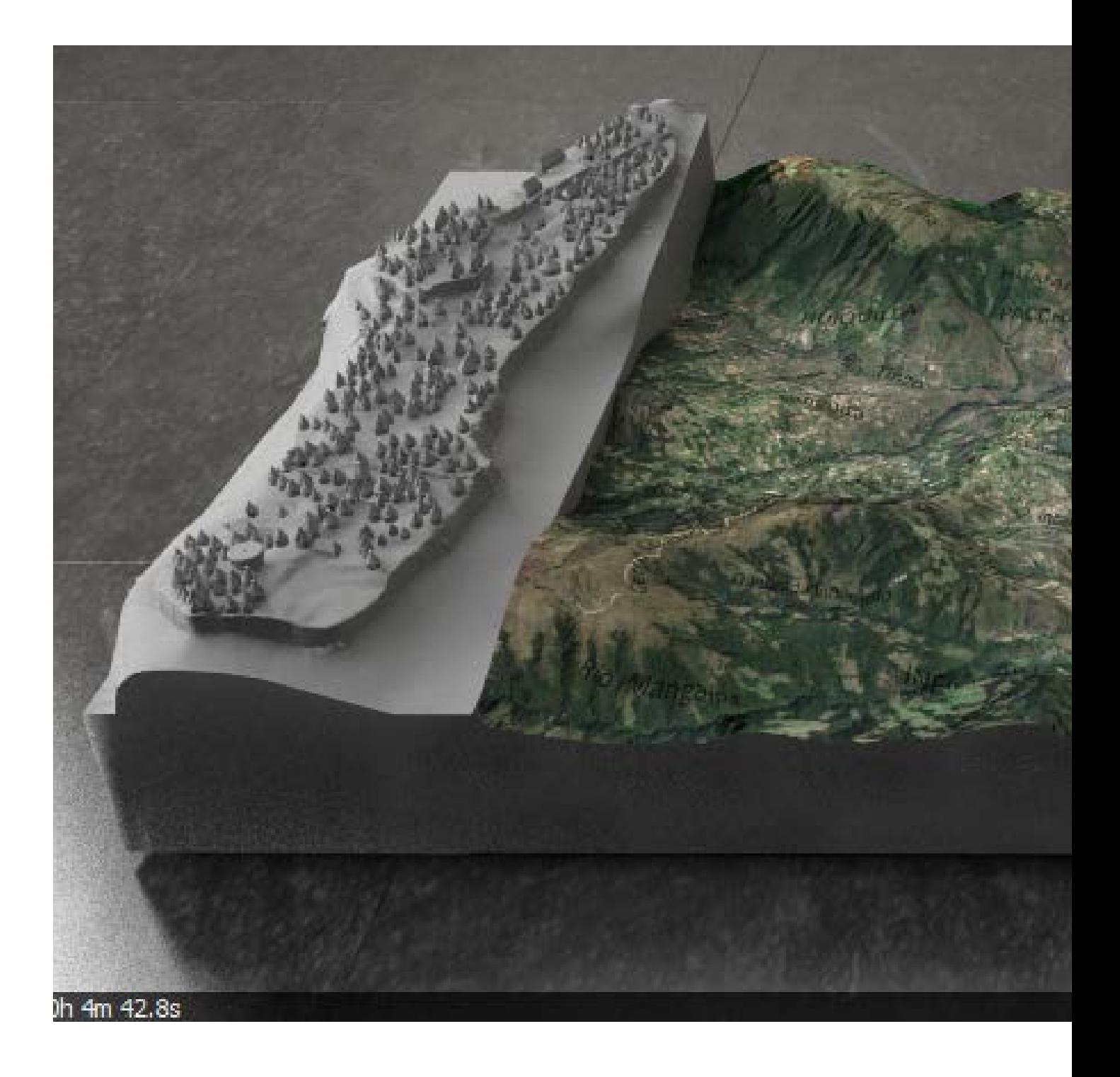

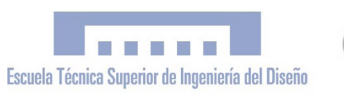

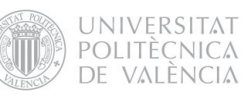

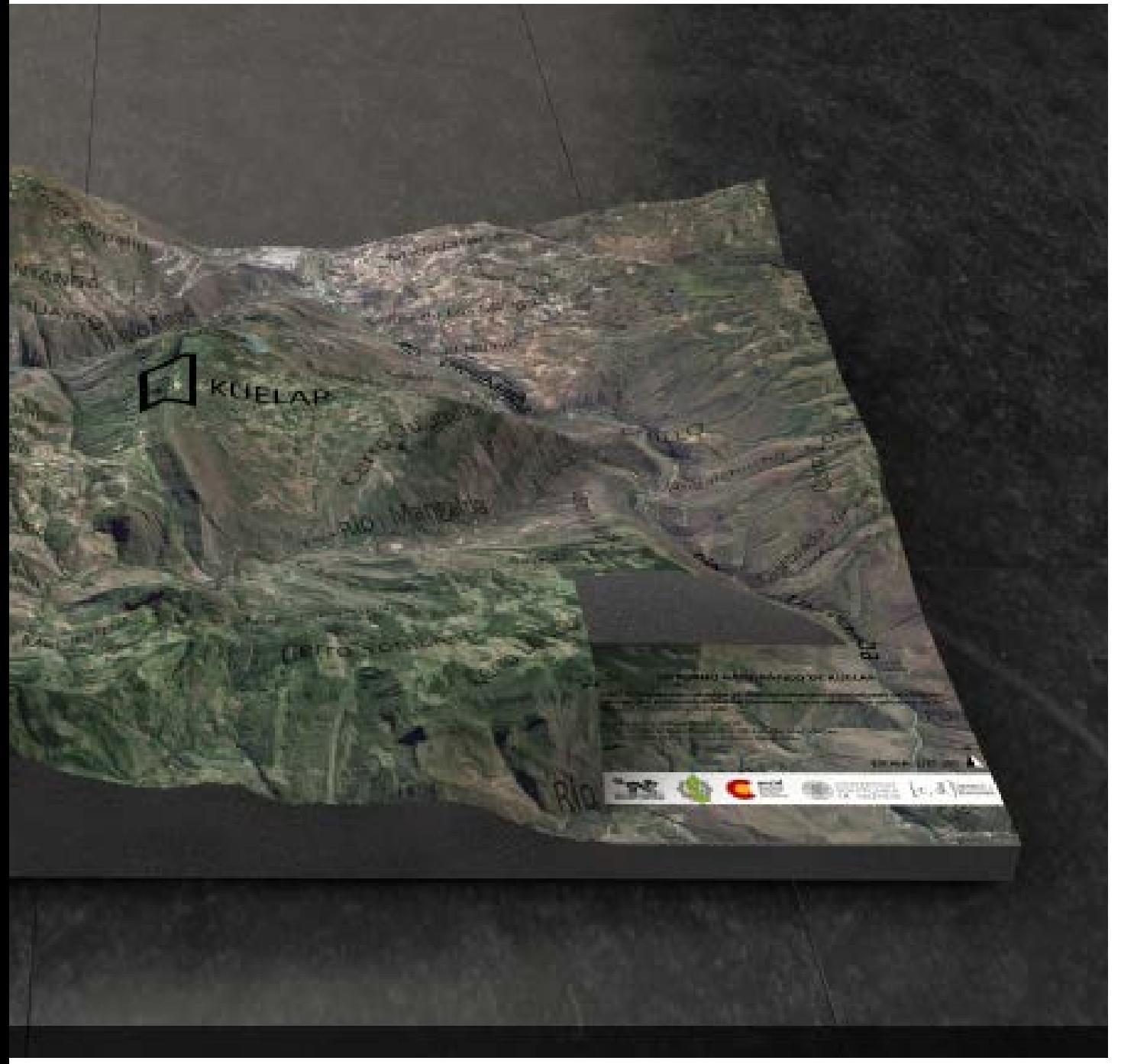

Fig.83: Render de la Parte B. Fuente: elaboración propia

*"Simulación Virtual, difusión telemática y prototipado del sítio arqueológico de Kuelap (Amazonas, Perú)"*

# 8.4 FASE 4: PROTOTIPADO 8.4.1 Hardware impresión 3D: Z-Printer 450

Como ya hemos comentado anteriormente, el Departamento de Ingeniería de la UPV puso a la disposición del Proyecto la máquina de prototi-

pado rápido Z-Printer450, por lo que esta última fase se desarrolló íntegramente en dicho departamento bajo la tutela del director de PFC. Mediante este equipamiento, los módulos diseñados con programas CAD se materializaron en objetos físicos, que finalmente fueron sometidos a un infiltrado para aumentar su resistencia y mejorar su acabado.

Las especificaciones técnicas de

la Z-Printer 450 se describen a continuación: Tamaño de impresión: 203 x 254 x 203 mm Color: sí, cabezal de impresión de tres colores Resolución: 300 x 450 ppp Grosor de capa: 0,089 - 0,102 mm Velocidad de producción: 2-4 capas/minuto

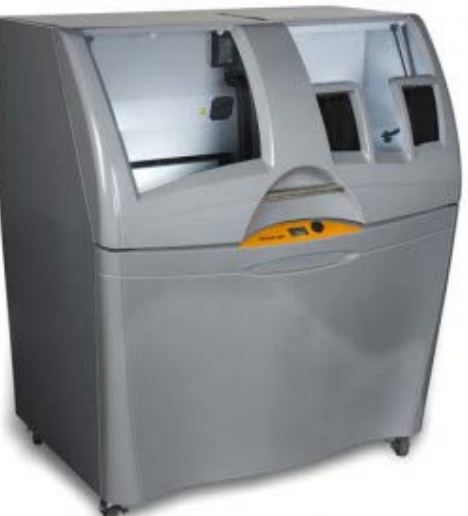

Fig.84: Impresora 3D *Z-Priner 450*.

#### 8.4.2 Software impresión 3D: Z-Print

**CONTRACTOR** 

Escuela Técnica Superior de Ingeniería del Diseño

La Z-Printer 450 funciona conectada con un ordenador, donde, mediante el software Z-Print, se validan los modelos 3D para

> ser enviados a la máquina de prototipado, además de comprobar automáticamente la capacidad de la impresora y los niveles necesarios de materiales para garantizar que dispone de la cantidad adecuada para completar el trabajo. El Z-Print es un programa intuitivo que además permite calcular de antemano los tiempos de impresión y el

**UNIVERSITAT** POLITÈCNICA

DE VALÈNCIA

material necesario para cada módulo. Después de exportar todos los módulos en formato .zpr, -formato compatible con la impresora 3D- y importarlos al programa Z-Print, todos estos fueron testados para estimar el material necesario y planificar los tiempos de impresión.

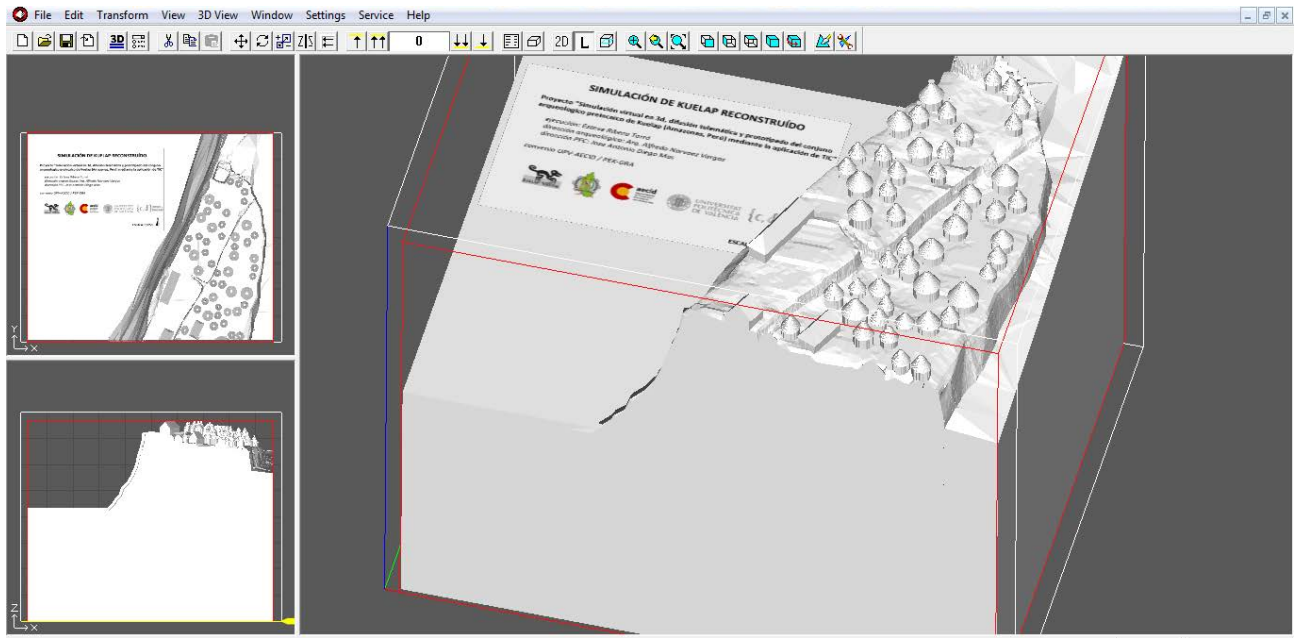

Fig.85: Captura de pantalla del programa Z-Print con el módulo A1 Fuente: elaboración propia
# 8.4.3 Componentes de la Z-Print 450

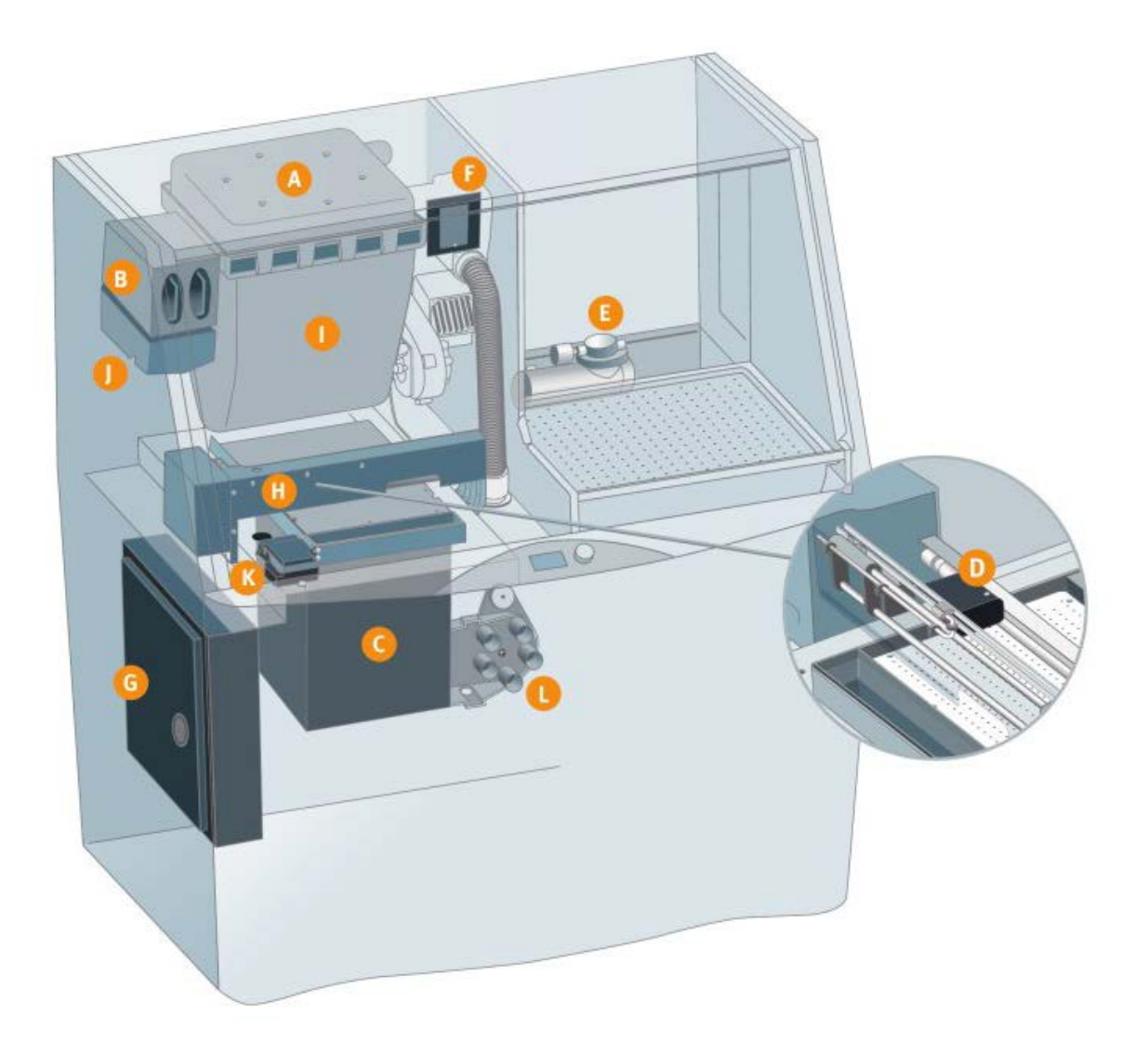

- A. Filtro de aire automático: se encarga de que todo el polvo permanezca en el interior de la máquina emitiendo unicamente aire limpio en la oficina o taller.
- B. Cartucho de aglutinante: contiene el adhesivo a base de agua que solidifica el polvo
- C. Cubeta de construcción: el área donde se crea el modelo
- D. Carro: se desplaza a lo largo del puente para colocar los cabezales de impresión.
- E. Compresor: genera aire comprimido para retirar el polvo de los modelos terminados
- F. Filtro de residuos: evita que entren residuos sólidos en la tolva durante el reciclado de polvo posterior a la impre sión, garantizando la limpieza de la siguiente impresión.
- G. Caja de componentes electrónicos: procesador inte grado que controla el funcionamiento de la ZPrinter
- H Puente: barra horizontal que avanza y retrocede para generar las capas del modelo
- I. Tolva: contiene el polvo con el que se crea el modelo
- J. Depósito: recoge el aglutinante de los cartuchos y lo transfiere al puente
- K. Estación de mantenimiento: limpia automáticamente los cabezales de impresión cuando es necesario
- L. Válvula de vacío: el cerebro del sistema de retirada de polvo que aspira la cámara de impresión, controla el sis tema de desbordamiento, retira el polvo de la estación de mantenimiento y aspira el polvo del sistema para reintro ducirlo en la tolva.

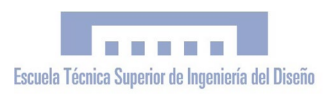

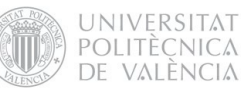

#### 8.4.4 Flujo de trabajo del prototipado

A. El software CAD exporta los archivos en formatos estándar para la impresión 3D

> El archivo exportado es una malla que contiene un volumen 3D

**B.** El software ZPrint divide digitalmente el modelo 3D en cientos de cortes transversales y cada uno se corresponde con una capa del modelo que se va a imprimir

Software CAD Malla

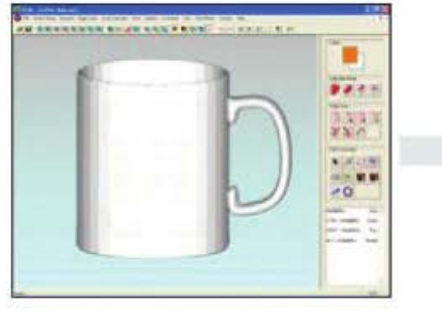

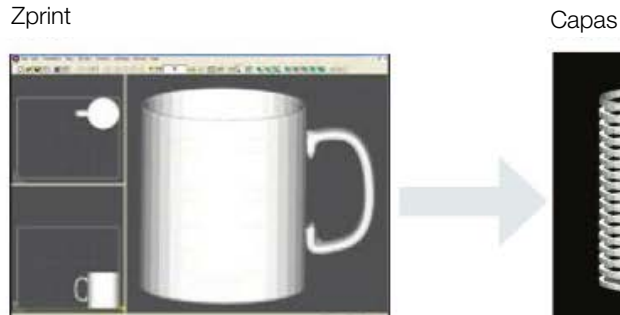

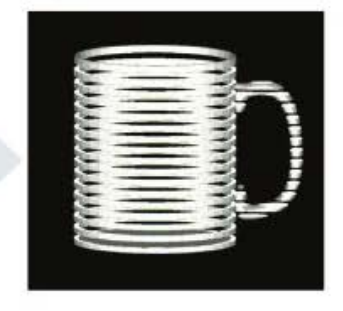

C. Cada capa se imprime sobre la anterior hasta que se completa el modelo

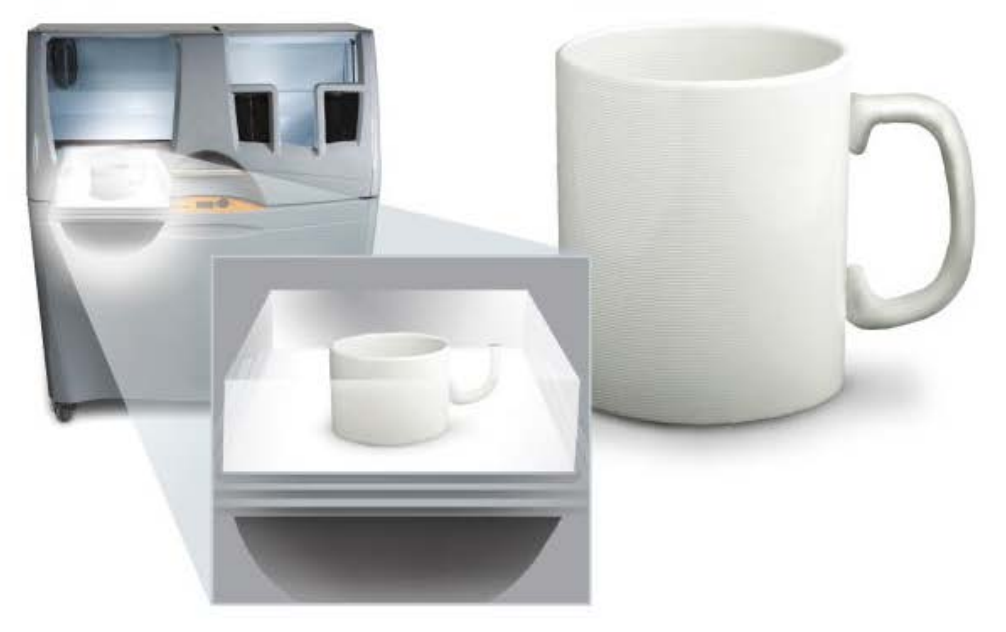

ZPrinter 450 Modelo terminado

# 8.4.5 Consumibles

Los cálculos estimados en cuanto a tiempo y material por módulo se muestran en el cuadro de la figura 88. Como podemos observar, a pesar de ser una máquina de prototipado rápido, la impresión de cada módulo oscila entre las 3 y las 20 h de fabricación; encontrándose la media en 9h 32min por módulo. Por otro lado, este estudio también permitió determinar qué consumibles y en que cantidades había que solicitar al distribuidor.

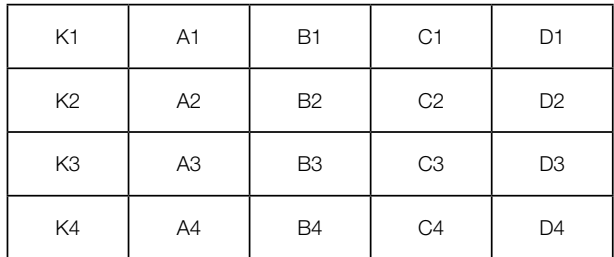

Fig.88: Nomenclatura general de los módulos de la maqueta

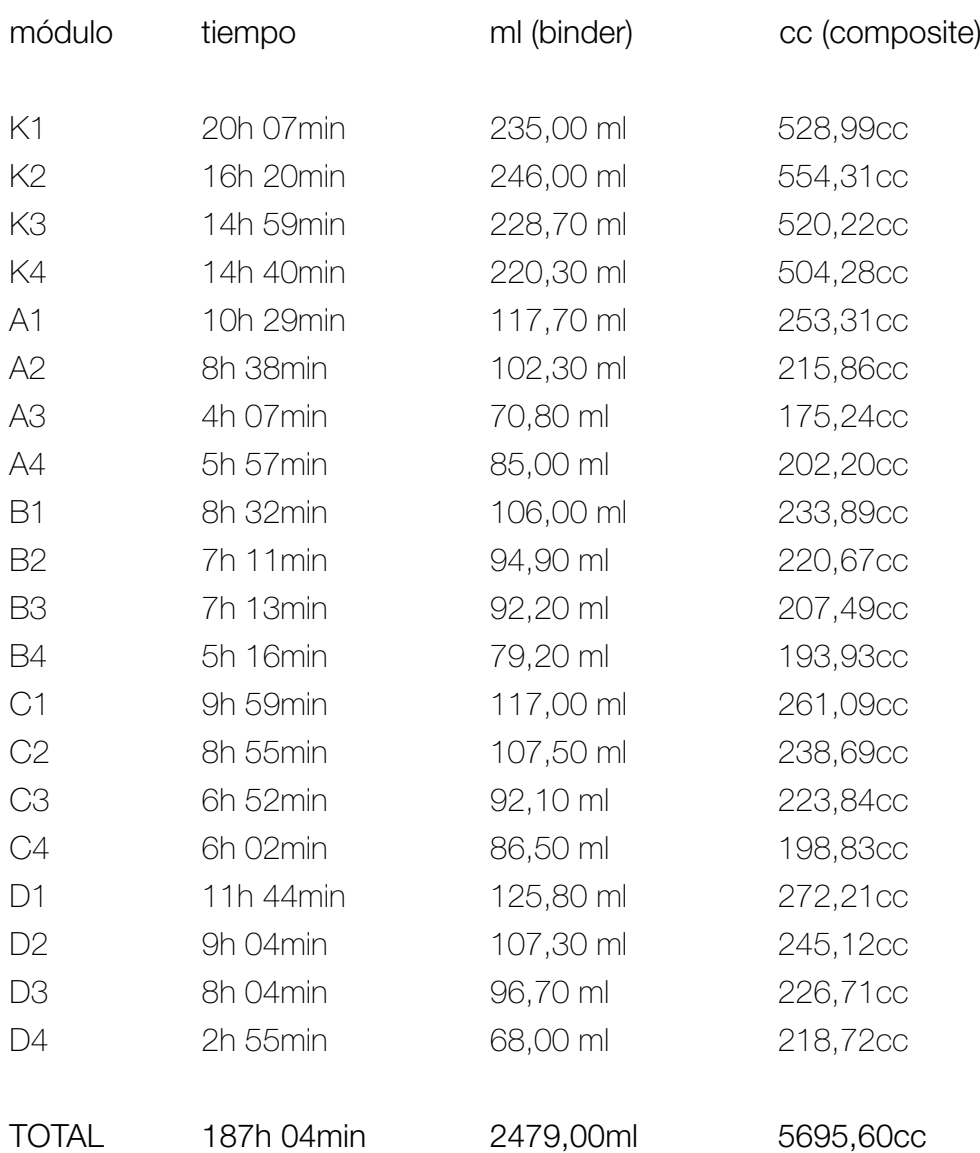

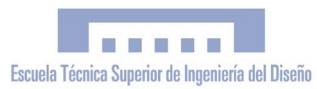

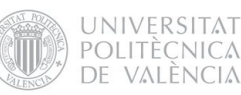

A continuación se muestran todos los artículos que formaban parte del pedido de consumibles realizado al distribuidor de consumibles autorizado:

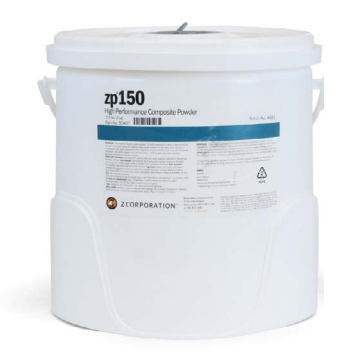

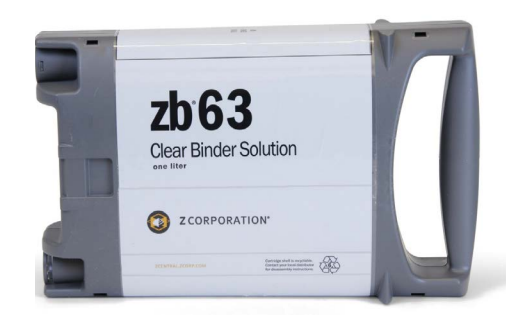

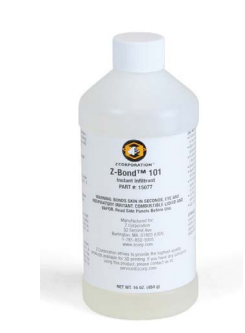

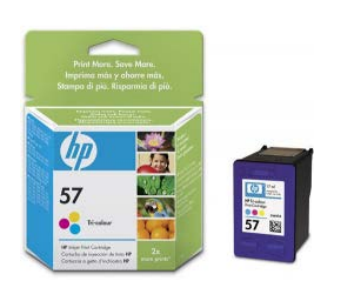

# POLVO COMPOSITE

zp150 cartucho 8 Kg.. 6.555 cc Composite de Alta Definición:

Es el composite estándar para partes resistentes y de alta definición. Es el material óptimo tanto para imprimir a color yeso como a todo color y para maximizar el acabado de superficie, la resolución y la resistencia de la pieza.

# AGLUTINANTE

zb63 transparente 2 unidades (2,5 l)

Aglomerante en color (Transparente). Es el aglomerante que se utiliza para producir piezas a todo color. La tecnología DSPC (Proyección aglutinante) que utiliza la impresora 3d trabaja mediante la deposición de material en polvo (composite) en capas y su ligazón selectiva con el sistema de impresión de "chorro de tinta" de material aglutinante.

# INFILTRANTE

Z-bond 101 (450 gr)

Los modelos creados con Z-Printer 450 son relativamente frágiles recién sacados de la máquina. El infiltrante Z-Bond™ (cianocrilato)sirve para otorgar resistencia a la pieza a la vez que consigue resultados vistosos con colores brillantes.

# TINTA COLOR / B&W

Cabezal de Impresión HP57 y HP11 Las tintas del cabezal de impresión se mezclan con el aglutinante como si de una impresora de chorro de tinta en color se tratara para obtener un amplio espectro de colores.

# 8.4.6 Proceso de impresión

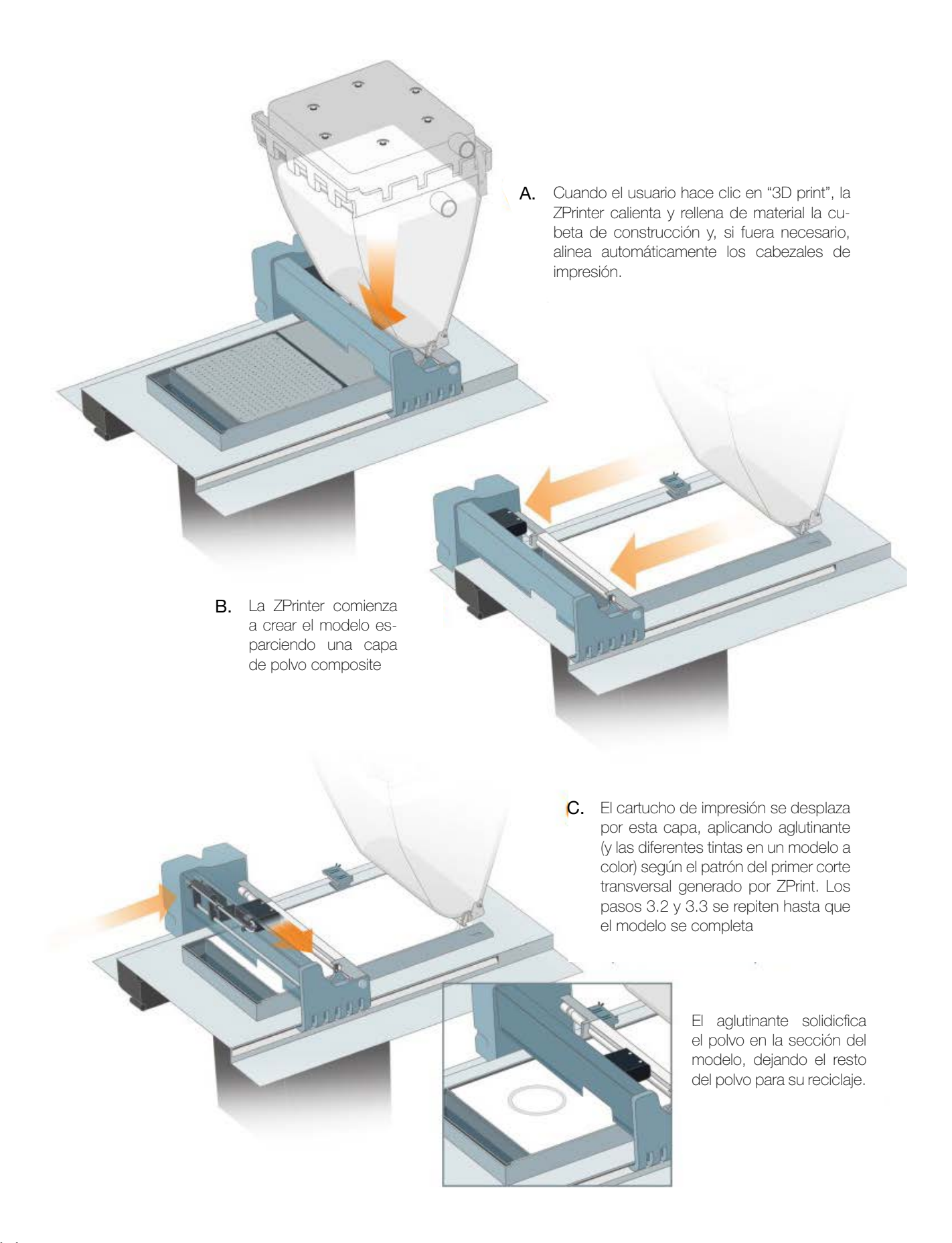

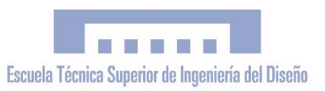

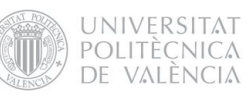

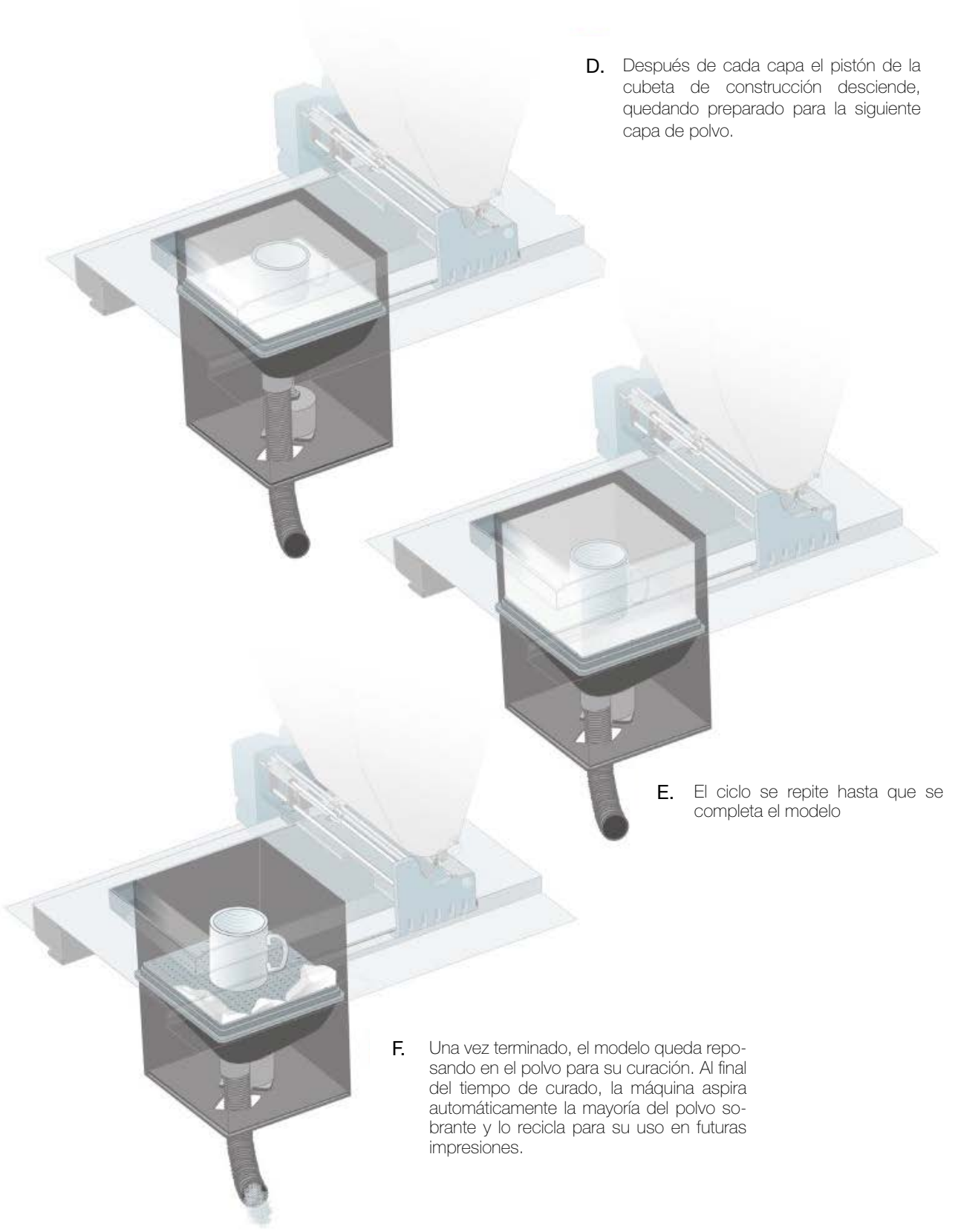

Fig.89: Infografía del proceso de impresión<sup>[30]</sup> Fuente: Cuaderno Divulgativo: sobre la Impresión 3D Pag. 8-9. Z-Corporation

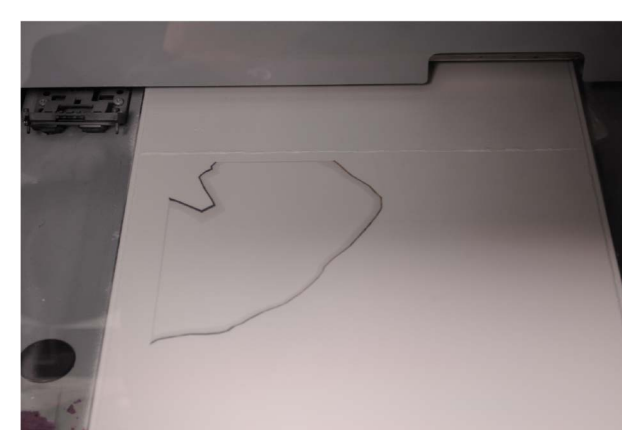

a) Impresión por capas de la pieza

Como si de una impresora 2D doméstica se tratase, la Z-Printer va imprimiendo las secciones de la pieza -según los patrones generados por el software Z-print sobre cada capa de composite, hasta completar el modelo.

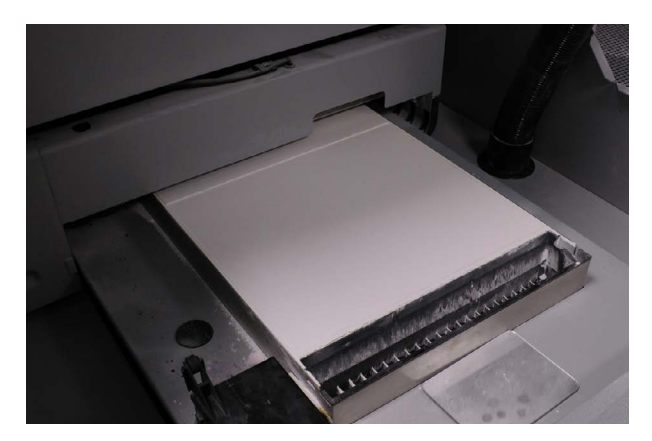

b) Curado

Tras completarse la pieza, es necesario un tiempo de curado para que esta adquiera resistencia y no se resquebraje. La pieza se encuentra en el interior, recubierta del polvo composite que no ha sido aglutinado.

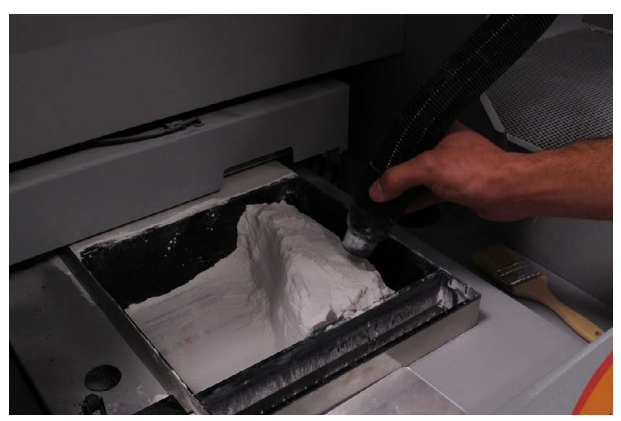

c) Retirada del polvo composite sobrante

Una vez curada la pieza, la Z-Printer recupera automáticamente hasta el 80% del polvo composite sobrante mediante sistema de aspiración y vibración automático, y lo recicla para su utilización posterior. A continuación, se hace uso de un aspirador y por último, se utiliza aire comprimido para dejar la pieza completamente limpia de polvo.

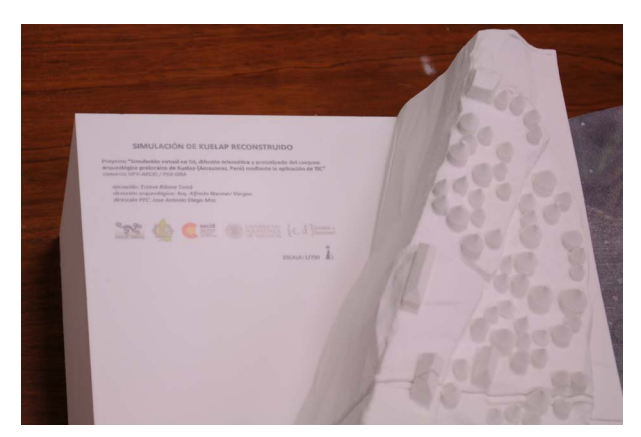

d) Infiltrado

Finalmente, para otorgarle resistencia a la pieza y mejorar su acabado final, procedimos a realizar un infiltrado con cianoacrilato. Debido a problemas del proveedor, el Z-Bond que habíamos solicitado no pudo llegar a tiempo y tuvimos que buscar una solución alternativa, optando por otra marca comercial pero con la misma efectividad.

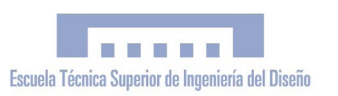

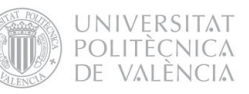

# 3.4.7 Resultados del prototipado

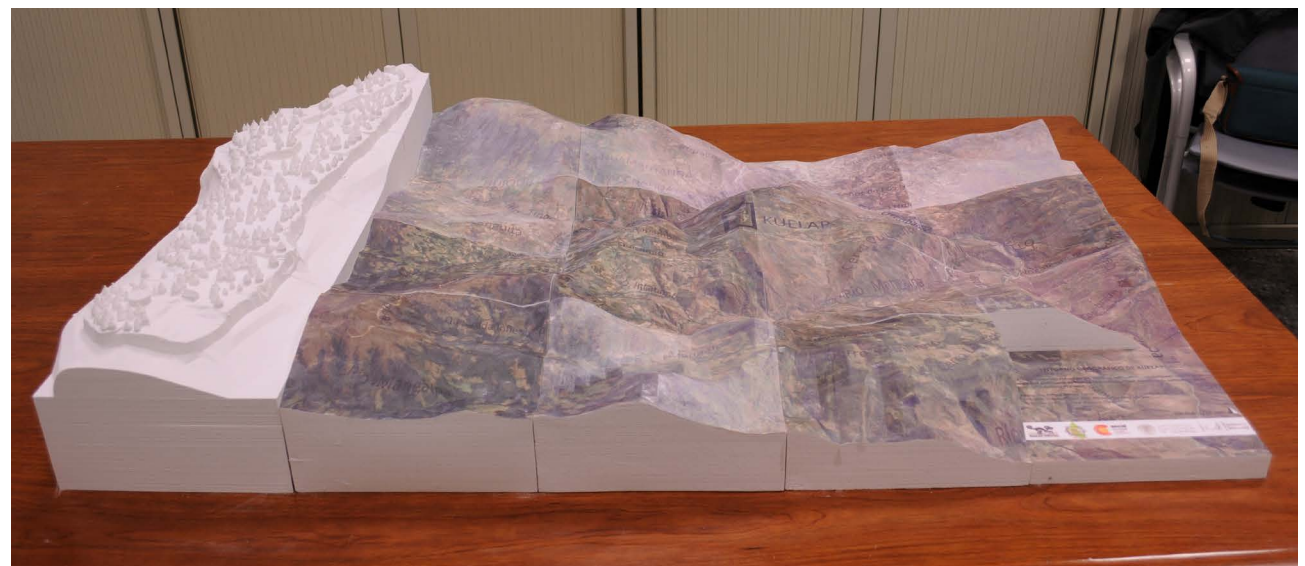

Fig.90: Prototipo completo de de Ciudadela de Kuélap (Parte A) y su entormo (Parte B), formado por 20 módulos Fuente: Elaboración propia

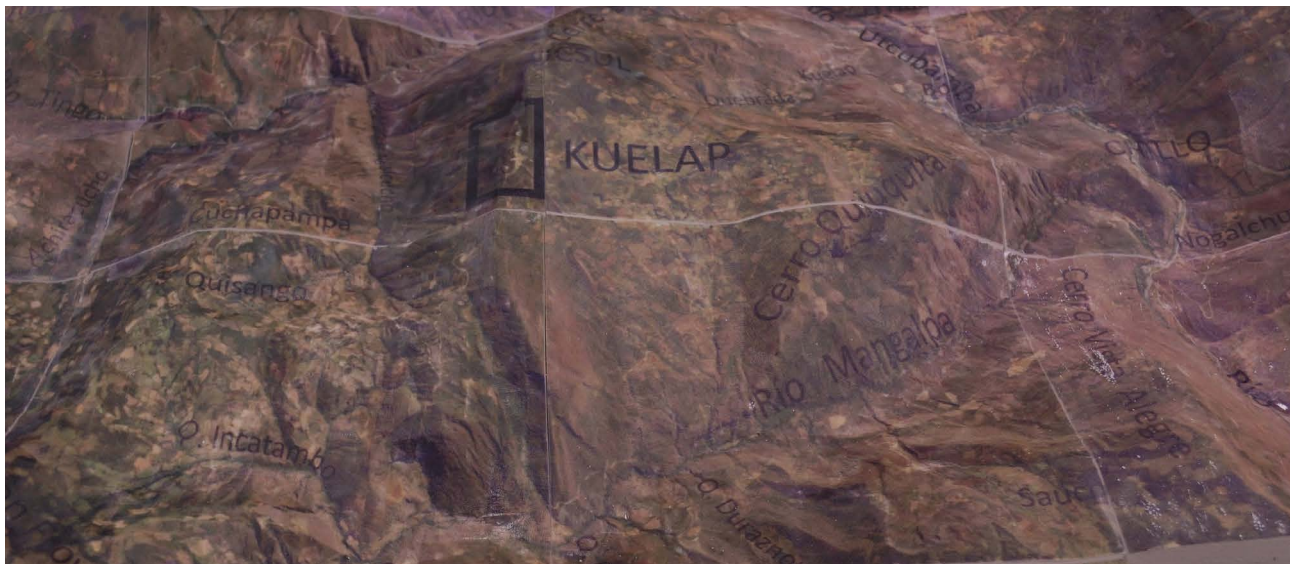

Fig.91: Detalle de la Parte B de la maqueta arqueológica Fuente: elaboración propia

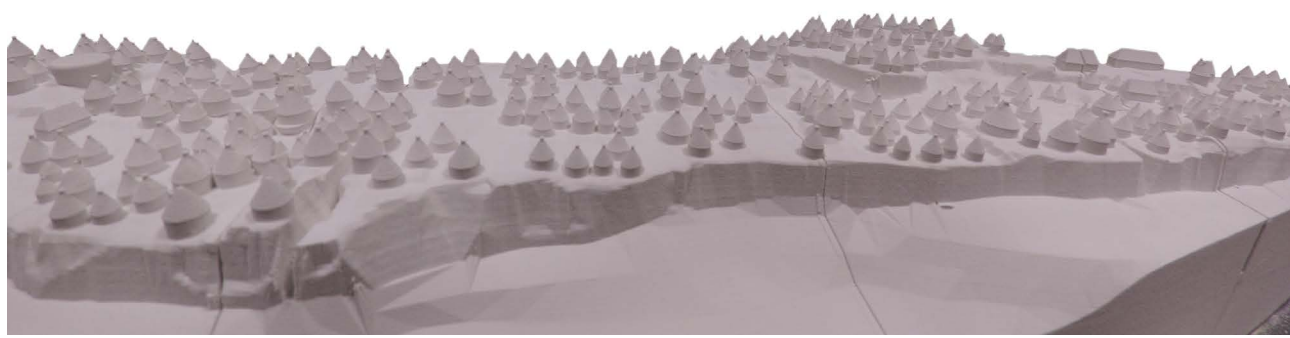

Fig.92: Vista general de la Parte A de la maqueta arqueológica Fuente: elaboración propia

#### 8.4.5 Resultados del prototipado

# SIMULACIÓN DE KUELAP RECONSTRUIDO

Proyecto "Simulación virtual en 3d, difusión telemática y prototipado del conjuno arqueológico preincaico de Kuelap (Amazonas, Perú) mediante la aplicación de TIC" convenio UPV-AECID / PEK-GRA

ejecución: Esteve Ribera Torró dirección arqueológica: Arq. Alfredo Narvaez Vargas dirección PFC: Jose Antonio Diego Mas

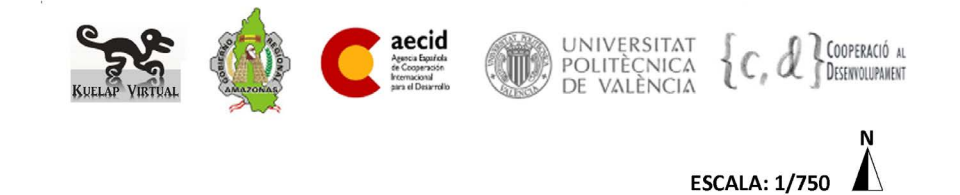

Fig.93: Imagen con la información relativa a la Parte A de la maqueta arqueológica: "Simulación de Kuelap Reconstruido" Fuente: Elaboración propia

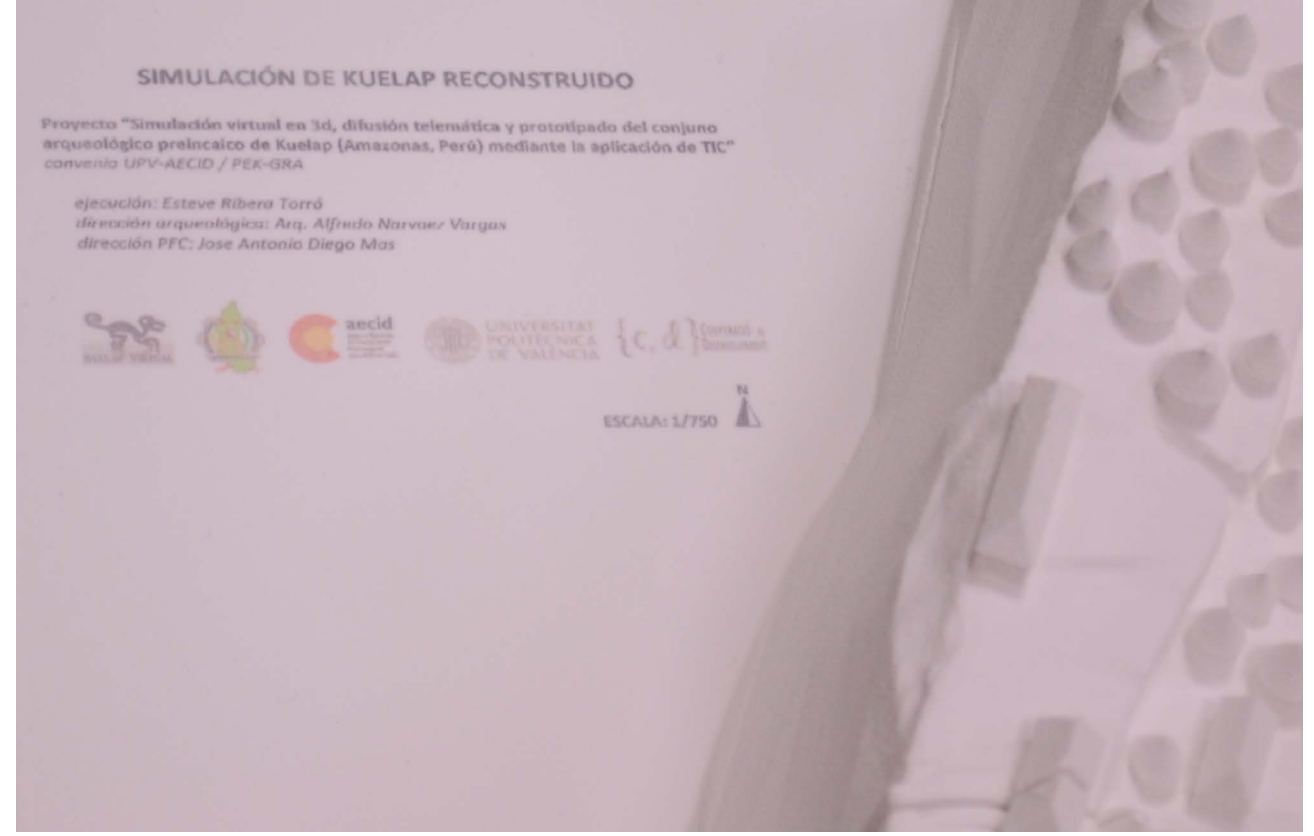

Fig.94: Módulo K1 con la información correspondiente imprimida Fuente: Elaboración propia

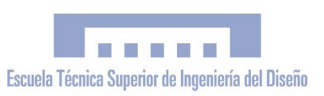

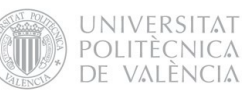

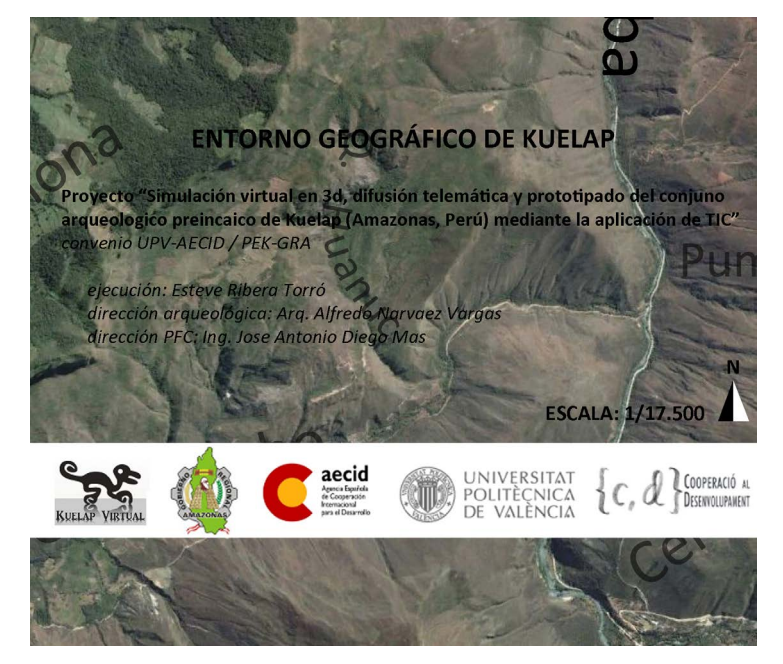

Fig.95: Imagen con la información relativa a la Parte B de la maqueta arqueológica: "Entorno Geográfico de Kuélap" Fuente: Elaboración propia

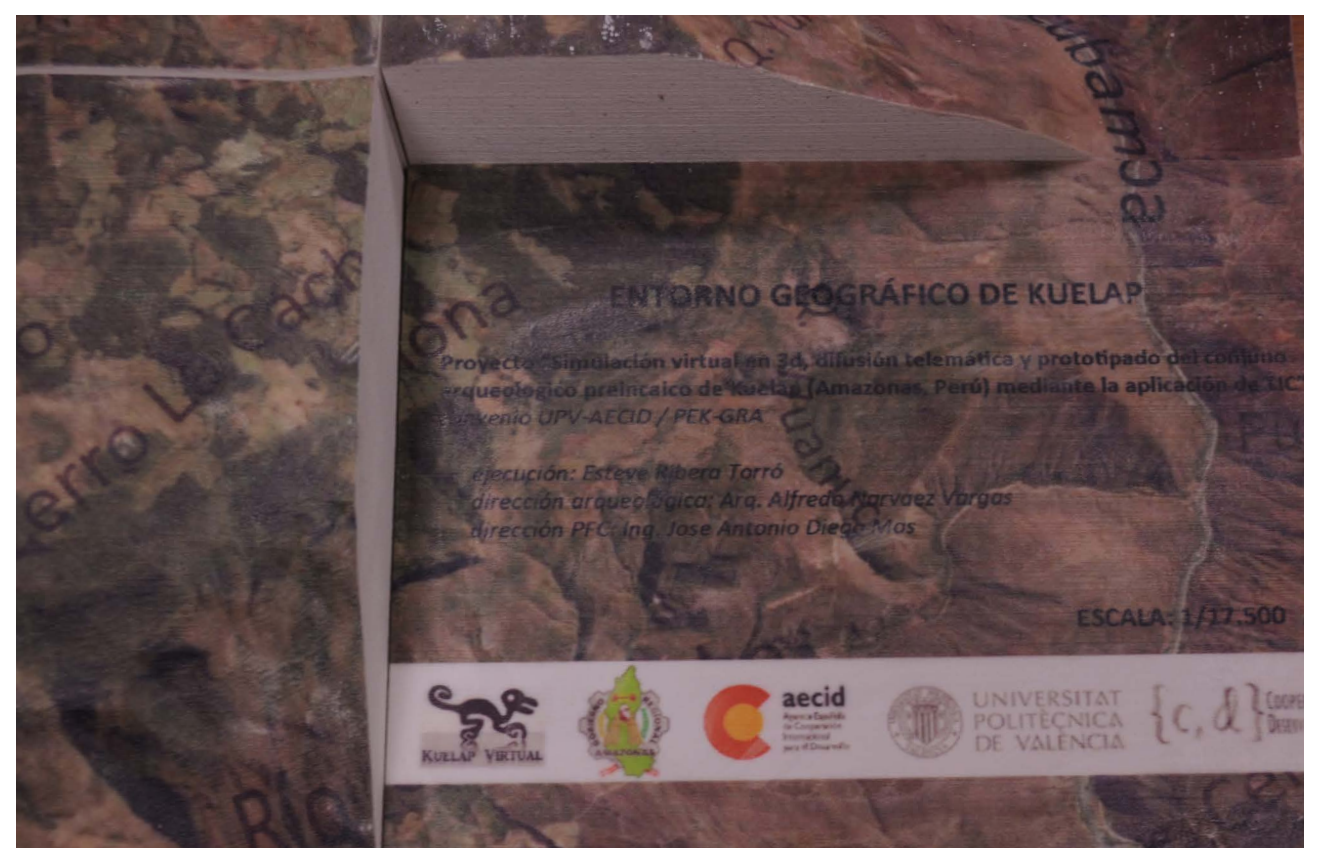

Fig.96: Módulo D4 con la información correspondiente imprimida Fuente: Elaboración propia

*"Simulación Virtual, difusión telemática y prototipado del sítio arqueológico de Kuelap (Amazonas, Perú)"*

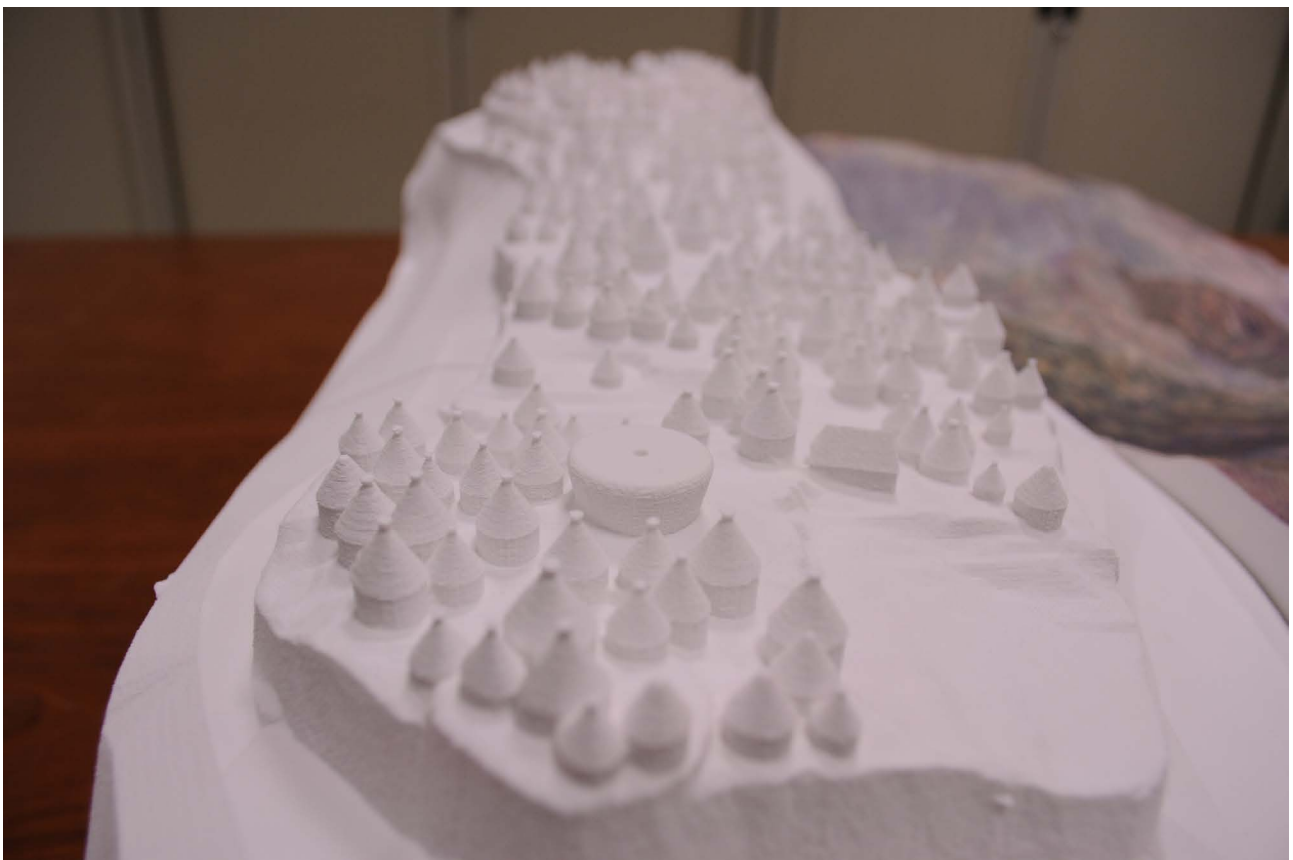

Fig.97: Detalle de la Parte A donde se distingue el Templo Mayor y la Plataforma Circular. Fuente: elaboración propia

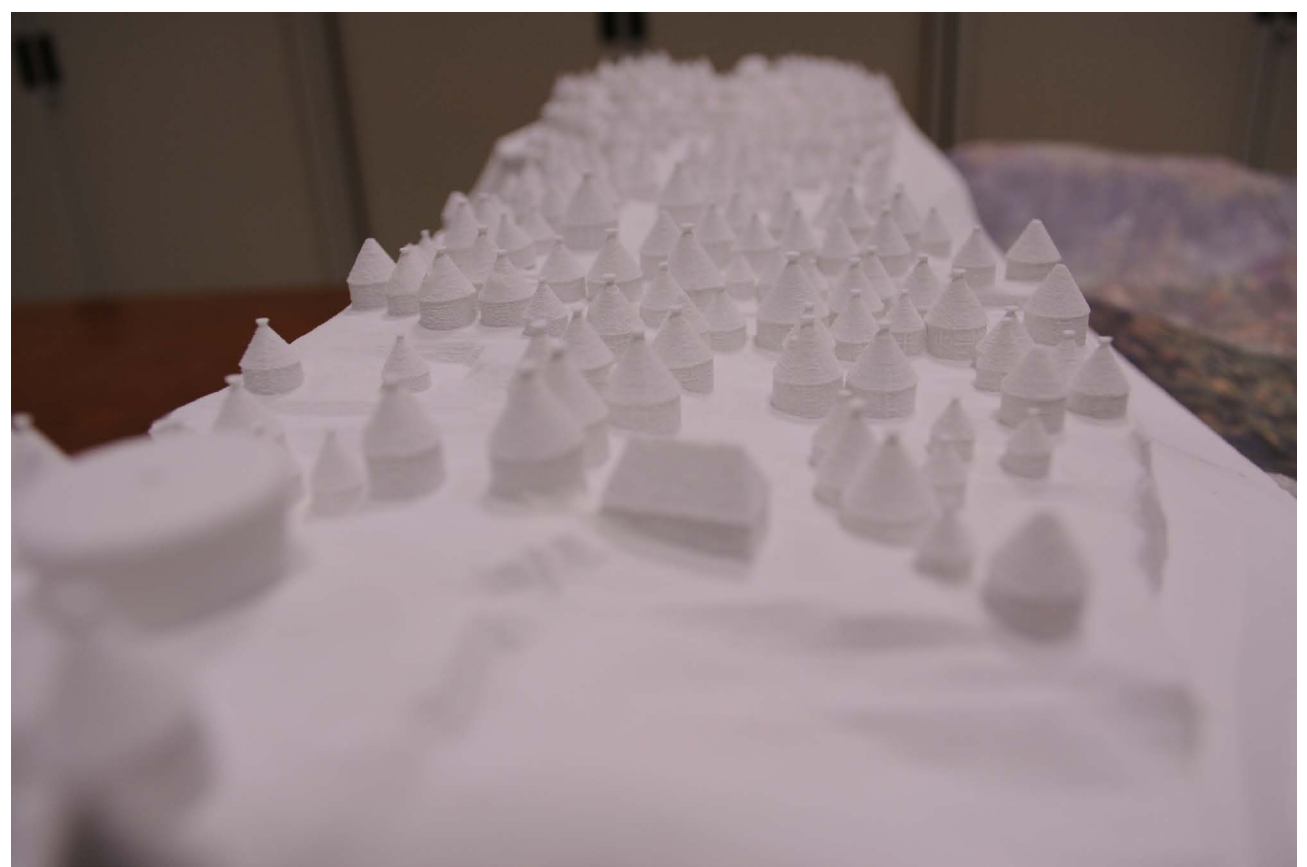

Fig.98: Detalle de la Parte A. sector Sur Fuente: elaboración propia

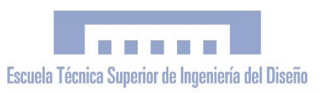

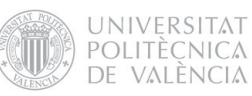

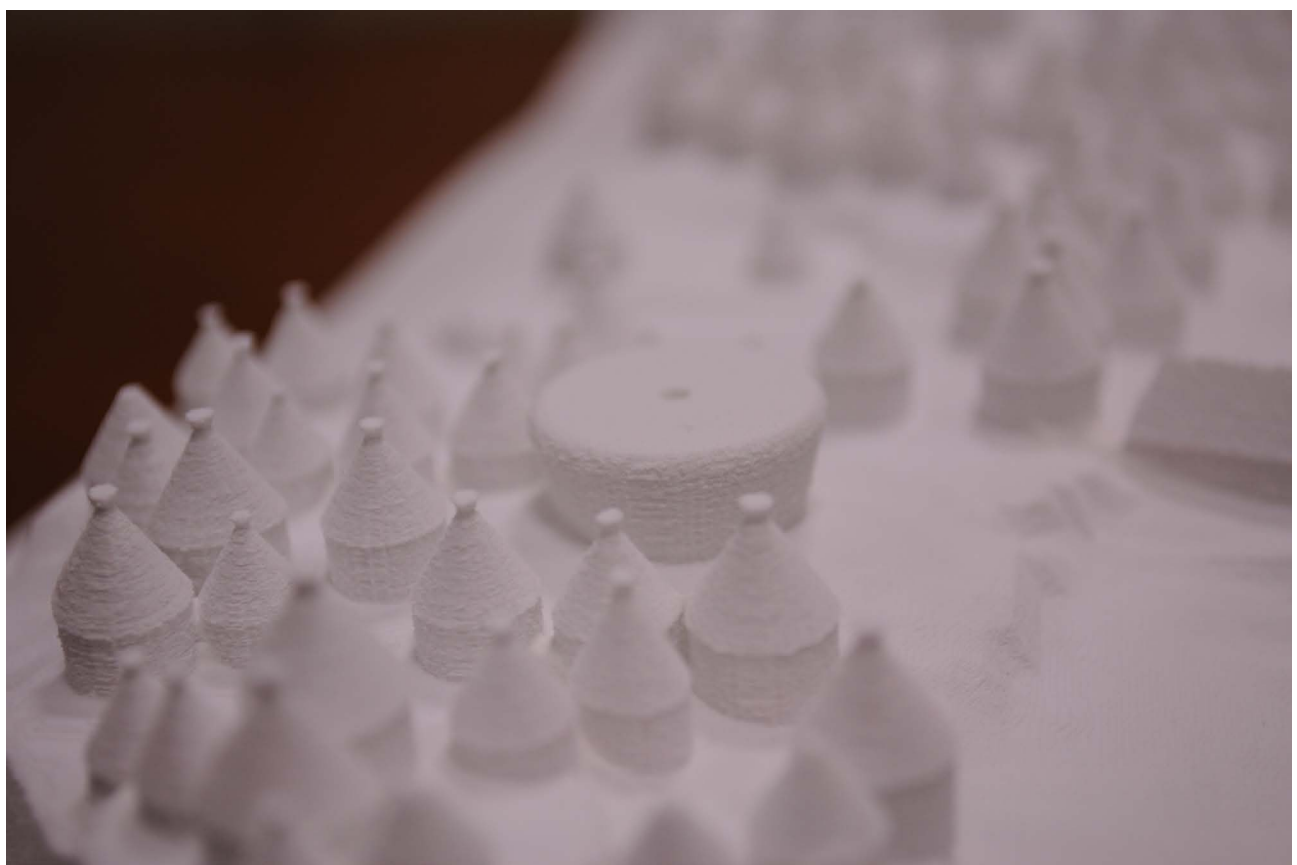

Fig.99: Detalle de la Parte A donde se distingue el Templo Mayor Fuente: elaboración propia

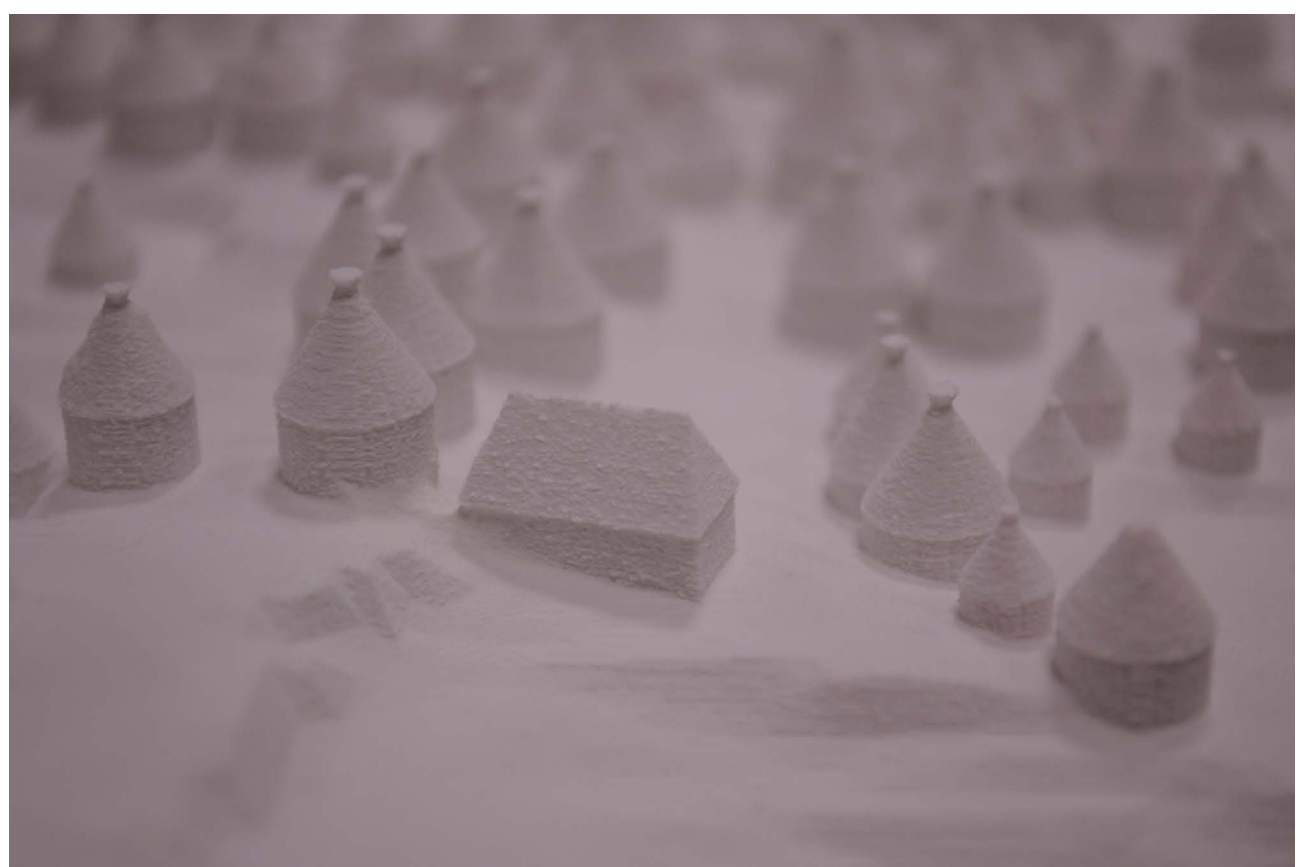

Fig.100: Detalle de la Parte A donde se distingue una estructura cuadrangular entre todas las estructuras circulares Fuente: elaboración propia

# 9. VALORACIÓN DE LA EJECUCIÓN DEL PROYECTO. DESVIACIONES Y RECOMENDACIONES

# 9.1 Valoración global

#### 9.1.1 Socio local y mecanismos de ejecución

En lo referente al socio local, cabe decir que se han cumplido todos los compromisos adquiridos, y que la relación establecida ha posibilitado un trabajo coordinado y sinérgico. El Gobierno Regional Amazonas (GRA) ha mostrado un gran interés en el proyecto y en su difusión telemática, además de hacer propios los resultados obtenidos, lo que garantiza una gestión adecuada del portal web y de la maqueta arqueológica en pro de los objetivos establecidos.

En la primera parte del proyecto, se trabajó estrechamente con la administración y el equipo de arqueólogos y conservadores del PEK (dependiente del GRA), que facilitaron toda la información arqueológica y topográfica necesaria y otorgaron un espacio en su oficina para el desarrollo de este proyecto. El principal contratiempo surgió con el cambio de Gobierno Regional y el fin de la actividad arqueológica en Kuélap por parte del PEK, que debilitaron la coordinación institucional. En este tiempo se hizo necesario un cambio de oficina, ya que la oficina donde se trabajaba cesó su actividad. Una vez establecido en nuevo Gobierno Regional, se retomaron las relaciones y se redactó un convenio marco de cooperación interistitucional UPV-GRA y un convenio específico del proyecto, para formalizar los compromisos de ambas partes. El desarrollo del diseño y publicación del portal web se llevó a cabo con todo el apoyo institucional, y en especial cooperación del Departamento de Informática del GRA. Tras la transferencia del portal web "kuelapvirtual. com", la ejecución del proyecto se trasladó a España para realizar la última parte. En este sentido, toda la coordinación llevó a cabo con el director del PFC, el Dr. José Antonio Diego Mas. Se concluyó el modelo digital de Kuélap que luego sirvió para la fabricación de la maqueta arqueológica en el Departamento de Proyectos de Ingeniería de la UPV.

# 9.1.2 Nivel de participación de los colectivos afectados

Por tratarse de un proyecto de cooperación de carácter técnico, quienes más han participado en su desarrollo han sido los técnicos que de una u otra manera han estado vinculados a éste, además de la administración con la que se ha coordinado la intervención. El nivel de participación del PEK, especialmente a través de su equipo de técnicos (arqueólogos y conservadores) ha sido muy elevada, sobretodo en la primera parte del proyecto. También ha sido elevada la participación de los técnicos informáticos del Gobierno Regional Amazonas, que han colaborado en la publicación del portal web "kuelapvirtual.com". En esta parte también se ha contado con la colaboración inestimable del arquitecto José Mercedes Fiestas Chévez, ex miembro del equipo técnico del PEK y experto en museografía y medios digitales. La participación de las administraciones locales ha sido de una intensidad y periodicidad menor, pero

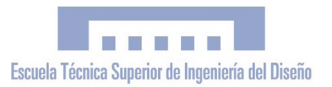

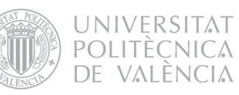

no por ello menos significativa. Se han realizado todas las coordinaciones oportunas con el PEK y el GRA, y se ha transferido y publicado exitosamente el portal web "www. kuelapvirtual.com", con garantías de futuro respecto a la sostenibilidad de la intervención. Por otra parte, cabe destacar la participación masiva de la población beneficiaria a través de las visitas al portal web. Queda pendiente la transferencia de la maqueta arqueológica, prevista en el presente año. La maqueta será expuesta públicamente en Centro de Interpretación del mismo sitio de Kuélap, de modo que cualquier visitante pueda contemplarla.

9.1.3 Puntos fuertes y débiles en el desarrollo del proyecto

Puntos fuertes: Puntos débiles:

· Elevada implicación de los colectivos involucrados

· Acercamiento al uso de las TIC aplicadas a la promoción turística y distribución del conocimiento

· Uso de las últimas tecnologías en simulación 3D

· Uso de internet como medio internacional de distribución de la información

· Publicación exitosa del portal web "kuelapvirtual.com"

· Obtención de una maqueta arqueológica de Kuélap de grandes dimensiones para la exposición pública en el mismo Kuélap.

· Aumento continuo y progresivo del número de beneficiarios directos y indirectos gracias a la prolongada vida útil de los resultados obtenidos

· Dificultad de acceso a la zona de intervención

· Demoras en la gestión de documentación (elaboración y suscripción de convenios, solicitud de visado, etc..) por parte de las administraciones locales

· Problemas burocráticos en la solicitud de modificación de las fechas de inicio y fin de la resolución

· Cambios en el personal administrativo como consecuencia del cambio de Gobierno Regional

· Denegación de la prórroga solicitada, que ha provocado un desajuste entre el tiempo de ejecución teórico y el real

# 9.1.4 ¿Qué se modificaría del proyecto inicial y/o de su ejecución?

Si pudiéramos comenzar de nuevo, en primer lugar modificaríamos el tiempo programado de ejecución. La ampliación del proyecto ha conllevado una enorme carga de trabajo en un lapso de tiempo muy ajustado, y ha provocado un desajuste entre los tiempos teóricos y reales de ejecución. Por otra parte, en el transcurso del proyecto se han establecido buenas relaciones con las principales instituciones y actores vinculados a la promoción del turismo sostenible y la gestión arqueológica. Si volviéramos a empezar trataríamos de involucrar en mayor medida a estos actores, especialmente a la Dirección Regional de Cultura y a la Dirección Regional de Comercio Exterior y Turismo (DIRCETUR), que comparten el mismo fin del proyecto.

# 9.2 Valoración de los criterios de evaluación: 9.2.1 Eficacia

El proyecto ha sido plenamente eficaz por haber logrado los resultados esperados. Tanto el portal web como la maqueta son dos medios de información de gran alcance, ya que una cantidad masiva de usuarios serán partícipes de estos. Por otra parte cabe señalar la rigurosidad de la información arqueológica y topográfica, obtenida a partir de las investigaciones realizadas por el PEK en los últimos años.

# 9.2.2 Eficiencia

Todos los resultados se han obtenido utilizando un mínimo de recursos, por lo que el nivel de eficiencia del proyecto ha sido muy elevado. Por el hecho de tratarse de un proyecto desarrollado mediante el uso de las TIC, cabe señalar que no han sido necesarias grandes inversiones, operaciones de riesgo o dificultad física, ni tampoco de grandes medios, pues se trata de un trabajo con una gran carga virtual; gran parte de la ejecución se ha desarrollado con la única herramienta de un ordenador portátil donde se ha procesado toda la información mediante programas informáticos. Por otra parte, el personal asociado al proyecto ha sido mínimo y el beneficiario ha realizado un trabajo íntegro ligado a todo el proceso; trabajo de campo, edición digital, publicación web, modelado 3d y fabricación de la maqueta.

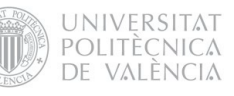

# 9.2.3 Pertinencia

La pertinencia del proyecto a las necesidades de la población beneficiaria es evidente.

El proyecto converge con las directrices del desarrollo gubernamental del país y de la región, reflejadas en el Plan Estratégico Nacional de Turismo 2008 - 201 (PENTUR) y en el Plan de Desarrollo Turístico del Departamento de Amazonas, asimilando todos y cada uno de los objetivos general y estratégicos planteados en el PENTUR:

#### Objetivo general:

Alcanzar un turismo sostenible como herramienta de desarrollo económico, social y ambiental del Perú.

Objetivos estratégicos:

Objetivo 1: Promover la cultura turística y la seguridad para el visitante.

Objetivo 2: Desarrollar una oferta turística competitiva y sostenible.

Objetivo 3: Promover una demanda sostenida del turismo.

Objetivo 4: Fortalecer las capacidades de las instituciones vinculadas con la actividad

Por otra parte, es especialmente pertinente respecto al Plan de Desarrollo turístico del Dept. de Amazonas, en lo que atañe a fomento del turismo cultural y la puesta en valor del patrimonio arqueológico, como se manifiesta en su estrategia central de impulsar actividades y proyectos para la realización de un inventario de los recursos turísticos y su correspondiente puesta en valor, con el propósito es promover la mejora de los atractivos turísticos arqueológicos, naturales y vivenciales del Departamento; impulsando el desarrollo de acti

vidades en los actuales y potenciales recursos turísticos, para diversificar y consolidar la oferta con productos turísticos.

# 9.2.4 Impacto

En lo referente al impacto ambiental, la utilización de TIC permite la difusión, comunicación y transmisión de conocimiento de manera virtual, por lo que no se necesitan grandes medios materiales (tan solo medios técnicos), lo que conlleva un ahorro del impacto. Además, poner en valor el sitio de Kuélap contribuirá a sensibilizar sobre la necesidad de su protección y la de su entorno. Es difícil valorar el impacto económico del proyecto en la población local, ya que aún no ha transcurrido tiempo suficiente como para hacer una evaluación al respecto. No obstante, se espera que la página web y la maqueta tengan un papel significativo en la promoción turística de Kuélap, promoviendo de forma indirecta la economía local y contribuyendo a crear alternativas económicas a la actividad agro-pecuaria y a la minería (que tienen un coste ambiental elevadísimo)

# 9.3 Finalización y transferencia del Proyecto 9.3.1Grado de sostenibilidad

El proyecto ha finalizado satisfactoriamente, logrando los resultados del portal web "kuelapvirtual.com" y de la "maqueta arqueológica de Kuélap". La gestión del portal se transfirió al Gobierno Regional Amazonas en el mes de octubre del 2012. El acto de presentación oficial se realizó coincidiendo con el 179º aniversario de creación política del Departamento de Amazonas, aprovechando la atención de los medios de comunicación locales y estatales. El lanzamiento de la web fue un éxito, consiguiendo más de mil visitas en las primeras semanas. Por otra parte, la maqueta arqueológica se encuentra en estos momentos en la UPV, y será próximamente transferida al Gobierno Regional Amazonas. La implicación e interés manifiesto del GRA, así como el convenio establecido, garantiza la sostenibilidad a largo término del Proyecto.

# 9.3.2 Receptividad del socio local y de los beneficiarios

Como hemos mencionado antes, el Gobierno Regional Amazonas ha mostrado una implicación e interés manifiestos durante toda la ejecución del proyecto, que se ha materializado en el convenio de cooperación suscrito y en el apoyo recibido especialmente en la publicación de kuelapvirtual.com. Esto ha repercutido muy positivamente en el proyecto y asegura una buena gestión futura del portal web y de la maqueta arqueológica.

Por otra parte, la publicación de la web ha contado con una gran receptividad, ya que en las primeras semanas tras su publicación recibió cientos de visitas. El portal cuenta, a fecha de 14 de mayo, con casi 10.000 visites realitzades por usuarios de más de 30 paises diferentes, en continuo aumento (ver anexo Google Analitycs). En lo referente a la maqueta, se hace imposible hablar de la receptividad porqué todavía no ha sido transferida.

# 9.3.3 Visibilidad

La visibilidad es un punto fuerte de este proyecto. Con pocos medios y un presupuesto reducido se han logrado unos resultados de un alcance enorme en lo referente a la visibilidad. El uso de internet permite el acceso al portal web a cualquier usuario desde cualquier punto del planeta, cosa que con los medios tradicionales de comunicación sería imposible. También, el carácter público de la maqueta, que quedará expuesta en el mismo yacimiento arqueológico de Kuélap permitirá que un número indefinido de usuarios sean partícipes de ella. En toda la actuación se ha tenido muy en cuenta la visibilidad de la participación de la AECID y del CCD-UPV. En este sentido, en el portal web se ha incorporado una sección de "créditos", además de una presentación flash, donde se visualiza con claridad las entidades que han hecho posible el proyecto. Por otra parte, en la maqueta también se ha incorporado los logo del CCD-UPV y la AECID junto a la información técnica, título, escala y norte geográfico.

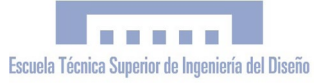

**UNIVERSITAT** POLITÈCNICA DE VALÈNCIA

#### 10. CONCLUSIONES PERSONALES

El trabajo que tiene en sus manos es el resultado de un largo e intrincado camino que se extiende en el espacio y el tiempo, y que ahora parece que ya toca su fin. El Proyecto que describen estas páginas lo iniciamos en octubre de 2010, en las lejanas tierras de los Andes Amazónicos del Perú, y ahora, dos años y ocho meses después, podemos decir que hemos visto cumplidas todas las metas y las aspiraciones planteadas inicialmente.

Ha sido muy enriquecedor vivir la experiencia de realizar un trabajo de estas características tanto a nivel humano como profesional. Con todo, no ha sido fácil y se nos hemos visto con numerosas dificultades, pero hemos sabido salir adelante hasta el final y nos sentimos enormemente recompensados por haber conseguido unos resultados tangibles y útiles en cuanto a la conservación y difusión de un patrimonio de valor incalculable como la Ciudadela de Kuelap. A mi parecer, una de las virtudes del proyecto es su vocación comunicativa, plasmada en el enorme alcance geográfico y demográfico que permite internet.

A nivel vital, el Proyecto me ha dado la posibilidad de conocer una realidad desconocida hasta el momento y que me era muy seductora, la realidad del continente sudamericano, y concretamente del Perú, con su inconmensurable riqueza y diversidad natural, arqueológica y social. El transcurso del proyecto también ha sido paralelo al transcurso de la vida, que me ha regalado las mejores experiencias y amistades que ya forman parte del mi ser, y especialmente y por encima de todo, la experiencia vital de ser padre de mi hijo Biel Amaru, que nació el 17 de mayo de 2012.

Por otra parte, a nivel profesional el proyecto ha suponía un reto, lo que ha motivado una gran labor autodidacta que ha servido para mejorar profesionalmente en conocimientos, y capacidades en los campo de la arqueología virtual y el diseño.

Finalmente, lo que considero más relevante es haber alcanzado la meta de conseguir unos resultados con una gran integridad y rigor científico, en un proyecto pluridisciplinar que ha aplicado los conocimientos técnicos del diseño en un contexto arqueológico, y con un beneficio social y divulgativo.

# 11. REFERENCIAS BIBLIOGRÁFICAS

- 1. *Carta Internacional para la Gestión del Patrimonio Arqueológico* [en línea]. ICOMOS, 1990 <http://www.international.icomos.org/charters/arch\_sp.pdf> [Consulta: 15/05/2013]
- 2. Acuerdo de sesión ordinaria de Consejo Regional Amazonas nº 019 del 07-10-09. Acuerdo nº 143-2009. Gobierno Regional Amazonas. PERU
- 3. LERCHE, P., WILTSIE, G. *Lost tombs of Peru*. National Geographic, September 2000
- 4. REILLY, P., 1990, *Towards a virtual archaeology*. Computer Applications in Archaeology 1990, Edited by K.Lock year and S.Rahtz. oxford: British Archaeological reports (Int. Series 565), 133-139
- 5. Principios de Sevilla. "*Principios Internacionales de la Arqueología Virtual. Borrador Final*". [en línea]. International Forum of Virtual Archaeology, 2011 <http://www.arqueologiavirtual.com/carta/wp-content/ uploads/2012/03/BORRADOR-FINAL-FINAL-DRAFT.pdf> [Consulta: 15/05/2013]
- 6. *La Joya, los guerreros de la niebla*. *Documentales de la 2* [Video documental]. RTVE, emitido el 23 feb 2013
- 7. *Virtual Archeology Review.* [en línea] Sociedad Española de Arqueología Virtual. <http://varjournal.es/inicio.html> [Consulta: 15/01/2013]
- 8. Patrimonio Histórico de Castilla la Mancha. Zona Multimedia. [en línea]. España. Consejería de Cultura de Castilla la Mancha. <http://www.patrimoniohistoricoclm.es/multimedia/ > [Consulta: 13/02/2013]
- 9. Cybermuseum.es [en línea]. Grupo de investigación Urbs, IUCA, Universidad de Zaragoza. <http://www.cybermuseum.es/> [Consulta: 20/05/2013]
- 10. *Taj Mahal, India · 360° Aerial Panorama* [en línea]. Airpano 2013. <http://www.airpano.ru/files/Taj-Mahal-India/2-2> [Consulta: 07/03/2013]
- 11. Wikipedia contributors, 'Photogrammetry' [en línea], Wikipedia, The Free Encyclopedia, 13 June 2013, 09:59 UTC, <http://en.wikipedia.org/w/index.php?title=Photogrammetry&oldid=559699160> [accessed 17 June 2012]
- 12. 3D Tiwanaku. [en línea] Photogrammetry Data and Projects. Center for Advanced Spatial Technologies (CAST) <http://gmv.cast.uark.edu/photogrammetry/data/> [Consulta: 01/03/2013]
- 13. MARAMBIO, A.; BIERE, R.M. *Patrimonio Cultural de Espanya*, 2010, vol. 4, p. 99-113.
- 14. CANO, P. [et al.] 2010. *Uso de escáner láser 3D para el registro del estado previo a la intervención de la Fuente de los Leones de La Alhambra*. . Virtual Archaeology Review. VAR. Volumen 1 Número 2. ISSN: 1989-9947.
- 15. *Villa Romana de La Olmeda* [en línea]. Balawat <www.balawat.com/olmeda/pgolmeda.html>
- 16. *Monastery of Dordrecht*. [aplicación interactiva] Paladín Studios, 2008.
- 17. *Manual Para la Elaboración de Panoramas Esféricos*. Viajesvirtuales.es, 2010

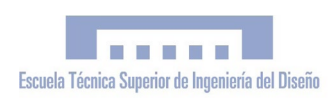

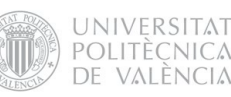

- <span id="page-127-0"></span>18. Big Ben's Panorama Tutorials. Determining the Nodal Point of a Lens. [en línea] Ben Kreunen 2000 <http://archive.bigben.id.au/tutorials/360/photo/nodal.html> [Consulta: 12/02/2013]
- 19. Tutorial Zero Noise. [en línea] Guillermo Luijk 2008. <http://www.guillermoluijk.com/tutorial/zeronoise/index.htm>[13/04/2013]
- 20. Tutorial Mapeo de tonos HDR. [en línea] Guillermo Luijk 2008. <http://www.guillermoluijk.com/tutorial/hdr/index.htm> [Consulta: 13/04/2013]
- 21. VR with Mode and Pano2VR [en línea] Vertextutor, posted on Monday, May 21st, 2012 <http://www.vertextutor.com/vr-with-modo-and-pano2vr> [Consulta: 29/04/2013]
- 22. Pano2VR Tutorials. [en línea] Garden Gnome 2013. <http://gardengnomesoftware.com/tutorial.php> [Consulta: 07/04/2012]
- 23. Guía para desarrolladores del API de Google Earth. [en línea] Google Developers. Última actualización: enero 30, 2013 <https://developers.google.com/earth/documentation/?hl=es> [Consulta: 23/05/2013]
- 24. Google Earth API Demo Gallery. Google Developers. Last updated February 3, 2012 <https://developers.google.com/earth/documentation/demogallery> [Consulta: 15/01/2013]
- 25. A List Apart. Responsive Web Design. [en línea] Ethan Marcotte May 25, 2010 <http://alistapart.com/article/ responsive-web-design> [Consulta: 22/02/2013]
- 26. Kuelapvirtual.com [en línea]. Esteve Ribera, 2011. <http://www.kuelapvirtual.com> [Consulta: 08/05/2013]
- 27. Reconstrucción pictórica de Kuelap. Muso de las Mómias de Leymebamba. Amazonas. PERÚ
- 28. Mapa físico del distrito de Luya, Región Amazonas, PERU. E. 1:100 .000. Instituto Geogràfico Nacional (ING). PERU
- 29. Z-Printer 450 Hardware Manual Part Number 09570 Version 1.1. Z-Corporation,
- 30. Cuaderno Divulgativo sobre la Impressión 3D. Z-Corporation

*"Simulación Virtual, difusión telemática y prototipado del sítio arqueológico de Kuelap (Amazonas, Perú)"*

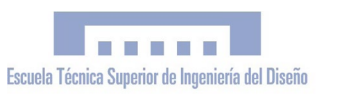

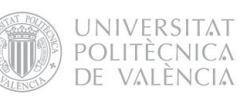

*"Simulación Virtual, difusión telemática y prototipado del sítio arqueológico de Kuelap (Amazonas, Perú)"*

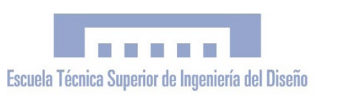

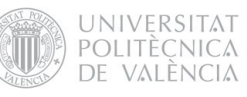

# II. PLIEGO DE CONDICIONES

*"Simulación Virtual, difusión telemática y prototipado del conjunto arquitectónico y arqueológico preincaico de Kuélap (Amazonas, Perú) mediante T.I.C."*

> PFC Ingeniería Técnica en Diseño Industrial Autor: Esteve Ribera Torró Director: José Antonio Diego Mas

Valencia, junio del 2013

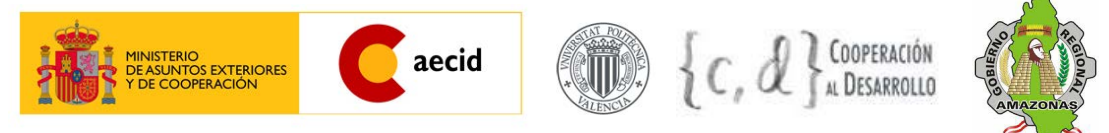

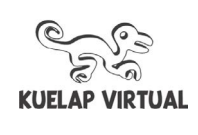

*"Simulación Virtual, difusión telemática y prototipado del sítio arqueológico de Kuelap (Amazonas, Perú)"*

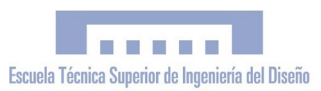

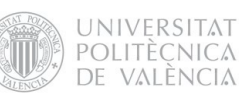

# ÍNDICE

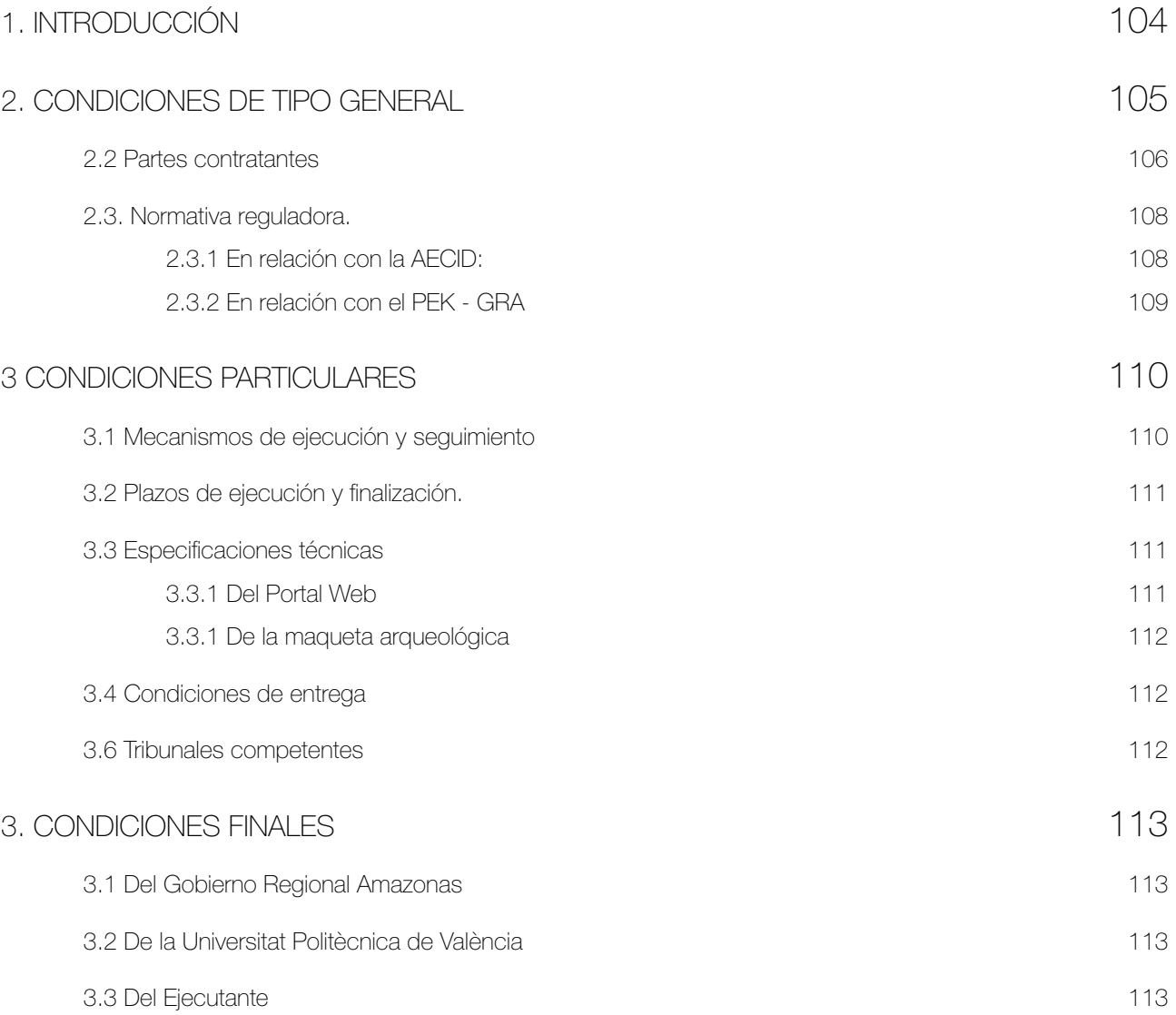

*"Simulación Virtual, difusión telemática y prototipado del sítio arqueológico de Kuelap (Amazonas, Perú)"*

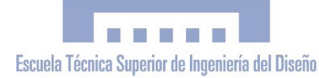

**UNIVERSITAT** POLITÈCNICA DE VALÈNCIA

# <span id="page-135-0"></span>1. INTRODUCCIÓN

Dadas las singulares características del proyecto definido en este pliego de condiciones, es procedente mencionar algunos aspectos de vital importancia que de otra manera no serían tenidos en cuenta.

En los proyectos de obras y servicios, el pliego de condiciones es el documento contractual que regula las relaciones entre el propietario, -promotor del proyecto- y los contratistas que lo van a ejecutar, definiendo las especificaciones de ejecución, materiales, equipos, cobros, etc, que no pueden definirse en los planos y el presupuesto.

En nuestro caso, el proyecto en cuestión no es un proyecto de obras y servicios; se trata de un proyecto de Cooperación al Desarrollo financiado mediante la modalidad de subvención, por lo que presenta una serie de características particulares diferentes de las que presentan los proyectos donde se habitualmente se utilizan los pliegos de condiciones. En nuestro proyecto, no existen las figuras de propietario/contratista, que quedan relevadas por las figuras de financiadores/ejecutor/entidad contraparte. El financiamiento por subvención no implica relación laboral, por lo que no en este caso no existe contratación laboral de personal.

El proyecto tiene como financiadores a la Agencia Española de Cooperación Internacional al Desarrollo (AECID) y al Centro de Cooperación al Desarrollo de la Universitat Politècnica de València (CCD - UPV), y como entidad contraparte al Gobierno Regional Amazonas del Perú. La ejecución va a cargo una única persona física, Esteve Ribera Torró, quien paralelamente al Proyecto de Cooperación realiza su Proyecto Fin de Carrera.

Las condiciones generales del trabajo, así como los derechos, obligaciones y responsabilidades del ejecutor respecto a los financiadores y la entidad contraparte se han definido por otros mecanismos diferentes al del pliego de condiciones.

Por todos estos motivos, este pliego de condiciones se ha elaborado con posterioridad a la ejecución del proyecto, tratando de sintetizar todos los documentos vinculados al Proyecto que de una u otra manera han realizado las funciones atribuidas al clásico pliego de condiciones.

# <span id="page-136-0"></span>2. CONDICIONES DE TIPO GENERAL 2.1 Objeto

El objeto del presente pliego de condiciones es fijar las especificaciones que debe cumplir el proyecto *"Simulación Virtual, difusión telemática y prototipado del conjunto arquitectónico y arqueológico preincaico de Kuélap (en adelante Proyecto)"* y las obligaciones y compromisos establecidos por las partes implicadas en este. El proyecto está concebido como un Proyecto de Cooperación Internacional al Desarrollo, donde colaboran la UPV y la AECID con el Proyecto Especial Kuélap (Gobierno Regional Amazonas), y por tanto deberá cumplir con las exigencias que cada uno de estos organismos plantea.

En relación con la Entidad Contraparte, el Proyecto "*Simulación Virtual, difusión telemática y prototipado del conjunto arquitectónico y arqueológico preincaico de Kuélap"* complementa las acciones del proyecto "Consolidación y Acondicionamiento Turístico de las Áreas de Emergencia en la Fortaleza de Kuélap, Sector Muralla Sur" que ejecuta el Gobierno Regional Amazonas a través del Proyecto Especial Kuélap, con el objetivo de fomentar el desarrollo territorial de la zona mediante el fomento y valoración del patrimonio cultural, natural, arqueológico, y arquitectónico, que sirva para incentivar el turismo cultural sostenible, compatible con la realidad social de la población local y como alternativa económica a la minería y la actividad agropecuaria.

El Proyecto será ejecutado por el beneficiario de las ayudas concedidas y alumno PFC de la Universitat Politècnica de València, Esteve Ribera Torró, cuyos resultados serán transferidos al GRA una vez concluida la intervención.

La ejecución y resultados del proyecto deberán atenerse a las bases establecidas en cada una de las convocatorias mediante las que ha sido financiado;

*Convocatoria Abierta Permanente 2010* de la AECID (Ministerio de Asuntos Exteriores y Cooperación),

*Programa de Cooperación al Desarrollo 2010*  del Centro de Cooperación al Desarrollo (CCD) de la UPV,

además de cumplir con lo establecido en el *Convenio de Cooperación Interinstitucional Universidad Politécnica de Valencia – Gobierno Regional Amazonas, en relación al Proyecto "Realización de una simulación virtual en 3d, difusión telemática y prototipado 3d del conjunto arquitectónico y arqueológico preincaico de kuélap mediante la aplicación de TIC".*

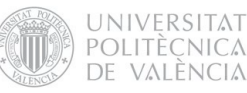

#### 2.2 Partes contratantes

El GOBIERNO REGIONAL se enmarca dentro de la Ley Nº 27783, Ley de Bases de la Descentralización y de la Ley Nº 27867, Ley Orgánica de Gobiernos Regionales. Tiene como finalidad esencial fomentar el desarrollo regional integral sostenible, promoviendo la inversión pública, privada y el empleo, y garantizar el ejercicio pleno de los derechos y la igualdad de oportunidades de sus habitantes, de acuerdo con los planes y programas nacionales, regionales y locales de desarrollo. Entre sus funciones está comprendido el desarrollo de la actividad turística.

El GOBIERNO REGIONAL, en virtud al convenio suscrito con MINCETUR – Plan COPES-CO Nacional, ha desarrollado 06 etapas de intervención en la Fortaleza de Kuélap, orientando sus acciones hacia fines de investigación arqueológica, conservación arquitectónica y desarrollo turístico, desde el año 2004.

El GOBIERNO REGIONAL, ha visto por conveniente ejecutar el proyecto ¨Consolidación y Acondicionamiento Turístico de las Áreas de Emergencia en la Fortaleza de Kuélap. Sector Muralla Sur¨ a través del Proyecto Especial Kuélap, en el marco del Convenio Específico de Cooperación Interinstitucional con el Plan COPESCO Nacional Nro 18-2008- MINCE-TUR-COPESCO/DE.

La UPV es una entidad de Derecho Público con personalidad jurídica propia, que desarrolla actividades de docencia, investigación y desarrollo científico, interesada en colaborar con las instituciones públicas y privadas nacionales e internacionales para asegurar la mejor formación de sus estudiantes y titulados y el desarrollo de sus Proyectos Fin de Carrera, la investigación y a la Cooperación Internacional. El Plan Estratégico UPV 2007/2014 establece que es misión del la UPV la formación integral de los estudiantes, a través de la creación, desarrollo, transmisión y crítica de la ciencia, de la técnica del arte y de la cultura, desde el respeto a los principios éticos, con una decidida orientación a la consecución de un empleo acorde con su nivel de estudios. Dentro de las acciones del Plan Estratégico de Formación Complementaria se incluye el propiciar los proyectos fin de carrera con tutores de institución, con el objetivo de acercar al estudiante a la realidad profesional futura, de ampliar su formación y de estrechar las relaciones con la institución colaboradora.

El CCD es el área de la Universidad Politécnica de Valencia encargada de fomentar y catalizar actitudes solidarias en la Comunidad Universitaria. Su misión es la puesta en práctica de estrategias de cooperación al desarrollo en la universidad a través de la docencia, la investigación y la extensión universitaria. Promoviendo el compromiso solidario de la Universidad con el fin último de alcanzar un Desarrollo Humano Sostenible

El EJECUTANTE, Esteve Ribera Torró, alumno PFC de la Universitat Politècnica de València en la titulación de Ingeniería en Diseño industrial, es beneficiario de la Convocatoria Abierta Permanente de la AECID y del Programa de Cooperación al Desarrollo 2010 del CCD para el proyecto "*Simulación Virtual, difusión telemática y prototipado del conjunto arquitectónico y arqueológico preincaico de Kuélap (Amazonas Perú)",* que ejecutará paralelamente a su Proyecto Fin de Carrera.

Con fecha de Enero de 2011, la Universitat Politècnica y el Gobierno Regional Amazonas suscribieron el Convenio Marco de Cooperación Interinstitucional UPV-GRA con el objeto de "estrechar sus relaciones, aunar esfuerzos y establecer normas amplias de actuación que encaucen e incrementen, dentro de un marco preestablecido, los contactos y colaboraciones de acuerdo"

Conforme a la cláusula segunda de dicho acuerdo, se contempla la modalidad de "Ejecución de proyectos y programas de investigación y desarrollo, a realizar en los Departamentos e Institutos de la UPV y/o GRA", donde se inscribe el Proyecto al que hace referencia este pliego de condiciones.

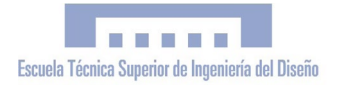

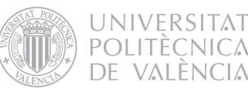

# 2.3. Normativa reguladora. 2.3.1 En relación con la AECID:

Las normas generales, que constituyen la guía básica y que contienen las reglas a las que deberá atenerse el proyecto para su justificación económica y técnica, con motivo de la realización de proyectos de cooperación subvencionados por la AECID, son:

*Resolución de 31 de enero de 2011, de la Presidencia de la Agencia Española de Cooperación Internacional para el Desarrollo*, por la que se publican las ayudas de convocatoria abierta y permanente correspondientes al año 2010 (entre las que se encuentra la ayuda al proyecto "Simulación Virtual en 3D, difusión telemática y prototipado 3D del conjunto arquitectónico y arqueológico preincaico de Kuélap (Amazonas, Perú) mediante la aplicación de TIC" (Disposición 4169 del B.O.E. núm. 55 de 5/03/2011)

*Resolución 31/03/2008, por la que se aprueban las normas de justificación de las subvenciones de convocatoria abierta y permanente para actividades de cooperación y ayuda al desarrollo (B.O.E. núm. 96 de 21.04.08)*

*Ley 38/2003, de 17 de noviembre, General de Subvenciones.*

*Real Decreto 887/2006, de 21 de julio, por el que se aprueba el Reglamento de la Ley 38/2003, de 17 de noviembre, General de Subvenciones.*

*Orden AEC/442/2007, de 23 de enero, por la que se establecen las bases reguladoras de*  *la concesión de subvenciones de la convocatoria abierta y permanente para actividades de cooperación y ayuda al desarrollo.*

*Ley 30/1992, de 26 de noviembre, de Régimen Jurídico de las administraciones Públicas y del Procedimiento Administrativo Común.* 

# 2.3.2 En relación con el PEK - GRA

El proyecto "Simulación virtual, difusión telemática y prototipado del sitio arqueológico de Kuélap" servirá para complementar la intervención del Proyecto "Consolidación y Acondicionamiento Turístico de las Áreas de Emergencia en la Fortaleza de Kuélap, Sector Muralla Sur" que ejecuta el Gobierno Regional Amazonas a través del Proyecto Especial Kuélap.

*Ley Nº 27867, Ley Orgánica de Gobiernos Regionales*

*Ley Nº 27444, Ley del Procedimiento Administrativo General*

*Ley Nº 28411, Ley General del Sistema Nacional de Presupuesto*

*Ley Nº 27889, Ley que crea el Fondo y el Impuesto Extraordinario para la Promoción y el Desarrollo Turístico Nacional.*

*Ley Nº 29465, Ley de Presupuesto del Sector Público para el año fiscal 2010.*

*Decreto Legislativo Nº 719, Ley de Cooperación Técnica Internacional*

*Reglamento del Decreto Legislativo Nº 719 - Decreto Supremo Nº 015-92-PCM (30.01.1992)*

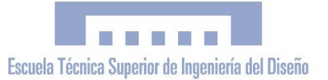

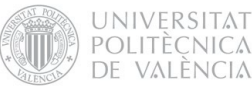

# 3 CONDICIONES PARTICULARES 3.1 Mecanismos de ejecución y seguimiento

La coordinación interinstitucional estará a cargo del Presidente Regional, delegando tales funciones de ejecución al Director Ejecutivo del Proyecto Especial Kuélap, el Sr.. Leonardo Rojas -o en su defecto la persona que lo sustituya en el cargo-, y/o el Ing. Edgar Ramírez Villa, Coordinador General del Proyecto: "Consolidación y Acondicionamiento turístico de las Áreas de Emergencia en la Fortaleza de Kuélap, sector Muralla Sur" -o en su defecto la persona que lo sustituya en el cargo- para el caso del GOBIERNO REGIONAL;y del Sr. Esteve Ribera Torró, en el caso de la UPV, para lo cual llevarán a cabo reuniones de trabajo en las oportunidades que sean necesarias para asegurar el cumplimiento de los términos del Convenio y de los acuerdos tomados por éste. La designación de representantes deberá ser comunicada luego de la suscripción del presente convenio. Cualquier reemplazo de la persona designada deberá ser de conocimiento por escrito a la otra parte.

El desarrollo del proyecto será tutelado y supervisado por el Director de las excavaciones arqueológicas en Kuélap, el Arqueólogo Luis Alfredo Narváez Vargas, a través de procedimientos externos a los empleados por el PEK.

Por otra parte, la ejecución material del Proyecto irá a cargo del Sr.. Esteve Ribera, beneficiario de la ayudas al desarrollo concedidas por la AECID y el CCD-UPV mediante la Convocatoria Abierta Permanente 2010 y el Programa de Cooperación al Desarrollo 2010

respectivamente.

El Proyecto de Cooperación servirá como base para el Proyecto Fin de Carrera –de la titulación de Diseño Industrial- de su ejecutor, teniendo como director y tutor al Ing.. José Antonio Diego Mas. Cualquier consulta, controversia o efecto de carácter legal que resulte de la administración de los recursos de la cooperación externa deberá ser respondido por el Sr.. Esteve Ribera.

# 3.2 Plazos de ejecución y finalización.

Las fechas de inicio y finalización del proyecto serán las establecidas en la resolución de concesión de subvención o en su caso en la de prórroga. La duración máxima del periodo de ejecución es de dieciocho meses.

FASE 1: octubre 2010-mayo 2011 Investigación, catalogación y simulación: Construcción de un modelo virtual del conjunto arquitectónico

FASE 2: junio 2011- noviembre 2011 Puesta en valor, comunicación y difusión: Renderizado y trabajo gráfico-audiovisual a partir del modelo construido. Diseño web con visita virtual de Kuélap.

FASE 3: diciembre 2011 – enero 2012 Aplicación de nuevas tecnologías para la fabricación de maquetas arqueológicas destinadas a la exposición pública. Prototipado en Impresora 3D.

# 3.3 Especificaciones técnicas 3.3.1 Del Portal Web

1. El Portal tendrá como dominio web principal la dirección http://www.kuelapvirtual.com

2. El Portal contará con las siguientes secciones y subsecciones accesibles desde el menú principal:

- Presentación
- Visita Virtual
	- Kuélap s.XI
	- Kuélap s. XXI
- Vuelo de Pájaro
	- Kuélap de cerca
	- Kuélap de Lejos
	- Perú- Amazonas
	- Vista espacial
- Créditos

3. La visita virtual (Kuélap s. XXI) estará compuesta por 19 panoramas esféricos interactivos.

4. El vuelo de Pájaro consistirá en una aplicación interactiva desarrollada mediante el API de Google Earth, para la ubicación y exploración geográfica de Kuélap.

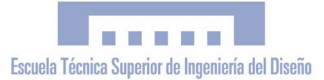

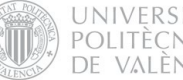

**UNIVERSITAT** POLITÈCNICA DE VALÈNCIA

#### 3.3.1 De la maqueta arqueológica

1. La maqueta estará compuesta por 20 módulos de 200 x 240 mm cada uno, contando con unas dimensiones totales de 1,20 x 0,8 metros.

2. La maqueta se dividirá en dos partes:

La parte A, de 4 módulos, mostrará la Ciudadela de Kuélap a escala 1:750 y será monocromática.

La parte B, de 18 módulos, mostrará el entorno geográfico a kuélap a escala 1:17500 y estará impresa a todo color.

3. Ambas partes contarán con una pequeña placa donde se detallen las características técnicas (escala, norte geográfico), así como el título del proyecto, responsables y financiadores.

#### 3.4 Condiciones de entrega

Los resultados del proyecto serán transferidos al Gobierno Regional Amazonas una vez concluida la intervención. El GRA se responsabilizará a partir se ese momento de su correcta gestión y difusión.

Los archivos que conforman el portal web serán entregados vía usb o CD al Departamento de Informática del GRA para que este se encargue de su publicación en el servidor.

Posteriormente a la transferencia del portal web, se concretará una fecha para su lanzamiento público mediante una rueda de prensa.

La maqueta deberá ser trasladada al Perú

para hacer efectiva su transferencia al GRA. El traslado se deberá efectuar antes de finalizar el año 2013. Los costes del envío irán a cargo del GOBIERNO REGIONAL, quien a partir del momento de la transferencia se compromete a exhibirla públicamente.

#### 3.5 Propiedad de la información

La información o conocimiento que se genere en el marco de los trabajos realizados con la ejecución de este convenio, al momento de su publicación o mención deberá consignar al Convenio "Gobierno Regional Amazonas– Universidad Politécnica de Valencia" y deberá también hacer mención expresa al Centro de Cooperación al Desarrollo de la UPV y a la Agencia Española de Cooperación Internacional y Desarrollo. Los productos resultantes de la acción serán transferidos al Gobierno Regional, una vez concluido el proyecto, concediendo a este el derecho a su libre difusión y explotación bajo licencia de Creative Commons. El Sr.. Esteve Ribera mantendrá la propiedad intelectual como autor del proyecto.

#### 3.6 Tribunales competentes

La Entidad Contraparte -Gobierno Regional Amazonas- y el Ejecutante -Esteve Ribera Torró- se comprometen a resolver de manera amistosa cualquier desacuerdo que pueda surgir en el desarrollo del Proyecto.

En caso de conflicto ambas partes acuerdan el sometimiento a los Tribunales de Valencia, con renuncia a su propio fuero.
## 3. CONDICIONES FINALES

#### 3.1 Del Gobierno Regional Amazonas

El Gobierno Regional Amazonas, en relación al Proyecto, se compromete a:

1) Otorgar las facilidades que estén a su alcance, respecto del uso instalaciones, uso de equipamiento –escáneres, impresoras, etc.-,.

2) Facilitar acceso a la información topográfica, arqueológica y toda aquella relacionada con el Proyecto Especial Kuélap.

3) Facilitar la movilidad desde Chachapoyas hasta la fortaleza de Kuélap en el marco del Proyecto "Consolidación y Acondicionamiento turístico de las Áreas de Emergencia en la Fortaleza de Kuélap, sector Muralla Sur".

4) Otorgar un dominio y alojamiento web (con sus respectivos permisos de acceso) para la exposición de los resultados. Una vez finalizado el proyecto, la gestión de estos quedará a disposición del Gobierno Regional.

5) Costear el envío del prototipo 3d (maqueta arqueológica de Kuélap) de España a Perú, para ser transferida al GOBIERNO REGIONAL, quien pasará a ser propietario de esta, con el compromiso de exponerla públicamente y hacer un buen uso.

6) Solicitar al Ministerio de Relaciones Exteriores la expedición de la visa oficial para el ejecutor y responsable del Proyecto, que permita desarrollar sus funciones con su situación migratoria regularizada.

7) Promocionar y gestionar adecuadamente los resultados transferidos

#### 3.2 De la Universitat Politècnica de València

La Universitat Politècnica de València, en relación al Proyecto, se compromete a:

1) Ceder el uso de las instalaciones y equipamiento del Departamento de Proyectos de Ingeniería , concretamente en lo relativo al uso de la impresora 3D Z-printer 450, con el objetivo de fabricar la maqueta arqueológica contemplada en el presente pliego de condiciones, bajo la tutela del Sr.. Diego Mas -director del PFC en cuestión y secretario del Departamento de Proyectos de Ingeniería de la UPV-.

## 3.3 Del Ejecutante

El Ejecutor Esteve Ribera Torró, en relación al Proyecto al que hace referencia este pliego de condiciones, se compromete a:

1) Utilizar el presupuesto otorgado por CCD y la AECID, según las bases reguladoras establecidas en el Programa de Cooperación al Desarrollo 2010 y la Convocatoria Abierta Permanente respectivamente, para alcanzar los objetivos y resultados planteados en el Proyecto.

2) Transferir al GOBIERNO REGIONAL los resultados del proyecto una vez concluida la intervención, los cuales se enumeran a continuación:

a) Una página web donde se exponga el trabajo realizado, con una visita virtual de Kuélap.

b) Una maqueta arqueológica destinada a la exposición pública.

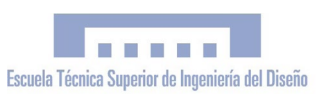

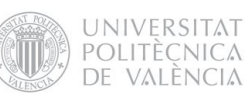

<span id="page-147-0"></span>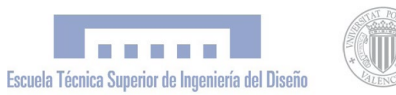

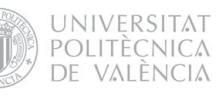

# III. PLANOS

PFC Ingeniería Técnica en Diseño Industrial Autor: Esteve Ribera Torró Director: José Antonio Diego Mas

Valencia, junio del 2013

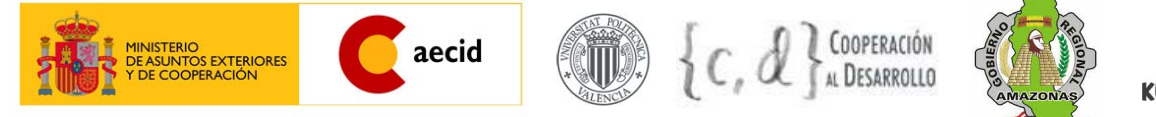

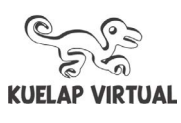

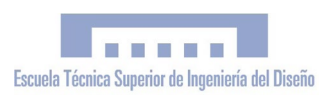

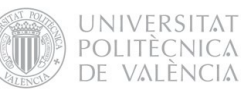

## ÍNDICE

## IV. [PLaNOS](#page-147-0)

- [1. PLANTA TOPOGRÁFICA DE LA CIUDADELA DE KUÉLAP](#page-148-0)
- [2. SECCIONES D-D', E-E', F-F', G-G'](#page-148-0)
- [3. SECCIONES H-H', I-I', J-J', K-K'](#page-148-0)
- [4. ALZADOS PUEBLO ALTO SECCIÓN B-B'](#page-148-0)
- [5. ALZADOS MURALLA PRINCIPAL SECCIÓN A-A'](#page-148-0)

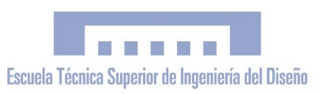

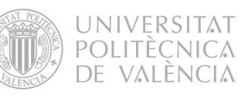

# IV. PRESUPUESTO

*"Simulación Virtual, difusión telemática y prototipado del conjunto arquitectónico y arqueológico preincaico de Kuelap (Amazonas, Perú) mediante T.I.C."*

> PFC Ingeniería Técnica en Diseño Industrial Autor: Esteve Ribera Torró Director: José Antonio Diego Mas

Valencia, junio del 2013

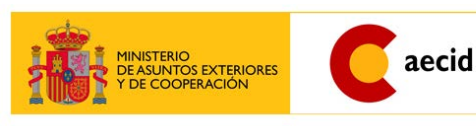

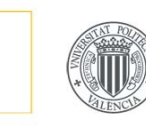

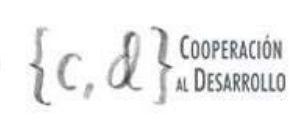

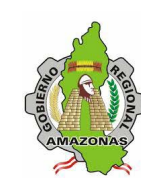

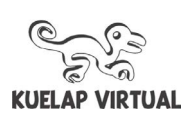

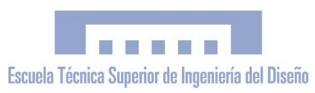

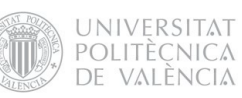

## ÍNDICE

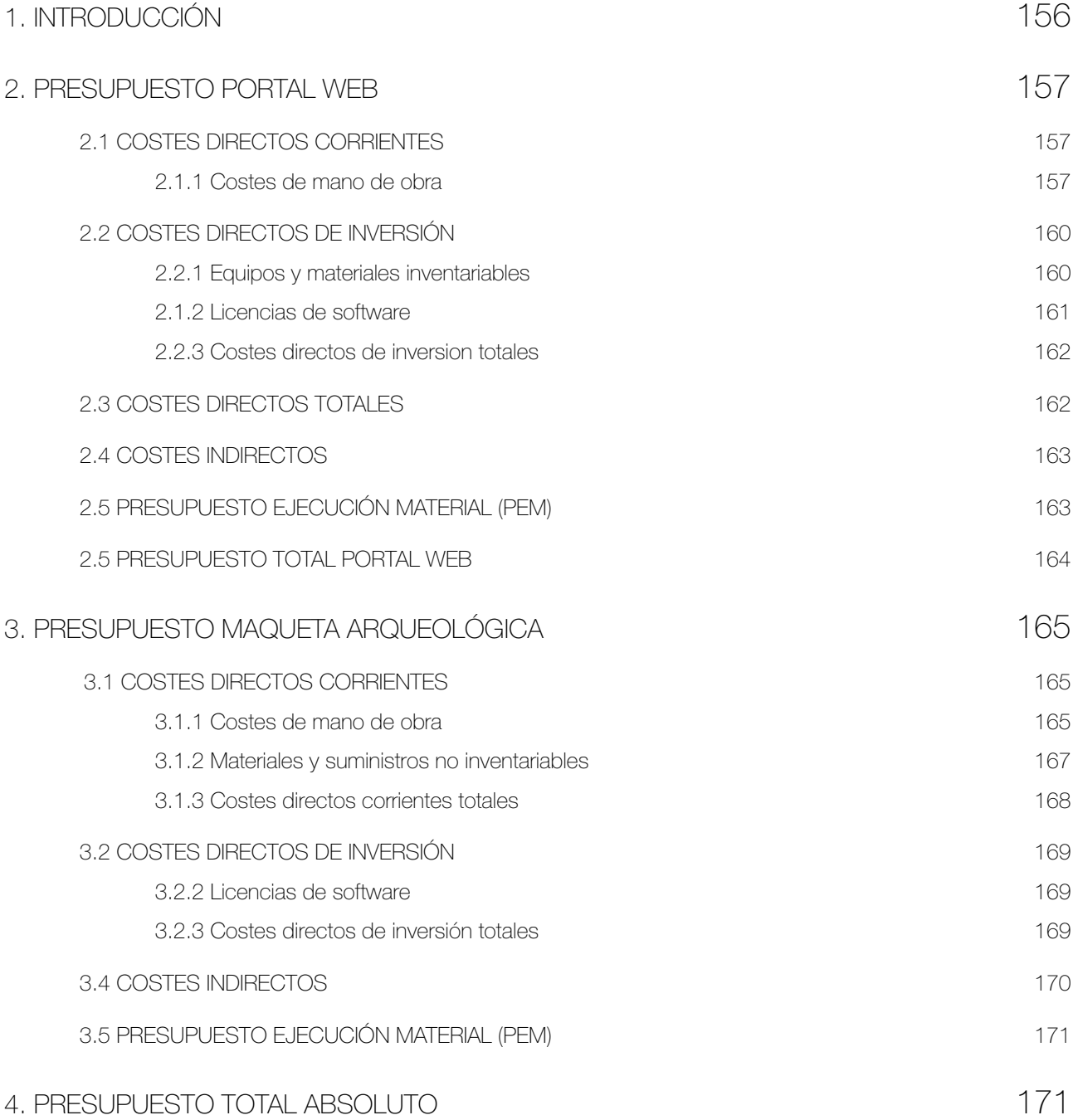

## 1. INTRODUCCIÓN

El presupuesto que tenemos delante se trata de un presupuesto hipotético, es decir, que no ha sido utilizado en la práctica. El objetivo que persigue es el de estimar los costes reales del Proyecto como si de un trabajo profesional se tratase, calculando pormenorizadamente todos los costes directos e indirectos.

El proyecto al que hace referencia el presente documento se trata en realidad de un Proyecto de Cooperación al Desenvolupament financiado mediante subvenciones, donde los presupuestos utilizados no se ajustaban a la estructura y conceptos propios de un presupuesto profesional, y por este motivo se planteaba la necesidad de elaborar un presupuesto más adecuado para el PFC. Entre otras cosas, los presupuestos originales utilizados en relación a la Convocatoria Abierta Permanente de la AECID y el Programa de Cooperación al Desenvolupament 2010 del CCD-UPV no contemplaban ninguna partida dedicada a mano de obra o personal, y la mayor parte del presupuesto iba destinado a cubrir costes de manutención y desplazamientos España - Perú, por lo que nos pareció oportuno elaborar un nuevo presupuesto (el presente) donde se tuvieran en cuenta todos estos elementos.

El proyecto real ha sido ejecutado por una sola persona. No obstante, el trabajo realizado ha sido pluridisciplinar y ha contemplado tareas propias de diferentes campos de conocimiento y áreas profesionales. Por este motivo, el presente presupuesto plantea una situación óptima donde la mano de obra va a cargo de un equipo de tres profesionales: fotógrafo, diseñador y programador.

Tras hacer un pequeño estudio de mercado para estimar el precio por hora asignado a cada profesional, tomando como referencia proyectos relacionados estrechamente con el presente, hemos determinado los siguientes valores:

> Fotógrafo: 37,53 €/h Diseñador: 32,68 €/h Programador: 30,30 €/h

Cabe mencionar que los honorarios de estas tres especialidades profesionales no están reguladas por ningún colegio profesional ya que por el momento no existen dichos colegios.

Por otra parte, los resultados del Proyecto son dos productos bien diferenciados y con características propias: un portal web y una maqueta arqueológica. Por este motivo, el presupuesto para estos dos productos se ha calculado de manera independiente, elaborando en realidad dos presupuestos por separado y calculando, en último término, la suma de estos para conocer el valor total.

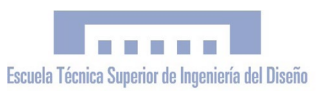

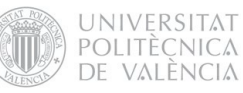

## 2. PRESUPUESTO PORTAL WEB 2.1 COSTES DIRECTOS CORRIENTES 2.1.1 Costes de mano de obra

#### CUADRO 1:

#### Subproducto: VISITA VIRTUAL INTERACTIVA

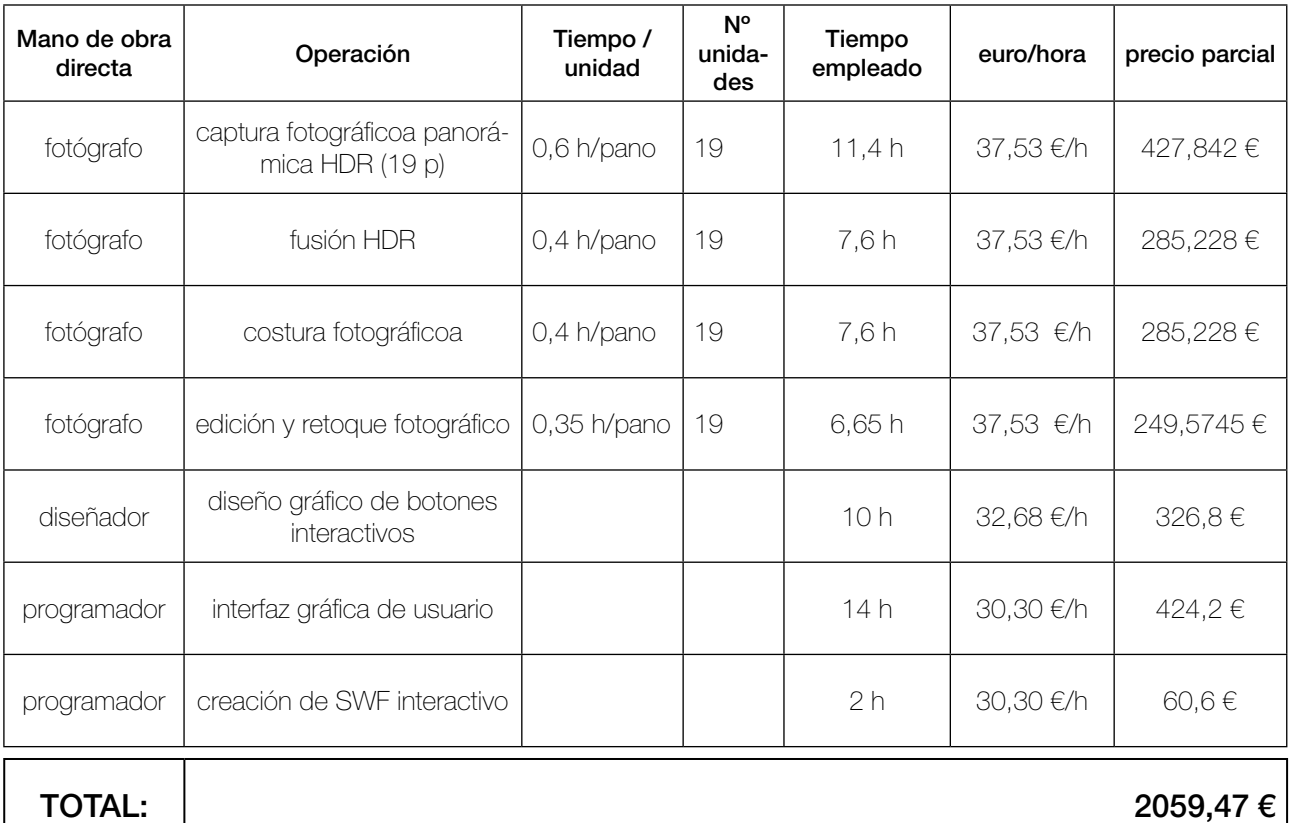

#### CUADRO 2:

#### Subproducto: APLICACIÓN INTERACTIVA API-GOOGLE EARTH

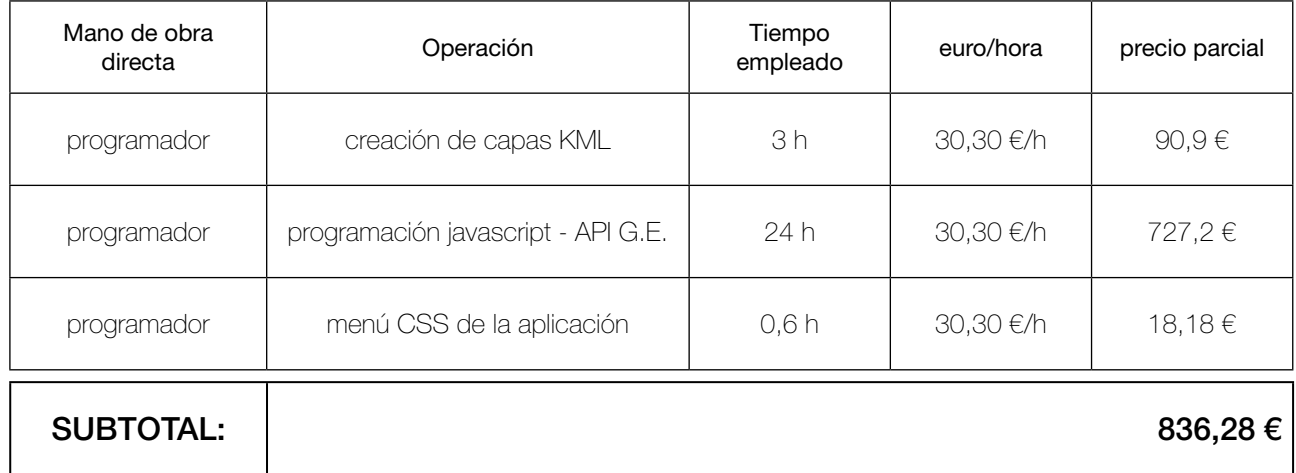

## CUADRO 3:

## Subproducto: ANIMACIÓN SWF

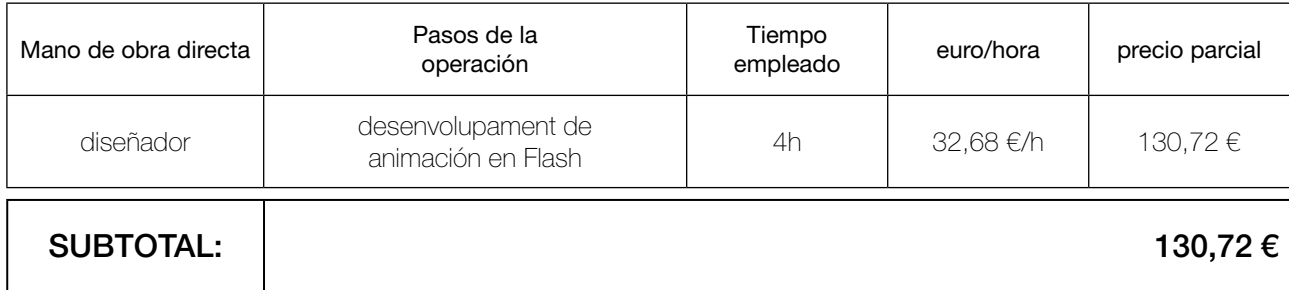

#### CUADRO 4:

### Subproducto: WEB

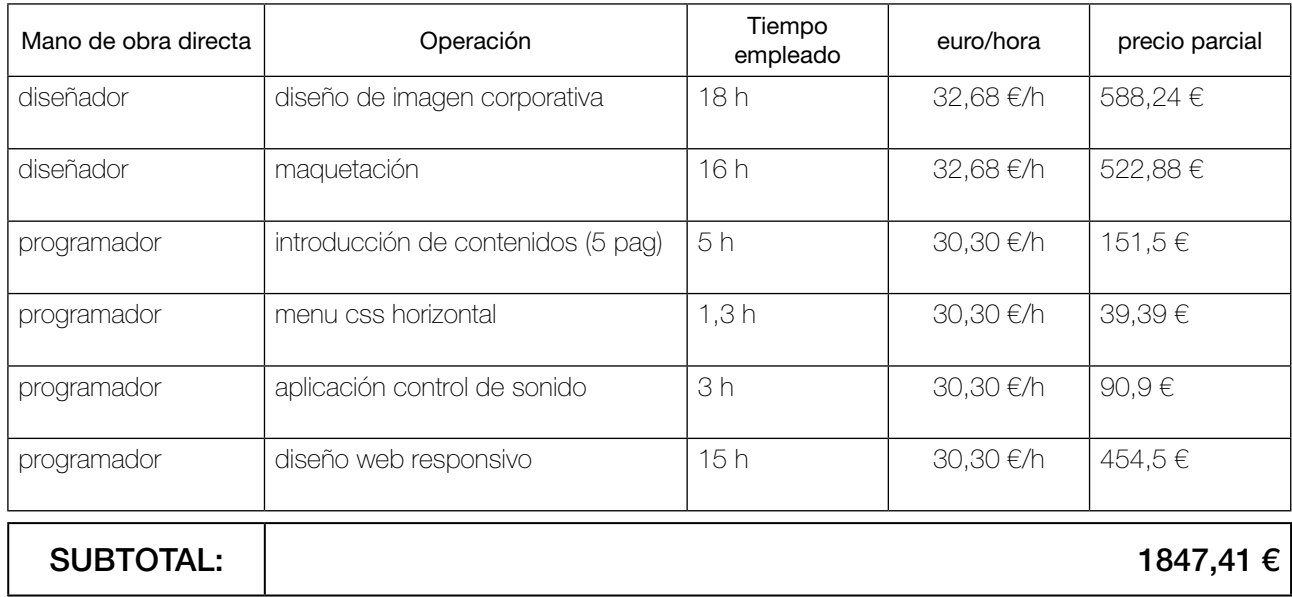

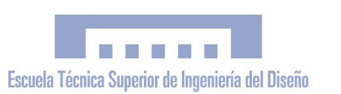

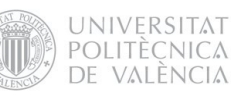

## CUADRO COSTES TOTALES DE MANO DE OBRA DEL PORTAL WEB

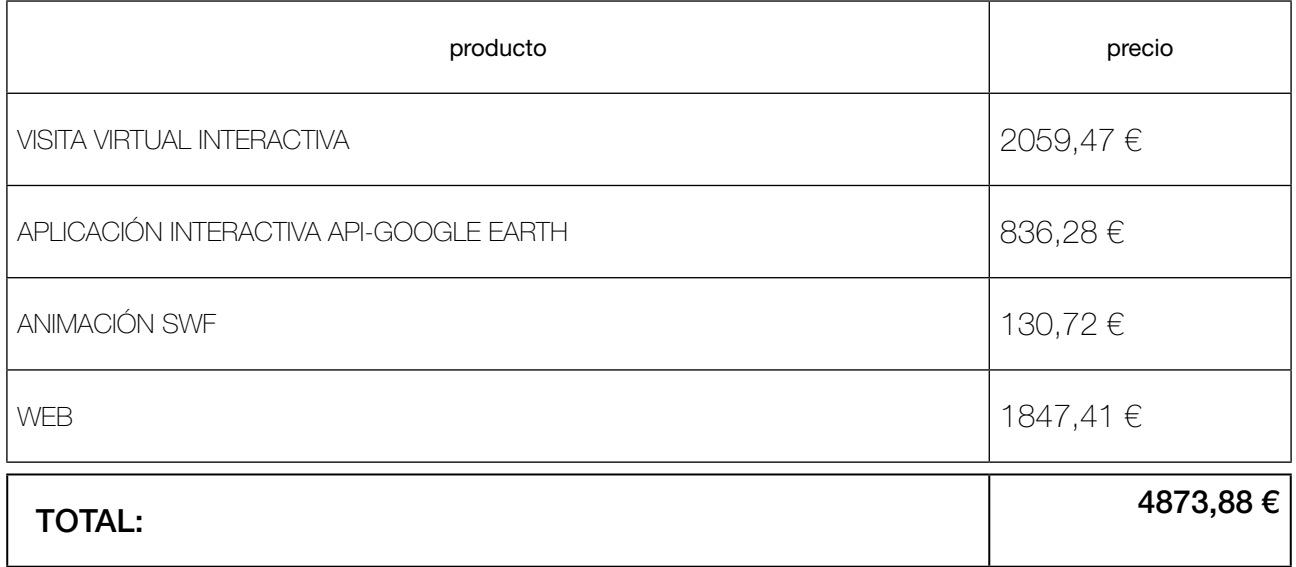

## 2.2 COSTES DIRECTOS DE INVERSIÓN

## 2.2.1 Equipos y materiales inventariables

#### Equipo fotográfico

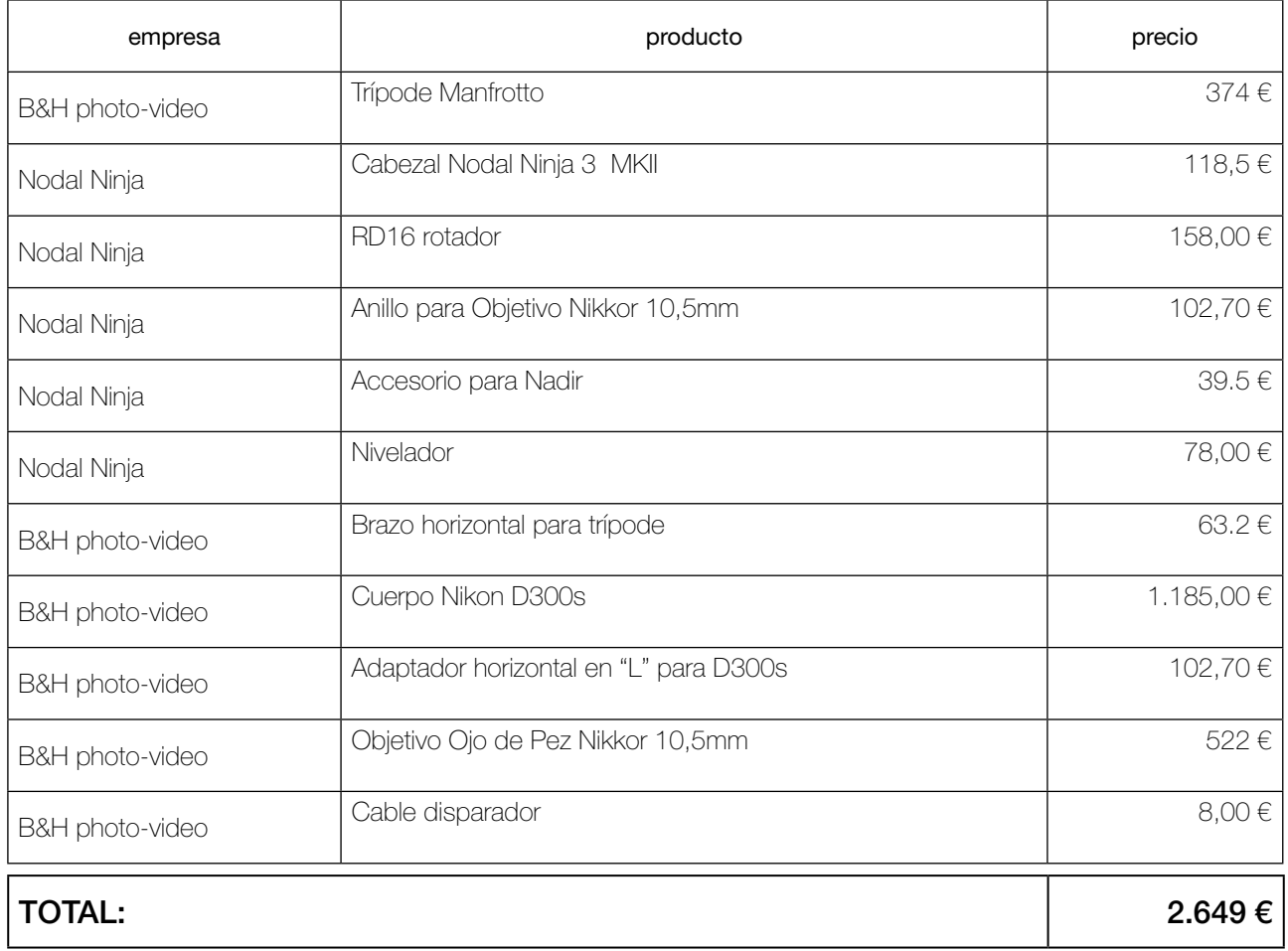

#### Equipo informático

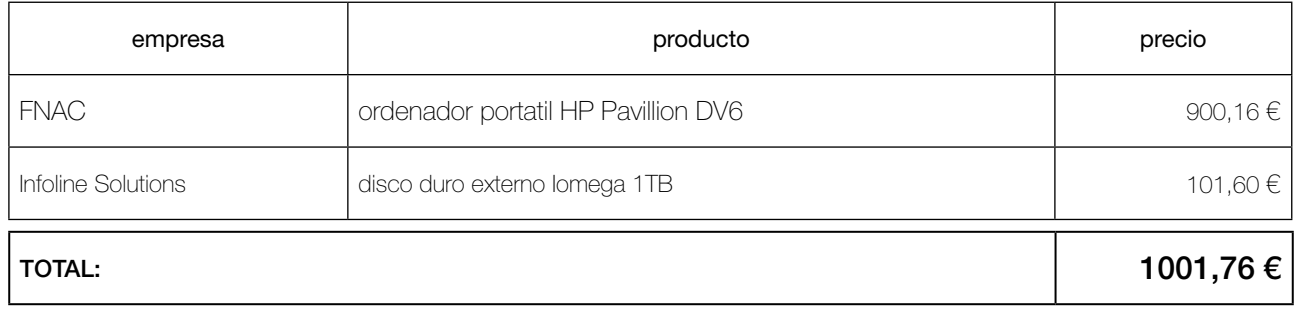

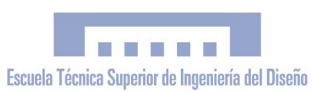

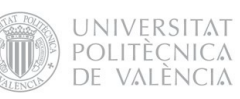

#### 2.1.2 Licencias de software

#### **Software**

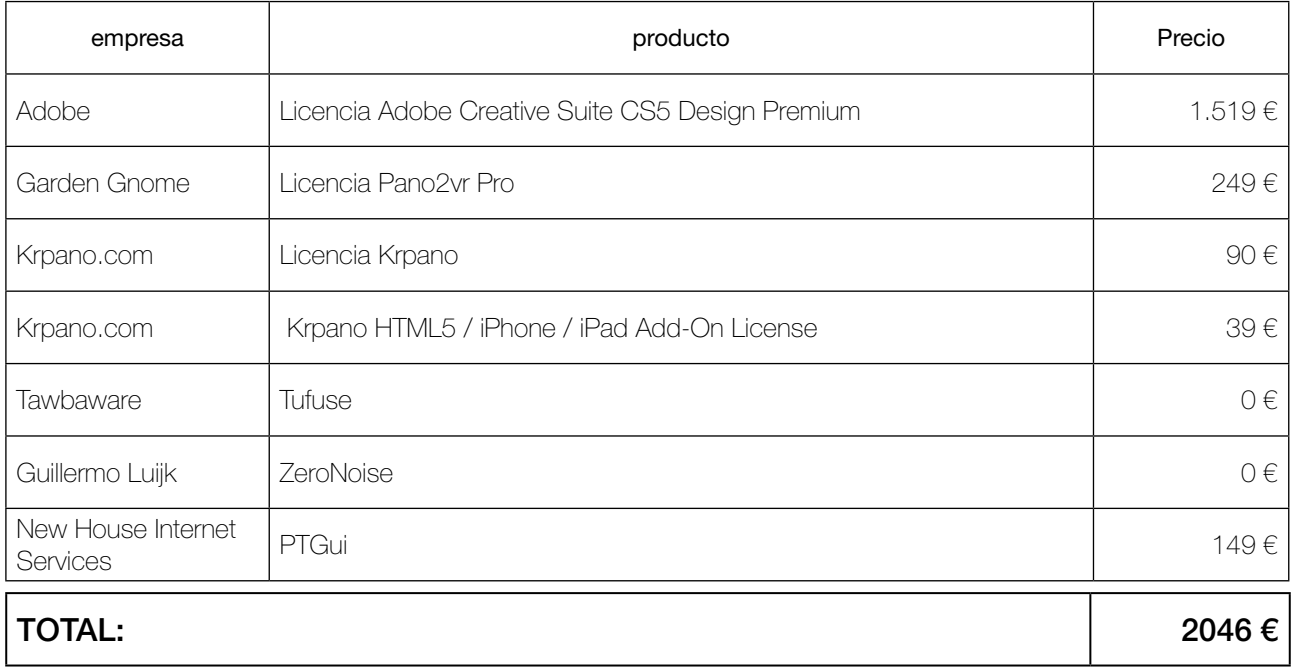

#### 2.2.3 Costes directos de inversion totales

Para encontrar el coste real imputable al presupuesto aplicaremos el método de estimación directa simplificada, utilizando los coeficientes que aparecen en la Tabla de Amortización Simplificada publicada por la Agencia Tributaria.

El coeficiente de amortización anual para equipos para tratamiento de la información y sistemas y programas informáticos es del 26%. Estimando que el presupuesto supone el 20% de la facturación anual, resulta un coeficiente de amortización final del 5,2%.

## CUADRO COSTES DIRECTOS DE INVERSIÓN TOTALES DEL PORTAL WEB

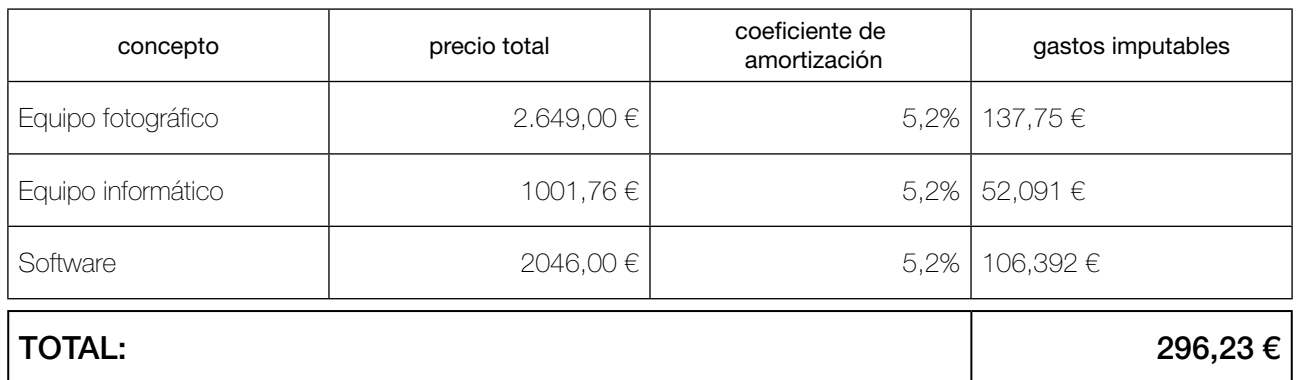

## 2.3 COSTES DIRECTOS TOTALES

## CUADRO COSTES DIRECTOS TOTALES PORTAL WEB

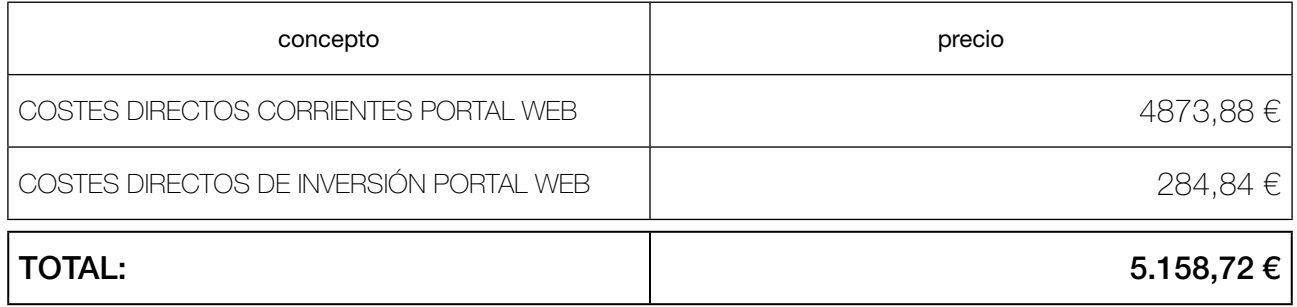

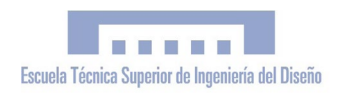

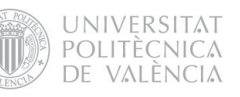

## 2.4 COSTES INDIRECTOS

Los Costes Indirectos hacen referencia a aquellos necesarios para la ejecución del proyecto pero que no son atribuibles a ninguna unidad específica de trabajo, y se estiman en un porcentaje de los Costes Directos.

## COSTES DIRECTOS =  $5.158,72 \in$

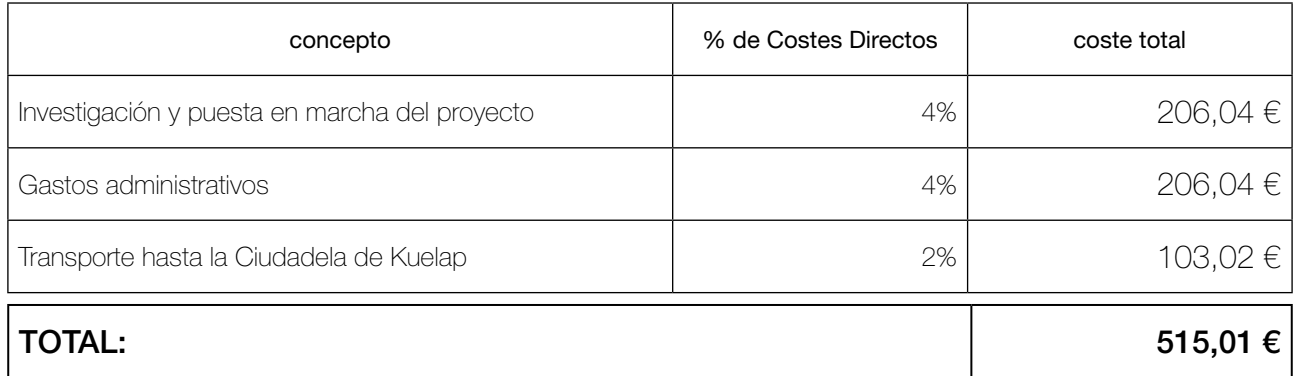

## 2.5 PRESUPUESTO EJECUCIÓN MATERIAL (PEM)

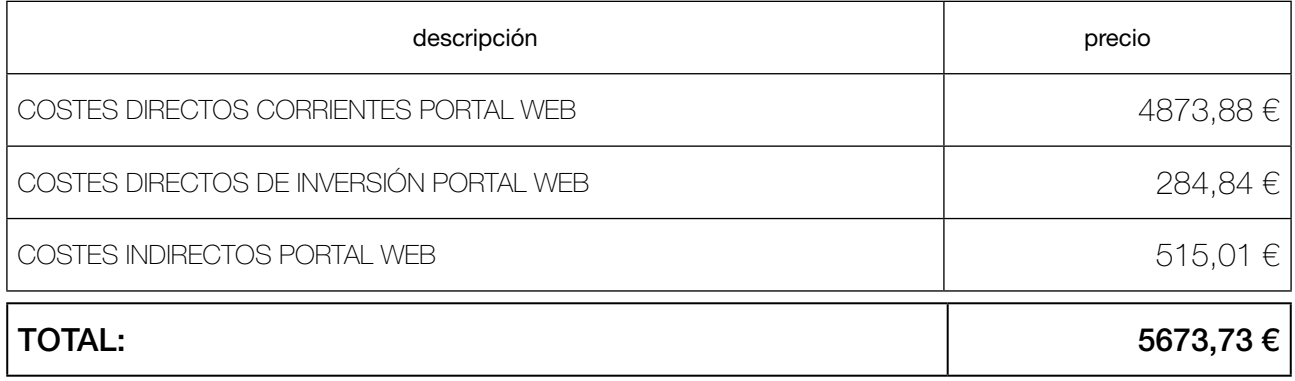

## 2.5 PRESUPUESTO TOTAL PORTAL WEB

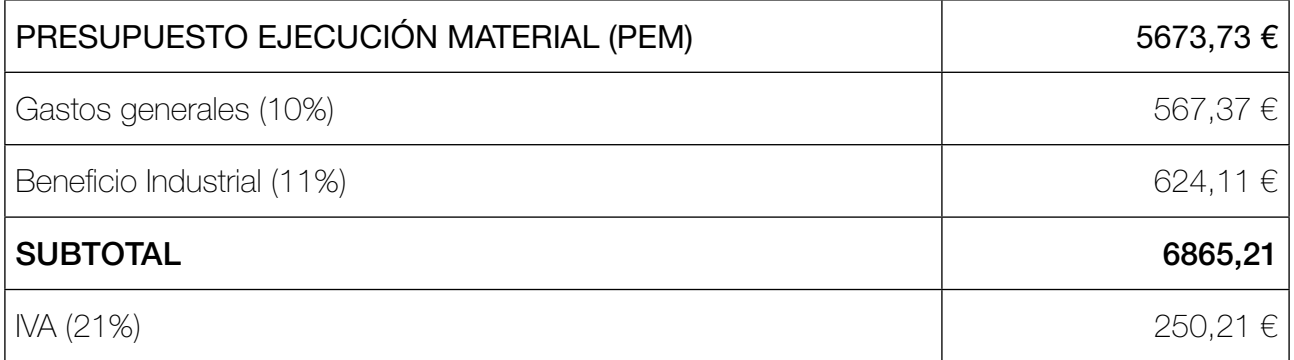

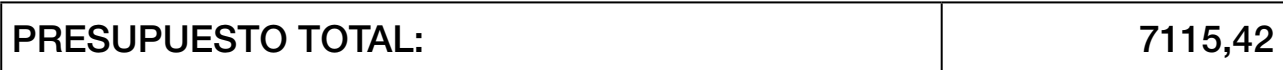

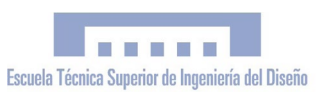

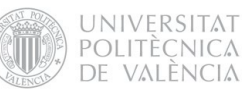

## 3. PRESUPUESTO MAQUETA ARQUEOLÓGICA 3.1 COSTES DIRECTOS CORRIENTES

3.1.1 Costes de mano de obra

## CUADRO 1:

#### Subproducto: MODELO 3D

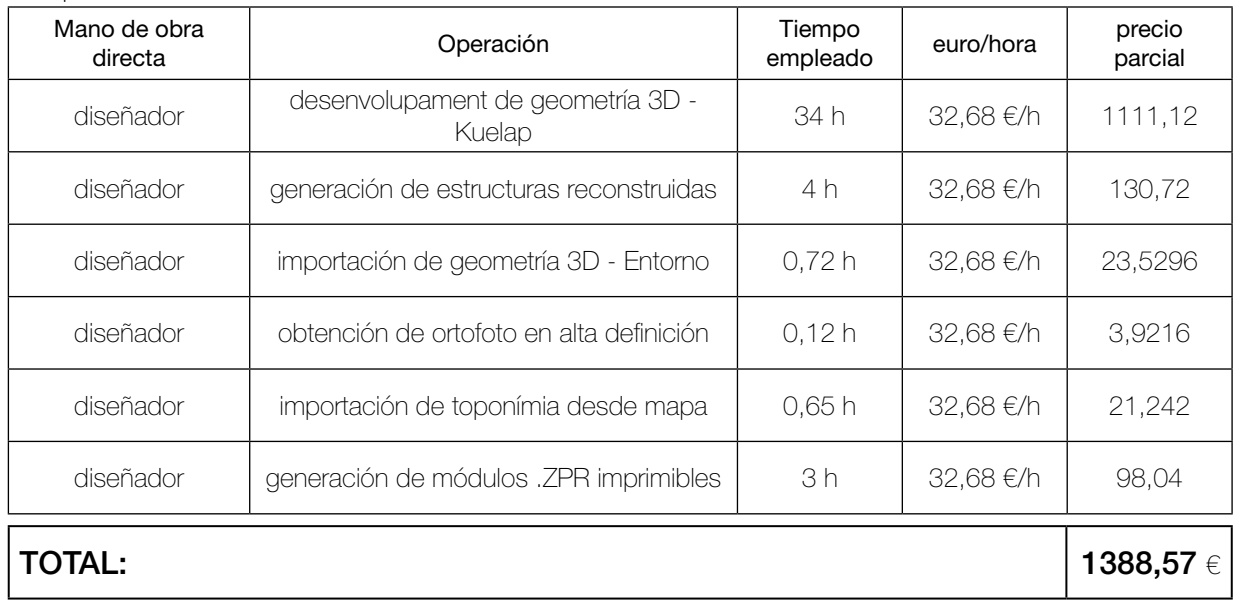

#### CUADRO 2:

#### Subproducto: PROTOTIPO

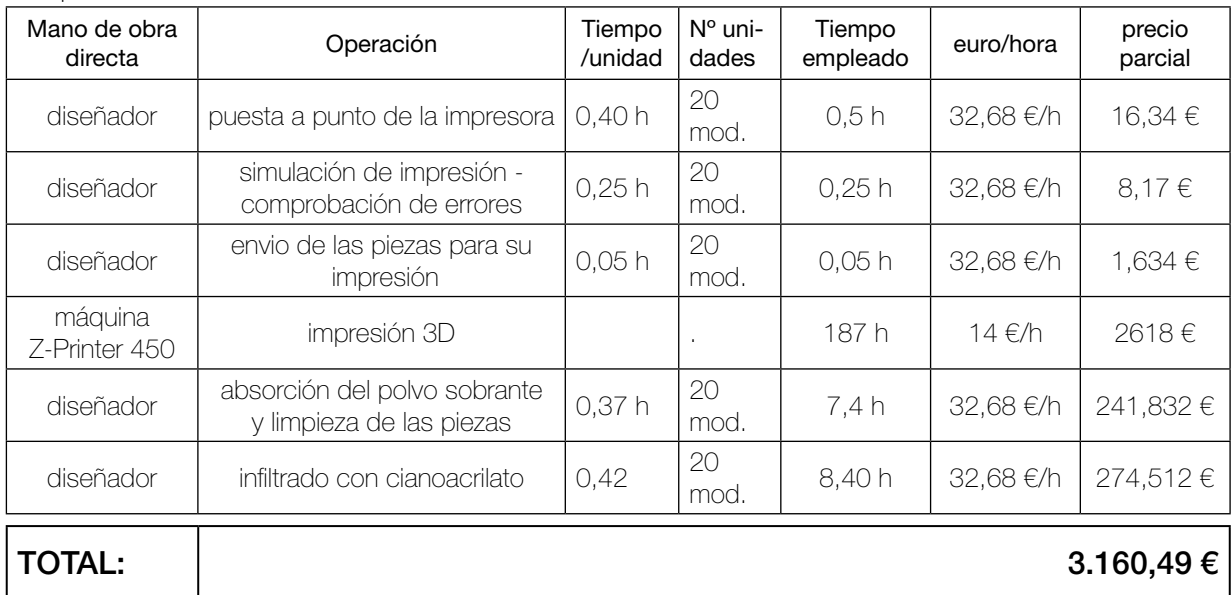

## CUADRO COSTES DE MANO DE OBRA TOTALES - MAQUETA ARQUEOLÓGICA

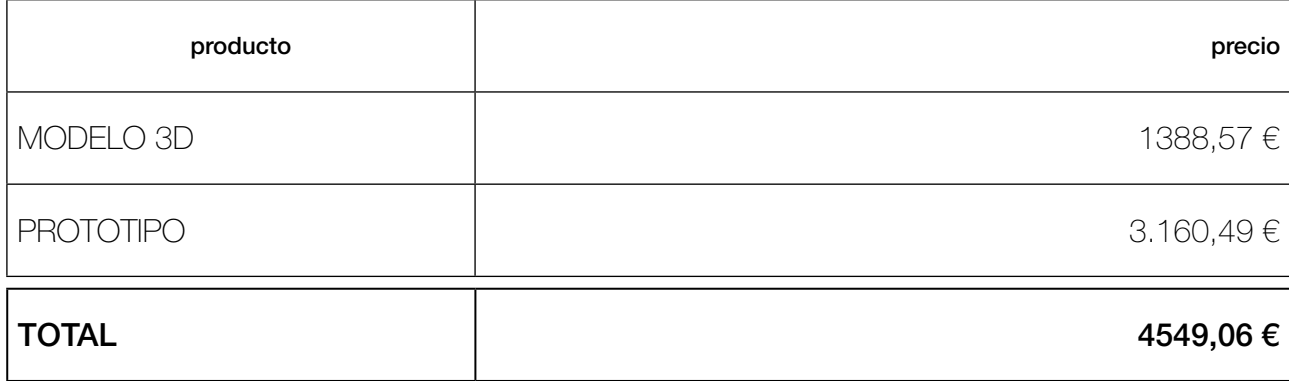

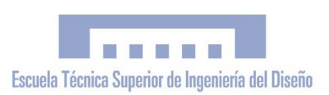

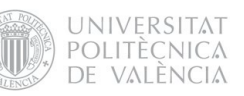

#### 3.1.2 Materiales y suministros no inventariables

## CUADRO CANTIDAD DE MATERIAL CONSUMIDO POR PIEZA

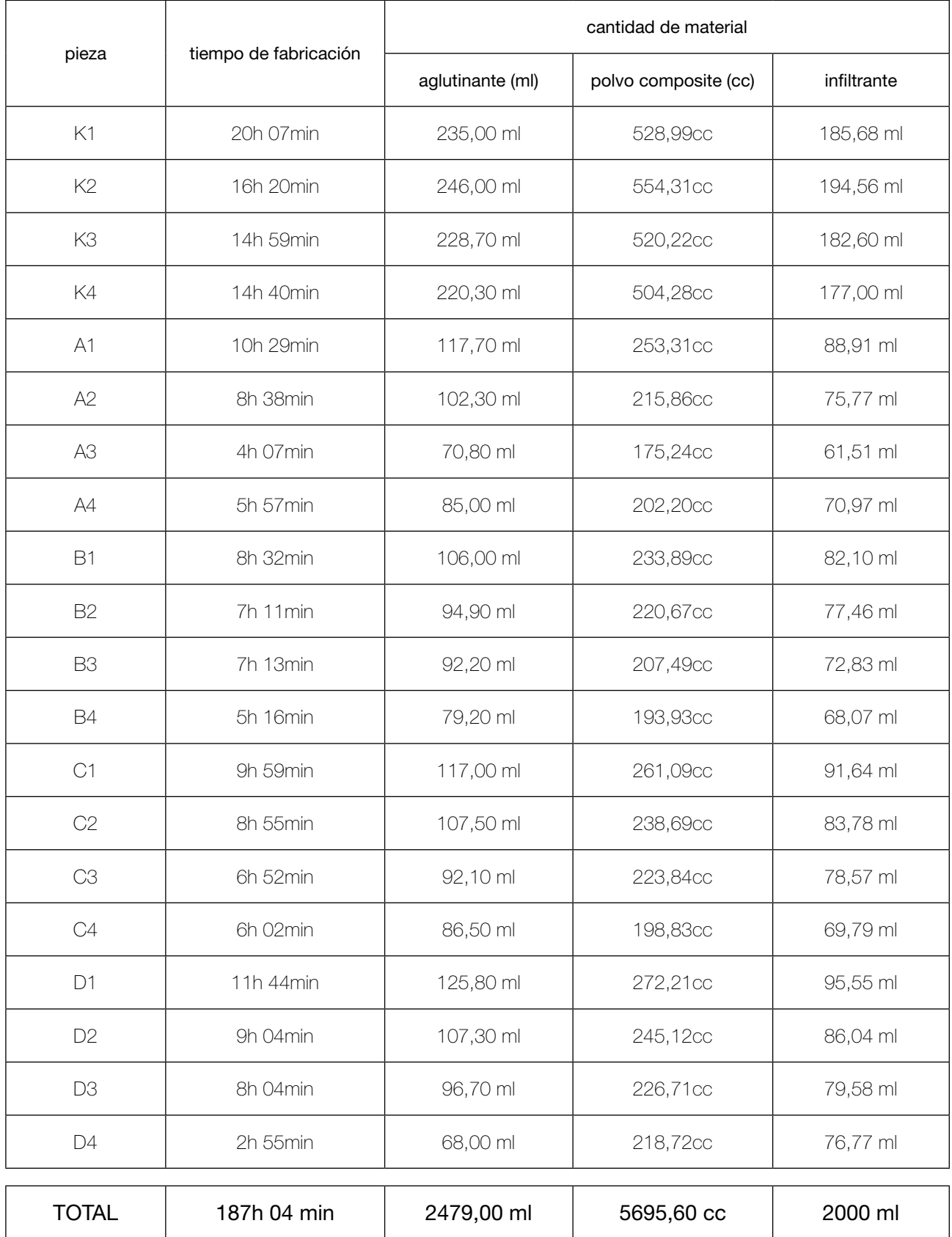

## CUADRO COSTES DE MATERIALES TOTALES

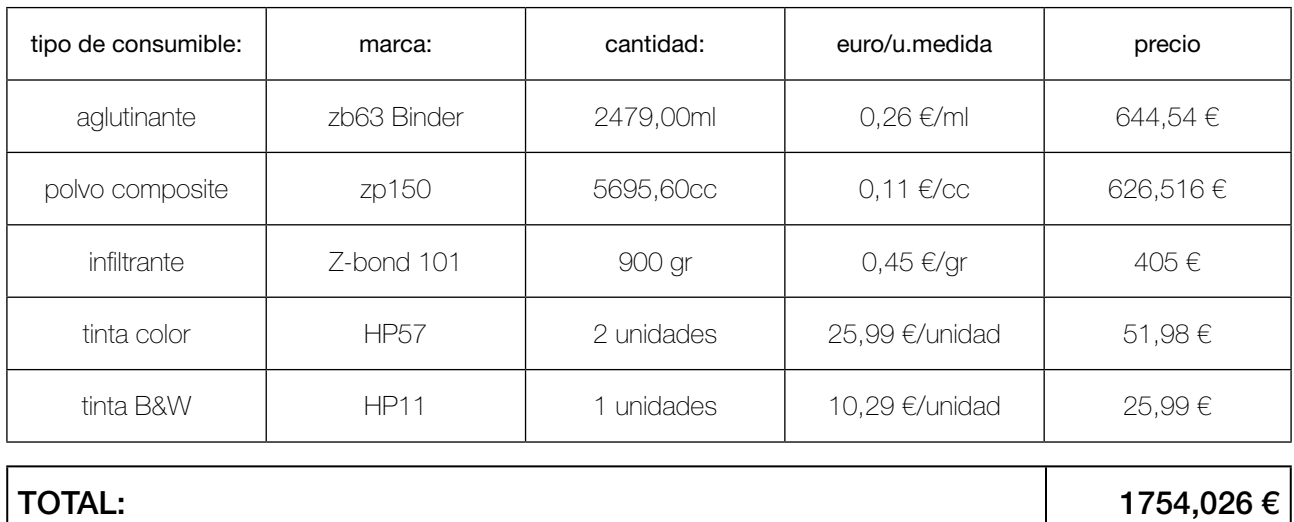

#### 3.1.3 Costes directos corrientes totales

#### CUADRO COSTES DIRECTOS CORRIENTOS TOTALES

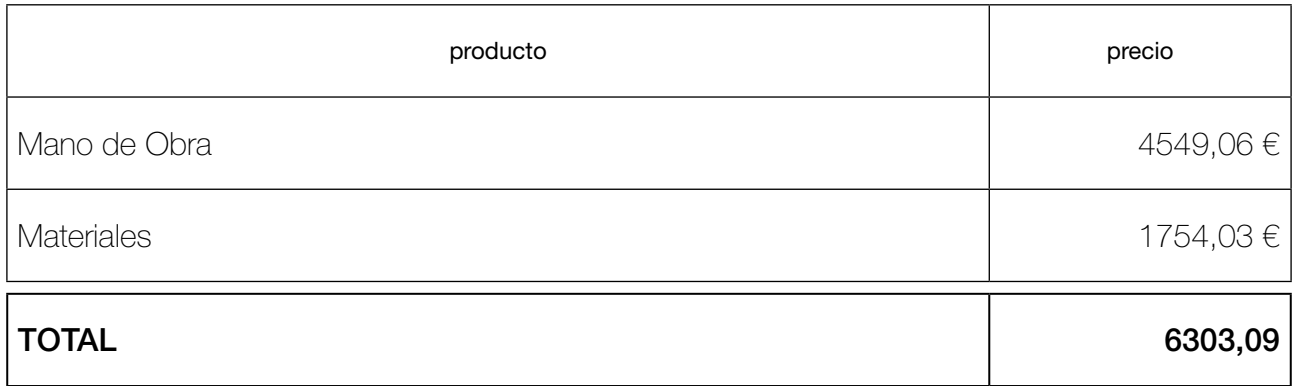

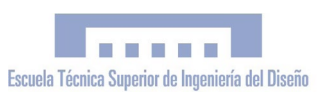

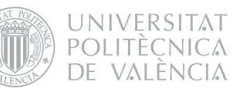

## 3.2 COSTES DIRECTOS DE INVERSIÓN 3.2.2 Licencias de software

#### **Software**

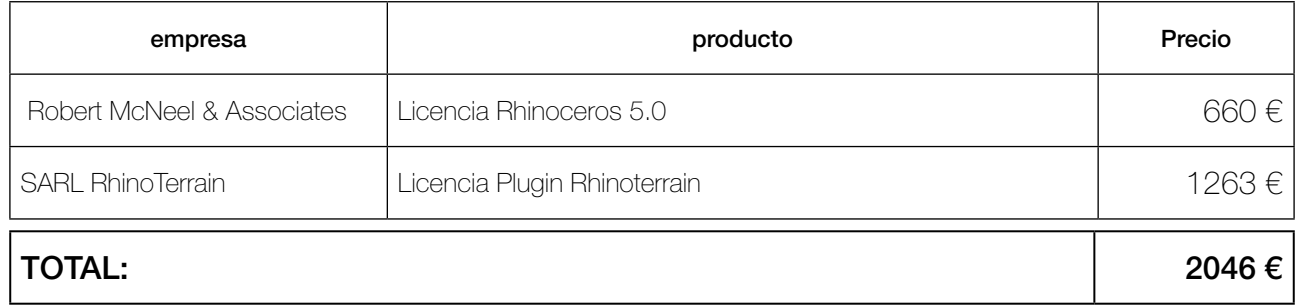

#### 3.2.3 Costes directos de inversión totales

Para encontrar el coste real imputable al presupuesto aplicaremos el método de estimación directa simplificada, utilizando los coeficientes que aparecen en la Tabla de Amortización Simplificada publicada por la Agencia Tributaria.

El coeficiente de amortización anual para sistemas y programas informáticos es del 26%. Estimando que el presupuesto supone el 20% de la facturación anual, resulta un coeficiente de amortización final del 5,2%.

## CUADRO COSTES DIRECTOS DE INVERSIÓN TOTALES DEL PORTAL WEB

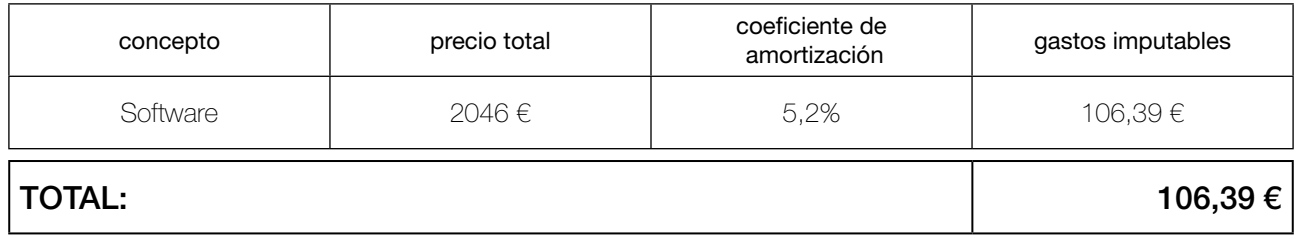

## CUADRO COSTES DIRECTOS TOTALES MAQUETA ARQUEOLÓGICA

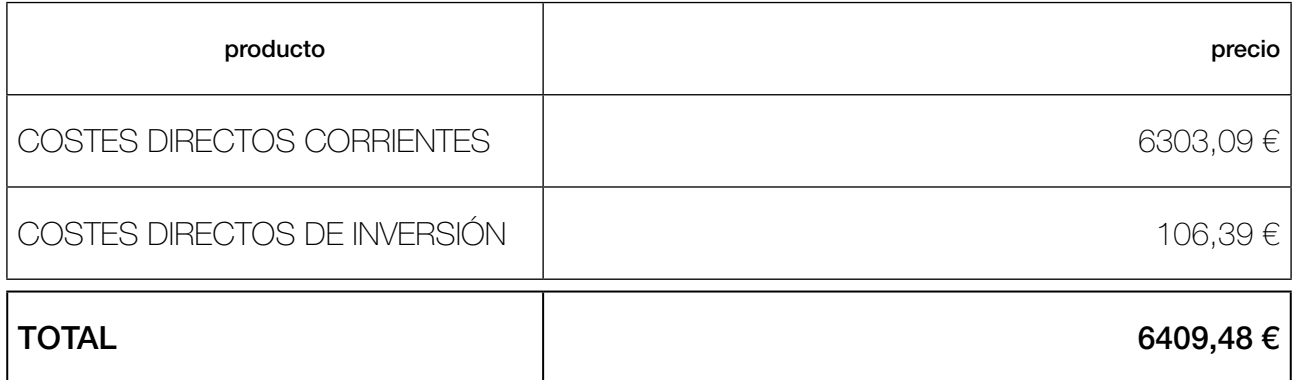

## 3.4 COSTES INDIRECTOS

Los Costes Indirectos hacen referencia a aquellos necessarios para la ejecución del proyecto pero que no son atribuibles a ninguna unidad específica de trabajo, y se estiman en un porcentaje de los Costes Directos.

## COSTES DIRECTOS = 6409,48  $\epsilon$

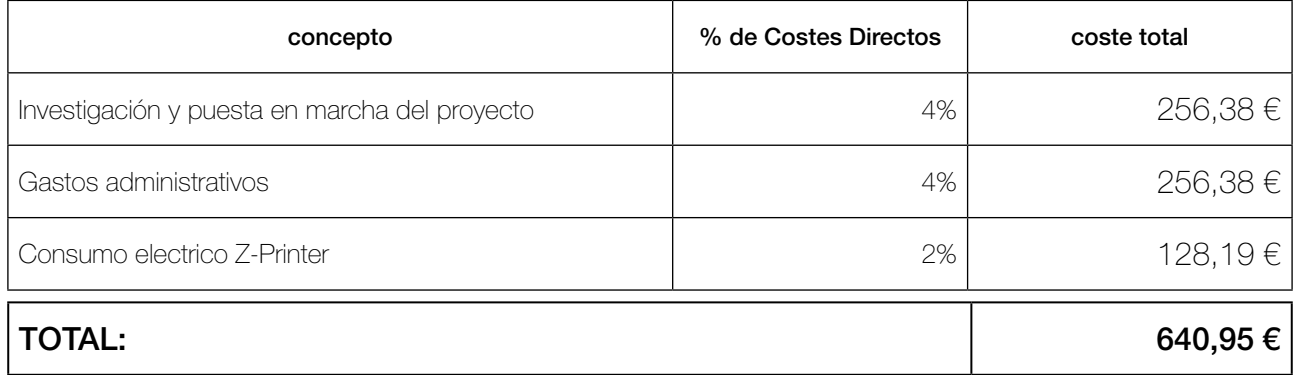

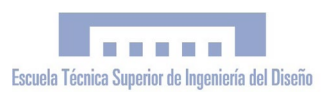

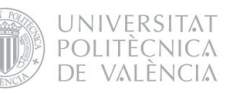

## 3.5 PRESUPUESTO EJECUCIÓN MATERIAL (PEM)

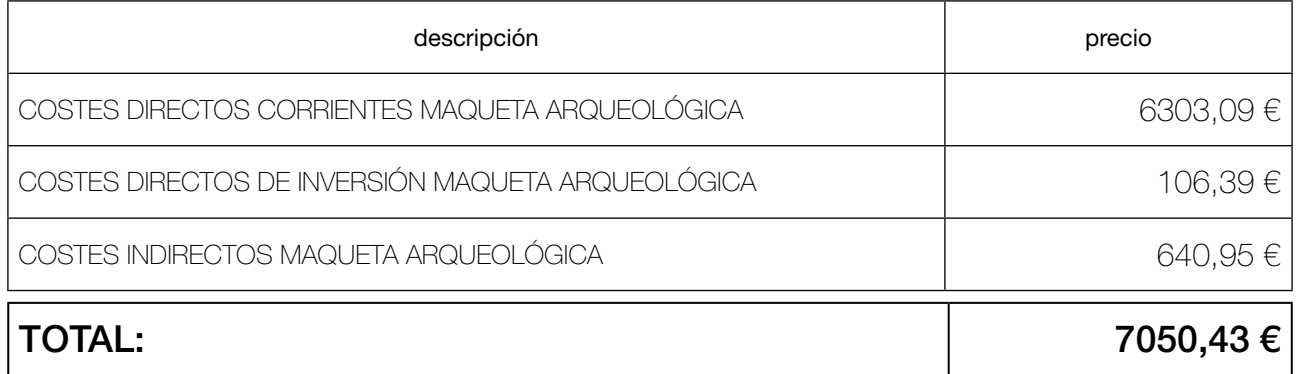

## 3.6 PRESUPUESTO TOTAL MAQUETA ARQUEOLÓGICA

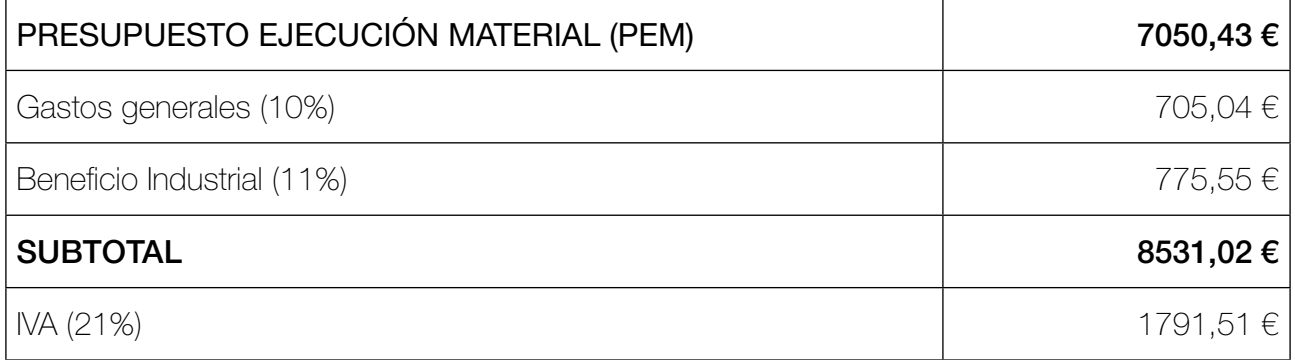

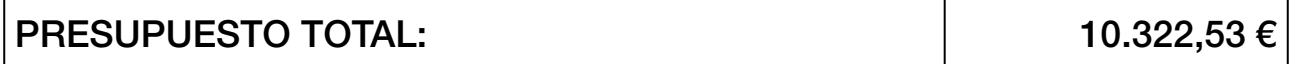

#### 4. PRESUPUESTO TOTAL ABSOLUTO

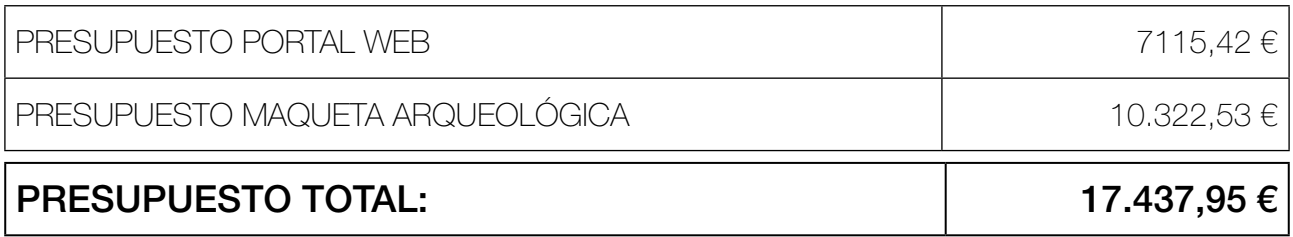

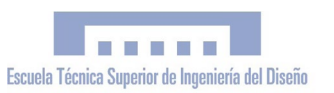

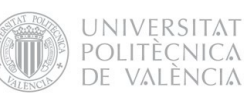

<span id="page-173-0"></span>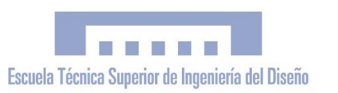

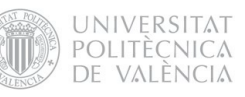

# V. ANEXOS

PFC Ingeniería Técnica en Diseño Industrial Autor: Esteve Ribera Torró Director: José Antonio Diego Mas

Valencia, junio del 2013

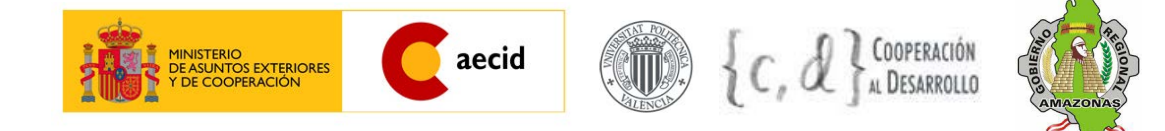

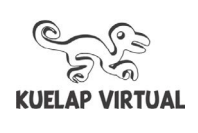

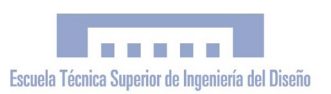

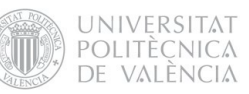

## ÍNDICE

## v. [ANEXOS](#page-173-0)

- 1. PDF 3D: MODELO A. KUELAP
- 2. PDF 3D: MODELO B. ENTORNO
- 3. PDF 3D: MODELO AB. MAQUETA ARQUEOLÓGICA
- 4. PDF 3D: MALLAS V1, V2 I V3
- 5. CONVENIO MARCO UPV GRA
- 6. estadÍSTICAS portal web. google analytics
- 7. fluJO de trABAJO fotografia ESFÉRICA hdr
- 8. reCORTES de premsa